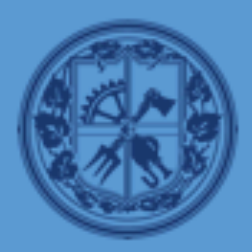

Міністерство освіти і науки України Національний технічний університет України «Київський політехнічний інститут імені **Ігоря Сікорського»** Фізико-математичний факультет (Кафедра нарисної геометрії, інженерної та комп'ютерної графіки) Українська асоціація з прикладної геометрії Академія наук вишої освіти України **Universitas Melitensis University of Georgia** 

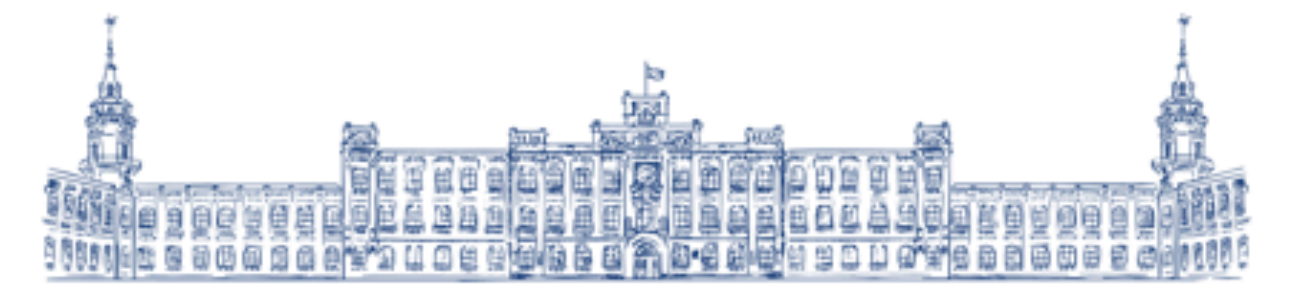

# ЗБІРНИК ДОПОВІДЕЙ

# **XII МІЖНАРОДНОЇ** НАУКОВО-ПРАКТИЧНОЇ КОНФЕРЕНЦІЇ «ПРИКЛАДНА ГЕОМЕТРІЯ, ІНЖЕНЕРНА ГРАФІКА ТА ОБ'ЄКТИ ІНТЕЛЕКТУАЛЬНОЇ ВЛАСНОСТІ»

м. Київ, Україна 14 червня 2023

#### DOI: 10.20535/ngikg2023.XII

**Відповідальний за випуск –** д-р. техн. наук, проф.,Ванін В.В., Національний технічний університет України «Київський політехнічний інститут імені Ігоря Сікорського**»**

#### *Співорганізатори конференції:*

Українська асоціація з прикладної геометрії, Академія наук вищої освіти України Universitas Melitensis University of Georgia

Збірник доповідей ХІІ Міжнародної науково-практичної конференціії «Прикладна геометрія, інженерна графіка та об'єкти інтелектуальної власності» – Випуск 12. – 166 с. з іл.

В авторській редакції

Укладач**:** канд.техн.наук, доцент Колосова О.П.

Адреса редколегії: 03056, м. Київ, пр-т Перемоги, 37, ФМФ, КПІ ім. Ігоря Сікорського Тел. (044) 204-94-46. E-mail: geometry@kpi.ua, conferencengkg@gmail.com

© *Автори доповідей, 2023*

© КПІ імені Ігоря Сікорського

# Алфавітний покажчик

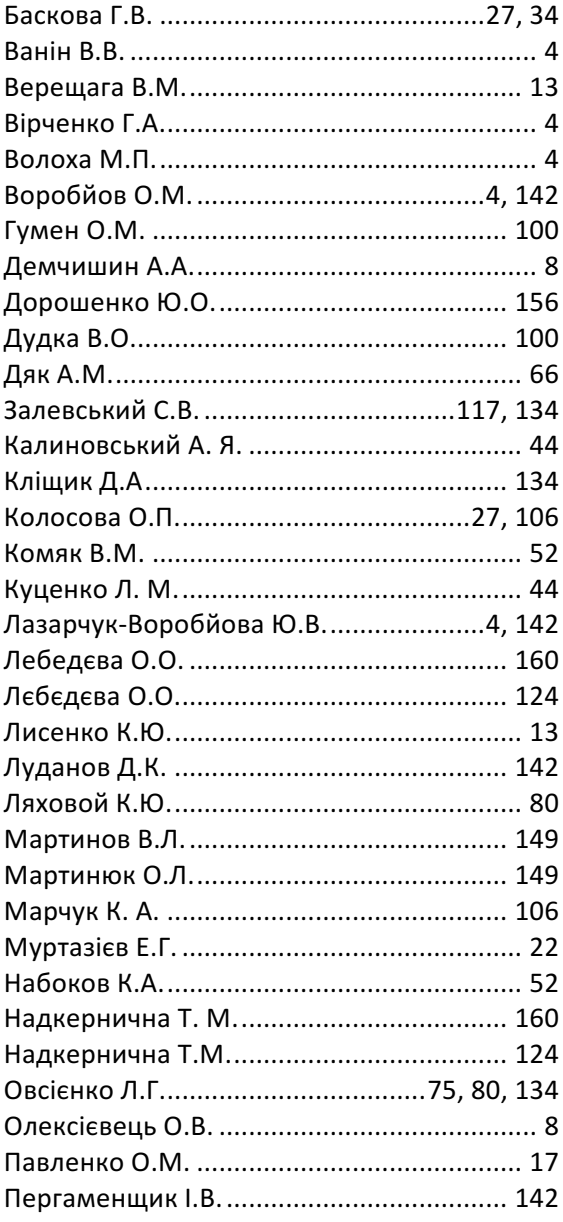

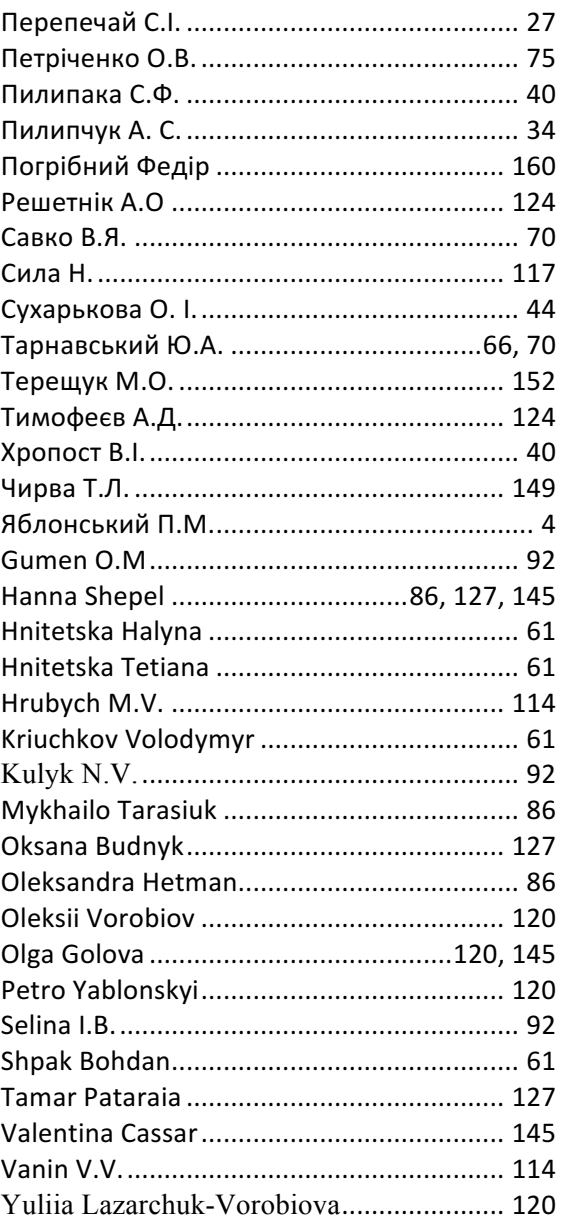

## **УДОСКОНАЛЕННЯ КОНСТРУКЦІЇ КОМБІНОВАНОГО ЛАПОВОГО КУЛЬТИВАТОРА-СОШНИКА**

Ванін В.В., д.т.н., професор Вірченко Г.А., д.т.н., професор Волоха М.П., д.т.н., с.н.с. Яблонський П.М. к.т.н., доцент Воробйов О.М., ст. викладач, Лазарчук-Воробйова Ю.В., ст. викладач *Національний технічний університет України «Київський політехнічний інститут імені Ігоря Сікорського», (м. Київ, Україна)*

*Анотація – На відміну від традиційного землеробства, пряма сівба виконується безпосередньо в шар мульчі, коли стернею та іншими рослинними залишками створюється додатковий опір руху робочим органам сівалки. В даній публікації розглядається проблема зменшення тягового опору комбінованого культиватора-сошника за рахунок забезпечення конструкції культиватора-сошника розпушувальним зубом, який розміщений спереду стрілчастої лапи. Проведений аналіз енергетичних показників удосконаленого комбінованого культиваторасошника, за допомогою динамічного коефіцієнта взаємного впливу параметрів розпушувального зуба і стрілчастої лапи на величину деформації ґрунту.*

*Ключові слова: геометричне моделювання; стрілчаста лапа; розпушувальний зуб; комбінований культиватор-сошник; енергетичні показники; динамічний коефіцієнт*

**Постановка проблеми.** За сучасних нульових технологій землеробства для висіву насіння зернових культур по необробленій стерні, особливо на схильних до вітрової та водної ерозії ґрунтах, застосовують лапові сошники. Вони здатні виконувати сівбу та одночасно розпушувати ґрунт, знищувати бур'яни як культиватори, і можуть вносити мінеральні добрива. Проте таке суміщення складних технологічних операцій потребує досліджень, оскільки на відміну від традиційних способів передпосівної підготовки грунту, пряма сівба виконується безпосередньо в шар мульчі, коли стернею та іншими рослинними залишками створюється додатковий опір руху робочим органам сівалки внаслідок чого погіршуються передумови точного розміщення висіяного насіння. Тому актуальним є удосконалення культиватора-сошника, особливо у зв'язку з геометричними параметрами стрілчастої лапи як основного елемента даної конструкції, що чинить суттєвий вплив на величину тягового опору сівалки.

**Аналіз останніх досліджень.** У статтях [1, 2] наведені найбільш відомі закордонні та вітчизняні виробники сівалок з анкерними лаповими сошниками. Спільною особливістю їх роботи є створення стрілчастою лапою 1 борозенки в ґрунті з наступною подачею і висівом насіння у підлаповий простір за допомогою насіннєпроводу 2 (рис. 1).

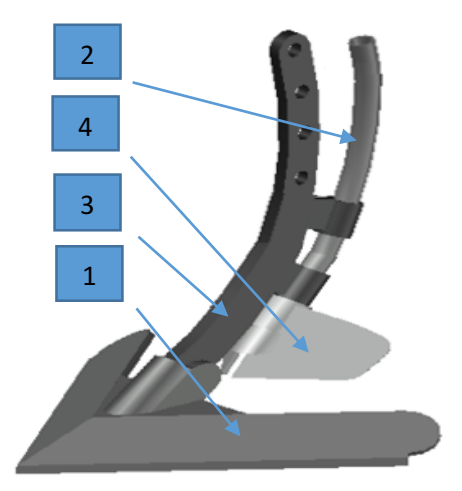

Рис 1. Типова схема лапового сошника сівалкок Elvorti CЗС-2,1 (Україна), Horsch Sprinter ST (Німеччина), УСК-2 (Казахстан), LD 3000 – AS QUASAR (Італія), СКС-2 (Білорусь) (вигляд справа): *1 - стрілчаста лапа; 2 - насіннєпровід; 3 - стійка; 4 - захисний екран*

Перевагою таких культиваторів-сошників є створення щільного насіннєвого ложе з мінімальним порушенням структури поверхневого шару ґрунту і мульчі, за рахунок чого добре зберігається волога [2]. Лаповий сошник краще контролює глибину, ніж долотоподібний, хоча за складних умов роботи обидва схильні до нагрібання рослинних решток, забивання рослинністю та пошкодження поверхні ґрунту, що призводить до втрати вологи.

Поряд з цим, сівалки з сошниками у вигляді культиваторних лап характеризується нерівномірністю глибини ходу в ґрунті, часто виносять каміння та брили на поверхню ґрунту, чим ускладнюється наступний обробіток посівів [3].

Проте, як показують польові дослідження і спостереження, культиваторна лапа-сошник практично ніколи не вдавлює рослинні залишки в посівну борозенку завдяки чому не знижується польова схожість насіння. Дана перевага врахована нами при розробці нової схеми комбінованого сошника.

**Формулювання цілей.** Удосконалення конструкції лапового культиватора-сошника з метою зниження тягового опору та підвищення якості сівби.

**Основна частина.** Технологічно-компоновочна схема розробленого комбінованого культиватора-сошника [4] представлена на рис. 2.

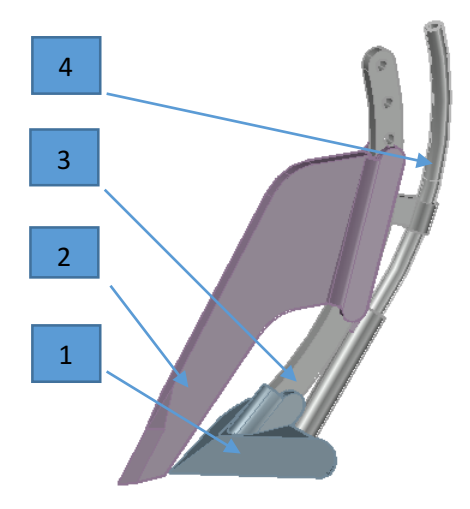

Рис. 2. Схема комбінованого культиватора-сошника (вигляд справа): *1 - стрілчаста лапа; 2 - розпушувальний зуб; 3 - стійка; 4 - насіннєпровід*

Поставлена мета досягається шляхом забезпечення конструкції культиватора-сошника розпушувальним зубом 2, який розміщений спереду стрілчастої лапи 1. При роботі сошника зуб заходить у стерневий шар ґрунту, розрізає його, утворюючи щілину, і розпушує ґрунт, знижуючи опір лапи. Тоді загальну величину тягового опору  $R_C$  сошника можна представити як у публікації [7]:

$$
R_C = R_3 + R_{CII},\tag{1}
$$

де *R<sup>З</sup>* та *RСЛ –* тяговий опір відповідно розпушувального зуба та стрілчастої лапи, *Н*.

У співвідношенні (1) другий доданок залежить від коефіцієнта *k*, який назвемо *динамічним показником впливу на деформацію ґрунту* встановленого спереду лапи розпушувального зуба, що полегшує її роботу:

$$
R_{C,I} = R_{JI} - k \cdot R_{JI} = (1 - k) \cdot R_{JI}, \qquad (2)
$$

де *R<sup>Л</sup> –* тяговий опір стрілчастої лапи, *Н*;

*k –* динамічний коефіцієнт, що залежить від величини деформації ґрунту розпушувальним зубом.

Значення *k* визначається залежністю

$$
k = \frac{S_3}{S_{\pi}} = \frac{(b_{\pi} + b) \cdot a}{2 \cdot b_{\pi} \cdot a} = \frac{b_{\pi} + b}{2 \cdot b_{\pi}},
$$
(3)

- де *SЗ*, *S<sup>Л</sup> –* площі зон деформації розпушувальним зубом і лапою в поперечновертикальній площині, *м 2* ;
	- *bД –* величина зони поширення деформації ґрунту, *м*;
	- *b –* ширина розпушувального зуба, *м*;
	- *b<sup>Л</sup> –* ширина захвату стрілчастої лапи, *м*;
	- *a –* глибина обробітку ґрунту, *м*.

Відповідно до виразу (3) динамічний коефіцієнт *k* перетворюється в одиницю у випадку коли деформація грунту розпушувальним зубом *S<sup>З</sup>* дорівнює за площею деформації стрілчастою лапою *SЛ*. Аналіз показує, що значення *k* = 1 є обмежувальним, коли подальше зростання величини зони поширення деформації ґрунту *b<sup>Д</sup>* за одночасного зменшення ширини стрілчасної лапи (*b<sup>Л</sup>* < 0,15 *м*) є неефективним.

#### **Висновки**

Аналіз енергетичних показників удосконаленого комбінованого культиватора-сошника, проведений за допомогою опосередкованого показника *k-*динамічного коефіцієнта взаємного впливу параметрів розпушувального зуба і стрілчасної лапи на величину деформації ґрунту показав що значення *k*=1 є обмежувальним щодо збільшення величини зони поширення деформації ґрунту розпушувальним зубом за одночасного зменшення ширини стрілчасної лапи.

Збільшення ширини розпушувального зуба до 0,08 *м* призводить до стрімкого зростання динамічного коефіцієнта, але в межах *k <* 1.

#### *Бібліографічний список*

- 1. Яблонський П.М. Особливості конструкції пружинного запобіжного пристрою сошників для прямої сівби. *Вісник Сумського національного аграрного університету. Серія «Механізація та автоматизація виробничих процесів»*, 2022. Вип. 4 (50), С. 144-148. DOI 10.32845/msnau.2022.4.21.
- 2. Середа Л.П., Швець О.І. Технологія STRIP-TILL в рослинництві. Перспективність впровадження в Україні. *Вісник аграрної науки Причорномор'я. «Ukrainian Black Sea region agrarian science»*. Вип. 4. 2019р.
- 3. Aduov M., Nukusheva S., Kaspakov E., Isenov K., Volodya K., Tulegenov, T. (2020). Seed drills with combined coulters in No-till technology in soil and climate zone conditions of Kazakhstan. *Acta Agriculturae Scandinavica*. 70(6). 525-531. doi.org/10.1080/09064710.2020.1784994.
- 4. Ванін В.В., Волоха М.П.*,* Юрчук В.П. Болдирєва Л.В. Дослідження процесу сівби зернових відповідно до технології NO-TILL. ХІ всеукр. наук.-практ. конф. студентів, аспірантів та молодих вчених. Прикладна геометрія, дизайн, об'єкти інтелектуальної власності та інноваційна діяльність студентів та молодих вчених*: м. Київ, 23 червня 2022 року: К.: КПІ ім. Ігоря Сікорського*, 2022. С. 122-126.
- 5. Яблонський П.М. Використання геометричних параметрів комбінованого сошника для визначення тягового опору при прямій сівбі. *Прикладна геометрія та інженерна графіка,* 2022. Вип. 103. С. 209–217. DOI: 10.32347/0131-579x.2022.103.209-217.

# **ПІДВИЩЕННЯ РОЗДІЛЬНОЇ ЗДАТНОСТІ ЗОБРАЖЕНЬ НА ОСНОВІ НЕЙРОННОЇ МЕРЕЖІ**

Олексієвець О.В., студент Демчишин А.А., к.т.н., доцент, НН ІАТЕ *Національний технічний університет України «Київський політехнічний інститут ім. І. Сікорського» (Україна, м. Київ)*

*Анотація – предметом дослідження є нейромережеві методи вирішення задачі підвищення роздільної здатності зображень. У статті розглянуто визначено особливості обробки зображення нейронними мережами та запропоновано можливі способи оптимізації навчання мережі надроздільної здатності. Методами дослідження виступають методи інтерполяції зображень, метод зворотного поширення помилки, метод нормалізації пакетів, метод зниження вагових коефіцієнтів мережі, метод випадання нейронів. Результати дослідження порівняно з результатами роботи методу бікубічної інтерполяції для збільшення зображень та продемонстровано, що запропонована модифікована мережа надроздільної здатності дає кращий результат, ніж результат, отриманий після обробки зображення бікубічною інтерполяцією. Розглянута в статті модифікація мережі надроздільної здатності дозволяє покращити якість результату роботи мережі та пришвидшує швидкість навчання мережі.*

*Ключові слова – підвищення роздільної здатності, методи інтерполяції, нейронна мережа, мережі глибинного навчання, SRCNN, нормалізація пакетів, випадання нейронів, зменшення вагових коефіцієнтів.*

**Постановка проблеми.** Зображення є одним із найбільш поширених та важливих типів даних в сучасному світі. Вони використовуються в багатьох галузях, таких як медицина, промисловість, розваги, наука та ін. Одним з найважливіших параметрів зображення є його роздільна здатність, яка визначається кількістю пікселів на одиницю довжини. Підвищення роздільної здатності зображень може значно покращити їх якість та деталізацію, що є важливим для багатьох застосувань. Нейронні мережі в наш час є доволі потужним інструментом для роботи з зображеннями та обробки інших типів даних. Існує багато архітектур нейронних мереж, які можуть вирішити цю проблему, проте вибір структури мережі та методів її оптимізації, що позитивно вплинули б на навчання мережі та дозволили уникнути проблеми перенавчання, залишається викликом.

**Аналіз останніх досліджень.** Сьогодні для досягнення більшої роздільної здатності зображень найчастіше застосовують методи інтерполяції, які включають в себе такі відомі методи як: інтерполяція методом найближчого сусіда, білінійна інтерполяція, бікубічна інтерполяція. Серед перелічених методів найкращий результат дає обробка зображення методом бікубічної інтерполяції, проте цей метод поступається іншим у необхідному часі для виконання обробки [1]. Крім методів інтерполяції сьогодні існує досить багато нейронних мереж глибинного навчання, кожна з яких має свої особливості, які по різному впливають на кінцевий результат: від рекурсії, до багатошаровості [2]. В рамках дослідження розглядається мережа надроздільної здатності (SRCNN), яка складається з 3 шарів, які схожі за будовою, проте виконують різні функції [3]: перший шар відповідає за виокремлення з зображення окремих ділянок пікселів та представлення кожної ділянки, як окремого багатовимірного вектора, другий шар відповідає за нелінійне відображення отриманих у першому шарі векторів у інші багатовимірні вектори, третій шар відповідає за з'єднання отриманих на попередніх шарах ділянок зображення для створення кінцевого зображення.

**Формулювання цілей (Постановка завдання).** Оптимізувати процес навчання нейронної мережі надроздільної здатності, користуючись методами нормалізації і регуляризації нейронних мереж.

**Основна частина.** Навчання нейронної мережі – це процес, який може займати доволі багато часу, особливо при роботі з зображеннями. Тому цей процес потребує оптимізації та регуляризації для запобігання перенавчанню мережі. В дослідження запропоновано використання наступних методів для оптимізації мережі: методу випадання нейронів, методу нормалізації пакетів та методу зменшення вагових коефіцієнтів.

Нормалізація пакетів є одним із методів регуляризації нейронних мереж, який забезпечує стабільність та швидкість навчання. Він зменшує взаємозв'язок між шарами нейронної мережі та забезпечує сталу нормалізацію ваг та зміщень.

Складається цей метод з нормалізації векторів активації прихованих шарів нейронної мережі за допомогою використання середнього значення та дисперсії поточного пакету. Нормалізація використовується перед або після використання нелінійної функції.

Під час навчання мережі трансформація сигналу за допомогою нормалізації пакетів відбувається наступним чином:

1. Спочатку визначається середнє значення  $\mu$  (1) та дисперсія значень  $\sigma^2$  (2) активації у пакеті:

$$
\mu = \frac{1}{n} \sum_{i} Z^{(i)} \tag{1}
$$

$$
\sigma^2 = \frac{1}{n} \sum_{i} (Z^{(i)} - \mu)^2
$$
 (2)

2. Далі нормалізується вектор активації  $Z^{(i)}$  (3). Тобто кожне вихідне значення нейрону буде відповідати нормальному розподілу у пакеті:

$$
Z_{norm}^{(i)} = \frac{Z^{(i)} - \mu}{\sqrt{\sigma^2 - \epsilon}}\tag{3}
$$

3. Обраховується вихідне значення шару  $\check{Z}$  (4) шляхом використання лінійного перетворення з параметрами γ і β, які також навчаються (рис. 1).

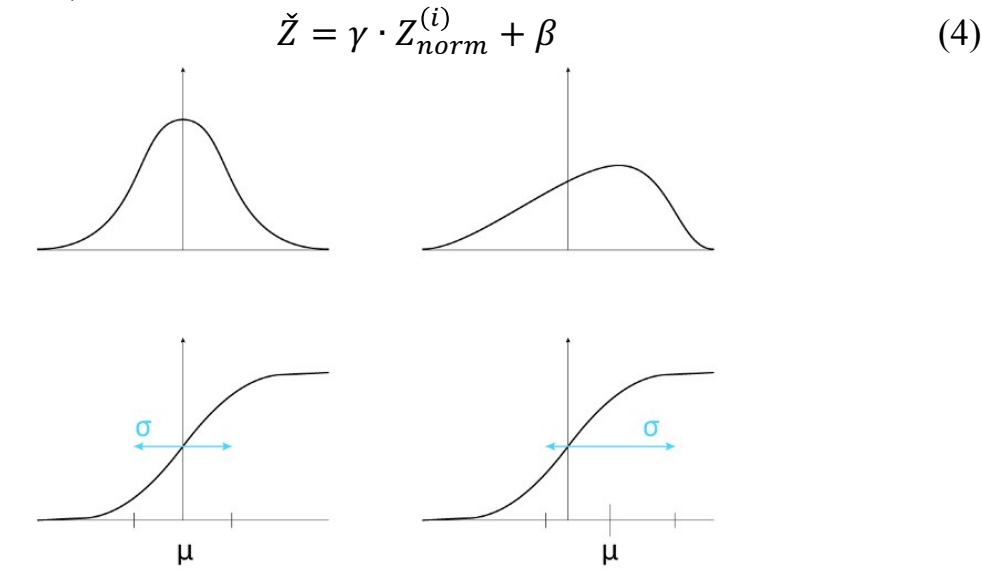

Рис. 1. Переваги використання параметрів γ і β. Модифікація розподілу (графіки у верхній частині рисунку) дозволяє використовувати різні режими для нелінійних функцій (графіки у нижній частині рисунку)

Такий підхід дозволяє мережі вибирати оптимальний розподіл для кожного прихованого шару шляхом регулювання цих параметрів, γ відповідає за регулювання стандартного відхилення, β дозволяє регулювати зсув, зміщуючи криву вправо чи вліво.

Нормалізація пакетів забезпечує нормалізацію вихідних значень по всій групі зображень і зменшує кореляцію між різними каналами зображення. Це зменшує вплив варіацій між зображеннями та допомагає моделі швидше зберігати та відтворювати деталі зображення.

Таким чином, застосування нормалізації пакетів допомагає збільшити роздільну здатність зображень у нейронних мережах, знижує вплив шуму та варіацій між зображеннями, і забезпечує більш швидке та стабільне навчання.

Випадання нейронів – це метод регулювання мережі, при якій певна кількість одиниць (нейронів) випадково ігнорується ("випадає"). Таке випадання відбувається на кожному оновленні вагових коефіцієнтів мережі, що дозволяє на кожній ітерації отримувати шар з різними видами з'єднання з попередніми шарами.

Під "випаданням" мають на увазі, що ці одиниці не беруться до уваги при проходженні даних через них вперед або назад (рис. 2).

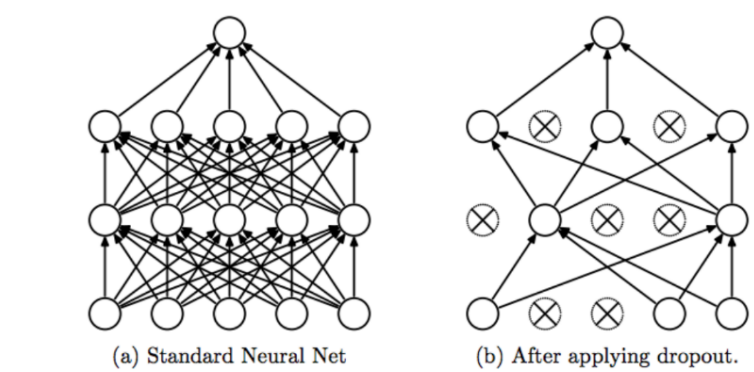

Рис. 2. Приклад використання техніки випадання нейронів на одній з ітерацій навчання мережі

На кожному оновленні мережі окремі вузли або випадають з мережі з ймовірністю 1 – p, або зберігаються з ймовірністю p – залишається зменшена мережа.

Основна мета використання цієї техніки – запобігання перенавчанню мережі. При включенні усіх нейронів розвивається залежність нейронів одного шару від нейронів іншого, що обмежує індивідуальну потужність кожного нейрона та призводить до перенавчання мережі.

Для імплементації нормалізації пакетів до мережі на етапі навчання на кожній ітерації навчання для кожного прихованого шару ігнорується (обнуляється) випадкова частина p вузлів. На фазі тестування мережі використовуються всі активації, але при цьому зменшуються на коефіцієнт  $p_{\cdot}$ 

Зменшення ваги це техніка регуляризації шляхом додавання певного штрафу до функції втрат (5).

$$
L = \frac{1}{N} * \sum (y - f(x))^2 + \lambda * \sum w^2,
$$
 (5)

де N - кількість прикладів у тренувальному датасеті, y - цільові значення, f(x) - прогнозовані значення, w - вага моделі.

Використання цього методу:

- 1. дозволяє уникнути перенавчання мережі;
- 2. зменшує вплив великих значень ваг на модель;
- 3. забезпечує більш точні прогнози на нових даних;

4. дозволяє зберегти значення вагових коефіцієнтів малими та уникнути вибуху градієнта: оскільки штраф додається до функції втрат, то на кожній ітерації мережа намагатиметься оптимізувати вагові коефіцієнти невідривно від самої функції втрат, це дозволить зберігати якомога менші значення вагових коефіцієнтів, і таким чином уникнути стрімкого зростання градієнту.

Для оцінки результатів роботи модифікованої нейронної мережі використовується метрика пікового співвідношення сигналу до шуму (PSNR) (6).

$$
PSNR = -10\log_{10}\frac{MSE}{S^2},\tag{6}
$$

де S – максимальне значення, яке приймає піксель зображення.

Результати обробки зображення модифікованою нейронною мережею порівняно з результатами обробки методом бікубічної інтерполяції (рис.3).

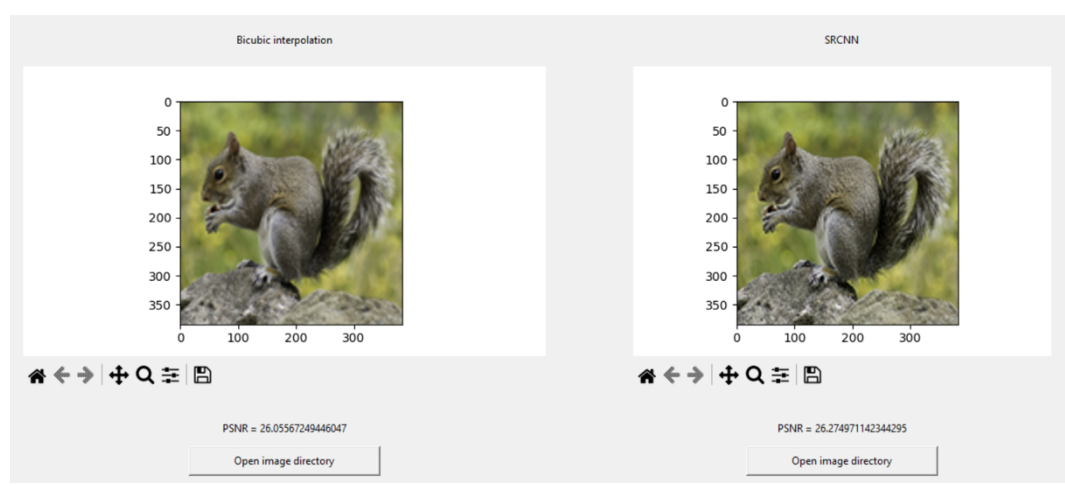

Рис. 3. Результат виконання обробки зображення модифікованою нейронною мережею надроздільної здатності

**Висновки.** Дослідження показало, що імплементація методів оптимізації навчання до нейронної мережі з простою структурою і малою кількістю шарів дає кращий результат в середньому на 0.2-0.3 dB для різних зображень, розглянутий підхід і методи можуть в подальшому використовуватися у більш глибших нейронних мережах для вирішення інших задач пов'язаних із зображеннями, наприклад, розпізнавання об'єктів.

#### *Бібліографічний список*

1. Dianyuan H. Comparison of commonly used image interpolation methods. Atlantis Press | Atlantis Press Open Access Publisher Scientific Technical Medical Proceedings Journals Books. URL: https://www.atlantispress.com/article/4822.pdf.

2. Anwar S., Khan S., Barnes N. A deep journey into super-resolution: a survey. URL: https://arxiv.org/pdf/1904.07523.pdf.

3. Dong C., Loy C. C. Image super-resolution using deep convolutional networks. URL: https://arxiv.org/pdf/1501.00092.pdf.

#### **ВІСІМ ВІДМІННОСТЕЙ МІЖ NURBS-КРИВИМИ І ТОЧКОВИМИ ПОЛІНОМАМИ**

Лисенко К.Ю., к.т.н.\*

Верещага В.М., д.т.н.

*Мелітопольський державний педагогічний університет імені Богдана Хмельницького (Україна, м. Запоріжжя)*

*Мелітопольська школа прикладної геометрії імені Володимира Найдиша*

*Анотація – у статті йдеться про те, що за аналітично формалізованими записами NURBS-криві і точкові поліноми є схожими між собою, але сенс у цих записах є різний. Розглядаються відмінності між функціональними базисами. Степінь NURBS-кривих обмежується, а точкових поліномів ні. NURBS-криві інтерполюють крайні точки, а проміжні - апроксимуються. Точкові поліноми інтерполюють усі базисні точки вихідного геометричного об'єкта. NURBS-криві проходять всередині визначального многокутника, точкові поліноми зовні супровідної ламаної лінії. Відрізняються також графіки базисних функцій NURBS-кривих і характеристичних функцій точкових поліномів. Вказується також на різні їх призначення.* 

*Ключові слова – NURBS-криві, точкові поліноми, базисні функції, характеристичні функції.*

**Постановка проблеми.** Розрізнена інформація щодо композиційного геометричного моделювання не надає повного уявлення про можливості точкових поліномів та їхнього призначення. Через це нагальним постало питання повної класифікації усіх переваг і недоліків точкових поліномів як композиційних геометричних моделей. Така класифікація потрібна як для розробників так і для зацікавлених осіб.

**Аналіз останніх досліджень.** Теорія композиційного геометричного моделювання розпочиналися і дістала подальший розвиток у роботах [1, 2, 3, 4, 5]. Однак, у цих роботах не систематизуються переваги та недоліки точкових поліномів. Хоча у роботі [5] і наведено такий перелік, але він не є повним. Із сказаного випливає необхідність систематизації переваг і недоліків точкових поліномів у композиційному геометричному моделюванні.

**Формулювання цілей.** Систематизувати у порівняльній формі з NURBS-кривими переваги і недоліки точкових поліном у композиційному геометричному моделюванні.

**Основна частина.** Хоча точкові поліноми і NURBS-криві у записах виразів є однаковими, за своєю сутністю вони є геть різними.

1. Функціональний базис В-сплайнів, зрештою, є базисом Бернштейна і для утворення його елементів застосовуються методи лінійної алгебри, що викликає певні обмеження щодо розмірів утворюваних алгебраїчних матриць. До того ж алгебраїчні матриці великих розмірів потребують значних ресурсовитрат у процесі здійснення операцій над ними.

Функціональний параметричний базис точкового поліному, яким є усі його характеристичні функції, не потребує застосування методів лінійної алгебри. Його елементи утворюються шляхом здійснення елементарних алгебраїчних операцій над поточним параметром і значеннями параметрів у базисних точках вихідного дискретно поданого геометричного об'єкту. Через це ресурсовитратність для утворення характеристичних функцій будь-якого степеня є незначною.

2. Вирази базисних функцій NURBS-кривих мають записи, які відрізняються поміж собою. Їхньому утворенню передує здійснення складних алгебраїчних операцій, що потребує значних ресурсовитрат.

Вирази характеристичних функцій точкових поліномів мають однотипні записи, для їхнього утворення не потрібно здійснювати ніяких алгебраїчних операцій. Вони утворюються шляхом записів операції множення, за певними правилами, різниць поточного параметру і параметрів у базисних точках вихідного геометричного об'єкту, що потребує мінімальних ресурсовитрат.

3. NURBS-криві потребують застосувати сегментування вихідного геометричного об'єкту через значну ресурсовитратність і обмеження викликані використанням методів лінійної алгебри, а це потребує додаткових ресурсовитрат під час створення і використання моделі.

Утворення точкових поліномів відбувається без застосування методів лінійної алгебри, тому не потребують сегментування вихідного геометричного об'єкту, створюються за мінімальних ресурсовитрат і не мають обмежень щодо кількості базисних точок, які визначають вихідний геометричний об'єкт.

4. Функціональним базисом NURBS-кривих є базис В-сплайну, який, у кінцевому рахунку, являє собою базис Бернштейна. Як відомо, бернштейнівський базис є математичним об'єктом, який використовується для утворення не тільки В-сплайнів, і багатьох інших кривих. Тобто він є безвідносним щодо вихідного дискретно поданого геометричного об'єкту, існує сам по собі і не враховує його геометричні особливості. Через це інтерполяція з бернштейнівськими функціональними базисами високого степеня виникають неконтрольовані точки перегину, з появою яких на графіку інтерполянта з'являються відхилення від форми вихідного геометричного об'єкту, що мають значні амплітуди.

Функціональним базисом точкового поліному є характеристичні функції, утворення яких здійснюється індивідуально для кожного вихідного дискретно поданого геометричного об'єкту, з урахуванням саме його геометричних особливостей і починається з визначення параметрів для усіх базисних точок, що подають цей вихідний геометричний об'єкт. При цьому, утворені характеристичні функції є настільки чутливими до форми вихідного геометричного об'єкту, що зміна положення навіть однієї його базисної точки призводить до необхідності обчислювати значення параметрів в усіх базисних точках, а відтак так і усіх характеристичних функцій. Через таке врахування геометричних особливостей географічного об'єкту у характеристичних функціях між точковим поліномом як інтерполянтом, що утворений з використанням цих характеристичних функцій і формою вихідного геометричного об'єкту виникає повна злагодженість. Ця злагодженість призводить до того, що навіть з появою неконтрольованих точок перегину на точковому поліномі, на його графіку не з'являються відхилення від форми вихідного геометричного об'єкту, з великими амплітудами, які б спотворювали його форму. Така властивість точкових полінонів дозволяє їх використання з високими степенями, а це, у свою чергу, дозволяє здійснювати композиційну інтерполяцію геометричних об'єктів з великою кількістю базисних точок, не застосовуючи, при цьому, сегментування цих об'єктів.

5. NURBS-крива лінія сегменту проходить через крайні його точки з урахуванням у них похідних. Проміжні точки цього сегменту утворюють визначальний многокутник, через які крива В-сплайну не проходить. Вершини визначального многокутника впливають лише на форму кривої цього сегменту. При цьому, NURBS-крива завжди розташована всередині визначального многокутника. За додаткових умов, можна провести NURBSкриву через усі точки, однак це потребуватиме значних додаткових витрат ресурсів.

Точкові поліноми з самого початку проходять через усі базисні точки, що визначають дискретно подану криву, при цьому, не потребує додаткових ресурсів витрат. Вершини вихідної дискретно поданої кривої утворюють її супровідну ламану лінію шляхом їхнього з'єднання відрізками прямих і точковий поліном завжди проходить зовні цієї супровідної ламаної лінії. Крім того, у точкових поліномів базисні точки і характеристичні функції, за проведення будь-яких операцій, лишаються відокремленими одна від одної. Поєднуються вони між собою лише у добутках, коли мають однакові індекси. Така властивість точкового поліному дає можливість змінювати його форму переміщенням базисних точок, залишаючи, при цьому, незмінним його функціональний базис. Використовуючи спосіб переміщення базисних точок, можна позбавитись неконтрольованих точок перегину на точкових поліномах високих степенів.

6. Графіки базисних функцій В-сплайнів мають лише один екстремум і, при цьому, їх значення є додатними на усьому інтервалі. Графіки характеристичних функцій точкового поліному мають декілька екстремумів, мають вщухаючий коливальний вигляд та їх значення є як додатними так і від'ємними.

7. Основним призначенням NURBS-кривих є аналітична формалізація технічних форм і об'єктів естетичного характеру, тобто з їхньою допомогою створюються моделі для відтворення геометричних форм.

Із застосуванням точкових поліномів створюються композиційні геометричні моделі, що є локаційно-часовими, які призначені для аналітичного опису перебігу процесів у динаміці. Таке є можливим через те, що композиційна геометрична модель будь-якого реального процесу подається у двох системах координат одночасно. У координатному трипросторі створюється геометричне частина, а у *n*-просторі параметрів відбувається аналіз показників (характеристик) процесу.

8. Крім того, трипараметричні точкові поліноми аналітично подають рівняння геометричного тіла довільної форми, за допомогою якого неперервно детермінуються точки як на поверхні так і всередині геометричного тіла, що є моделлю перебігу реального процесу.

**Висновки.** Нічого кращого ніж NURBS-криві наразі не існує для застосування у системах автоматизованого проєктування і виробництва різного роду технічних форм та об'єктів естетичного характеру. Однак, через застосування методів лінійної алгебри, у реалізації NURBS-кривих, вносить певні обмеження щодо максимальної кількості точок вихідного геометричного об'єкту. А це робить, на наш погляд, неефективним застосування у моделюванні процесів з великими базами даних.

Точкові поліноми, через можливість появи на них неконтрольованих точок перегину, є неефективними у системах проєктування і виробництва технічних форм. Однак, у моделюванні локаційно-часових моделей з великими базами даних, їх застосування є доцільним через те, що з математичної точки зору точкові поліноми не мають обмежень щодо максимальної кількості базисних точок вихідної геометричної фігури.

#### *Бібліографічний список*

1. Адоньєв Є.О. Композиційний метод геометричного моделювання багатофакторних систем: дис. ... д-ра техн. наук. К.: КНУБА, 2018, 512 с.

2. Верещага В.М. Композиційне геометричне моделювання: Моногафія. Мелітополь: ФОП Однорог Т.В., 2017, 108с.

3. Верещага В.М., Найдиш А.В., Адоньєв Є.О., Лисенко К.Ю. Основи композиційного геометричного моделювання: навчальний посібник. Мелітополь: ФОП Однорог Т.В., 2019. 255 с.

4. Лисенко К.Ю. Теоретичні основи методів утворення композиційних ліній і поверхонь: дис…к.т.н. Київ. КНУБА, 2022. 267с.

5. Павленко О.М. Порівняльний аналіз композиційної інтерполяції з традиційними методами. Прикладна геометрія та інженерна графіка. К., 2022. Вип. 103. С. 162-174.

#### **УТВОРЕННЯ ПОЗНАЧЕННЯ ОДНОРОЗМІРНИХ КОМПОЗИЦІЙНИХ МАТРИЦЬ ТОЧКОВИХ І ОПЕРАЦІЇ НАД НИМИ**

Павленко О.М., к.т.н.\*

*Мелітопольський державний педагогічний університет імені Богдана Хмельницького (Україна, м. Запоріжжя) Мелітопольська школа прикладної геометрії імені Володимира Найдиша*

*Анотація – у статті надано означення однорозмірних композиційних матриць (компоматриць) точкових, правила їхнього утворення і приклади позначення. Розглянуто операції множення, додавання компоматриць точкових і числових. Показано утворення обчислювальних компоматриць для точкової у координатному трипросторі та n-просторі параметрів.*

*Інтеграційні композиційні матриці обчислювальні утворюються шляхом додавання обраних обчислювальних композиційних матриць за напрямами n-простору параметрів. Інтеграційні компоматриці застосовуються під час аналізу процесів реального об'єкту для виявлення спільного впливу обраних параметрів на перебіг процесів і на функціонування реального об'єкту, в цілому.*

*Ключові слова – компоматриці точкові, обчислювальні компоматриці, інтеграційні компоматриці, числові компоматриці.*

**Постановка проблеми.** Композиційне геометричне моделювання ґрунтується на елементарних математичних операціях, які виконуються у надзвичайно великій кількості у процесі створення композиційних геометричних моделей. Для скорочених записів здійснення цих елементарних операцій запропоновано використовувати композиційні матриці, які і розглядаються у цій статті.

**Аналіз останніх досліджень.** Теорія композиційного геометричного моделювання дістала розвиток у роботах [1, 2, 3, 4, 5]. Однак, у цих роботах дослідження щодо однорозмірних композиційних матриць викладено розрізнено і не носить системний характер. Отже, актуальним є питання системного викладення досліджень щодо усіх видів однорозмірних композиційних матриць та умовного їх позначення для координатного трипростору та *n*-простору параметрів.

**Формулювання цілей.** Обґрунтувати утворення, розробити умовне позначення однорозмірних компоматриць та здійснення операцій над ними і надати системне викладення досліджень щодо них.

**Основна частина.** Композиційна матриця (компоматриця) – це прямокутний масив елементів розміром *l* ×*m*×*n* (де *l* – кількість рядків за

напрямом *U*; *m* – кількість рядків за напрямом *V*; *n* – кількість стовпців за напрямом *W*), який складається у відповідності до точкового каркасу геометричного об'єкту, упорядкованого у підмножини, тобто – у дискретно подані ребра. При цьому, кожному рядку чи то стовпцю компоматриці відповідає одне ребро, за певним параметричним напрямом, вихідного геометричного об'єкту. Компоматриці призначені для аналітичної формалізації геометричних фігур методами композиційної геометрії та для скороченого запису і узагальненого розв'язування задач із застосуванням точкового числення Балюби-Найдиша. Виходячи із сказаного, кількість рядків і стовпців компоматриці завжди збігається з кількістю ребер дискретно поданого каркасу ліній геометричного об'єкту. Елементами компоматриці точкового є точки каркасу точок вихідного геометричного об'єкту. Однорозмірними компоматрицями є такі, що складаються із одного рядка або одного стовпця. Тобто такі, що дискретно формалізують одне ребро каркасу ліній і мають розміри *l* ×1×1 або 1×*m*×1 , або 1×1×*n* . Позначаються однорозмірні компоматриці подвійними квадратними дужками $\|$ ].

 $[\![ A_{\scriptscriptstyle T}]\!]$  =  $[\![ A_{\scriptscriptstyle i}]\!]$  $i = 1, l$ *i l*  $A_T \parallel = \parallel A_T$ =1,  $=\bigsqcup A_i \bigsqcup -$ однорозмірні точкова компоматриця за параметричним

напрямом *U*. Оскільки реалізація операцій над точками здійснюється через реалізацію цих операцій над відповідними координатами цих точок, то для кожної точкової компоматриці утворюються обчислювальні (координатні) компоматриці. Для координатного трипростору:

[[ ]] {[[ ( )]]} [[ ( )]] [[ ( )]] [[ ( )]] ⎭ ⎬ ⎫ ⎩ ⎨ <sup>⎧</sup> <sup>⇒</sup> <sup>⇒</sup> = = = = = = *i l i i l i i l i K x y z i l i i l <sup>i</sup> A A K A x A y A z* 1, 1, 1, , , 1, ; 3 1, , , 3 . (1)

Для *n*-простору параметрів:

$$
\underbrace{\left[\!\!\left[\!\!\left[ A_i \right]\!\!\right]\!\!\right]}_{i=1,\overline{l}} \xrightarrow{\text{d}} \underbrace{\left[\!\!\left[\!\!\left[ A_i \left(\!\!\left[ 1 \right]\!\!\right]\!\!\right]\!\!\right]}_{i=1,\overline{l}} \xrightarrow{\text{e}} \underbrace{\left[\!\!\left[\!\!\left[ A_i \left(\!\!\left[ 1 \right]\!\!\right]\!\!\right]\!\!\right] \left[\!\!\left[\!\!\left[ A_i \left(\!\!\left[ 2 \right]\!\!\right]\!\!\right]\!\!\right] \dots, \left[\!\!\left[ A_i \left(n_{\underline{k}}-1\right)\!\!\right]\!\!\right]\!\!\right]}_{i=1,\overline{l}} \left[\!\!\left[A_i \left(n_{\underline{k}}\right)\!\!\right]\!\!\right]}_{i=1,\overline{l}}.
$$
\n
$$
\underbrace{K_n = 1, n_k}_{K_n = 1,\overline{l}}.
$$
\n
$$
(2)
$$

У (1) і (2)  $A_i(K_3)$  і  $A_i(K_n)$  – координати усіх базисних точок, відповідно, координатного трипростору і *n*-простору параметрів, у загальному вигляді. Кожен з елементів множини обчислювальних компоматриць (1) являє собою проєкцію усіх базисних точок кривої на відповідну вісь координатного трипростору. Аналогічно для (2) – елементи являють собою проєкції на відповідні осі *n*-простору параметрів.

У компоматричних виразах (1) і (2) надано записи для параметричного напряму *U*. Надамо аналогічні записи для параметричних напрямів *V* та *W*.

Позначення однорозмірних компоматриць точкових за параметричним напрямом *V*:

1)  $\llbracket A_T \rrbracket = \llbracket A_j \rrbracket$  $\mathcal{A}_T$   $\mathbf{J} = \mathbf{I} \mathbf{A}_j$ <br>  $\mathbf{J} = \mathbf{I}, m$ =1,  $=$   $\left[\!\left[ A_i \right]\!\right]$  – найзагальніше позначення.

2) [[ ]] {[[ ( )]]} [[ ( )]][[ ( )]][[ ( )]] ⎪⎭ ⎪ ⎬ ⎫ ⎪⎩ ⎪ ⎨ ⎧ ⇒ ⇒ = = = <sup>=</sup> <sup>=</sup> <sup>=</sup> *<sup>j</sup> <sup>m</sup> j j m j j m j <sup>K</sup> <sup>x</sup> <sup>y</sup> <sup>z</sup> <sup>j</sup> <sup>m</sup> j j m <sup>j</sup> A A K A x A y A z* 1, 1, 1, , , 1, ; 3 1, , , 3 , для

координатного трипростору.

3) 
$$
\underset{j=1,m}{\prod} A_j \underset{K_n=1,n_k}{\longrightarrow} \left\{ \underset{k=1,m}{\prod} A_j \underset{j=1,m}{\longrightarrow} \left\{ \underset{j=1,m}{\prod} A_j \underset{j=1,m}{\prod} \right\} \underset{j=1,m}{\prod} A_j \underset{j=1,m}{\prod} \right\} \underset{j=1,m}{\longrightarrow} \left\{ \underset{j=1,m}{\prod} A_j \underset{j=1,m}{\prod} \right\} ,
$$

для *n*-простору параметрів.

Позначення однорозмірних компоматриць точкових за параметричним напрямом *W*:

1) 
$$
\mathbb{I}[A_T] = \mathbb{I}[A_k] - \text{Haŭsarashinine позначення.}
$$

$$
\mathbb{Z}(\mathbb{Z}) \qquad \underset{k=1,n}{\prod_{k=1,n}} \Longrightarrow \underset{\underset{K_{3}=x,y,z}{k=1,n}}{\prod_{k=1,n}} \Longrightarrow \left\{ \underset{k=1,n}{\prod_{k=1,n}} \underset{k=1,n}{\prod_{k=1,n}} \underset{k=1,n}{\prod_{k=1,n}} \underset{k=1,n}{\prod_{k=1,n}} \right\} \qquad , \qquad \text{and}
$$

координатного трипростору.

3) 
$$
\underset{k=1,n}{\prod} A_k \underset{k=1,n}{\prod} \Longrightarrow \left\{ \underset{k=1,n}{\prod} A_k \underset{k=1,n}{\prod} \right\} \Longrightarrow \left\{ \underset{k=1,n}{\prod} A_k \underset{k=1,n}{\prod} \right\} \underset{k=1,n}{\prod} A_k \underset{k=1,n}{\prod} A_k \underset{k=1,n}{\prod} \right\} \underset{k=1,n}{\prod} \right\} \;,
$$

для *n*-простору параметрів.

Оскільки усі записи є ідентичними, то надалі, у подробицях, розглядатимемо лише перший варіант із (1) і (2).

Оскільки усі елементи компоматриць є відповідними до базисних точок каркасу ліній певного геометричного об'єкту, то операції над компоматрицями можуть здійснюватись за умови, що вони формалізують один і той самий геометричний об'єкт. Крім того, операції над компоматрицями реалізуються через операції над їхніми елементами з однаковими індексами. Отже, будь-яка числова компоматриця –  $\llbracket 0 \rrbracket, \llbracket 1 \rrbracket,$ *l l*

 $\llbracket \lambda \rrbracket$ *l*  $[\lambda] \!]$  або  $[\![ \lambda_i ]\!]$  $i=1,l$ *i* =1,  $\lambda$ ,  $\parallel$ , (відповідно, нульова, одинична, однаково числова та

різночислова) складаються лише у відповідності до існуючої точкової компоматриці  $\llbracket A_T \rrbracket$ . У відповідності до сформульованих вимог, покажемо, *l*

у загальному вигляді деякі операції над компоматрицями.

1) Множення однорозмірної компоматриці точкової на різночислову компоматрицю:

$$
\left[\!\left[\lambda_{i}\right]\!\right]\!\right]\left[\!\left[\lambda_{i}\right]\!\right]=\left[\!\left[\lambda_{i}\right]\!\cdot\!A_{i}\right]\!\right].
$$
\n(3)

Реалізація операції (3) через обчислювальні компоматриці для координатного трипростору:

$$
\left[\!\!\left[\lambda_i \cdot A_i(K_3)\right]\!\!\right]\!\right] \Longrightarrow \left\{\!\!\left[\!\!\left[\lambda_i \cdot A_i(x)\right]\!\!\right]\!\!\right]\!\!\left[\!\!\left[\lambda_i \cdot A_i(y)\right]\!\!\right]\!\!\left[\!\!\left[\lambda_i \cdot A_i(y)\right]\!\!\right]\!\!\left[\!\!\left[\lambda_i \cdot A_i(z)\right]\!\!\right]\!\!\right\}.\tag{4}
$$

І для *n*-простору параметрів:

$$
\left[\!\!\left[\lambda_i \cdot A_{\underline{i}}(K_n)\right]\!\!\right] \Longrightarrow \left\{\!\!\left[\!\!\left[\lambda_i \cdot A_{\underline{i}}(1)\right]\!\!\right]\!\!\right]\!\!\left[\!\left[\lambda_i \cdot A_{\underline{i}}(2)\right]\!\!\right\}\!\!\right] \ldots \!\!\left[\!\!\left[\lambda_i \cdot A_{\underline{i}}(n_k)\right]\!\!\right]\!\!\right\}.\tag{5}
$$

Тут у (4) і (5) кожен з елементів множин, тобто обчислювальна компоматриця, являють собою проєкцію вихідної дискретно поданої кривої на відповідну вісь, що позначена у круглих дужках як у координатному трипросторі (4) так і у *n*-просторі параметрів (5).

2) Додавання однорозмірної компоматриці точкової до відповідної різночислової компоматриці:

$$
\prod_{i=1,l} \lambda_i \prod_{i=1,l} + \prod_{i=1,l} A_i \prod_{i=1,l} = \prod_{i=1,l} \lambda_i + A_i \prod.
$$
 (6)

Компоматрична форма (6) являє собою лише схему, аїї реалізація здійснюється через відповідні обчислювальні компоматриці для координатного трипростору:

$$
\left[\!\!\left[\lambda_i + A_i(K_3)\right]\!\!\right] \Longrightarrow \left\{\!\!\left[\!\!\left[\lambda_i + A_i(x)\right]\!\!\right]\!\!\right\}\!\!\left[\!\!\left[\lambda_i + A_i(y)\right]\!\!\right]\!\!\left[\!\!\left[\lambda_i + A_i(y)\right]\!\!\right]\!\!\left[\!\!\left[\lambda_i + A_i(z)\right]\!\!\right]\!\!\right\}.\tag{7}
$$

І для *n*-простору параметрів:

$$
\left[\!\!\left[\lambda_i + A_i(K_n)\right]\!\!\right]\!\!\right] \Rightarrow \left\{\!\!\left[\!\!\left[\lambda_i + A_i(1)\right]\!\!\right]\!\!\right]\!\!\left[\!\left[\lambda_i + A_i(2)\right]\!\!\right\}\!\!\right\}\!\!\dots,\!\!\left[\!\!\left[\lambda_i + A_i(n_k)\right]\!\!\right]\!\!\right\}\!\!\!\!,\qquad(8)
$$

Тут у (7) запис  $K_3 = x, y, z$  i у (8)  $K_n = \overline{1, n_k}$  є загальними позначеннями осей, відповідно, координатного трипростору та *n*-простору параметрів. Кожна з обчислювальних компоматриць із множини (8) являє собою паралельну проєкцію дискретно поданої кривої на відповідну вісь *n*-простору параметрів, що позначена у круглих дужках.

3) Додавання обчислювальних компоматриць *n*-простору параметрів, що утворені у відповідності до компоматриці точкової, застосовується під час аналізу процесів з використанням створеної композиційної геометричної моделі реального об'єкту.

Нехай для якоїсь компоматриці точкової  $\| A_T \|$  утворюється відповідна множина її обчислювальних компоматриці у *n*-просторі параметрів:

$$
\left[\!\!\left[\!\!\left[A_{\overline{I}}\right]\!\!\right]\!\!\right] \Longrightarrow \left\{\!\!\left[\!\!\left[\!\!\left[A_{i}\left(\underline{K}_{n}\right)\!\!\right]\!\!\right]\!\!\right\}\right\} \Longrightarrow \left\{\!\!\left[\!\!\left[\!\!\left[A_{i}\left(\underline{I}\right)\!\!\right]\!\!\right]\!\!\right\}\!\!\right.\!,\!\left[\!\!\left[\!\!\left[A_{i}\left(\underline{n}_{k}\right)\!\!\right]\!\!\right]\!\!\right\}\!\!\right.\!,\tag{9}\!
$$

Кожна із обчислювальних компоматриць  $[[A_i(1)]]\dots[[A_i(n_k)]]$  із (9) окремо формалізує, у *n*-просторі параметрів, певну характеристику процесу,

яка показує його зміни в залежності від значення параметру у базисній точці. Однак, під час проведення аналізу часто виникає необхідність визначати спільний вплив декількох параметрів – "*S*" із (9) на функціонування реального об'єкту. Для цього визначається перелік номерів параметрів, нехай  ${S} = 3, 5, 11, 17, n_k$ . Знаходиться сума:

$$
\prod_{i=1,l} A_i(S) \equiv \prod_{i=1,l} A_i(S) \prod_{i=1,l} + \prod_{i=1,l} A_i(S) \prod_{i=1,l} + \prod_{i=1,l} A_i(17) \prod_{i=1,l} + \prod_{i=1,l} A_i(n_k) \equiv \prod_{i=1,l} A_i(S) + A_i(S) + A_i(11) + A_i(17) + A_i(n_k) \prod_{i=1,l} (10)
$$

Обчислювальна компоматриця спільного впливу  $\lfloor\!\lfloor A_i\mathcal{(}S)\!\rfloor\!\rfloor$  із (10) надає координати спільного впливу на перебіг процесу із множини параметрів, визначених *S*. Цю компоматрицю обчислювальну и назвали: «інтеграційною». Таких обчислювальних інтеграційних компоматриць можна створити незлічену кількість. З їхньою допомогою можна здійснити більш глибокий аналіз перебігу процесів реального об'єкту, що сприятиме більш обґрунтованому прийняттю рішення щодо діяльності чи то його розвитку.

**Висновки.** У даній статті систематизовано, викладено матеріал досліджень щодо однорозмірних компоматриць точкових, які формалізують дискретно подані криві лінії. Розроблено утворення однорозмірних точкових, обчислювальних, числових, інтеграційних компоматриць та їх умовні позначення для координатного трипростору і *n*-простору параметрів. Показано, що у композиційних геометричних моделях геометричні об'єкти задаються і моделюються у двох системах координат одночасно. У системі координат координатного трипростору створюється композиційна геометрична модель у параметричній формі, а системі координат *n*-простору параметрів здійснюється аналіз перебігу процесів реального об'єкту. Запропоновано спосіб утворення інтеграційних компоматриць для аналізу спільного впливу декількох параметрів на функціонування реального об'єкту.

#### *Бібліографічний список*

1. Адоньєв Є.О. Композиційний метод геометричного моделювання багатофакторних систем: дис. ... д-ра техн. наук. К.: КНУБА, 2018, 512 с.

2. Верещага В.М. Композиційне геометричне моделювання: Моногафія. Мелітополь: ФОП Однорог Т.В., 2017, 108с.

3. Верещага В.М., Найдиш А.В., Адоньєв Є.О., Лисенко К.Ю. Основи композиційного геометричного моделювання: навчальний посібник. Мелітополь: ФОП Однорог Т.В., 2019. 255 с.

4. Лисенко К.Ю. Теоретичні основи методів утворення композиційних ліній і поверхонь: дис…к.т.н. Київ. КНУБА, 2022. 267с.

5. Павленко О.М. Порівняльний аналіз композиційної інтерполяції з традиційними методами. Прикладна геометрія та інженерна графіка. К., 2022. Вип. 103. С. 162-174.

#### **ОБҐРУНТУВАННЯ НЕОБХІДНОСТІ РОЗРОБКИ МЕТОДІВ КОМПОЗИЦІЙНОГО ДИФЕРЕНЦІЮВАННЯ ТА ІНТЕГРУВАННЯ**

Муртазієв Е.Г., к.пед.н.\*

*Мелітопольський державний педагогічний університет імені Богдана Хмельницького (Україна, м. Запоріжжя) Мелітопольська школа прикладної геометрії імені Володимира Найдиша*

*Анотація – надаються пояснення щодо призначення композиційного геометричного моделювання і утворення точкових поліномів. Наголошується, що зміною положення базисних точок вихідної дискретно поданої кривої можна змінювати форму точкового поліному, лишаючи без змін його функціональний базис. На прикладі показано, що і похідна, і інтегральна крива точкового поліному, які здобуті традиційними методами диференціювання та інтегрування, втрачають властивості композиційних кривих. Через це їх не можна застосовувати у композиційному геометричному моделюванні, а треба розробляти для цього нові методи композиційного диференціювання і композиційного інтегрування.*

*Ключові слова – композиційне геометричне моделювання, композиційне диференціювання, композиційне інтегрування.*

**Постановка проблеми.** Точкові поліноми чи то однопараметричні, чи то двопараметричні, чи то трипараметричні являють собою композиційні криві, тобто такі, рівняння яких утворюються без застосування методів лінійної алгебри. Функціональний базис точкового поліному не є бернштейнівським, його утворюють характеристичні функції, значення і вирази яких здобуваються індивідуально, враховуючи геометричні особливості вихідної дискретно поданої кривої. Значення кожної з характеристичних функцій точкового поліному дорівнює одиниці, коли її індекс збігається з індексом базисної функції і дорівнює нулю – коли індекси різні. За рахунок цього відбувається композиційна інтерполяція. Якщо здійснити диференціювання точкового поліному традиційними методами математичного аналізу, то похідна точкового поліному не є композиційною кривою. Тобто, після диференціювання характеристичні функції втрачають свої властивості. Якщо здійснити інтегрування точкового поліному, то виникне така сама ситуація як і у процесі диференціювання, тобто характеристичні функції первісної втрачають свої композиційні властивості. Отже, постала проблема створення такого диференціювання і інтегрування точкових поліномів, щоб в результаті і його похідна, і його первісна залишалися композиційними кривими.

**Аналіз останніх досліджень.** Теорія композиційного геометричного моделювання дістала свій розвиток з самого початку у роботах [1, 2, 3, 4, 5]. Однак, в усіх попередніх роботах наразі існуючих взагалі не йдеться про питання диференціювання та інтегрування композиційних кривих – точкових поліномів. Отже, дослідження точкових поліномів щодо їхнього диференціювання та інтегрування наразі є актуальними.

**Формулювання цілей.** На прикладах застосування традиційних диференціювання та інтегрування, пояснити необхідність створення нових методів композиційного диференціювання та інтегрування, застосування яких, до точкового поліному, залишало б його і похідну, і первісну – композиційними кривими.

**Основна частина.** Композиційне геометричне моделювання, без застосування громіздких методів аналітичної геометрії і лінійної алгебри, дозволяє створювати обчислювальні алгоритми розв'язання метричних і позиційних задач геометрії у параметричній формі з метою оцифровування креслеників.

Точкові поліноми є безвідносними щодо обох вихідних систем координат через те, що кожна із характеристичних функцій утворюється у параметричній формі. Саме характеристичні функції кожного із точкових поліномів забезпечують композиційну інтерполяцію, тобто інтерполяцію без застосування методів лінійної алгебри. Через це точкові поліноми названо композиційними кривими. Складовими точкових поліномів є добутки кожної з базисних точок, що його дискретно подають, на характеристичну функцію, яка утворюється саме для цієї базисної точки. При цьому, ці добутки базисних точок і характеристичних функцій, за будьяких операцій над точковими поліномами, лишаються його окремими складовими елементами, тобто не поєднуються поміж собою. Через це, форму композиційних кривих ліній можна змінювати, рухаючи лише його базисні точки, не чіпаючи, при цьому, параметричний базис точкового поліному. Кількість базисних точок вихідної дискретно поданої кривої, які можуть бути композиційно інтерпольовані точковим поліномом, теоретично є необмеженою. Використання точкових поліномів дозволяє розв'язувати метричні та позиційні задачі без застосування методів аналітичної геометрії. А це дозволяє використовувати їх для створення моделей реальних об'єктів з великими базами даних.

Математичний аналіз точкових поліномів, що є композиційними геометричними моделями, потребує застосування методів диференціювання та інтегрування з метою встановлення якісних показників перебігу процесів у реальному об'єкті, який досліджується із застосуванням моделі. Знайдемо похідну та інтеграл точкового поліному.

Для прикладу, розглянемо точковий поліном третього степеня, який інтерполює чотири точки і, який є композиційною кривою:

$$
M_3 = A_1 \frac{(\bar{t}_2 - t)(t_3 - t)(t_4 - t)}{(t_2 - t_1)(t_3 - t_1)(t_4 - t_1)} + A_2 \frac{(t_1 - t)(t_3 - t)(t_4 - t)}{(t_1 - t_2)(t_3 - t_2)(t_4 - t_2)} +
$$

$$
+ A_3 \frac{(t_1-t)(t_2-t)(t_4-t)}{(t_1-t_3)(t_2-t_3)(t_4-t_3)} + A_4 \frac{(t_1-t)(t_2-t)(t_3-t)}{(t_1-t_4)(t_2-t_4)(t_3-t_4)}.
$$

Тут вирази біля базисних точок *Аі* , *і* =1,4 , є характеристичними функціями, тобто ця крива є композиційною.

Розглянемо характеристичну функцію  $p_1(t)$ .  $p_1(t) = \frac{(t_2 - t)(t_3 - t)(t_4 - t)}{(t_1 - t)(t_4 - t)}$  $(t_2-t_1)(t_3-t_1)(t_4-t_1)$ 2  $\binom{1}{2}$   $\binom{1}{3}$   $\binom{1}{4}$  $(t_2 - t_1)(t_3 - t_1)(t_4 - t_1)$  $t_2 - t$   $\left| t_3 - t \right| \left| t_4 - t \right|$  $p_1(t)$  $-t_1$   $\int_0^t t_3 - t_1 \int_0^t t_4$  –  $=\frac{(t_2-t)(t_3-t)(t_4-t)}{(t_2-t)(t_3-t)}$ за значення  $t = t_1$ :  $p_1(t_1) = \frac{(t_2 - t_1)(t_3 - t_1)(t_4 - t_1)}{(t_1 + t_1)(t_4 - t_1)(t_4 - t_1)}$  $\frac{(t_2 - t_1)(t_3 - t_1)(t_4 - t_1)}{(t_2 - t_1)(t_3 - t_1)(t_4 - t_1)} = 1$  $\frac{1}{2} (t_1) = \frac{(t_2 - t_1)(t_3 - t_1)(t_4 - t_1)}{(t_2 - t_1)(t_3 - t_1)(t_4 - t_1)} =$  $p_1(t_1) = \frac{(v_2 - v_1)(v_3 - v_1)(v_4 - v_1)}{(v_1 - v_1)} = 1$ .

За значення  $t = t_2$ :  $p_1(t_2) = 0$ , тому що у чисельнику є помножувач  $t_2 - t_2 = 0$ ; за значення  $t = t_3$ :  $p_1(t_3) = 0$ , тому що у чисельнику є помножувач  $t_3 - t_3 = 0$ ; за значення  $t = t_4$ :  $p_1(t_4) = 0$ , тому що у чисельнику  $\epsilon$  помножувач  $t_4 - t_4 = 0$ .

Розглянемо характеристичну функцію  $p_2(t)$ .  $p_2(t) = \frac{(t_1 - t)(t_3 - t)(t_4 - t)}{(t_1 - t)(t_2 - t)(t_3 - t)}$  $(t_1-t_2)t_3-t_2t_4-t_2$  $1 \quad \sqrt[\ell]{3} \quad \sqrt[\ell]{4}$  $2^{(t)}$   $(t_1 - t_2)(t_3 - t_3)(t_4 - t_4)$  $t_1 - t$   $\left| t_2 - t \right| \left| t_4 - t \right|$  $p_2(t)$  $-t_2$   $\int_0^t t_3 - t_2 \int_0^t t_4$  –  $=\frac{(t_1-t)(t_3-t)(t_4-t)}{(t_1-t)(t_3-t)(t_4-t)}$ , за значення  $t = t_2$ :  $p_2(t_2) = \frac{(t_1 - t_2)(t_3 - t_2)(t_4 - t_2)}{(t_1 - t_1)(t_4 - t_1)(t_4 - t_2)}$  $\frac{(t_1-t_2)(t_3-t_2)(t_4-t_2)}{(t_1-t_2)(t_3-t_2)(t_4-t_2)} = 1$  $\frac{1}{2}(t_2) = \frac{(t_1 - t_2)(t_3 - t_2)(t_4 - t_2)}{(t_1 - t_2)(t_3 - t_2)(t_4 - t_2)} =$  $p_2(t_2) = \frac{v_1 - v_2}{(v_1 - v_2)} \frac{v_2 - v_1}{(v_1 - v_1)} = 1.$ 

За значення  $t = t_1$ :  $p_2(t_1) = 0$ , тому що у чисельнику є помножувач  $t_1 - t_1 = 0$ ; за значення  $t = t_3$ :  $p_2(t_3) = 0$ , тому що у чисельнику є помножувач  $t_3 - t_3 = 0$ ; за значення  $t = t_4$ :  $p_2(t_4) = 0$ , тому що у чисельнику  $\epsilon$  помножувач  $t_4 - t_4 = 0$ .

Аналогічно для  $t = t_3$  характеристична функція  $p_3(t_3) = 1$ :

$$
p_3(t_3) = \frac{(t_1 - t_3)(t_2 - t_3)(t_4 - t_3)}{(t_1 - t_3)(t_2 - t_3)(t_4 - t_3)} = 1 \quad ; \quad \text{and} \quad t = t_1 \quad : \quad p_3(t_1) = 0 \quad , \quad \text{wepea}
$$

помножувач  $t_1 - t_1 = 0$ ; для  $t = t_2$ :  $p_3(t_2) = 0$ , через помножувач  $t_2 - t_2 = 0$ ; ля  $t = t_4$ :  $p_3(t_4) = 0$ , через помножувач  $t_4 - t_4 = 0$ .

Аналогічно для  $t = t_4$  характеристична функція  $p_4(t_4) = 1$ :

$$
p_4(t_4) = \frac{(t_1 - t_4)(t_2 - t_4)(t_3 - t_4)}{(t_1 - t_4)(t_2 - t_4)(t_3 - t_4)} = 1 \quad ; \quad \text{and} \quad t = t_1 \quad : \quad p_4(t_1) = 0 \quad , \quad \text{wepe3}
$$

помножувач  $t_1 - t_1 = 0$ ; для  $t = t_2$ :  $p_4(t_2) = 0$ , через помножувач  $t_2 - t_2 = 0$ ; ля  $t = t_3$ :  $p_4(t_3) = 0$ , через помножувач  $t_3 - t_3 = 0$ .

Цим пояснюється метод композиційної інтерполяції.

Перша похідна цієї кривої матиме вигляд:

$$
M'_{3} = A_{1}\lambda_{1} \left[ -3t^{2} + 2t(t_{2} + t_{3} + t_{4}) - (t_{2}t_{3} + t_{2}t_{4} + t_{3}t_{4}) \right] +
$$
  
+  $A_{2}\lambda_{2} \left[ -3t^{2} + 2t(t_{1} + t_{3} + t_{4}) - (t_{1}t_{3} + t_{1}t_{4} + t_{3}t_{4}) \right] +$   
+  $A_{3}\lambda_{3} \left[ -3t^{2} + 2t(t_{1} + t_{2} + t_{4}) - (t_{1}t_{2} + t_{1}t_{4} + t_{2}t_{4}) \right] +$   
+  $A_{4}\lambda_{4} \left[ -3t^{2} + 2t(t_{1} + t_{2} + t_{3}) - (t_{1}t_{2} + t_{1}t_{3} + t_{2}t_{3}) \right]$ 

$$
\mathcal{A}_1 = \frac{1}{-t_1^3 + t_1^2(t_2 + t_3 + t_4) - t_1(t_2t_3 + t_2t_4 + t_3t_4) + t_2t_3t_4}
$$

$$
\lambda_2 = \frac{1}{-t_2^3 + t_2^2(t_1 + t_3 + t_4) - t_2(t_1t_3 + t_1t_4 + t_3t_4) + t_1t_3t_4}
$$

$$
\lambda_3 = \frac{1}{-t_3^3 + t_3^2(t_1 + t_2 + t_4) - t_3(t_1t_3 + t_1t_4 + t_2t_4) + t_1t_2t_4}
$$
\n
$$
\lambda_4 = \frac{1}{-t_4^3 + t_4^2(t_1 + t_2 + t_3) - t_4(t_1t_2 + t_1t_3 + t_2t_3) + t_1t_2t_3}.
$$

4

1

Розглянемо помножувачі біля базисних точок  $A_i$ , *і* = 1,4, підставивши значення параметрів  $t = t_i$ ,  $i = \overline{1, 4}$ , дістанемо вирази:

$$
p_1(t_1) = \lambda_1 \left[ -3t_1^2 + 2t_1(t_2 + t_3 + t_4) - (t_2t_3 + t_2t_4 + t_3t_4) \right] \neq 1;
$$
  
\n
$$
p_2(t_2) = \lambda_2 \left[ -3t_2^2 + 2t_2(t_1 + t_3 + t_4) - (t_1t_3 + t_1t_4 + t_3t_4) \right] \neq 1;
$$
  
\n
$$
p_3(t_3) = \lambda_3 \left[ -3t_3^2 + 2t_3(t_1 + t_2 + t_4) - (t_1t_2 + t_1t_4 + t_2t_4) \right] \neq 1;
$$
  
\n
$$
p_4(t_4) = \lambda_4 \left[ -3t_4^2 + 2t_4(t_1 + t_2 + t_3) - (t_1t_2 + t_1t_3 + t_2t_3) \right] \neq 1.
$$

Отже, через те, що  $p_1(t_1) \neq 1$ ,  $p_2(t_2) \neq 1$ ,  $p_3(t_3) \neq 1$ ,  $p_4(t_4) \neq 1$ , yci відповідні вирази  $p_1(t)$ ,  $p_2(t)$ ,  $p_3(t)$ ,  $p_4(t)$  не є характеристичними  $\phi$ ункціями, а похідна  $M'_3 = A_1 p_1(t) + A_2 p_2(t) + A_3 p_3(t) + A_4 p_4(t)$  не є композиційною кривою. Таким чином, похідна  $M'_3$  втрачає переваги композиційних кривих і не може застосовуватись у композиційному геометричному моделюванні. Робимо висновок, що для композиційного геометричного моделювання необхідно розробляти метод диференціювання, за якого похідна точкового поліному залишалась би композиційною кривою.

Розглянемо той же точковий поліном  $M_3$ , що є композиційною кривою. Знайдемо його інтеграл:

$$
\int M_{3}(t)dt = A_{1}\lambda_{1}\left[-\frac{t^{4}}{4} + \frac{t^{3}}{3}(t_{2} + t_{3} + t_{4}) - \frac{t^{2}}{2}(t_{2}t_{3} + t_{2}t_{4} + t_{3}t_{4}) + t \cdot t_{2}t_{3}t_{4}\right] +
$$
  
+  $A_{2}\lambda_{2}\left[-\frac{t^{4}}{4} + \frac{t^{3}}{3}(t_{1} + t_{3} + t_{4}) - \frac{t^{2}}{2}(t_{1}t_{3} + t_{1}t_{4} + t_{3}t_{4}) + t \cdot t_{1}t_{3}t_{4}\right] +$   
+  $A_{3}\lambda_{3}\left[-\frac{t^{4}}{4} + \frac{t^{3}}{3}(t_{1} + t_{2} + t_{4}) - \frac{t^{2}}{2}(t_{1}t_{2} + t_{1}t_{4} + t_{2}t_{4}) + t \cdot t_{1}t_{2}t_{4}\right] +$   
+  $A_{4}\lambda_{4}\left[-\frac{t^{4}}{4} + \frac{t^{3}}{3}(t_{1} + t_{2} + t_{3}) - \frac{t^{2}}{2}(t_{1}t_{2} + t_{1}t_{3} + t_{2}t_{3}) + t \cdot t_{1}t_{2}t_{3}\right] + C = M_{4}.$ 

Розглянемо помножувачі біля базисних точок  $A_i$ , *і* = 1,4, підставивши в них відповідні значення параметрів  $t = t_i$ ,  $i = \overline{1, 4}$ , дістанемо вирази:

$$
q_{1}(t_{1}) = \lambda_{1} \left[ -\frac{t_{1}^{4}}{4} + \frac{t_{1}^{3}}{3} (t_{2} + t_{3} + t_{4}) - \frac{t_{1}^{2}}{2} (t_{2}t_{3} + t_{2}t_{4} + t_{3}t_{4}) + t_{1}t_{2}t_{3}t_{4} \right] \neq 1;
$$
  
\n
$$
q_{2}(t_{2}) = \lambda_{2} \left[ -\frac{t_{2}^{4}}{4} + \frac{t_{2}^{3}}{3} (t_{1} + t_{3} + t_{4}) - \frac{t_{2}^{2}}{2} (t_{1}t_{3} + t_{1}t_{4} + t_{3}t_{4}) + t_{2}t_{1}t_{3}t_{4} \right] \neq 1;
$$
  
\n
$$
q_{3}(t_{3}) = \lambda_{3} \left[ -\frac{t_{3}^{4}}{4} + \frac{t_{3}^{3}}{3} (t_{1} + t_{2} + t_{4}) - \frac{t_{3}^{2}}{2} (t_{1}t_{2} + t_{1}t_{4} + t_{2}t_{4}) + t_{3}t_{1}t_{2}t_{4} \right] \neq 1;
$$
  
\n
$$
q_{4}(t_{4}) = \lambda_{4} \left[ -\frac{t_{4}^{4}}{4} + \frac{t_{4}^{3}}{3} (t_{1} + t_{2} + t_{3}) - \frac{t_{4}^{2}}{2} (t_{1}t_{2} + t_{1}t_{3} + t_{2}t_{3}) + t_{4}t_{1}t_{2}t_{3} \right] \neq 1.
$$

 $\overline{\mathbf{a}}$  $\lfloor$ Через те, що  $q_1(t_1) \neq 1$ ,  $q_2(t_2) \neq 1$ ,  $q_3(t_3) \neq 1$ ,  $q_4(t_4) \neq 1$ , усі відповідні вирази  $q_i(t)$ ,  $i = \overline{1,4}$ , не є характеристичними функціями, а первісна  $M_4 = A_1 q_1(t) + A_2 q_2(t) + A_3 q_3(t) + A_4 q_4(t) + C$  не є композиційною кривою. Отже, первісна *M* <sup>4</sup> втрачає переваги композиційних кривих і тому не може бути застосованою у композиційному геометричному моделюванні. Із сказаного випливає, що для композиційного геометричного моделювання необхідно розробляли метод інтегрування, за якого первісна точкового поліному залишалась би композиційною кривою.

**Висновки.** На прикладі поліному третього степеня показано причини, за наявності яких неможливо застосовувати традиційні методи диференціювання і інтегрування до точкових поліномів. Зроблено висновок про необхідність створення і розробки методів композиційного диференціювання і композиційного інтегрування, застосування яких до точкових поліномів залишали б композиційними і його похідну і його первісну.

#### *Бібліографічний список*

1. Адоньєв Є.О. Композиційний метод геометричного моделювання багатофакторних систем: дис. ... д-ра техн. наук. К.: КНУБА, 2018, 512 с.

2. Верещага В.М. Композиційне геометричне моделювання: Моногафія. Мелітополь: ФОП Однорог Т.В., 2017, 108с.

3. Верещага В.М., Найдиш А.В., Адоньєв Є.О., Лисенко К.Ю. Основи композиційного геометричного моделювання: навчальний посібник. Мелітополь: ФОП Однорог Т.В., 2019. 255 с.

4. Лисенко К.Ю. Теоретичні основи методів утворення композиційних ліній і поверхонь: дис…к.т.н. Київ. КНУБА, 2022. 267с.

5. Павленко О.М. Порівняльний аналіз композиційної інтерполяції з традиційними методами. Прикладна геометрія та інженерна графіка. К., 2022. Вип. 103. С. 162-174.

## **ПОШУК ЕФЕКТИВНИХ МОДЕЛЕЙ ОРГАНІЗАЦІЇ САМОСТІЙНОЇ РОБОТИ СТУДЕНТІВ З КУРСУ ІНЖЕНЕРНОЇ ГРАФІКИ В УМОВАХ ДИСТАНЦІЙНОГО НАВЧАННЯ**

Перепечай С.І., студент, Колосова О.П., к.т.н., доцент, Баскова Г.В., старший викладач. *Національний технічний університет України «Київський політехнічний інститут імені Ігоря Сікорського» (Україна, м. Київ)*

*Анотація – розглядаються деякі особливості самостійної роботи студентів, їх відгук на виконання завдань з курсу інженерної графіки, проблеми вивчання курсу та шляхи їх розв'язання в умовах дистанційного навчання.*

*Ключові слова – інженерна графіка, технічне креслення, просторова уява, зображення, кресленик.*

**Постановка проблеми**. В умовах дистанційного навчання, відсутності живого діалогу викладача зі студентом в аудиторії, вивчення курсу Інженерна графіка викликає у студентів неабиякі труднощі. Вони стикаються з проблемами при перенесенні тривимірного зображення на площину, а також при читанні креслеників. Ці проблеми пов'язані з недостатнім рівнем базової графічної підготовки та нерозвиненою просторовою уявою. Одночасно, продовжується тенденція скорочення кількості академічних годин на вивчення інженерної графіки. В цих умовах ми продовжуємо пошуки шляхів оптимізації навчального процесу, нових методик викладання. Для цього були розроблені нові завдання з інженерної графіки для самостійної роботи студентів, які б дозволили хоча б частково вирішити ці проблеми. В процесі навчання в нових умова з'явилася цікава інформація щодо результатів учбового процесу, а саме, відгуки студентів щодо самостійної роботи з курсом "Інженерна графіка".

**Аналіз останніх результатів.** Реформа освіти призвела до перегляду змісту навчальних дисциплін. Крім того, як відомо, на процес підготовки студентів вплинув розвиток комп'ютерних технологій і, як наслідок, інтенсифікація навчального процесу. Однією з основних, базових тем курсу технічного креслення є тема: «Зображення: види, розрізи, перерізи» [1].

Передати зорове сприйняття геометрії просторового об'єкта на площині можна і не вивчаючи інженерну графіку, але таке зображення буде малюнком [2]. Кресленик, у свою чергу, не просто передає геометрію просторового об'єкта на площині, а є результатом аналізу отриманих знань

про нього. Геометричні властивості рисунка і кресленика різні. Тема вивчалась студентами в аудиторії в діалозі з викладачем, після знайомства з основними правилами оформлення креслеників. Студенти поетапно виконували за варіантами кресленик моделі:

- визначали головний вид і кількість видів моделі;
- на зображеннях відображали внутрішню поверхню;
- виконували необхідні прості, місцеві розрізи;
- за вимогами стандартів наносили розміри.

В процесі самостійної роботи над завданням і контроля з боку викладача в аудиторії студент отримував практичні базові навички зображення геометричного об'єкта на плоскому рисунку і оформлення кресленика за основними правилами стандартів. При цьому, він виконував зображення натури - моделі на площині за методом ортогонального проєкціювання в безпосередньому спілкуванні з викладачем, яке давало можливість одразу відповісти на всі питання студента , побачити його труднощі в процесі роботи і корегувати їх, оскільки студенти мають різний рівень початкової шкільної підготовки з технічного креслення, геометрії, і взагалі - різні здібності. Це найбільш ефективна форма вивчання теми «Зображення: види, розрізи, перерізи». Крім того, загально відомим є той факт, що вивчення цієї теми не обмежується першим креслеником. ЇЇ вивчення продовжується і розвивається і далі, в процесі виконання ескізів та робочих креслеників типових деталей з натури.

**Формулювання цілей.** Нажаль, в умовах дистанційного навчання, використання цієї методики не є можливим, або є дуже обмеженим через не однакові технічні можливості студентів і обмеженість за часом.

Метою дослідження є пошук шляхів підвищення ефективності навчання і якості знань студентів в умовах скорочення часу на графічну підготовку, як наслідок, скороченням діалогу викладача зі студентом на практичному занятті, практично відсутності довузівської графічної підготовки та в умовах дистанційного навчання.

 **Основна частина.** В теперішніх умовах студенти більше працюють самостійно, вони забезпечені необхідними навчальними посібниками, робочим зошитом та іншими методичними посиланнями.

Однак, слід виокремити одну важливу проблему, котра вимагає розв'язання – це дуже короткий термін навчання, який не залишає часу на закріплення отриманих знань й практичних навичок. В умовах дистанційного навчання, без виконання ескізів, робочих креслеників з натури, ця проблема стоїть гостро.

Справа в тому, що в групі є студенти, які вивчали креслення в школі або інших середніх учбових закладах, є такі, які його не вивчали, але мають хорошу просторову уяву, а є ще третя група - це ті, що не вивчали креслення і мають слабо розвинену просторову уяву.

Студенти першої групи успішно зараховують наведену роботу, для них вона є повторенням початкового шкільного курсу і закріпленням отриманих раніше практичних навичок.

 Набагато складніше працювати зі студентами, які роблять це вперше: вони ніколи не виконували зображення з натури на плоскому рисунку, тобто не суміщали предмет з площиною. І навіть після теоретично ознайомилися з основними методами проєкціювання їм складно виконувати завдання, тому що для цього треба уявити предмет, попередньо прочитавши кресленик, виконаний за стандартами.

Відсутність початкової графічної підготовки впливає на ефективність навчання та якість знань. Таким студентам необхідно більше часу на вивчання курсу, особливо в умовах відсутності спілкування з викладачем в аудиторії, де в процесі роботи з моделлю він би мав можливість вивчати всі особливості виконання зображень на кресленику під його контролем. На початку роботи над креслеником у таких студентів можна спостерігати тенденцію до виконання рисунка моделі, а не кресленика. Вони не можуть ефективно проаналізувати отриману інформацію, щоб нею скористатися їм потрібно більше часу.

Традиційно просторове мислення розвивалося в школі, де вивчали малювання, креслення, геометрію на площині, розв'язували задач стереометрії. Вивчення геометрії дає можливість отримання зображень на площині [2].

Базовою складовою розвитку просторового мислення є передача зорового сприйняття геометричного об'єкта на площину й обернена задача – уява об'єкта за його плоским зображенням.

Метод ортогонального проєкціювання – один з трьох геометричних методів зображення тривимірного простору на двомірну площину. З розвитком інформаційно-комп'ютерних технологій такі предмети, як малювання, креслення, стереометрія, нажаль, переміщуються для вивчання в школі до ряду факультативних.

 Якщо у студента просторове уявлення на відповідному рівні, він легко адаптується в реальних умовах і успішно працює над самостійними завданнями. Але навіть для таких студентів потрібен певний час на отримання перших практичних навичок виконання зображень і оволодіння правилами оформлення креслеників за стандартами.

Студентам же зі слабо розвиненою просторовою уявою складно вивчати нарисну геометрію, інженерну графіку, їм потрібні додаткові години на оволодіння практичними навичками, на розвиток просторового уявлення, на вивчення способів, алгоритмів побудов зображення предметів на площині, для них є обов'язковою робота з натурою. І основна проблема полягає в тому, що в кожній академічній групі і ті, і інші студенти зустрічаються в різних пропорціях.

 Крім проблеми уміння, що називається "читання завдання", є ще друга проблема. Вона пов'язана з тим, що для виконання першого кресленика необхідно вивчити та засвоїти досить великий об'єм нової інформації, що є наслідком інтенсифікації учбового процесу, тобто зменшенням учбових годин на вивчання інженерної графіки.

Перша графічна робота «Види. Розрізи прості», на нашу думку, завжди була ключовою в процесі вивчення курсу інженерної графіки. Вона запускала механізм перенесення зорового сприйняття предмета - на площину і задавала темп самостійної роботи студентів з курсу, особливо в умовах скороченого терміну навчання. Слід зазначити, що якщо студенти не виконують цю роботу вчасно або взагалі переносять її виконання на кінець семестру, але при цьому починають виконувати наступні завдання, це затримує своєчасне якісне виконання та зарахування інших запланованих графічних робіт

Крім того, під час виконання саме цієї роботи закладаються, розвиваються та відпрацьовуються всі основні вміння та навички, необхідні для читання та виконання креслеників.

Під час виконанням першого кресленика «Види. Розрізи прості» у студентів безумовно виникають труднощі, об'єм яких залежить від здібностей студента, його активної самостійної роботи.

Зміст наведеного завдання дає можливість відпрацювати на практиці більшість питань теми зображення геометричного об'єкта на кресленику, ознайомитися з правилами нанесенням розмірів у відповідності до вимог стандартів. Якість виконання графічної роботи з теми задає і якість, темп виконання інших робіт курсу і рівень отриманих знань взагалі.

Що собою уявляє перша робота [3]? Необхідно виконати кресленик моделі (рис.1) за варіантами (таблиця 1). Зображення виконати в масштабі 2:1, на форматі А3. Розміри моделі вказані на прикладі роботи (рис.2). Форма і параметри вертикального отвору відрізняються за варіантами

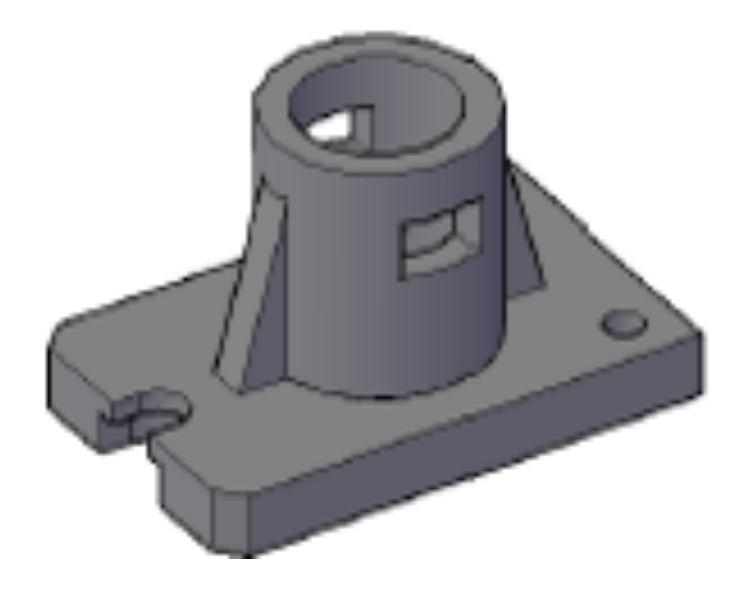

Рис.1. Модель завдання "Розрізи прості"

# Варіанти завдання Таблиця 1

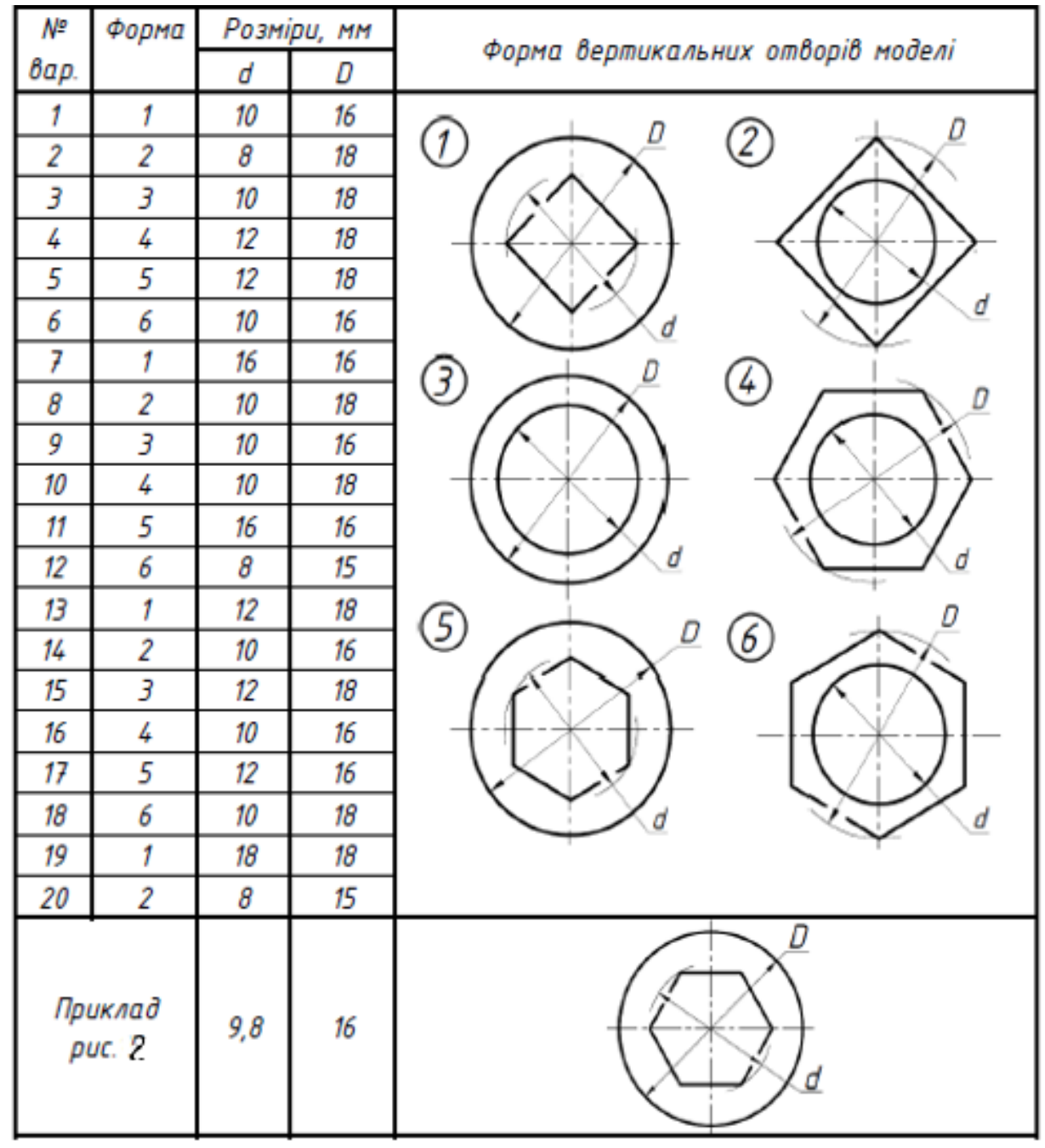

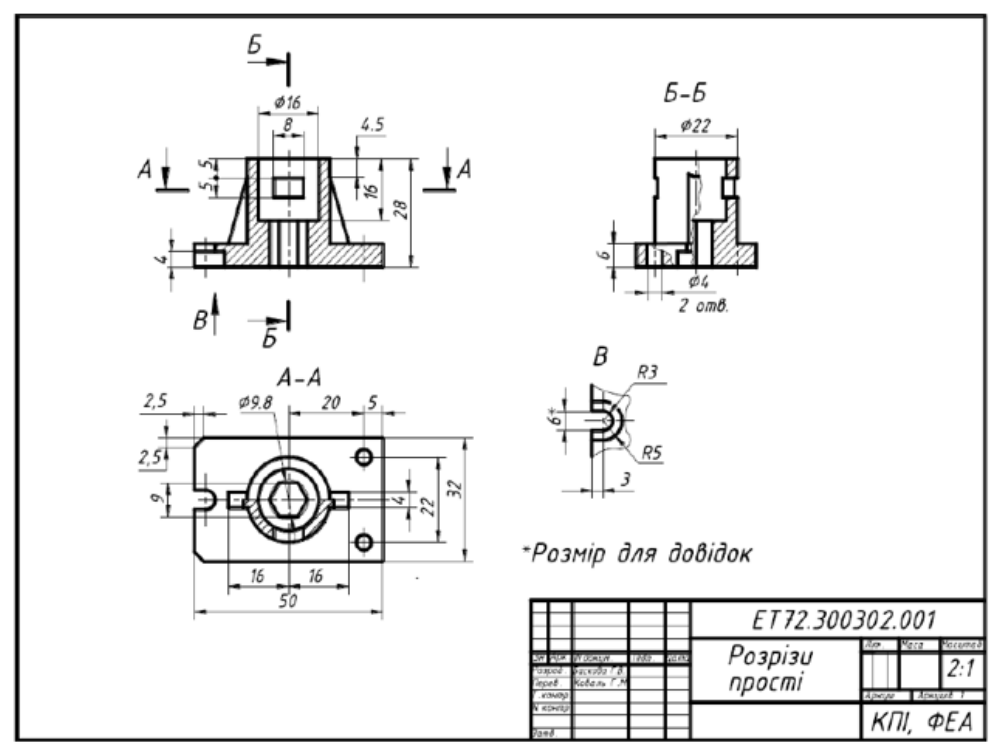

Рис. 2 Приклад оформлення кресленика «Розрізи прості»

Для виконання цього завдання на кафедрі нарисної геометрії, інженерної та комп'ютерної графіки КПІ було розроблено спеціальний дидактичний матеріал, поданий у вигляді плакатів ( [4]).

Інформація на плакатах подана у вигляді покрокової інструкції до виконання практичного завдання і є послідовністю рисунків запропонованої навчальної моделі, як просторових, так і плоских, та лаконічних текстових підписів. Застосована на плакатах послідовність рисунків пояснює студентам вибір головного виду, кількість зображень моделі на кресленику, раціональне їх розміщення, виконання та зображення на кресленику розрізів, а також оформлення креслеників відповідно до чинних стандартів, тобто, надає алгоритм просторового мислення, за яким діється процес моделювання кресленика. Зовнішня, внутрішня форми наведеної моделі дають можливість розглянути якомога більше питань з даної теми на практиці і набути необхідних практичних навичок.

Наприкінці вивчання курсу інженерної графіки студенти поділилися своїм досвідом самостійної роботу з курсом. Вони зазначили, що ретельне виконання саме першого завдання "Види. Розрізи прості" дає їм багато практичної інформації, допомагає якісно формувати основні навички з технічного креслення. Після цього завдання вірно виконувати наступні завдання стає набагато простіше, тобто, після нього самостійна робота йде ритмічно, що є дуже важливим в теперішніх умовах дистанційного навчання.

Задача повторення отриманих знань безпосередньо в процесі вивчення курсу інженерної графіки в повному обсязі не вирішена, але

рішення її моделюється вже не один рік в інтегруванні з вивченням курсу комп'ютерної графіки, основ конструювання тощо.

#### **Висновки**

На методику викладання курсу інженерної графіки впливають багато факторів, тому вона має бути універсальною, гнучкою, а в теперішніх умовах ще й враховувати всі особливості побудови курсу, початковий рівень графічної підготовки студентів, їх адаптацію в учбовий процес університету, роль інформаційно-комп'ютерних технологій. Відповідь на кожний з факторів впливу на учбовий процес моделюється роками з урахуванням досвіду роботи викладача зі студентами і відображається в навчальних методичних посібниках та інтегрувальному процесі навчання комп'ютерної графіці, іншим спеціальним дисциплінам. Але особливо треба відмітити, що для графічної підготовки студентів в теперішніх умовах фундаментально важливою була б робота з натурою і, нажаль, констатувати майже повну її відсутність.

## *Бібліографічний список*

1. *Ванін В.В., Перевертун В.В., Надкернична Т.М., Власюк Г.Г.* Інженерна графіка.- К: Видавнича група BHV, 2009. – 399 с.

2. *Баскова Г.В., Міхлевська Н.В., Герасименко Я.В., Косінська А.А.* До питання передачі зорового сприйняття на площині. - / Збірник доповідей Хї Всеукраїнської науково-практичної конференції студентів, аспірантів та молодих вчених «Прикладна геометрія, дизайн, об'єкти інтелектуальної власності та інноваційна діяльність студентів та молодих вчених». Випуск10.- К., КПІ ім. Ігоря Сікорського, 2021. С. 73-77.

3. *Колосова О.П., Баскова Г.В., Лазарчук М.В.* «Навчальні завдання з нарисної геометрії, інженерної та комп'ютерної графіки для програмованого навчання». Навчальний посібник. ,Електронне мережне навчальне видання. – К.: «КПІ ім. Ігоря Сікорського», 2022 – 94 с. https://ela.kpi.ua/handle/123456789/48991

4. *Баскова Г.В., Коваль Г.М., Семененко Р.Ю.* До питання підвищення ефективності процесу вивчення курсу «Інженерна графіка». - / Збірник доповідей VII-ї Всеукраїнської науково-практичної конференції студентів, аспірантів та молодих вчених «Прикладна геометрія, дизайн, об'єкти інтелектуальної власності та інноваційна діяльність студентів та молодих вчених». Випуск7.- К., КПІ ім. Ігоря Сікорського, 2018. С. 139-144.

## **ДО ПИТАННЯ ВИВЧЕННЯ СПОСОБІВ ПЕРЕТВОРЕННЯ КОМПЛЕКСНОГО РИСУНКА**

Пилипчук А. С., студент, Баскова Г.В., старший викладач, *Національний технічний університет України «Київський політехнічний інститут імені Ігоря Сікорського». (Україна, м. Київ)*

*Анотація – у статті наведено деякі результати багаторічних спостережень за навчанням студентів з курсу нарисної геометрії та інженерної графіки, розглядається питання вивчення способів перетворення комплексного рисунка.* 

*Ключові слова – нарисна геометрія, інженерна графіка, геометричне моделювання, способи перетворення площини проєкцій, олімпіада, косокутне проєкціювання.*

**Постановка проблеми.** Курс інженерної графіки відноситься до фундаментальних дисциплін, необхідних для якісної підготовки кваліфікованих інженерів та конструкторів. В останні роки розвиток комп'ютерних технологій знизив зацікавленість студентів до геометричних методів розв'язання задач з нарисної геометрії. Це спричинено ще й тим, що сучасні студенти не мають достатню шкільну геометричну підготовку.

**Аналіз останніх результатів.** В сучасних умовах скорочено кількість навчальних годин на вивчення основ графічних дисциплін, а саме, нарисної геометрії. Зменшився об'єм практичної підготовки з курсу, під час якої викладач міг сформувати у студентів на достатньому рівні творчий підхід до аналізу геометричних завдань і відповідно алгоритм їх вирішення.

Одним із шляхів підвищення зацікавленості студентів та їх стимулюванні при оволодінні знаннями з нарисної геометрії та технічного креслення, є участь у студентських олімпіадах.

В НТУУ « КПІ імені Ігоря Сікорського» кожного року проводяться студентські олімпіади, які безсумнівно є цікавими для студентів. Щоб підвищити інтерес до вивчення інженерної графіки, а також надати можливість краще підготуватися до олімпіад, створюються гуртки, проводяться консультації, на які запрошуються всі бажаючи. Студенти додатково практикуються в правильному читанні умов задач та їх розв'язуванні, в моделюванні просторових моделей, складанні алгоритму практичних дій на комплексному рисунку, набувають вміння моделювати в просторі найбільш раціональне рішення задачі і способи його графічного втілення.

 **Формулювання цілей.** В умовах скорочення учбових навчальних програм курсу інженерної графіки, щоб зацікавити студентів, стимулювати їх в оволодінні знаннями графічних дисциплін, для самостійної роботи студентів пропонується розглянути спосіб допоміжного косокутного проєкціювання у перетворенні комплексного рисунку.

 **Основна частина.** Задачі геометричного моделювання мають модульну структуру. Будь-яка комплексна задача складається з простих модулів, а сама комплексна задача може бути модулем ще більш складнішої задачі. Модульна структура формує алгоритм розв'язання комплексних задач нарисної геометрії.

Метричні та позиційні властивості геометричних образів визначити легко при їх окремому положенні відносно площин проєкцій.

На практиці часто геометричні об'єкти займають загальне положення, тому для спрощення розв'язання геометричних задач виникає потреба привести їх положення із загального - в окреме, тобто потрібні додаткові проєкції, перетворення комплексного рисунка. Таке перетворення можна здійснити: заміною даної системи площин проєкцій новою системою; переміщенням геометричного образу в просторі; зміною напряму проєкціювання [1].

Перетворення комплексного рисунку зводяться до розв'язання чотирьох основних задач (елементарних модулів):

- перетворення прямої загального положення в пряму рівня;
- перетворення прямої загального положення в проєкціюючу;
- перетворення площини загального положення в проєкціюючу;
- перетворення площини загального положення в площину рівня.

Засновник української школи в галузі нарисної геометрії та інженерної графіки професор С. М. Колотов є автором способу допоміжного проєкціювання, зокрема косокутного [2]. Спосіб використовують при розв'язуванні позиційних задач.

Суть допоміжного проєкціювання така сама, як й інших способів перетворення комплексного рисунку. Зручність та ефективність цього способу залежить від вдалого вибору напряму проєкціювання та площини допоміжних проєкцій.

Напрям проєкціювання, як правило, має загальне положення відносно площин проєкцій, а в якості площини допоміжних проєкцій часто беруть фронтальну чи горизонтальну площину проєкцій або площину відповідності, тобто бісекторну площину ІІ та ІV чвертей простору.

 Одним з основних модулей комплексних позиційних та метричних задач є визначення точки перетину прямої та площини. На рис. 1 показано випадок, коли профільна пряма *АВ* перетинається з площиною загального положення *Σ (m ǁ n)* . Для визначення точки перетину пряму й площину проєкціюють на площину відповідності в напрямі прямих *m, n* . Площина *Σ* проєкціюється в лінію – слід-проєкцію *Σ<sup>4</sup>* , пряма *АВ* – у відрізок прямої *А4В4*. Допоміжна проєкція шуканої точки *К<sup>4</sup>* визначається , як перетин двох прямих *А4В<sup>4</sup>* та *Σ4*. Проєкціюванням у зворотному напрямі визначають фронтальну й горизонтальну проєкції: точки *К2* і *К*<sup>1</sup> .

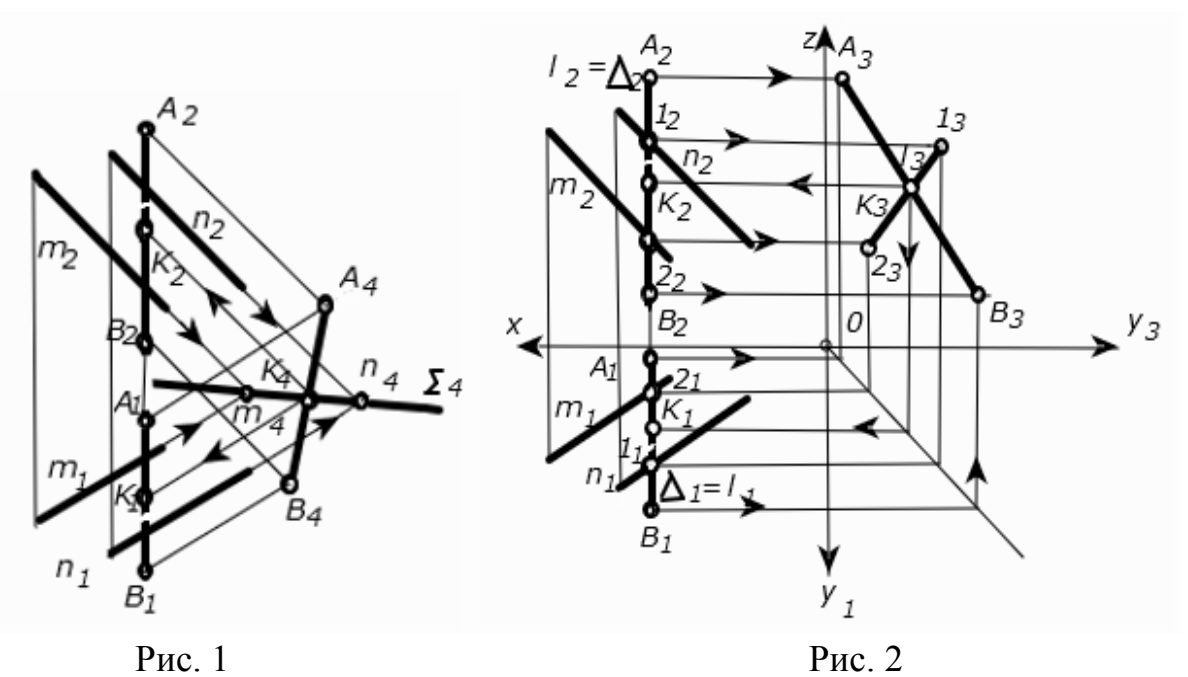

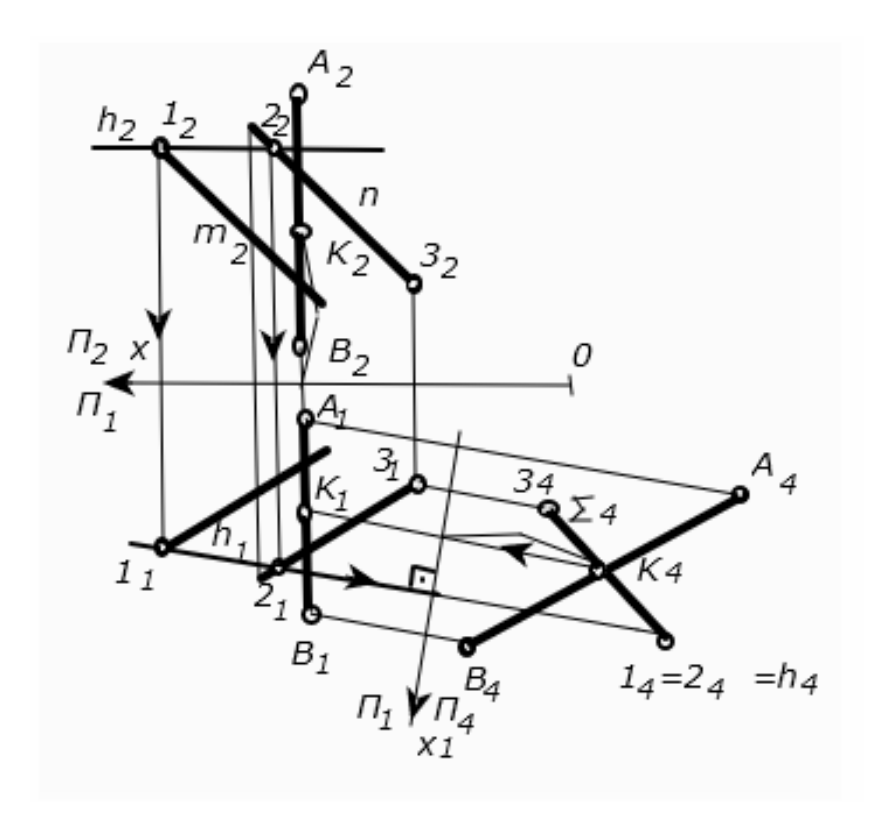

Рис. 3

 На рис. 2 наведено розв'язання задачі без перетворення комплексного рисунка за алгоритмом:

1. Через пряму *АВ* проведена допоміжна площина окремого положення  $\Delta(A_1, A_2) \parallel \Pi_3$ .

2. Визначена лінія перетину двох площин:  $l(l,2) = \Sigma \cap \Delta$ .
3. Шукана точка К знайдена як точка перетину двох прямих: *К = l ∩ АВ*.

 На рис.3 наведено альтернативне розв'язання задачі за допомогою перетворення комплексного рисунка способом заміни площин проєкцій з використанням модуля перетворення площини загального положення на проєкціювальну *Σ (Σ4)*.

Площина *П<sup>4</sup>* побудована перпендикулярно до горизонталі *h* площини *Σ* . Шукана точка *К<sup>4</sup>* знайдена як точка перетину прямої А4В<sup>4</sup> та проєкції *Σ<sup>4</sup>* :  $K_4 = \sum_4 \bigcap A_4 B_4$ .

Проєкціюванням у зворотному напрямі визначені фронтальна й горизонтальна проєкції: точки *К2* і *К*<sup>1</sup> .

 Задачу можна розв'язати реалізуючи інші модулі способу заміни площин проєкцій, але наведене перетворення на рис.2 найбільш просте.

 Є інші, альтернативні способи розв'язання наведеної задачі, наприклад, спосіб плоскопаралельного переміщення, де система площини проєкцій є зафіксованою, але переміщуються задані геометричні образи в окреме положення. Перенесення (поворот) проєкцій потребує не завжди зручних побудов і більше часу.

 Задача побудови лінії перетину двох площин загального положення є також одним з основних модулей комплексних позиційних та метричних задач. На рис. 4 показано перетин двох площин *Σ (КРТ)* та *Θ (АВС).*

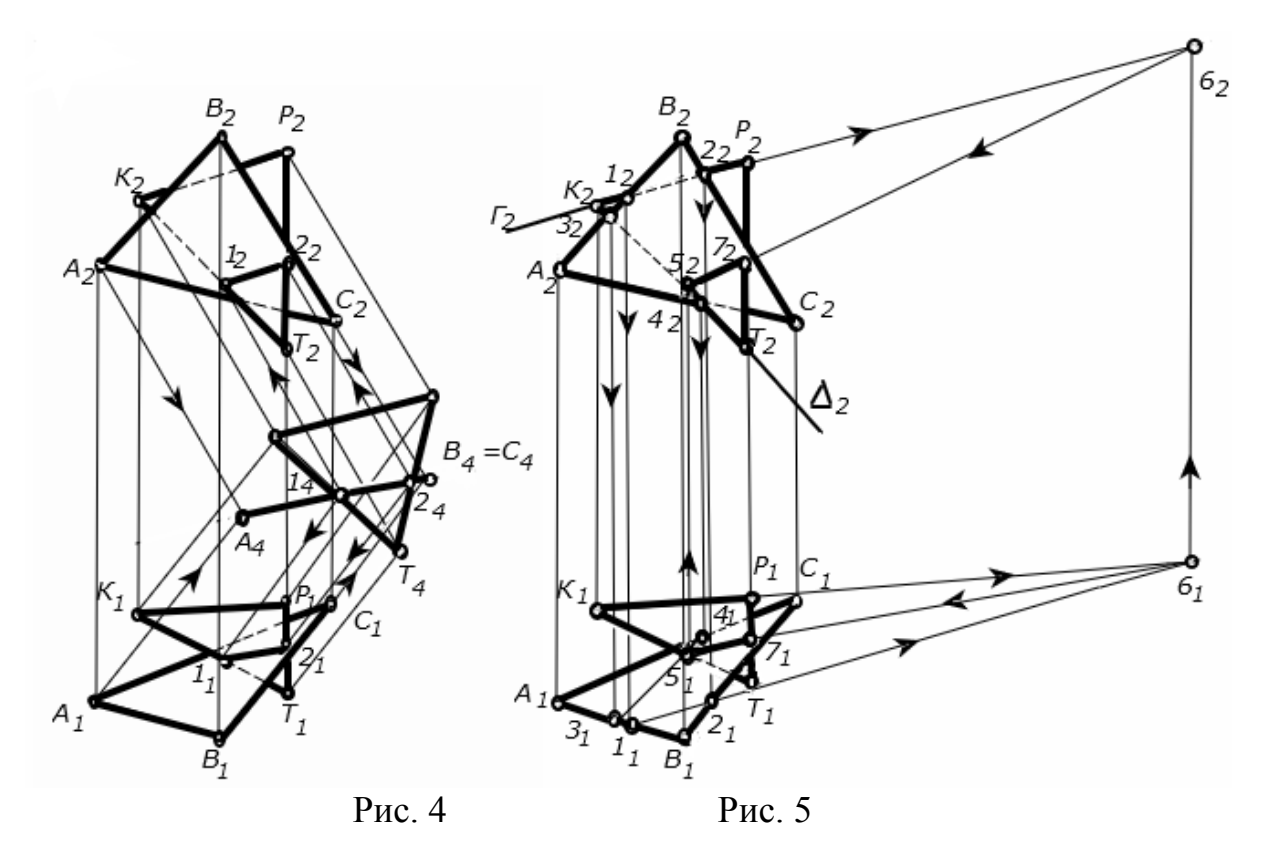

Лінію перетину визначають способом косокутного допоміжного проєкціювання на площину відповідності (бісекторну площину ІІ та ІV чвертей простору).

За напрям проєкціювання беруть напрям сторони одного з трикутників *ВС* . Сторона *ВС* проєкціюється в точку *В<sup>4</sup> ≡С<sup>4</sup>* , площина *Θ* – в лінію *А4В4 ≡С<sup>4</sup>* . У тому самому напрямі на ту саму площину проєкціюється відсік *КРТ* площини *Σ* – це проєкція *К4Р4Т<sup>4</sup>* . Лінією перетину площин є пряма  $1/2$  Точки  $1$  *i*  $2$  у зворотному напрямі проєкціюють на відповідні сторони трикутника *КРТ*.

 На рис.5 наведено розв'язання задачі без перетворення комплексного рисунка. Задача розв'язана за допомогою двох допоміжних проєкціювальних площин-посередників *Г(Г2)* і *Δ(Δ2)*. Для спрощення побудови площина *Г* проведена через сторону трикутника *КР* і площина *Δ* – через сторону трикутника *КТ*. Лінія перетину заданих площин визначена за двома точками *5* і *7* :

*т.5 = (Σ(КРТ) ∩ Δ(Δ2)) ∩ (Θ(АВС) ∩ Δ(Δ2)) ;*  $m.7 = (\Sigma (KPT) \cap \Gamma (T_2)) \cap (\Theta (ABC) \cap \Gamma (T_2))$ .

На рис.6 наведено розв'язання задачі перетворенням комплексного рисунка альтернативним способом заміни площин проєкцій використанням модуля перетворення площини загального положення на проєкціювальну *Θ(Θ4)*.

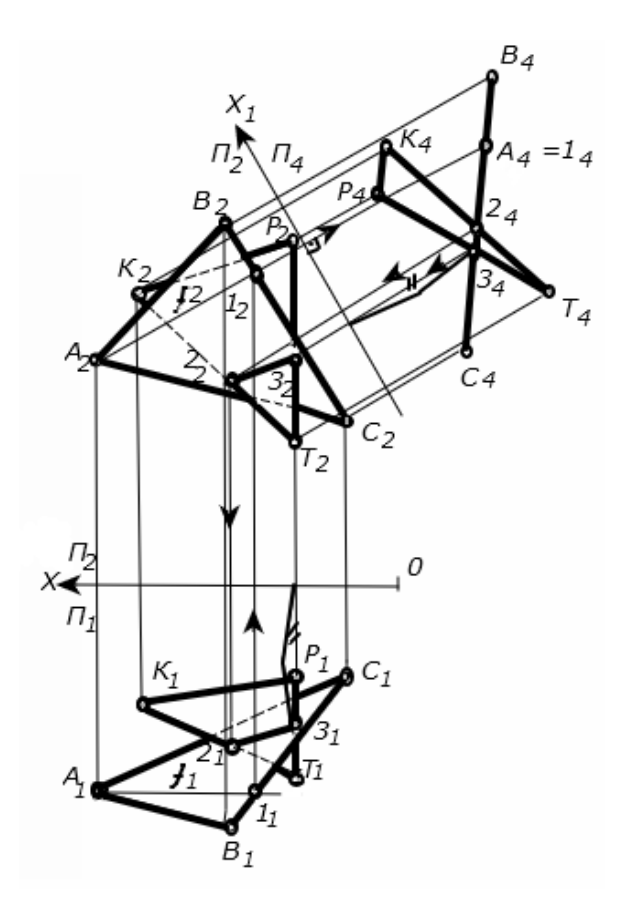

#### Рис.6

Площина *П<sup>4</sup>* побудована перпендикулярно до фронталі *f* площини *Θ*. Шукана лінія перетину двох площин визначається за двома точками *2* і *3*, які є точками перетину сторін трикутника *КРТ* зі слідом-проєкцією площини *Θ4(А4В4С4)*. Проєкціюванням у зворотному напрямі на відповідні

сторони трикутника визначають горизонтальну і фронтальну проєкції точок *2* і *3* та проєкції шуканої лінії .

Інші альтернативні способи розв'язання наведеної задачі є більш складними для побудов та просторової уяви.

 На прикладі двох найбільш поширених модулей комплексних позиційних задач показані особливості способу допоміжного косокутного проєкціювання, його можливості для вибору оптимальних алгоритмів побудов розв'язку задач в порівнянні з альтернативними способами перетворення комплексного рисунка.

 **Висновки.** Для отримання оптимального розв'язку комплексних геометричних задач треба володіти знаннями та практичними навичками на високому рівні. Вивчення способу допоміжного косокутного проєкціювання сприяє подальшому розвитку просторового мислення, підвищенню якості знань студентів з курсу нарисної геометрії, дає можливість їм ефективно розв'язувати комплексні задачі нарисної геометрії та прийняти участь в студентській олімпіаді з інженерної графіки. *Бібліографічний список*

1. *Ванін В.В., Перевертун В.В., Надкернична Т.М., Власюк Г.Г.* Інженерна графіка.- К.: Видавнича група BHV, 2009. – 399 с.

2.Михайленко В.Є., Найдиш В.М., Підкоритов А.М., Скидан І.А. Інженерна та комп'ютерна графіка. – К.: Вища шк., 2000. – 342 с.

# **ЗГИНАННЯ ТОРСА, У ЯКОГО РЕБРО ЗВОРОТУ ЗАДАНЕ РІВНЯННЯМИ КРИВИНИ І КУТА ЙОГО ПІДЙОМУ**

Пилипака С.Ф., професор

Хропост В.І., аспірант\*

*Національний університет біоресурсів і природокористування України, (Україна, м. Київ)*

*Анотація – одним із способів згинання торса є деформація його ребра звороту. При цьому закономірність кривини у функції довжини дуги не змінюється, а сама деформація відбувається за рахунок зміни скруту. Однак записати параметричні рівняння торса, до яких входять натуральні рівняння кривини і скруту ребра звороту практично неможливо окрім гвинтової лінії, для якої ці параметри є сталими. Однак можна замінити натуральне рівняння скруту ребра звороту на аналогічне рівняння кута його підйому. В такому випадку можна отримати параметричні рівняння торса і керувати його згинанням, змінюючи закономірність кута підйому ребра звороту.*

*Ключові слова* **–** *натуральне рівняння, кривина, скрут, параметричні рівняння, перша квадратична форма.*

**Постановка проблеми.** При виготовленні деталі із листового металу потрібно мати плоску заготовку у вигляді розгортки цієї деталі. Крім того, цю заготовку потрібно деформувати у готовий виріб. Якщо деталь є відсіком розгортної поверхні (торса), то її деформація відбувається згинанням. Згинання здійснюється вздовж прямолінійних твірних торса. При цьому воно може здійснюватися одночасно по всій поверхні заготовки, або ж поступово. Аналітичний опис поверхні у вигляді параметричних рівнянь, до яких входить вираз кривини ребра звороту, дає можливість керувати згинанням, змінюючи певні параметри і залишаючи незмінною кривину ребра звороту. Таким чином, теоретичний опис згинання може служити основою для практичної реалізації виготовлення деталі із плоскої заготовки.

**Аналіз останніх досліджень.** Зважаючи на практичне значення згинання поверхонь, цій темі присвячено багато робіт. В праці [1] відсіки торсів-гелікоїдів використовуються як робочі поверхні котка. В праці [2] розглянуто конструювання торсів за допомогою рухомої площини. В монографії [3] показано способи конструювання торсів та побудови їх розгорток. Конструювання просторової кривої за заданим законом кута підйому розглянуто в праці [4].

\*Науковий керівник – д.т.н., професор Пилипака С.Ф.

**Формулювання цілей.** Описати аналітично процес згинання торса зміною кута підйому його ребра звороту.

**Основна частина.** В праці [4] наведено параметричні рівняння просторової кривої, до яких входять залежності її кривини *k* і кута підйому *β* від довжини дуги *s*, тобто *k=k(s)* і *β=β(s)*:

$$
x = \int \cos\left(\int \frac{\sqrt{k^2 - \beta'^2}}{\cos\beta} ds\right) \cos\beta ds ;
$$
  

$$
y = \int \sin\left(\int \frac{\sqrt{k^2 - \beta'^2}}{\cos\beta} ds\right) \cos\beta ds ;
$$
  

$$
z = \int \sin\beta ds.
$$

(1)

Якщо криву (1) взяти за ребро звороту, то параметричні рівняння торса запишуться:

$$
X = \int \cos\left(\int \frac{\sqrt{k^2 - \beta'^2}}{\cos\beta} ds\right) \cos\beta ds + u \cos\beta \cos\left(\int \frac{\sqrt{k^2 - \beta'^2}}{\cos\beta} ds\right);
$$
  
\n
$$
Y = \int \sin\left(\int \frac{\sqrt{k^2 - \beta'^2}}{\cos\beta} ds\right) \cos\beta ds + u \cos\beta \sin\left(\int \frac{\sqrt{k^2 - \beta'^2}}{\cos\beta} ds\right);
$$
  
\n
$$
Z = \int \sin\beta ds + u \sin\beta,
$$
 (2)

де *u* – друга змінна поверхні – довжина прямолінійної твірної, відлік якої починається від точки на ребрі звороту.

Перша квадратична форма поверхні [2] запишеться:

$$
dS^{2} = Edu^{2} + 2Fduds + Gds^{2} = du^{2} + 2duds + (1 + u^{2}k^{2})ds^{2}.
$$
 (3)

До квадратичної форми (3) не входить залежність *β=β(s)*. Це означає, що рівняння (6) описують згинання одного і того ж торса при будь-якій залежності *β=β(s)*.

Якщо взяти за ребро звороту гвинтову лінію із сталими значеннями *k* і *β*, то рівняння торса-гелікоїда згідно (2) запишуться:

$$
X = \frac{\cos \beta}{k} \sin \frac{ks}{\cos \beta} + u \cos \frac{ks}{\cos \beta};
$$
  
\n
$$
Y = -\frac{\cos \beta}{k} \cos \frac{ks}{\cos \beta} + u \sin \frac{ks}{\cos \beta};
$$
  
\n
$$
Z = s \sin \beta + u \sin \beta.
$$
 (4)

Надаючи кутові *β* різних значень, можна отримати згинання торсагелікоїда включно із розгорткою при *β=0*. На рис. 1 за рівняннями (4) побудовані фронтальні проєкції поверхні для різних значень кута *β*.

Якщо у рівняння (2) замість сталого значення кута *β* задати певну залежність  $\beta = \beta(s)$ , то ми отримаємо іншу поверхню – теж згинання торса.

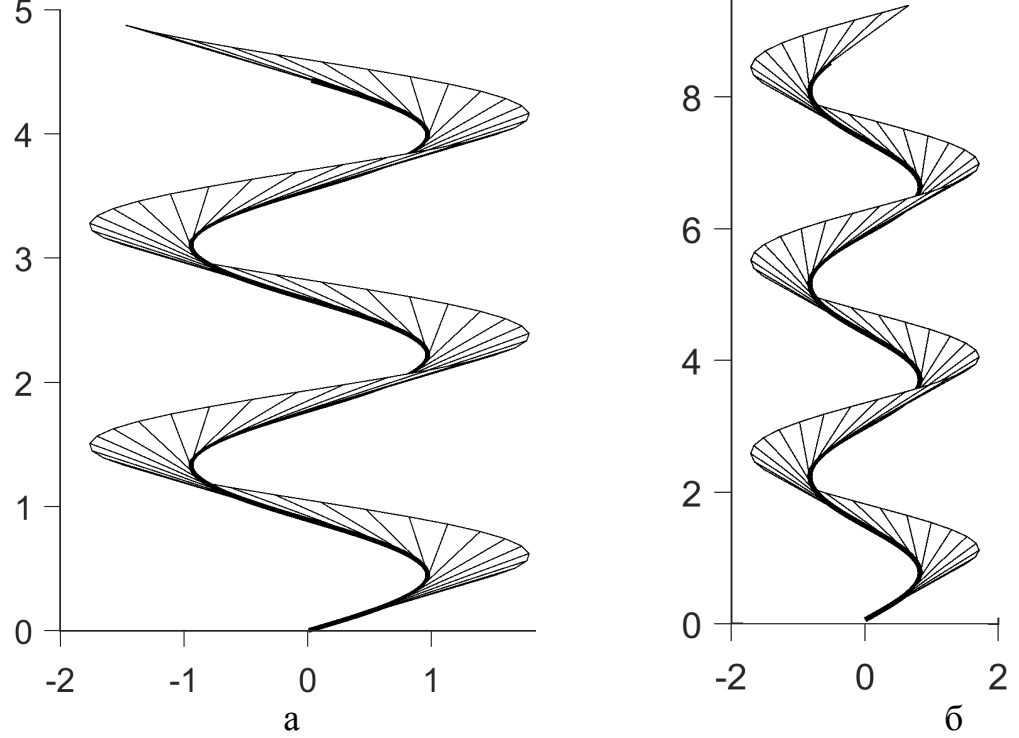

Рис. 1. Фронтальні проєкції згинань торсів гелікоїдів: а) кут підйому  $\beta = 17^\circ$ ; б) кут підйому  $\beta = 34^\circ$ 

Наприклад, при лінійній залежності *β=a·s* ми отримаємо інші поверхні, на які згинається торс-гелікоїд. Щоправда, при цьому рівняння (2) не вдається проінтегрувати до кінцевого вигляду, тому побудову поверхонь здійснювали чисельними методами (рис. 2).

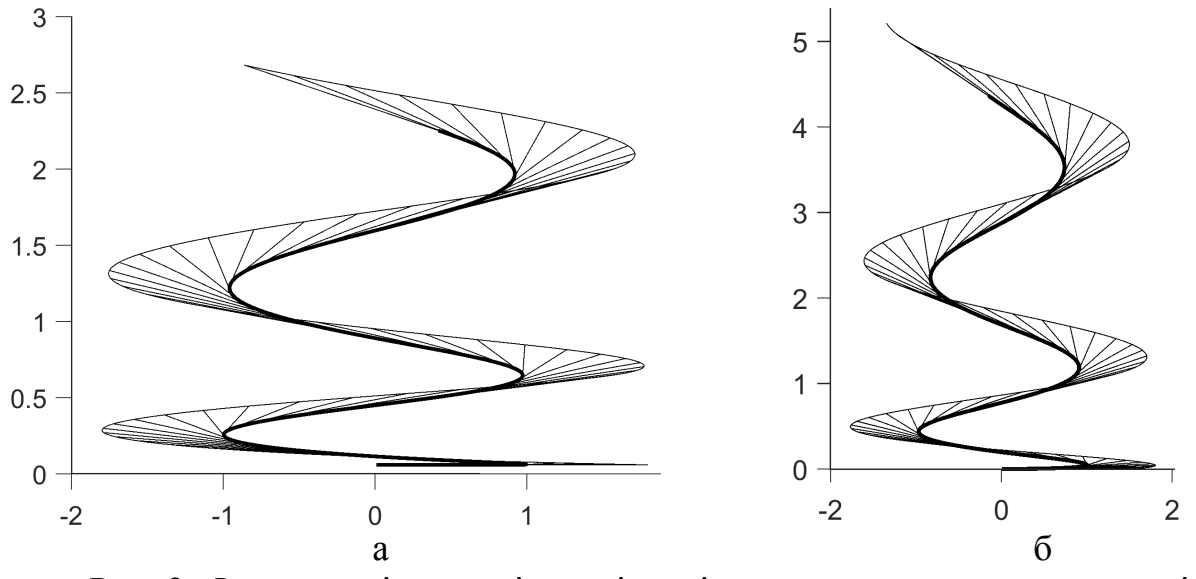

Рис. 2. Фронтальні проєкції торсів, які згинаються один на одного, із лінійним зростанням кута підйому ребра звороту:

а) *β=0,02s*; б) *β=0,04s*

Можна задавати будь-які допустимі залежності *β=β(s)* і отримувати множину різних торсів, які згинаються один на одного, в тому числі і на торса-гелікоїда (при умові, що у всіх випадках *k=const*). Можна також отримати згинання торса із змінною кривиною *k=k(s)* ребра звороту. Не змінюючи залежності *k=k(s)* і змінюючи залежність *β=β(s)* можна отримати різні згинання. Якщо задати стале значення кута підйому (*β= const*), то можна отримати торс однакового нахилу твірних.

**Висновки.** Отримано параметричні рівняння згинання торса в загальному вигляді. Для їх застосування потрібно задати дві залежності ребра звороту у функції довжини дуги: його кута підйому *β=β(s)* і кривини *k=k(s)*. Обмеженням для побудови згинань торса є те, що до рівнянь входять інтеграли, які можуть бути проінтегровані для обмежених залежностей *β=β(s)* і *k=k(s)*. У решті випадків потрібно застосовувати чисельні методи інтегрування.

### *Бібліографічний список*

1. Пилипака Т.С. Розрахунок робочих елементів котка з відсіків торсагелікоїда: Науково-виробничий журнал «Техніка і технології АПК». – Київ,  $2015. -N955(68)$ . – C. 15 – 17.

2. Кресан Т.А., Петрик А.М. Кінематичні способи конструювання торсів із застосуванням рухомої площини: матеріали Всеукраїнської науково-практичної інтернет-конференції «Науковотехнічне співробітництво: принципи, механізми, ефективність». Зб. наук. пр., 2020. – С.  $261 - 268$ .

3. Пилипака С.Ф., Кресан Т.А., Грищенко І.Ю. Обвідні поверхні однопараметричної множини площин: конструювання, вирізання відсіків, побудова розгорток: монографія. – Київ: ТОВ «ЦП «КОМПРИНТ»», 2017.  $-304$  c.

4. Parametric Equations of a Spatlal Curve as a Function of Length of the Arc with Gleven Dependences of Curvature and Angleof Ascent / Pylypaka, S., Kresan, T., Trokhaniak, O., Taras, I., Demchuk, I. // Journal for Geometry and Graphics. – Volume 25 (2021), No. 2, 163 – 170. – Режим доступу: https://www.heldermann-verlag.de/jgg/jgg25/j25h2pyly.pdf

# **ГЕОМЕТРИЧНЕ МОДЕЛЮВАННЯ МЕТОДУ НУСЕЛЬТА ДЛЯ ОЦІНКИ ТЕПЛОВОГО ПОТОКУ ВІД ПОВЕРХНІ ОБЕРТАННЯ**

Куценко Л. М., д.т.н., професор, Калиновський А. Я., к.т.н., доцент, Сухарькова О. І., викладач, *Національний університет цивільного захисту України, Харків, Україна*

*Анотація*. Розглянуто наближений спосіб обчислення теплового потоку, який випромінюється поверхнею обертання, і який досягає фігури заданої форми на горизонтальній координатній площині. В основу способу покладено графоаналітичний прийом наближеної оцінки теплового потоку (метод Нусельта або метод сфери одиничного радіуса). Графоаналітичні дії полягають у описі та побудові радіально-паралельної проєкції джерела випромінювання, направленої на фігуру приймача тепла. В результаті одержимо проєкцію джерела випромінювання, площу якої слід зіставити з площею круга одиничного радіусу, який її огортає. Чисельне значення відношення вказаних площ і визначатиме міру тепла, яке досягне певної точки фігури приймача тепла. Це визначає локальний кутовий коефіцієнт випромінювання для обраної точки приймача тепла. Для реалізації на практиці метода Нусельта необхідно поширити схему опису шляхом усунення з алгоритму поняття відстані до поверхні обертання. Це поняття слід замінити побудовою радіально-паралельної проєкції джерела випромінювання. Для цього необхідно долучити аналітичні співвідношення, які пов'язують описи поверхні джерела випромінювання з описами її радіально-паралельної проєкції.

В роботі знайдено опис радіально-паралельної проєкції співвісних кіл, розташованих на площинах рівня поверхні обертання, опис радіальнопаралельної проєкції осевого вертикального перетину поверхні обертання, а також формули обчислення інтегральних кутових коефіцієнтів випромінювання для розглянутого випадку поверхні. Одержані результати можуть бути використані на практиці у вигляді системи моделювання і прогнозування аварійних ситуацій, які виникають на газопроводах для оцінити теплових потоків від віртуального факелу полум'я до поверхонь будівель і споруд.

**Ключові слова:** променева теплопередача, поверхня обертання, форма факелу полум'я, метод Нусельта, радіально-паралельна проєкція.

**Постановка проблеми.** Потреба у розрахунках променевої теплопередачі від поверхні джерела тепла до поверхні приймача тепла

виникає під час дослідження великої кількості задач в практиці пожежогасіння. Звужуючи клас можливих впроваджень розглянемо лише проблему пожеж на газопроводах. Тут джерелом тепла є факел полум'я, обмежений наближеною поверхнею обертання (еліпсоїдом), а приймачами тепла будуть поверхні навколишніх будівель і промислових об'єктів. Ефективність числових розрахунків променевої теплопередачі залежить від можливостей методу обчислення кутових коефіцієнтів випромінювання (ККВ) – тобто геометричних факторів, що характеризують частку променевого теплового потоку, який випромінюється однією поверхнею і досягає другої поверхні. Серед методів обчислення ККВ є фундаментальний метод Нусельта (метод сфери одиничного радіуса). Цей метод обґрунтовує обчислення значень локальних ККВ шляхом побудови радіально паралельних проєкцій (скорочено RP-проєкцій) поверхні джерела тепла на поверхню приймача тепла.

Суть геометричного моделювання оцінки теплового потоку методом сфери одиничного радіуса полягає у наступному. Нехай в системі координат Oxyz маємо факел полум'я у вигляді поверхні обертання F, вісь якої спрямована вздовж осі Oz (при z>0). На горизонтальній площині позначимо приймач тепла у вигляді фігури G. Для пробної точки Р фігури G оберемо сферу одиничного радіуса з центром в точці Р. На поверхні сфери побудуємо радіальну проєкцію поверхні обертання F. Далі радіальну проєкцію паралельно спроєкціюємо вдовж осі Oz на площину фігури G (суть ідеї проілюстровано в подальшому на рис.1). В результаті одержимо радіально - паралельну проєкцію dF факела F (RP-проєкцію dF факела F). Згідно метода Нусельта локальний кутовий коефіцієнт випромінювання дорівнює числовому значенню відношення площі проєкції dF до площі круга одиничного радіуса. (Яке ще слід розділити на величину числа π, в подальшому це матимемо на увазі). Одержане числове значення буде кількісною мірою того, яка частка тепла надійде до пробної точки Р фігури G. Виконавши описане для певної кількості пробних точок, одержимо множину локальних кутових коефіцієнтів випромінювання (локальних ККВ). Якщо відкладемо одержані значення вздовж осі Oz, то в просторі координатної системи Oxyz вони визначатимуть поверхню локальних значень ККВ. Інтегральний ККВ характеризуватиметься об'ємом простору, розташованим між поверхнею локальних значень ККВ і фігурою G. Це вказує на актуальність розробки способу обчислення локальних значень ККВ.

**Аналіз останніх досліджень і публікацій.** На практиці недоліки прямого застосування методу сфери одиничного радіуса очевидні. А саме, в процесі обчислень необхідно погоджувати значення кроків (відстаней) розташування точок на растровій сітці зі значеннями їх відстаней до поверхні обертання. Ці значення, як правило, не співрозмірні, тому відстані до поверхні обертання бажано визначати за допомогою аналітичних

співвідношень. Зазначені співвідношення мають пов'язувати описи поверхні джерела випромінювання з описами її радіально-паралельної проєкції. Такий підхід дозволить врахувати значення відстаней до поверхні обертання засобами аналітичних залежностей. В роботі [1] розраховано теплове випромінювання факела полум'я на площу заданої форми, розташовану паралельно осі факела. Наведено аналітичні вирази для визначення кутових коефіцієнтів теплового випромінювання факела. При цьому метод Нусельта згадується лише в «класичному» вигляді і не використовується для поширення його ідеї. В роботі [2] розглянуто питання розрахунку локальних кутових коефіцієнтів випромінювання в двовимірних системах, що складаються з будь-якої кількості плоских поверхонь, у тому числі в системах, у яких дві суміжні поверхні утворюють увігнуту частину контуру. В роботі [3] запропоновано матричну модель для опису радіаційного теплообміну в корпусах на основі взаємних кутових коефіцієнтів випромінювання та радіаційних властивостей поверхні, з яких складається корпус. Але в обох цих роботах доцільно було б формалізувати схеми розрахунків кутових коефіцієнтів випромінювання, які б спиралися на метод Нусельта. В роботі [4] проаналізовано основні методи розрахунку кутових коефіцієнтів випромінювання, визначено переваги та недоліки кожного. Розглянуто аналог методу сфери одиничного радіусу. Метод «половини куба» був обраний як метод розрахунку кутових коефіцієнтів через його відносну простоту. Але бажано б детальніше порівняти метод «половини куба» з методом Нусельта і вказати на переваги і недоліки кожного. За умови подальшої формалізації параметрів теплопередачі така інформація допоможе розробляти більш адекватні моделі променевого випромінювання тепла, у тому числі і для поширення схеми метода Нусельта.

Але у вказаних роботах [1-4] відсутня інформація, яка б дозволила описати радіально-паралельні проєкції елементів поверхні обертання, чим самим забезпечити розробку способу опису RP- проєкцій елементів поверхні обертання для поширення методу Нусельта.

У роботі [5] наведено описи радіально-паралельних проєкцій для елементів поверхонь обертання. При цьому ще не дослідженими виявилася описи радіально-паралельних проєкцій елементів поверхні обертання. А саме, відсутність способів радіально-паралельного проєкціювання для системи співвісних кіл, розташованих на відповідних площинах рівня поверхні обертання (факела полум'я). А також опису згаданих проєкцій осевого перетину вздовж осі обертання поверхні. Тому актуальними будуть питання знаходження формул, які пов'язують рівняння елементів поверхні джерела випромінювання з описами її радіально-паралельної проєкції. Їх розв'язання допоможе здійснити поширення ідеї, закладеної в метод Нусельта.

**Формулювання цілей статті.** Метою дослідження є розробка способу опису радіально-паралельних проєкцій співвісних кіл, розташованих на відповідних площинах рівня поверхні обертання (як факела полум'я).

**Основна частина.** Для реалізації поширення методу Нусельта необхідно мати аналітичні залежності, які пов'язують описи елементів поверхні обертання та їм відповідних RP- проєкцій. Розглянемо у системі декартових координат Oxyz поверхню обертання, яка наближає факел полум'я. Для визначеності вважатимо, що вісь поверхні направлена вздовж осі Oz. Поверхню обертання представимо як множину співвісних кіл на площинах рівня *z* = const (рис. 1).

Для визначеності приймемо, що якесь певне коло задане на площині рівня *z = q* і його центр має координати (*p*, 0).

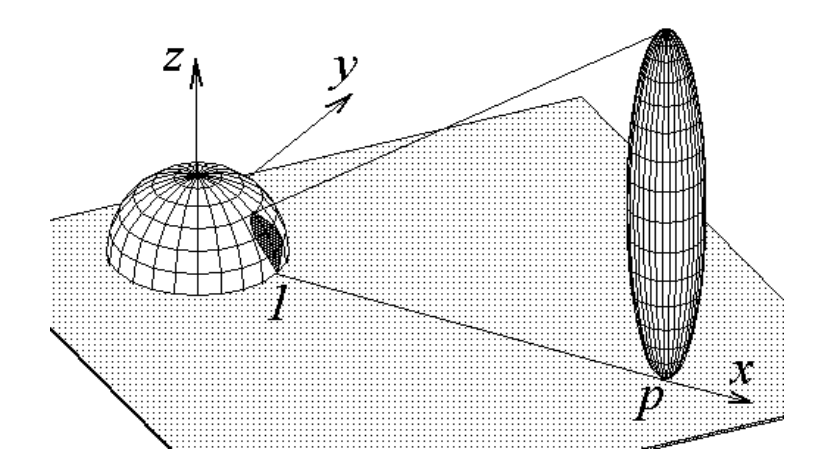

Рис. 1. Поверхня факелу як множина співвісних кіл

*Твердження 1*. Рівняння RP-проєкції круга *X(t )* = *Rcost* + *p* ;  $Y(t) = R \sin t$ ;  $Z(t) = q$  має вигляд:

$$
x(t) = \frac{R\cos t + p}{\sqrt{(R\cos t + p)^2 + R^2 \sin^2 t + q^2}};
$$
\n
$$
y(t) = \frac{R\sin t}{\sqrt{(R\cos t + p)^2 + R^2 \sin^2 t + q^2}}.
$$
\n(1)

У цьому випадку площу фігури, обмежену кривою *x* = *x* (*t*); *y* = *y*(*t*) , можна обчислити за формулою:

$$
S = \frac{1}{2} \int_0^{2\pi} (xy' - x'y) dt = \frac{1}{2} \int_0^{2\pi} \frac{R(R + p \cos t)}{p^2 + q^2 + R^2 + 2Rp \cos t} dt
$$
 (2)

*Твердження* 2. Враховуючи вираз (2), маємо формулу для обчислення локального ККВ:

$$
F_{dA-B} = \frac{1}{2\pi} \left( 1 + \frac{R^2 - p^2 - q^2}{W} \right),
$$
  
ae  $W = \sqrt{\left( p^2 + q^2 \right)^2 + R^2 \left( R^2 - 2p^2 + 2q^2 \right)}.$  (3)

Отже, згідно обраної моделі далі поверхню факела полум'я будемо розглядати як сім'ю П кіл змінного радіуса R = R(z).

*Твердження 3*. Якщо рівняння кола задано у неявному вигляді  $(R^{2}(z) - (x - p)^{2} - y^{2} = 0$ , то опис сім'ї RP- проєкцій елементів П має вигляд:  $\frac{(x^2+y^2)(p^2-R^2(z)-z^2)+R^2(z)-p^2+2xpq\sqrt{1-x^2-y^2}}{2} = 0$ 1  $2 xpq\sqrt{1}$ 2  $\ldots$ <sup>2</sup>  $2^{2} + 3^{2} \ln^{2} 2^{2} - 2^{2} - 2^{2}$  $\frac{(-y + 1)(y - 0)(y - 0)}{-x^2 - y^2}$  =  $+ y^2 (p^2 - R^2(z) - z^2) + R^2(z) - p^2 + 2xpq\sqrt{1-x^2}$  $x^2 - y$  $\frac{x^2 + y^2(p^2 - R^2(z) - z^2) + R^2(z) - p^2 + 2xpq\sqrt{1 - x^2 - y^2}}{1 - z^2 + x^2} = 0$  (4)

*Твердження 4*. Якщо рівняння кола задано у параметричному вигляді  $X = R(z) \cos t + p$ ;  $Y = R(z) \sin t$ , то опис сім'ї П має вигляд:

$$
x(t,z) = \frac{X}{\sqrt{X^2 + Y^2 + z^2}}; \quad y(t,z) = \frac{Y}{\sqrt{X^2 + Y^2 + z^2}}.
$$
 (5)

Для перевірки формули (5) було складено maple-програму, результат виконання якої наведено на рис. 2.

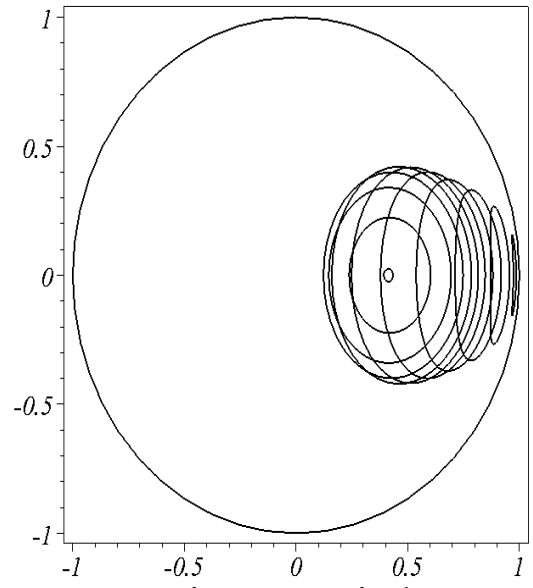

Рис. 2. Множина RP-проєкцій перетинів факела площинами рівня

Далі розглянемо питання визначення обвідної сім'ї кривих, описаних рівняннями (4) або (5). Це буде шуканий опис RP-проєкції факелу.

*Твердження 5.* Нехай вісь поверхні обертання паралельна осі *Oz* і віддалена від центра сфери радіуса 1 на *p* одиниць, а нормальні перетини поверхні є кола радіуса R(z). Тоді рівняння RP-проєкції поверхні обертання має вигляд:

$$
x(z) = \frac{p^2 + zR\frac{\partial R}{\partial z} - R^2}{p\sqrt{p^2 + z^2 - R^2 + 2zR\frac{\partial R}{\partial z}}};
$$
(6)  

$$
y(z) = \frac{R\sqrt{R^2 - p^2 - 2zR\frac{\partial R}{\partial z} + z^2\left(\frac{\partial R}{\partial z}\right)^2}}{p\sqrt{p^2 + z^2 - R^2 + 2zR\frac{\partial R}{\partial z}}}
$$

Вирази (6) дозволять обчислити площу RP-проєкції і знайти значення локального ККВ за формулою

$$
S = 2 \int_{0}^{H} y(z)x'(z)dz_{A} \text{ afo}
$$
  
\n
$$
S = 2 \int_{0}^{H} \frac{R(z + R \frac{\partial R}{\partial z}) \left(z^{2} \left(\frac{\partial R}{\partial z}\right)^{2} - 2zR \frac{\partial R}{\partial z} + R^{2} + z^{2} \frac{\partial^{2} R}{\partial z^{2}} - p^{2}\right)W}{p^{2} \left(p^{2} + z^{2} - R^{2} + 2zR \frac{\partial R}{\partial z}\right)^{2}} dz_{A} \quad (7)
$$
  
\n
$$
M = \sqrt{\left(R + p - z \frac{\partial R}{\partial z}\right)\left(-R + p + z \frac{\partial R}{\partial z}\right)}.
$$

Наведемо зображення RP-проєкцій факелу при *p*=10 (рис. 3). Проєкція складається з двох кривих, розташованих в межах кола одиничного радіуса, і які необхідно обрати в якості граничних меж для «звичайного» інтегрування.

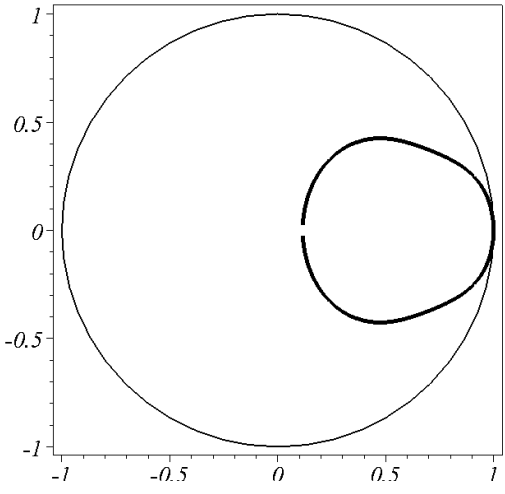

Рис. 3. RP-проєкція факелу, що складається з двох кривих, які доцільно обрати границями інтегрування

Предметом наведених досліджень є поширення ідеї методу Нусельта для наближеної оцінки теплового потоку з використанням аналітичних залежностей. Під поширенням ідеї методу Нусельта будемо розуміти спосіб одержання RP- проєкції поверхні обертання у вигляді, відмінному від набору точок растрової сітки, накладеної на фігуру проєкції. Одержана RPпроєкція поверхні обертання має вигляд ліній, які обмежують «растровий» вигляд RP- проєкції поверхні обертання. Цим самим вдається усунути від оперування поняттями «відстань до поверхні обертання» Одержані лінії будуть розташовуватися в межах круга одиничного радіуса і будуть границями для «звичайного» інтегрування. При цьому точність обчислень залежатиме від властивостей обраного метода інтегрування. Такий підхід дозволяє розвинути ідею методу Нусельта, завдяки долученню до неї графоаналітичних компонентів.

Гіпотеза досліджень пов'язана з поняттям геометричної форми факелу полум'я. Зрозуміло, що в реальності процес горіння є динамічний в часі об'єкт, форму якого доцільно визначати середньо статистично. Обрані в роботі графоаналітичні дії дозволяють в певній мірі «згладити» динаміку зміни зображення процесу горіння шляхом побудови радіально-паралельної проєкції джерела випромінювання. В результаті задача зведеться до зіставлення (тобто нормування) RP-проєкції джерела випромінювання з площею допоміжного круга одиничного радіусу. Чисельне значення відношення вказаних площ і визначатиме усереднену міру тепла, яке досягне певної точки фігури приймача тепла (локальний кутовий коефіцієнт випромінювання).

Описаний підхід дозволяє розв'язувати питання, пов'язані з тепловим випромінюванням факела полум'я. А саме, моделювання ситуацій і надання рекомендацій стосовно мінімізації впливу теплового потоку на оточуючі споруди. Кінцевою метою стане створення загального алгоритму обчислення інтегральних ККВ при променевій теплопередачі від факела полум'я у вигляді поверхні обертання до системи фігур на площинах, розташованих паралельно або перпендикулярно відносно великої осі еліпсоїда.

**Висновки.** Описано радіально-паралельні проєкції співвісних кіл, розташованих на відповідних площинах рівня поверхні обертання (факела полум'я). При цьому нема потреби використовувати растрову сітку точок для оцінки площі фігури RP-проєкції. Такі оцінки одержуються завдяки *точній побудові контурів RP-проєкції* за допомогою наведених формул. Зазначені контури визначатимуть межі «звичайного» інтегрування. На точність обчислення кутових коефіцієнті випромінювання впливатиме не метод Нусельта, а властивості обраного способу інтегрування. В якості приклада на рис. 3 зображено радіально-паралельну проєкцію факелу, яка складається з двох кривих. Ці криві доцільно обрати границями «звичайного» інтегрування.

1. Makarov A. N. Determination of angular coefficients of thermal radiation of a torch on a heating surface, arranged parallel to the axis of the torch. JP Journal of Heat and Mass Transfer. 2020. Vol. 21(2). P. 251–262. doi: https://dx.doi.org/10.17654/HM021020251

2. Skovorodkin A. I. Calculating angular radiation coefficients by the method of flow algebra. Journal of engineering physics. 1976. Vol. 30. Р.722**–** 724.

3. Diaconu B., Cruceru M., Paliţă V., Racoceanu C. Radiative heat transfer equation in systems of grey-diffuse surfaces separated by non-participating media. 50 years University of Mining and Geology «St. Ivan Rilski». Part ІІ. Mining and Mineral Processing. 2003. Vol. 46. P. 243–246.

4. Dulskiy E., Ivanov P., Khudonogov A., Kruchek V., Khamnaeva A. Method of infrared reflectors choice for electrotechnical polymeric insulation energy-efficient drying. International Scientific Conference Energy Management of Municipal Facilities and Sustainable Energy Technologies. 2019. Р. 515–529.

5. Попов В.М., Куценко Л.М., Семенова-Куліш В.В. Метод оцінки теплового потоку, що випромінюється еліпсоїдом як факелом полум'я. Харків: ХІПБ МВС України, 2000. 144 с.

УДК 614.8+519.6

# **ВИЗНАЧЕННЯ ПРОСТОРОВОЇ ФОРМИ ТІЛА ЛЮДИНИ ПРИ АКТИВНОМУ РУСІ В ПОТОЦІ ЛЮДЕЙ**

Набоков К.А., курсант Комяк В.М., д.т.н., професор, *Національний університет цивільного захисту України (м. Харків, Україна)*

*Анотація –*при русі людей в потоці спостерігаються наступні категорії руху: комфортний, спокійний, активний, підвищенної активності. При моделюванні індивідуально-поточного руху людей при комфортному і спокійному русі люди представляються еліпсами. Фізичні рухи людини враховуються мінімально-допустимими відстанями між ними і визначаються, як комфортність. Коли категорія руху змінюється і переходить в категорію активного руху, пропонується моделювати рух людей з більш високою точністю апроксимації, яка враховувала б не тільки повороти людини відносно основного напрямку руху потоку взагалі, а і повороти частин тіла. В роботі пропонується трикомпонентна модель тіла людини, а умови неперетину між ними описуються за допомогою апарату Ф-функцій.

*Ключові слова –* активний рух людей*,* модель тіла людини*,*  Ф-функція, точність представлення моделі тіла людини

*Постановка проблеми.* Постійне зростання кількості надзвичайних ситуацій (НС) природного і техногенного характеру, в тому числі їх масштабність, робить проблему захисту населення і територій від них досить актуальною. Евакуація – часто єдиний спосіб порятунку людини, що опинилася в небезпечній для життя ситуації. До можливих форм захисту населення відноситься організація керованої евакуації людей з місць розвитку НС. Основною складовою аварійного рятування людей по горизонтальним шляхам є програми моделювання людських потоків, що адекватно відображають реальні процеси переміщення людей. Моделювання людських потоків реалізує можливість візуалізації конфігурації розміщення людей в процесі евакуації, а також проведення оптимізації їх руху з вибором раціональних шляхів. Тому актуальною проблемою є розробка нових методів евакуації та аварійного рятування людей іззони надзвичайної ситуації по шляхам з різними характеристиками.

*Аналіз останніх досліджень*. На сьогодні відсутні моделі індивідуально-поточного руху людей, що адекватні реальному потоку [1]. Інтерес до моделі мотивується як необхідністю уваги до руху гетерогенних груп людей в потоці, так і неможливістю на теперішній час побудови

52

адекватних математичних моделей на базі аналітичного опису умов не перетинання між людьми .

Проаналізовано параметри, які впливають на вид руху людей в потоці [2]. Отримано зв'язок між способами моделювання руху потоку людей та рівнем комфортності їх руху. Показано, що зміна категорії комфортності руху потоку людей може бути врахована в способі індивідуально поточного руху як шляхом зміни просторової форми об'єктів, так і завданням мінімально-допустимих відстаней між ними [3]. В даній прикладній проблемі об'єктом переміщення є людина. У роботі [2] показано, що при вільній категорії руху найбільш адекватною моделлю проєкції людського тіла на горизонтальну площину є еліпс. При активному русі людей здійснюється деформація тіл людей в рамках антропологічних обмежень. Тому для розв'язання задач моделювання активного руху людей необхідна побудова адекватних моделей людських тіл, які дозволяли б враховувати зміну їх просторової форми в рамках антропологічних обмежень.

*Метою роботи* є розробка математичної моделі тіла людини, яка б враховувала нетравматичну зміну просторової форми при активному русі в потоці людей.

*Основна частина.* Формою горизонтальної проєкції людини прийнято *еліпс* [2], діаметри якого (a<sub>i</sub>,c<sub>i</sub>) відповідають ширині і товщині тіла людини (рис. 1)

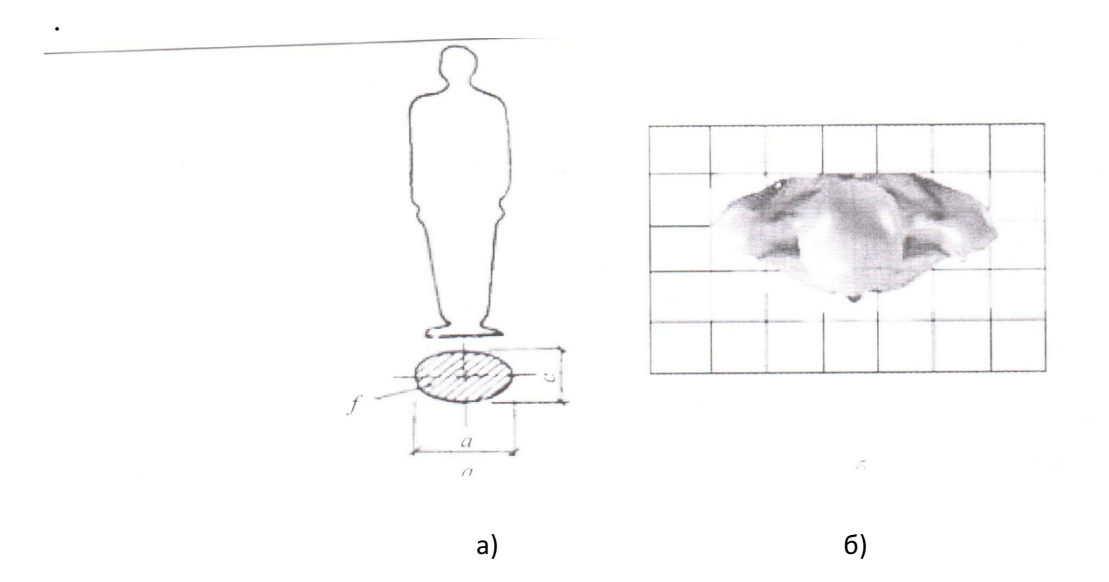

Рис. 1 – Горизонтальна проєкція людини: а - розрахункова; б - дійсна

Розміри людей змінюються в залежності від фізичних даних людини, її віку. У наступній табл. 1 [1, 2] наводяться усереднені розміри людей різного віку та з порушенням опорно-рухового апарату.

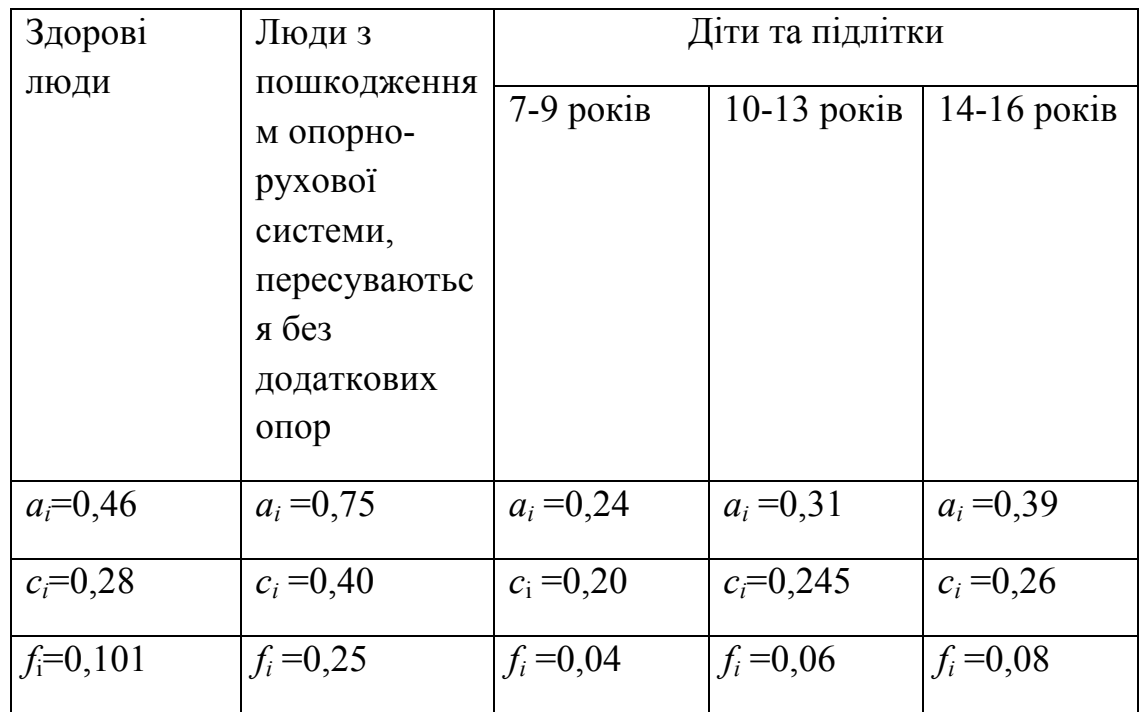

Таблиця 1 – Розміри *(ai,ci)* (м) горизонтальної проєкції усереднених людей та її площа $f_i(\mathrm{m}^2)$ 

Слід зазначити, що зріст людини є вихідним параметром при визначенні характерних розмірів тіла. Шляхом порівняння розмірів людських фігур знайдено, що розміри окремих частин тіла у більшості людей пропорційні їх росту. Зріст людини коливається в межах 150–200 см. Люди, зріст яких перевищує 200 см або не досягає 150 см, вважаються або дуже високими, або низькорослими.

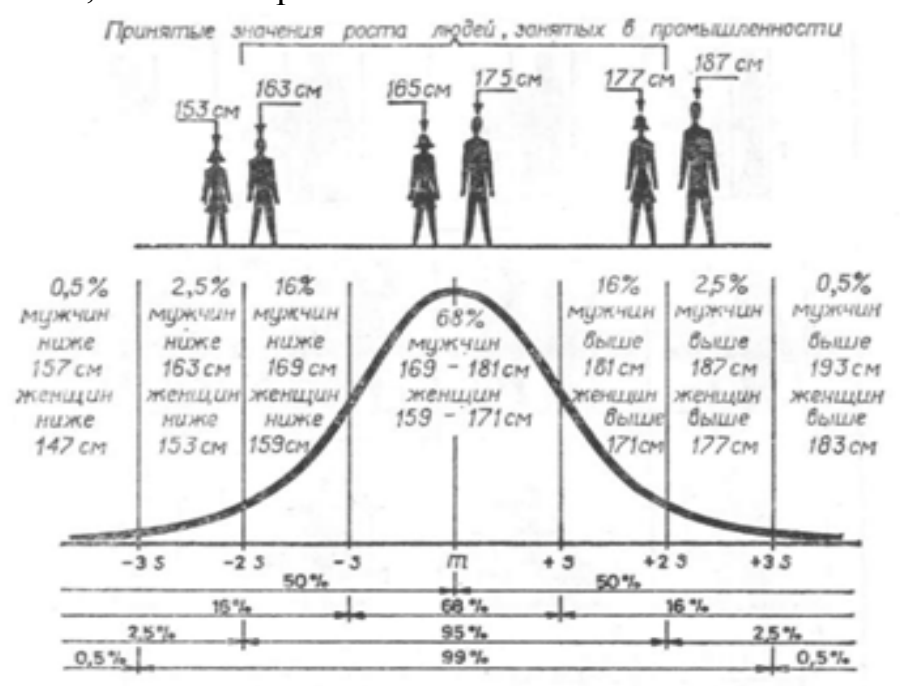

Рис. 2 – Нормальний розподіл росту людей

Закон розподілу росту людей наведено на рис. 2. У тих випадках, коли треба знати основні розміри людей, що утворюють потік, то враховуються розміри 90 - 95% людей (рис. 2).

Таким чином, використовуючи антропометричні дані (рис.2), можна знаходити основні статичні розміри людського тіла для розуміння функціональних взаємозв'язків окремих параметрів потоку. Необхідно також враховувати рухи людини в потоці, тобто простір для його природних фізичних рухів.

Згідно [2, 3] при русі людей в потоці спостерігаються наступні категорії руху: комфортний, спокійний, активний, підвищенної активності. При моделюванні індивідуально-поточного руху людей при комфортному і спокійному русі люди представляються еліпсами, мала вісь якої перпендикулярна до основного напрямку руху, з можливістю повороту відносно цього напрямку руху в рамках маневреності. Фізичні рухи людини враховуються, як правило, мінімально-допустимими відстанями між ними і визначаються, як комфортність. Коли категорія руху змінюється і переходить в категорію активного руху, пропонується моделювати рух людей з більш високою точністю апроксимації, яка враховувала б не тільки повороти людини відносно основного напрямку руху потоку взагалі, а і повороти частин тіла. Розглянемо ці повороти на прикладі зміни положення плеча. Для цього пропонується представляти людину набором трьох еліпсів: основного з параметрами з табл. 1, так двома допоміжними з однаковими параметрами, що наведені в табл. 2. Допоміжні еліпси задаються осями, що рівні довжині та товщині кожного з плеч з можливістю їх обертання в діапазоні кутів  $(-\alpha_1 + \alpha_2)$  в горизонтальній площині відносно піднятої руки людини.

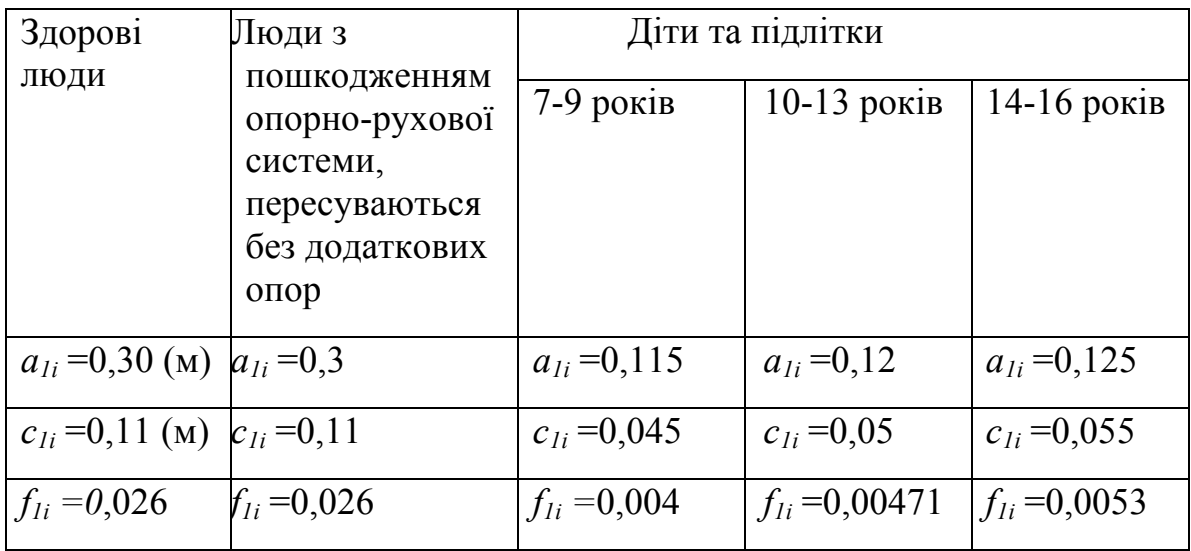

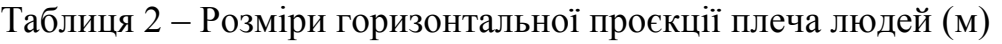

Оцінемо точність апроксимації представлення природних фізичних рухів людини представленням її трикомпонентною моделлю зі спроможністю обертання допоміжних еліпсів в першому випадку та завданням мінімально-допустимих відстаней між ними в другому випадку.

1. Пропонується при моделюванні руху враховувати природну деформацію тіла людини шляхом повороту частин його тіла на прикладі плеча. Для цього представимо проєкцію людини набором трьох еліпсів: основного  $E_c$  і двох допоміжних  $E_i$ ,  $E_c$  (рис.4).

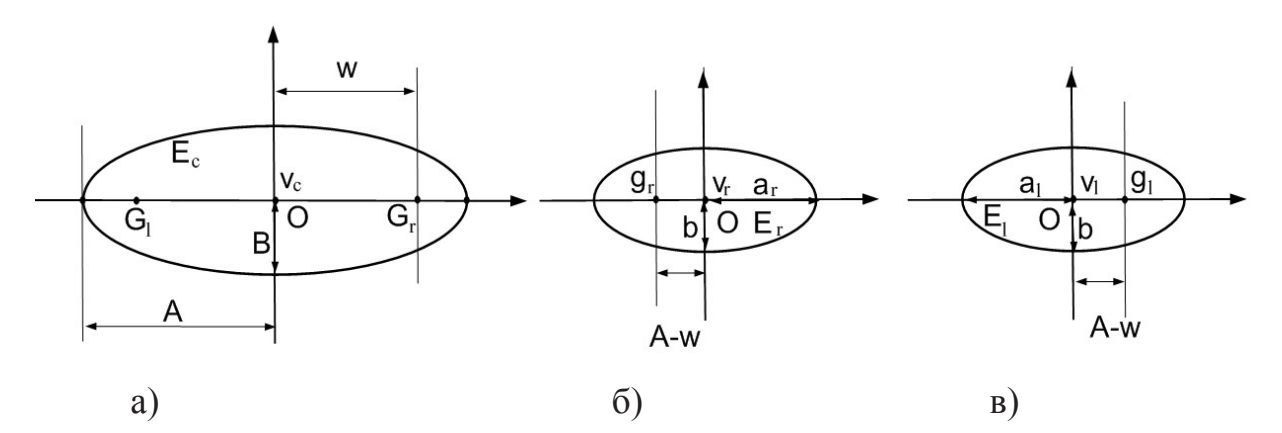

Рис. 3 – Трикомпонентна модель людського тіла: (а) тулоб, (б) праве плече, (в) леве плече.

Кожному еліпсу *E* зіставлені у відповідність параметри рзміщення  $u = (v, \theta)$ , де  $v = (x, y)$  – вектор трансляції об'єкта *E* відносно нерухомої системи координат, а  $\theta$  – кут його повороту.

Позначимо через  $E(u)$  еліпс  $E = E(0)$ , що повернутий на кут  $\theta$  i трансльований на вектор *v.*

Объект *Ec* має можливість повороту в рамках маневреності відносно основного напряму руху, а два допоміжні, що задаються півосями, які рівні половині довжині та ширині плеча, мають можливість обертатися в діапазоні кутів  $(-\alpha_1; +\alpha_2)$  в горизонтальній площині відносно піднятої руки людини (рис.4, 5)

Таким чином, для побудови моделі людського тіла, що дозволяє враховувати нетравматичні деформації його форми при русі в натовпі і при щільному розміщенні в приміщеннях пропонується представляти його проєкцію у вигляді нежорсткого з'єднання трьох еліпсів: центрального *Ec* з розмірами піввісь *A* і *B* , та «правого» і «лівого» еліпсів *El* , *Er* з розмірами *a* і *b* (див. Рис 4).

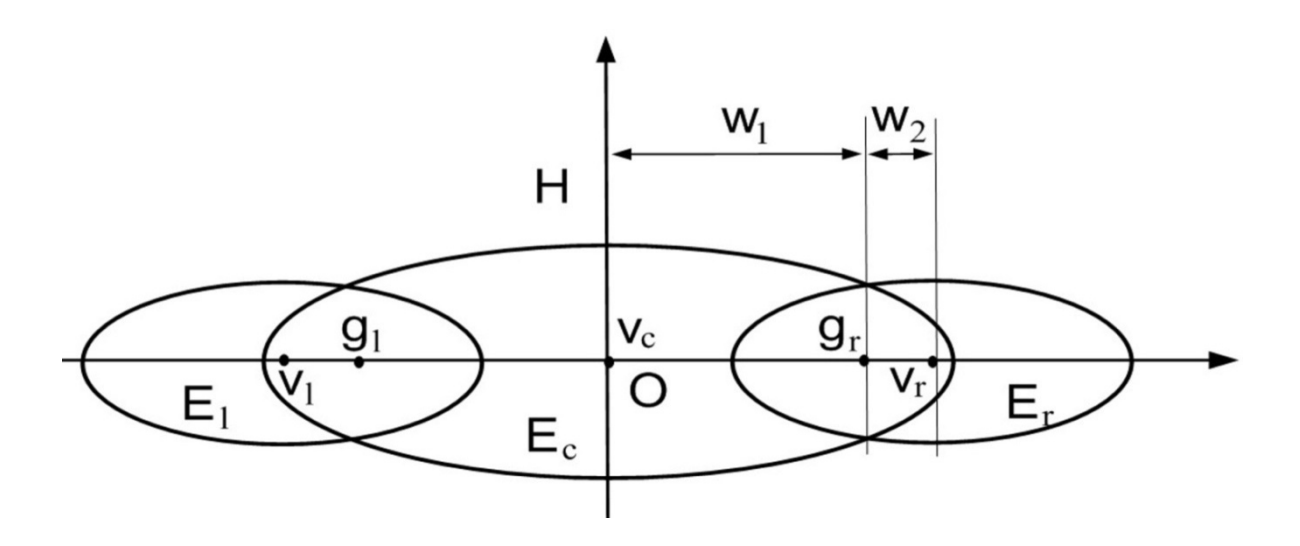

Рис. 4 – Трикомпонентна модель проєкції людського тіла на горизонтальну площину

Еліпси *Eci* і *Eri* мають «точку склейки» *gr*, а еліпси *Eci* і *Eli*- «точку скллейкі» *gl*. Точки *gr* і *gl* лежать на великій півосі еліпса *Eci* і розташовані симетрично щодо його малої півосі. Положення точок *gr* і *gl* на площині визначається виключно параметрами розміщення еліпса *Eci*. Еліпси *Eli* i *Eri*  можуть тільки обертатися на кути в заданому діапазоні (по відношенню до кута повороту еліпса *Eci*) щодо цих точок (рис.5).

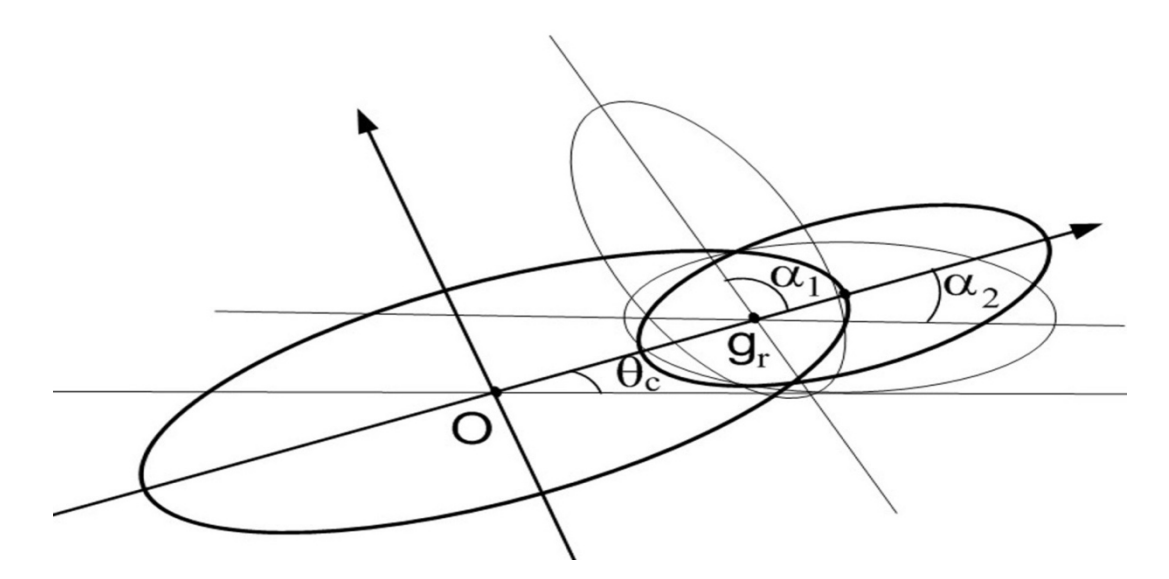

Рис. 5 – Ілюстрація зміни конфігурації складеного об'єкта

Розглянемо об'єкт  $H_i = E_{ci} \cup E_{ri} \cup E_{li}$ . Положення кожного з об'єктів  $H_i$ на площині визначається вектором  $u_i = (x_{ci}, y_{ci}, \theta_{ci}, x_{li}, y_{li}, \theta_{li}, x_{ri}, y_{ri}, \theta_{ri})$  при дотриманні обмежень «склеювання»:

$$
x_{ci} + w_{i1} \cos \theta_{ci} = x_{ri} - w_{i2} \cos \theta_{ri}, \tag{3}
$$

$$
y_{ci} + w_{i1} \sin \theta_{ci} = y_{ri} - w_{i2} \sin \theta_{ri}, \tag{4}
$$

$$
x_{ci} - w_{i1} \cos \theta_{ci} = x_{li} + w_{i2} \cos \theta_{li}, \tag{5}
$$

$$
y_{ci} - w_{i1} \sin \theta_{ci} = y_{li} + w_{i2} \sin \theta_{li}, \tag{6}
$$

і обмежень на діапазон кутів повороту:

$$
\theta_{ci} - \alpha_{i2} \le \theta_{ri} \le \theta_{ci} + \alpha_{i1}, \quad i = 1, 2, \dots, n,
$$
\n<sup>(7)</sup>

$$
\theta_{ci} - \alpha_{i1} \le \theta_{li} \le \theta_{ci} + \alpha_{i2}, \quad i = 1, 2, \dots, n,
$$
\n
$$
(8)
$$

Тут *wi1, wi2, αi1, αi2* - константи, що характеризують фізичні параметри конкретної людини.

З урахуванням вищесказаного, умова неперетинання трикомпонентних об'єктів  $H_i = E_{ci} \cup E_{ri} \cup E_{li}$  і  $H_s = E_{cs} \cup E_{rs} \cup E_{ls}$  можна представити у вигляді:

$$
\Phi^{H_i H_s} (u_i, u_s, t'_{is}) \ge 0,
$$
\n<sup>(9)</sup>

$$
TIPM O6MEXCHHAX (3)-(8), μe\n\nΦ'HiHs(ui, us, t'is) = min{Φ'EciEcs(uci, ucs, tccis), Φ'EliEcs(uli, ucs, tlcis), Φ'EriEcs(uri, ucs, tlcis),\n\nΦ'EciEls(uci, uls, tclis), Φ'EliEls(uli, uls, tllis), Φ'EriEls(uri, uls, tllis), Φ'EciErs(uci, urs, tcris),\n\nΦ'EliErs(uli, urs, tlris), Φ'EriErs(uri, urs, ttris),\n\nβ'EliErs(uli, urs, tlris), Φ'EriErs(uri, urs, ttris),
$$

–квазі-phi-функція [4], що описує умови неперетину об'єктів  $H_i(u_i)$  і  $H_s(u_s)$ ;  $\mathbf{r}_{is}^{\prime} = (t_{is}^{cc}, t_{is}^{cl}, t_{is}^{cr}, t_{is}^{lc}, t_{is}^{ll}, t_{is}^{lr}, t_{is}^{rc}, t_{is}^{rl}, t_{is}^{rr})$ *rl is rc is lr is ll is lc is cr is cl is*  $t'_{is} = (t_{is}^{cc}, t_{is}^{cl}, t_{is}^{cr}, t_{is}^{lc}, t_{is}^{ll}, t_{is}^{lr}, t_{is}^{rc}, t_{is}^{rl}, t_{is}^{rr})$ — вектор допоміжних змінних квазі-phiфункцій, рівності (3)–(6) задають умови «склеювання» складеного об'єкта, нерівності (7)–(8) –обмеження на кути повороту частин складеного об'єкта.

Оцінимо точність апроксимації представлення природних фізичних рухів людини представленням її трикомпонентною моделлю (рис.3-5) та шляхом врахування їх зовнішнею *a*-апроксимації основного еліпса (рис.6).

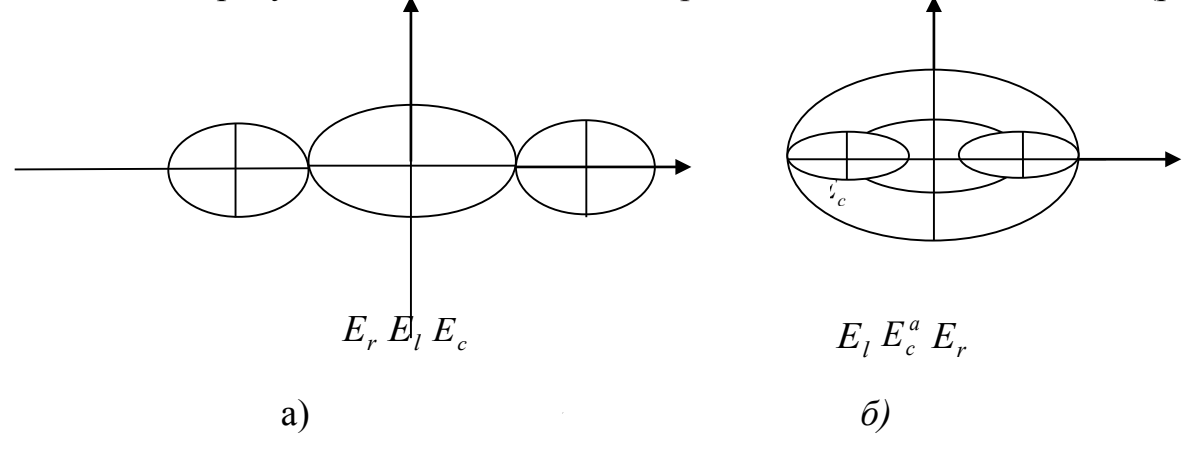

Рис.6 – Ілюстрація до оцінки додаткової площі, що враховує природні фізичні рухи людини шляхом побудови трикомпонентної моделі (рис.6,а) (верхня оцінка) та побудови *a*-апроксимації проведенням еквідистної лінії (нижня оцінка) (рис.6,б)

Отримаємо *верхню* оцінку площі проєкції тіла людини на площину *xOy* з урахуванням природних деформацій її тіла представленням її трикомпонентною моделлю, яка представлена на рис.6,а. Нехай еліпси *Ec* та *Er* співпадають вершинами (центр еліпса *Er* знаходиться в точці  $(A + a_i, 0)$ . Нехай еліпси  $E_c$  та  $E_r$  однаково орієнтовані. Площа еліпса  $E_r$ дорівнює  $\pi a_r b_r$ . Відповідно, площа  $E_t$  з центром в точці  $(-A - a_l, 0)$  матиме площу <sup>π</sup>*al bl* . Тоді додаткова площа, що враховує природні рухи плеча складатиме  $\pi a_i b_i + \pi a_r b_r$ , або 2 $\pi a_i b_i$ , так як еліпси  $E_r$  та  $E_l$  рівні. Позначимо через  $\Delta S_{\mu} = 2\pi a_l b_l$ . Так як  $(a_l > b_i)$ , то

$$
\Delta S_{\scriptscriptstyle \perp} < 2\pi a_l^2. \tag{10}
$$

Таким чином, *верхня* оцінка загальної площі проєкції людини з урахуванням природних деформацій складе

$$
S_{\mathcal{A}} = \pi AB + 2\pi a_l b_l.
$$

Оцінимо *мінімальну* оцінку, коли ці обмеження задаються проведенням еквідістантних ліній на відстані *a<sub>l</sub>* від еліпсу *E<sub>c</sub>*. Нехай півосі такого апроксимованого еліпса  $E_c^a$  складають відповідно  $A_e = A + a_i$ ,  $B_e = B + a_i$ . Площа еліпса з півосями  $(A_e, B_e)$  дорівнює  $(\pi A_e B_e) = \pi (AB + Aa_1 + Ba_1 + a_1^2)$ . Тоді площа еквідістантного кільця складе

$$
\Delta S_E = \pi (Aa_i + Ba_i + a_i^2). \tag{11}
$$

Так як згідно антропологічних даних людини  $(A > a_i, B > a_i)$ , то можна записати

$$
\Delta S_E > 3\pi a_l^2. \tag{12}
$$

Враховуючи вирази (10) та (11), можна зробити висновок , що мінімальна оцінка (11) більше максимальної оцінки (10), тобто  $\Delta S_{\mu} < \Delta S_{\kappa}$ .

Таким чином показано, що  $\Delta S_{\pi} < \Delta S_{\pi}$ , що вказує на більш високу точність завдання природних деформацій тіла людини трьома еліпсами, які можуть обертатись в допустимих межах, ніж зовнішня *a*-апроксимація

### **Бібліографічний список**

1. Kholshevnikov V. V., Shields T. J., Samoshyn D. A. Galushka M. M. Pedestrian flow modeling: book of abstracts of the 4th International Seminar on Fire and Explosion Hazards, 8*–*12 September 2003. University of Ulster, 2003.

2. Kholshevnikov V. V., Shields T. J., Samoshyn D. A. Foot traffic flows: background for modeling: proceedings of the Second International Conference on Pedestrian and Evacuation Dynamics, 20*–*22 August 2003. University of Greenwich, 2003.

3. Кязімов. К.Т. Категорії комфортності руху людей в потоці і способи їх моделювання. *Сучасні проблеми моделювання.* Мелітополь: МДПУ. 2020. Вип. 20. C. 144–154.

4. Стоян Ю.Г., Панкратов А.В., Романова Т.Е., Чернов Н.И. Квазиphi-функции для математического моделирования отношений геометрических объектов. *Доклады НАН Украины,* 2014. Том 9. С. 49–54.

### **FORMATION OF PROFESSIONAL COMPETENCES OF STUDENTS WHEN STUDYING THE TOPIC "DETAILING"**

Hnitetska Tetiana., Ph.D., Associate Professor, Hnitetska Halyna., Ph.D., Associate Professor, Shpak Bohdan, Student. Kriuchkov Volodymyr, Student. *National Technical University of Ukraine "Igor Sikorsky Kyiv Polytechnic Institute" (Kyiv, Ukraine)*

*Abstract – the article shows how the formation of students' professional competencies can be improved based on a comprehensive approach to the organization of the educational process in the courses of engineering and graphic disciplines. The achieved results are demonstrated on the example of the topic "Detailing" - the final stage of studying the course. The positive effect is achieved thanks to the complex combination of traditional methods used in studying the course with new methods of using tools of universal graphic editors such as AutoCAD in the educational process. This allows you to significantly expand and deepen the range of educational tasks performed by students. There is an opportunity to apply in practice the educational process of three-dimensional modeling, parameterization, etc., which brings it closer to the conditions of modern production. This approach makes it possible to improve the quality of professional training of graduates of higher technical educational institutions, promotes their rapid adaptation in modern production, helps to be competitive in the professional market.*

*Keywords – courses in engineering and graphic disciplines, detailing, general view drafters, working detail drafters, graphic editors, 3D modeling, parameterization, professional training*

**Formulation of the problem.** The level of professional training of an engineer is largely determined by his ability to develop design documentation and to understand and be able to operate the documentation created by others. The foundations of such knowledge and skills are laid when students of technical higher educational institutions study engineering and graphic disciplines. One of the additional tasks of today is the rapid adaptation of graduates of technical educational institutions to the requirements of the modern level of production.

**Analysis of the latest research.** The pedagogical community is actively discussing options for modernizing the courses of engineering and graphic disciplines with reservations about the impossibility of losing their main content, which lays the foundations for the future engineering activities of students of higher technical institutions [1, 2, 3].

**Formulation of goals.** Therefore, in addition to the traditionally accepted system of knowledge and skills for students to master the methods of building images and the system of standards for design documentation, teachers of engineering and technical disciplines face the task of forming a new graphic culture, a new type of technical thinking, adapted to the design and technological innovations of modern production.

**Main part.** Engineering and engineering and computer graphics courses taught at the department of sketch geometry, engineering and computer graphics of NTUU "Ihor Sikorsky Kyiv Polytechnic Institute" for specialties 141 "Electric power, electrical engineering and electromechanics", 171 "Electronics" and 172 " Telecommunications and radio engineering" are built in such a way that upon completion of their studies, students not only gained experience in applying methods of geometric modeling of technical objects, mastered the method of orthogonal projection, the system of standards for drawing up design documentation, but also acquired skills in creating and drawing up design documentation in the AutoCAD environment, one of the main universal graphic editors used in design and construction works. To achieve the goal, course syllabi were developed and, in accordance with them, distance courses posted on the distance learning platform "Sikorsky" [4, 5]. These distance courses can be used by both teachers when organizing training and students when organizing their own cognitive activities at a time convenient for them and from any available means (computer, tablet, phone, etc.). At the same time, students perform educational tasks that are as close as possible to those that they will have to perform in their future professional activities. That is, after mastering the theory of geometric modeling of objects, students gradually go through the process of creating and designing design documentation, which is similar to the work of an engineer in modern production.

The final topic of the course is "Detailing". When studying this topic, students have the opportunity to additionally familiarize themselves with the stages of product design and the creation of appropriate design documentation. The main ones are: a **technical proposal** *with the creation of a drawing of a general type; details of the technical proposal; an explanatory note* (the documents contain a technical and technical-economic rationale for the feasibility of developing the product based on the technical task); a **sketch project** *with the creation of a drawing of a general view; details of the draft project; explanatory note* (documents contain basic design decisions that give a general idea of the principle of operation of the product and its structure); **technical project** *with the creation of a drawing of a general view; details of the technical project; explanatory note* (documents contain final technical solutions that give a complete idea of the design of the product and the shape of its constituent parts, which is necessary for the development of working design documentation). Thus, in the process of studying the topic "Detailing", students develop a holistic picture of the production process and an understanding of the set of requirements for the tasks they perform. At the same time, they already have enough experience in the

implementation of working design documentation, since they applied the entire set of knowledge obtained during the implementation of the previous practical tasks of the course.

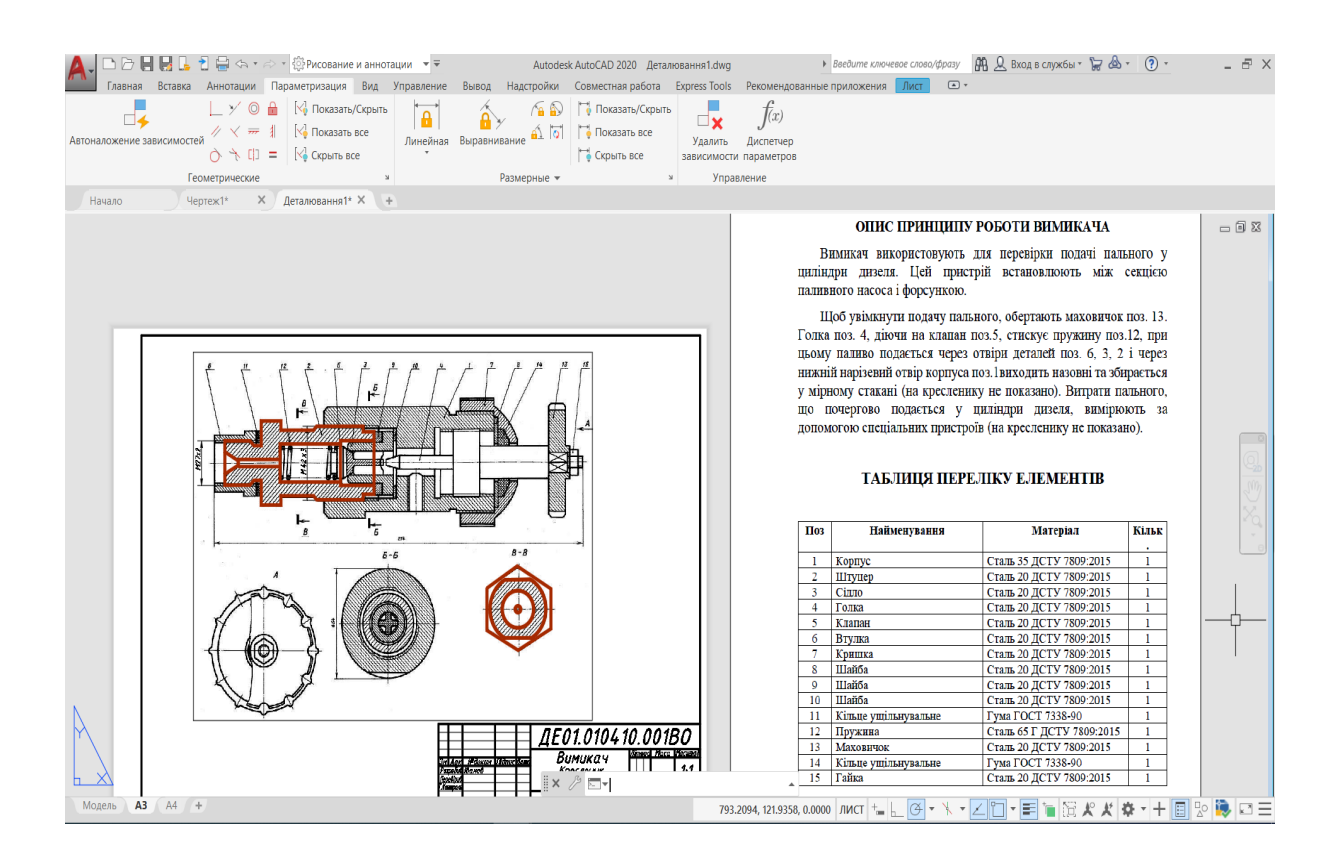

Fig. 1 Example of a drawing of the general view of the "Switch" device

Detailing is the process of making working drawings of the parts included in the product, according to the drawing of its general appearance, created during the execution of the indicated stages of product design (Fig. 1). That is, the practical tasks of the student consist in the production of working drawings of the details of the product depicted on the drawing of the general view. Drawings created in the process of studying the topic "Detailing" must meet a set of requirements that are similar to the requirements of real production. In the process of studying the course, students gradually got to know them and consolidated the acquired knowledge by making working drawings of typical details of real technical products. At the final stage of the course, students gain experience in reading blueprints of technical products. That is, they learn to form in their own imagination spatial images of details that create the structure of the product. Completing this difficult task forces students to actualize previously acquired experience and combine it with new knowledge. Such a synthesis of the acquired knowledge allows to form a complete picture of the engineer's activity in the conditions of modern production and to demonstrate the ability to perform the educational tasks in conditions close to real professional activity.

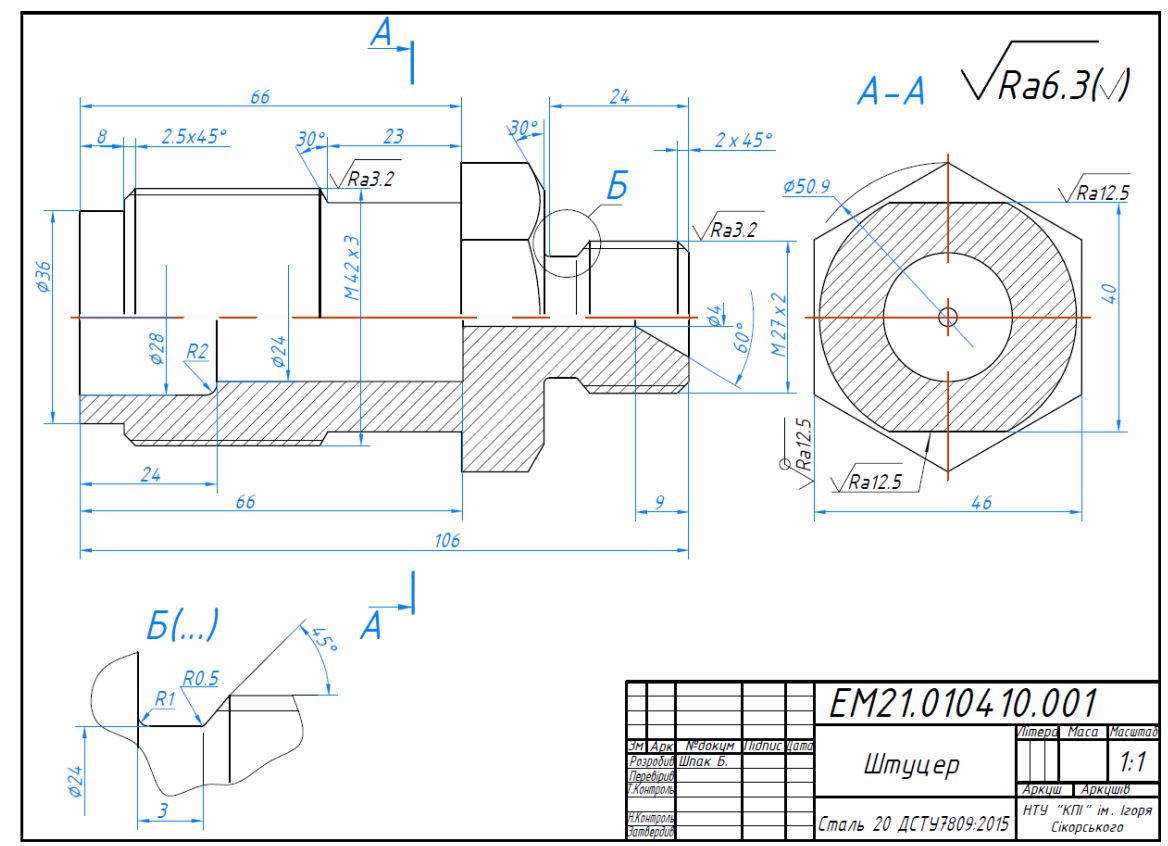

Fig. 2 shows an example of a working drawing of a part made by a student according to a given version of the drawing of the general type shown in fig. 1.

Fig. 2 An example of detailing the drawing of the general type of device shown in Fig. 1. Working drawing of the "fitting" part

In the educational task, the process of building a projection drawing involves the execution of a three-dimensional model of the part and, if necessary, its parameterization (Fig. 3). If the 3D model itself is used in production, it can be supplemented by modeling the corresponding thread. In modern production, such forms of presentation of electronic design documentation are increasingly used. That is, in the course of the engineering and graphic discipline, already at the very beginning of studies at the institute, students receive lessons on adaptation to the conditions of modern production.

**Conclusions.** The goal of the authors of the courses "Engineering graphics" and "Engineering and computer graphics" was to bring the tasks that students perform in the process of mastering the course as close as possible to the design and construction documentation that engineers perform in production conditions. Moreover, they must learn to master the technical means of creating this documentation. In the developed courses, it is a universal graphic editor AutoCAD. As the experience of teaching these courses shows, at the final stage of studying the course, students demonstrate such a level of acquisition of professional competences that meet the requirements of modern production.

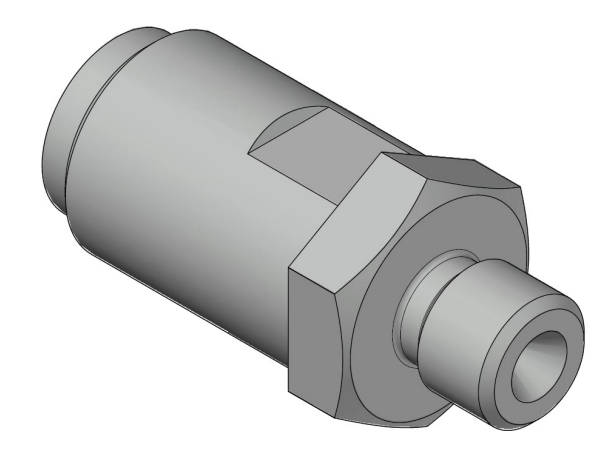

Fig. 3 The stage of creating a 3D model of the part with subsequent execution of its working drawing

It is safe to say that the experience gained during the course lays a solid foundation for mastering the future profession by students of the first year of a technical higher educational institution. The acquired knowledge and acquired skills will help them in their further studies, and later they will easily and quickly adapt to the requirements of modern production and be competitive in the labor market.

# **Bibliographic list**

1. Гнітецька Т.В., Гнітецька Г.О. Курс «Інженерна та комп'ютерна графіка» для студентів технічних університетів. "Information Technologies and Learning Tools" Vol. 90 No. 4 (2022) рр. 89-101, 2022-09-29

2. Кузь В. Г. Нова освітня парадигма – нові освітні технології / В. Г. Кузь // Педагогіка і психологія. – 2011. – N 2. – С. 28-36..

3. Олексенко В. М. Концептуальні положення студактивної педагогічної технології / В. М. Олексенко // Проблеми освіти : наук. зб. / Ін-т інноваційних технологій і змісту освіти МОН України. – К., 2010. – Вип. 62.  $- C. 38-43.$ 

4. Гнітецька Т.В., Гнітецька Г.О**.** Інтерактивний графічний редактор для дистанційного навчання курсу нарисної геометрії та інженерної графіки. Сучасні проблеми геометричного моделювання, збірник наукових праць No20, 2020.С. 82 - 91.

5. Гнітецька Т.В., Гнітецька Г.О. Інтерактивний курс «Нарисна геометрія і інженерна графіка» для дистанційного навчання. Прикладна геометрія та інженерна графіка, No99, 2020,С. 79 - 89.

# **ІНСТРУМЕНТАЛЬНІ ЗАСОБИ РОЗРОБКИ СИСТЕМИ АВТОРИЗАЦІЇ НА ОСНОВІ СТАНДАРТУ OAUTH 2.0**

Дяк А.М., студент

Тарнавський Ю.А., к.ф.м.н. *Національний технічний університет України «Київський політехнічний інститут ім. І. Сікорського»(Україна, м. Київ)*

*Анотація – в статті розглянуто основи авторизації через стандарт OAauth 2.0, способи інтеграпроєкту зі стандартом та аспекти вибору правильного способу інтеграції враховуючи конкретні вимоги.*

*Ключові слова – авторизаційний сервіс, ресурсний сервер, код, авторизація, токен, додаток, доступи.*

**Постановка проблеми.** Створення авторизаційної системи на основі OAuth 2.0 вимагає хороших інструментальних засобів для ефективної розробки. Проте, може виникнути складність у виборі інструментів, так як наявність широкого вибору варіантів може призвести неправильного або недоцільного використання.

Тому, основна проблема полягає у правильному аналізі інструментів для розробки сервісу так як вони можуть варіюватись від налаштування вже наявних рішень до повноцінної (з нуля) розробки, що включає програмування, використання фреймворків, баз даних та інших інструментів.

**Аналіз останніх досліджень**. Авторизація користувачів, в вебсередовищі на основі протоколу OAuth 2.0, вивчалась на великій кількості наукових та практичних дослідження. Дані вивчення були проведені групою відкритого міжнародного співтовариства, учених, проєктувальників, мережевих операторів і провайдерів (IETF). [1]

Найбільша кількість досліджень спрямовуються як і на аспекти безпеки протоколу OAuth 2.0 (Ranieri et al., 2022) так і на правильне використання стандарту в певних умовах таких як IoT (Сhen et al., 2023) або Cloud Computing (Dong et al., 2023).

Також ще присутні окремі вивчення, що фокусуються на покращенні OAuth 2.0, шляхом додаткових розширень стандарту. Однак, дослідження, що пов'язані з інструментальними засобами розробки систем на основі OAuth 2.0 зустрічаються, відносно досить рідко.

**Формулювання цілей (Постановка завдання).** Розглянути основні принципи роботи стандарту OAuth 2.0. Проаналізувати вже

наявні рішення на основі OAuth 2.0. Визначити головні аспекти для розробки власного авторизацйного сервісу. Провести пошук оптимального рішення в залежності від потреб.

**Основна частина**. OAuth 2.0 - це протокол, який дозволяє користувачеві надавати сторонньому веб-сайту або додатку доступ до захищених ресурсів користувача, не обов'язково розкриваючи свої довгострокові облікові дані або навіть свою особу. [2]

Грант авторизації - це обліковий запис, що представляє ресурс власника ресурсу (на доступ до його захищених ресурсів), який використовується клієнтом для отримання токену доступу. Виділяють основні чотири типи грантів в OAuth 2.0 – авторизаційний код, неявний, пароль власника ресурсу облікові дані власника ресурсу та облікові дані клієнта. [3]

Авторизаційний код - це найпоширеніший тип гранту в OAuth 2.0. У цьому гранті клієнт перенаправляє користувача на сервер авторизації, який автентифікує користувача і отримує його згоду на надання доступу клієнту. Потім сервер авторизації надсилає клієнту код авторизації, який клієнт обмінює на токен доступу. Даний потік використовується у вебдодатках або мобільних додатках. [4, c. 236]

Неявний – це спрощена версія потоку, що використовує авторизаційний код. Різниця полягає в тому, що у відповідь повертається відразу токен доступу, без коду авторизації. Здебільшого використовується додатками, які працюють у середовищах, де складно зберігати інформацію безпечно (веб-браузер).

Облікові дані користувача – це спосіб авторизації, який вимагає у користувача передачу свої облікових даних додатку. В такому випадку, використовується додаток до якого є повна довіра. Перевага такого способу авторизації полягає в тому, що він може бути використаний, коли перенаправлення на авторизацйний сервіс є неможливим.

Облікові дані клієнта - це потік, що передбачає обмін облікових даних програми, таких як ідентифікатор клієнта та секрет клієнта, на токен доступу. Використовується для неінтерактивних додатків, наприклад, автоматизованих процесів, мікросервісів тощо.

Для інтеграції проєкту зі стандартом OAuth 2.0 існують три основні способи: використання Oauth2.0 бібліотеки, імплементація OAuth 2.0 вручну та використання вже готових рішень IAM (Identity and Access Management) від певного постачальника. [4, c. 237]

Інтеграція проєктного коду з OAuth 2.0 буде найпростішою, якщо використовувати спеціально розроблені для цього бібліотеки. Практично всі найпопулярніші на ринку мови програмування та фреймворки мають вже створені бібліотеки для підтримки процесу авторизації та автентифікації користувачів. Ці бібліотеки мають набір готових функцій, класів та компонентів, які допомагають простіше проводити авторизацію, використовуючи різні гранти, та отримувати

доступи. Прикладами таких бібліотек є DotNetAuth (.NET), Fosite (GO), Authlib (Python), O2 (QT/C++), Spring Security Oauth (Java), Oauth2 Ruby Gem (Ruby) та інші.

Імплементація OAuth 2.0 вручну в проєкт вимагає хорошого розуміння роботи самого протоколу, вміння захистити авторизаційний сервіс від несанкціонованого доступу (включаючи використання HTTPS), налагодження взаємодії з сервісом використовуючи різні гранти авторизації і захищене збереження токенів та доступів базі. Хоча даний процес вимагає досить багато часу та неабияких зусиль, ми отримаємо дуже гнучке рішення, яке буде можливо налаштувати для своїх конкретних потреб.

Використання вже готових рішень дозволяє значно зменшити час та зусилля, що потрібні для самостійної розробки авторизаційного сервісу, так як вони надають готовий функціонал, забезпечують безпеку сервісу та мають можливість масштабування. [5] Також дані рішення не вимагають глубокого розуміння стандарту та всіх його специфікацій. Найбільш популярними рішеннями на ринку є Okta, Keycloak та Microsoft Azure Active Directory. Розглянемо кожне з них.

Okta є хмарним рішенням для управління ідентифікацією та доступом, яке забезпечує чудовий користувацький досвід і просте адміністрування, безпечно об'єднуючи постачальників, партнерів і клієнтів підприємства в єдиний контур. Серед переваг Окти можна виділити легкість використання, можливість інтеграції з різними додатками та платформами, масштабованість, підтримка стандартів (OAuth 2.0, OIDC, SAML) і хороша документація. Також Окта має недоліки, такі як вартість, тривале навчання та специфікації інтеграції.

Keycloak - це рішення для управління ідентифікацією та доступом з відкритим кодом, яке надає користувачам сучасні додатки та сервіси. Інструмент дозволяє легко захистити сервіси та додатки з мінімальною кількістю коду або взагалі без нього. Серед переваг даного рішення можна виділити відкритий код, гнучкість, наявність багатофакторної авторизації, вбудовані адміністративні інструменти та підтримка стандартів (таких як OAuth 2.0, OIDC, SAML). Недоліками Keycloak є складність налаштування, відсутність більш детального опису всього функціоналу в документації, необхідність самостійного розгортання системи (сервісу і бази даних), ресурсоємність, витрачення великої кількості часу на інтеграцію.

Azure Active Directory - це багатокористувацька хмарна служба каталогів і керування ідентичностями від Microsoft. В Azure AD є ряд переваг, на які варто звернути увагу, такі як легка інтеграція з різними сервісами від Microsoft, масштабованість, надійність, гнучкість, наявність багатофакторної авторизації та можливість керування доступами до ресурсів. Є також і ряд недоліків такі як порівняно велика вартість для великих та середніх організацій, складність налаштування,

68

складна документація, важкість інтегрування не з продуктами від Microsoft та зав'язаність на цих продуктах.

**Висновки.** В даній статті було розглянути 3 рішення для створення можливості авторизації через OAuth 2.0.

Використання бібліотек OAuth 2.0 є швидким та зручним способом реалізації протоколу OAuth 2.0. Готові бібліотеки надають готовий функціонал та інструменти, які спрощують розробку авторизаційного сервісу.

Імплементація OAuth 2.0 вручну вимагає більшої розуміння протоколу та ручного написання коду. Цей підхід може бути корисним для розробників, які бажають більшої гнучкості та контролю над реалізацією авторизаційного сервісу.

Готові рішення IAM (Okta, Keycloak, Azure AD) надають повний функціонал для управління ідентифікацією та доступом, включаючи протокол OAuth 2.0. Вони забезпечують високу безпеку, готові інструменти для розробників та можливість інтеграції з іншими сервісами.

Вибір конкретного підходу залежить від конкретних потреб, ресурсів, доступних для розробки, вимог до безпеки та гнучкості. Користування готовими рішеннями IAM може спростити розробку та забезпечити високу безпеку, але вимагає відповідних витрат. Водночас, реалізація вручну дозволяє більшу гнучкість, але вимагає більшої роботи та експертизи у протоколі OAuth 2.0.

# *Бібліографічний список*

1. Учасники проєктів Вікімедіа. IETF – Вікіпедія. Вікіпедія. URL: https://uk.wikipedia.org/wiki/IETF (дата звернення: 28.05.2023).

2. OAuth 2.0 Authorization Framework. Auth0 Docs. URL: https://auth0.com/docs/authenticate/protocols/oauth (дата звернення: 28.05.2023).

3. RFC 6749: The OAuth 2.0 authorization framework. URL: https://www.rfc-editor.org/rfc/rfc6749 (дата звернення: 28.05.2023).

4. Дяк А.М. Інструментальні засоби розробки системи авторизації на основі стандарту OAuth 2.0 / А.М. Дяк, Ю.А. Тарнавський // Сучасні проблеми наукового забезпечення енергетики: Матеріали ХVІІІ Міжнародної науково-практичної конференції молодих вчених і студентів 2023 року. — К.: КПІ ім. Ігоря Сікорського, 2023. — Т. 2.— С. 236-237.

5. Gittlen S., Rosencrance L. What Is Identity and Access Management? Guide to IAM. Security. URL: https://www.techtarget.com/searchsecurity/definition/identity-accessmanagement-IAM-system (дата звернення: 28.05.2023). УДК 629.3.025.7

# **СЕРВІСНО-ОРІЄНТОВАНІ СИСТЕМИ УПРАВЛІННЯ ЯКІСТЮ ПОВІТРЯ**

Савко В.Я., студент, Тарнавський Ю.А., к.ф.м.н. *Національний технічний університет України «Київський політехнічний інститут ім. І. Сікорського»* (Україна, м. Київ)

*Анотація – предметом дослідження в даній статті є комп'ютерні системи аналізу даних стану якості повітря. Метою роботи є дослідження ефективності використання сервісно-орієнтованих систем для моніторингу стану якості повітря слідуючи методам аналізу і обробки даних. Було розроблено веб додаток, який надає інформацію про якість повітря, що складається з кількох сторінок, кожна із яких має унікальну ціль. Він є корисним інструментом для людей, які стурбовані якістю повітря та хочуть контролювати її в режимі реального часу.* 

*Ключові слова - клімат, екологія, забруднення повітря, вплив людської діяльності на довкілля , парникові гази, повітря як ресурс, атмосферні явища, здоров'я та повітря, контроль якості повітря, технології очищення повітря, системи моніторингу повітря, сервісноорієнтовані системи.*

**Постановка проблеми.** У сучасному світі проблема недостатньої доступності та свідомості щодо якості повітря стала серйозною загрозою для здоров'я людей та екологічної стійкості. Відсутність доступної та зручної інформації про якість повітря обмежує можливості населення в розумінні стану довкілля та прийнятті свідомих рішень щодо збереження здоров'я та екології. Щоб вирішити цю проблему, було розроблено вебдодаток, який забезпечує доступну та інтерактивну інформацію про якість повітря. Цей додаток допомагає користувачам отримати історичні дані, відслідковувати конкретні станції, отримувати статистику по різним країнам, дізнаватись про найзабрудненіші міста в реальному часі та отримувати прогноз на найближчий тиждень. Наше рішення сприяє свідомому прийняттю рішень та зменшенню негативного впливу забруднення повітря на здоров'я та навколишнє середовище.

**Аналіз останніх досліджень.** Деякі дослідження вказують на невирішені аспекти проблеми, такі як врахування взаємодії між різними забруднюючими речовинами, оцінка впливу на здоров'я населення та екосистему, а також розробка ефективних стратегій зменшення забруднення повітря.

**Формулювання цілей (Постановка завдання).** Ціллю роботи є дослідження ефективності використання сервісно- орієнтованих систем для моніторингу стану якості повітря.

Інтерфейс програми повинен мати наступний функціонал:

- Домашню сторінку з усією локальною інформацією користувача.

- Мапу де можна дізнатись індекс якості повітря в різних точках планети.

- Рейтинг країн по індексу якості повітря на даний момент

- Прогноз стану навколишнього середовища

- Історію минулих записів

- Сторінку з інформацією про зацікавлені місця

- Опис всіх скорочень та термінів використаних в програмі

Завдання роботи:

- Обґрунтувати вибір сервісу для побудови сервісно-орієнтованої системи для моніторингу стану якості повітря

- Визначити класи прикладних задач для ефективної реалізації в сервісно- орієнтованих системах.

- Розробити інструментальні засоби для побудови системи моніторингу стану повітря

**Основна частина.** Призначенням розробленого програмного забезпечення є надання користувачам даних про якість повітря в режимі реального часу, минулих періодів, а також прогнозів. Система зручна та доступна, дозволяє користувачам легко переміщатися між різними функціями та отримувати доступ до важливої інформації.

Потенційними користувачами програми є особи або організації, які стурбовані якістю повітря та хочуть отримати доступ до цих даних. Це стосується осіб, які страждають на респіраторні проблеми та потребують моніторингу AQI у своїй місцевості, а також дослідників, екологічних організацій та державних установ, яким потрібно аналізувати цю інформацію, щоб приймати обґрунтовані рішення щодо політики охорони здоров'я, підприємства, які покладаються на точну інформацію про AQI для прийняття рішень щодо своєї діяльності, наприклад будівельні компанії або навіть організатори заходів на відкритому повітрі.

Розроблена система – це система моніторингу якості повітря, яка має надавати користувачам точну та оперативну інформацію. Система складається з кількох взаємопов'язаних компонентів, у тому числі зовнішнього веб-додатку, внутрішнього сервера та стороннього API.

API для аналізу стану індексу якості повітря є доступними для широкого користування. Популярними серед них є: OpenAQ API, AirVisual API, AirNow API, Breezometer API, Weatherbit API, The World Air Quality Index Project (WAQI) API, The Air Quality Index (AQI) API, API Air Quality Egg, API AirCasting, The Air Quality Open Data Platform API. В таблиці 1 проведено короткий аналіз особливостей для кожного апі.

Таблиця 1 - Порівняльна таблиця API AQI

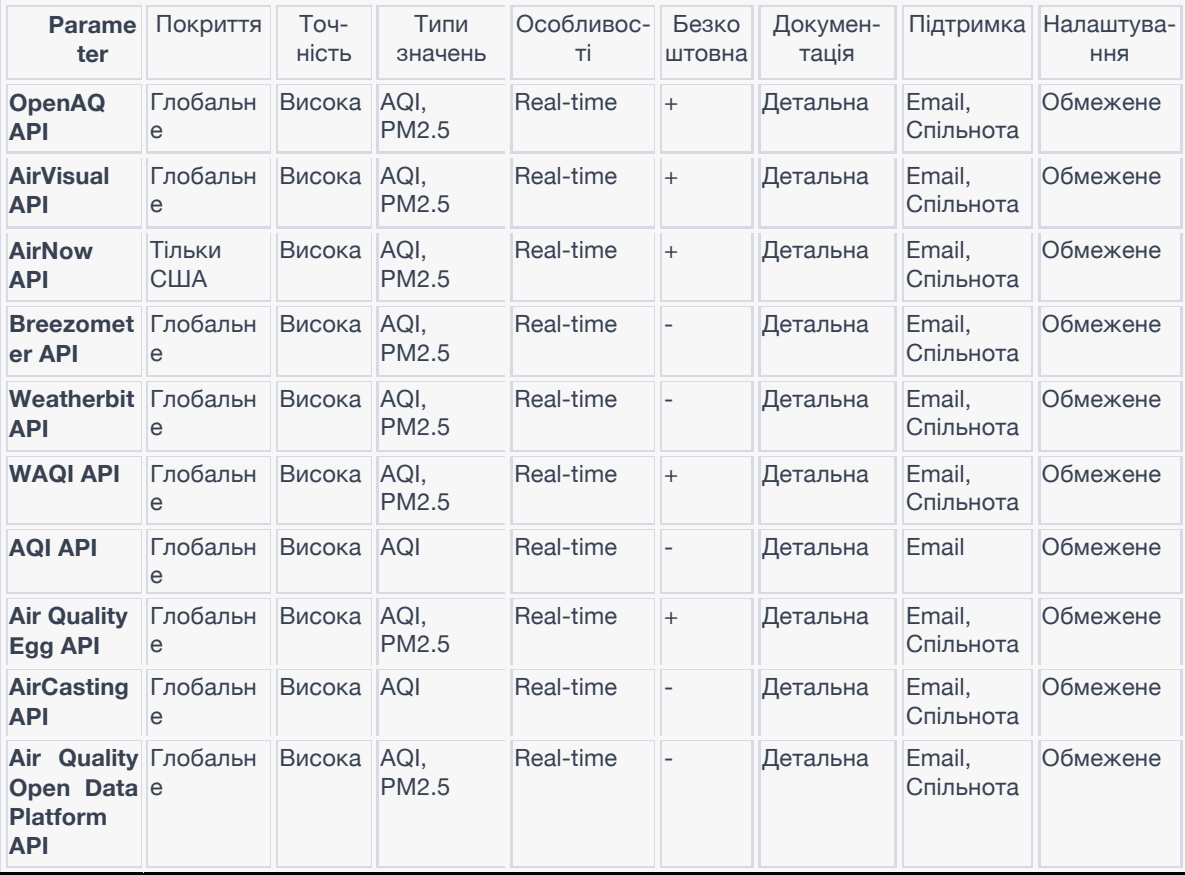

На основі цього дослідження, було обрано The World Air Quality Index Project (WAQI) API. Проект World Air Quality Index (WAQI) – це ініціатива, яка спрямована на надання точної та актуальної інформації про якість повітря в різних регіонах світу.

Розролена система є високотехнологічною та багатофункціональною платформою, яка використовує найновіші технології та інструменти для досягнення видатних результатів. TypeScript використовувався як основна мова програмування, і це дозволило нам скористатися його функціями перевірки типу та масштабованості. React було обрано як інтерфейсний фреймворк для розробки інтерфейсів користувача, які є інтуїтивно зрозумілими, чуйними та візуально привабливими.

Внутрішню частину системи було розроблено за допомогою Nest, яка є високомодульною та ефективною структурою для створення програм на стороні сервера. MapBox був інтегрований у систему для надання карт і даних про місцезнаходження, що значно покращує роботу користувача. WebStorm використовувався як IDE для розробки системи, і його було обрано через його потужний редактор коду, інтегрований налагоджувач і розширені можливості рефакторингу. Yarn було обрано як менеджер пакетів, і це допомогло оптимізувати процес розгортання. В якості системи керування базою даних було обрано PostgreSQL, яка забезпечує надійне зберігання даних і функції керування, необхідні для роботи системи.
Щоб забезпечити безперебійний зв'язок між клієнтом і сервером, було реалізовано REST API. Цей API забезпечує ефективний обмін даними та забезпечує можливість масштабування системи відповідно до вимог зростаючої бази користувачів. Нарешті, Postman було використано для тестування та документування API, що дозволило нам перевірити API та переконатися, що він функціонує належним чином. Ці технології та інструменти були ретельно відібрані, щоб створити основу для високопродуктивної та надійної системи, а їх інтеграція дозволила нам створити справді видатну платформу.

Система пропонує ряд функцій, призначених для надання користувачам інформації про умови якості повітря.

**Домашня сторінка (локальні дані):** Домашня сторінка системи відображає дані місцевого індексу якості повітря (AQI) для місця розташування користувача, надаючи миттєву інформацію якості повітря в його регіоні. Цей розділ особливо корисний для користувачів, які хочуть швидко перевірити якість повітря у своїй місцевості та отримати основну інформацію по AQI.

**Карта інформаційної панелі (AQI у будь-якій точці):** у розділі «Карта інформаційної панелі» відображається карта з маркерами, які представляють станції моніторингу якості повітря по всьому світу. Користувач може натиснути на маркер, щоб переглянути дані AQI для цього місця. Цей розділ корисний для користувачів, які хочуть вивчити дані AQI для різних частин світу та порівняти якість повітря в різних регіонах.

**Рейтинг країн (з графіками зміни історії AQI за останні 24 години):**  у розділі «Рейтинг країн» наведено рейтинг країн на основі їхніх даних AQI з можливістю перегляду даних AQI у формі графіку. Графіки відображають історію AQI за останні 24 години, що дозволяє користувачеві відстежувати зміни якості повітря з часом. Цей розділ корисний для користувачів, які хочуть порівняти якість повітря в різних країнах і відстежувати зміни AQI з часом.

**Прогноз (з можливістю почати слідкувати за станцією):** розділ «Прогноз» надає користувачеві прогноз AQI на наступні 5-7 днів, а також можливість почати стежити за станцією моніторингу. Коли користувач починає стежити за станцією, він отримуватиме інформацію про AQI в розділах історії та відслідковування. Цей розділ корисний для користувачів, які хочуть отримувати інформацію про майбутні значення AQI.

**Усі станції:** розділ «Усі станції» містить список усіх станцій моніторингу якості повітря в системі, що дозволяє досліджувати дані AQI для різних місць у всьому світі. Цей розділ корисний для користувачів, які хочуть вивчити дані AQI для різних місць і порівняти якість повітря в різних регіонах.

**Сторінка «Підписки»:** Сторінка «Підписки» відображає список усіх станцій моніторингу якості повітря, за якими користувач зараз стежить, разом із їхніми поточними даними AQI. Цей розділ корисний для користувачів, які хочуть стежити за якістю повітря в певних місцях, які їх цікавлять.

**Історія (для станцій, за якими стежить користувач):** розділ «Історія» відображає історію AQI для станцій, за якими стежить користувач, дозволяючи їм відстежувати зміни якості повітря з часом. Цей розділ корисний для користувачів, які хочуть відстежувати зміни в AQI для певних місць протягом тривалих періодів часу та розуміти, як змінювалася якість повітря протягом тижнів або місяців.

**Опис (терміни та скорочення):** розділ «Опис» містить перелік термінів і скорочень, які використовуються в системі, а також вплив повітря, з різними значеннями AQI, на організм, допомагаючи користувачам краще зрозуміти дані AQI та спосіб їх вимірювання. Цей режим корисний для користувачів, які вперше знайомляться з моніторингом якості повітря та хочуть дізнатися більше про термінологію та поняття, що використовуються в системі.

**Висновки.** Розроблені інструментальні засоби розробки сервісноорієнтованих систем для моніторингу стану якості повітря, якізабезпечують розв'язання наступних класів задач:

- Про стан якості повітря в локальному регіоні розташування користувача.

- Порівняльний аналіз світових даних про стан повітря.

- Рейтингування країн за рівнем забрудненості повітря.

- Прогнозування змін стану забрудненості повітря в регіоні.

- Моніторинг якості повітря для вибраних регіонів.

- Підписка на відслідковування показників забрудненості у визначених регіонах.

### *Бібліографічний список*

1. І. Любчак, О. Василишин, О. Кондратюк та ін. Використання геоінформаційних систем для аналізу якості повітря в місті // Вісник Львівського університету. Серія географічна, 2018. Вип. 52. С. 63-69.

2. О. Бойко, М. Тесленко, Т. Литвиненко та ін. Оцінка впливу антропогенних джерел забруднення на якість повітря у Львові // Вісник Львівської політехніки. Екологія, 2017. Вип. 869. С. 33-38.

3. World Health Organization. (2021) Ambient air pollution: Health impacts. URL: https://www.who.int/news-room/fact-sheets/detail/ambient-(outdoor)-airquality-and-health.

4. Kumar, P., Morawska, L., & Martani, C. (2018). Air quality index: a review. Atmospheric Environment, 582c

5. Programming TypeScript: Making Your JavaScript Applications Scale" by Boris Cherny 2019.- p.415-434

# УДК 004.925.8

### **СПРЯЖЕННЯ КРИВИХ ДРУГОГО ПОРЯДКУ КРИВИМИ ДРУГОГО ПОРЯДКУ**

Петріченко О.В., студент

Овсієнко Л.Г., ст. вик. *Національний технічний університет України «Київський політехнічний інститут ім. І. Сікорського» (Україна, м. Київ)*

 *Анотація — у статті розглянуто деякі аспекти спряження кривих другого порядку кривими другого порядку, а саме спряження гіперболою та параболою, доведена теза про незалежність способу спряження від кривих, що спрягаються.. Розглянуто побудову у програмі AutoCAD, визначено позитивні та негативні сторони побудови спряжень за допомогою даного програмного забезпечення. Зроблені висновки щодо переваг та недоліків побудови даних спряжень засобами комп'ютерної графіки , на основі співставлення із побудовою засобами інженерної графіки.*

 *Ключові слова — крива, крива другого порядку, спряження кривою другого порядку, спряження гіперболою, спряження параболою, побудова спряження в AutoCAD.*

**Постановка проблеми.** В техніці широко застосовуються гладкі криві, як твірні поверхонь. Широке застосування кривих другого порядку можна пояснити відносно простою побудовою, але наразі майже нема матеріалів, що описували б побудову спряжень даних кривих методами комп'ютерної графіки, а саме в середовищі AutoCAD.

 **Аналіз останніх досліджень**. Побудова кривих другого порядку, а також спряжень двох кривих другого порядку кривою другого порядку заснована на теоремах Паскаля та Бріаншона, докладніше про дані теореми та їх наслідки написано в книзі "Проективна геометрія" - Н.Ф. Четверухін (см. бібліографічний список). Сьогодні будь-яку побудову можна відтворити методами комп'ютерної графіки, але не знайдено ще чіткої відповіді на питання: "Як побудувати спряження кривих другого порядку кривою другого порядку в AutoCAD? ".

 **Формулювання цілей**. Розглянути методологію спряження кривих другого порядку кривими другого порядку. Розглянути побудову даних спряжень засобами комп'ютерної графіки, а саме в середовищі AutoCAD. Визначити позитивні та негативні сторони побудови спряжень засобами комп'ютерної графіки. Підтвердити незалежність способу побудови спряження від кривих, що спрягаються.

 **Основна частина.** В даній роботі розглядається спряження кривих другого порядку, заданих повністю, а крива, що їх спрягає, задається двома точками, дотичними та характером. Також слід додати, що алгоритм побудови залежить тільки від кривої, яка спрягає, тому при різних комбінаціях кривих буде змінюватися тільки спосіб побудови дотичних. Отже розглянемо три приклади:

Приклад 1.Спряження двох еліпсів гіперболою.

 Припустимо, що задані два еліпси та дві точки дотику А та В, до яких необхідно побудувати дотичні.

 Перед початком побудови приймемо дотичні — дотичними до шуканої гіперболи. Тепер проводимо дотичні до перетину в деякій точці К, далі вимірюємо відстань КА та продовжуємо дотичну t<sub>A</sub> на відстань, що дорівнює КА, назвемо отриманий відрізок КА, Тепер добудуємо паралелограм із сторонами КА1 та КВ (позначимо вершину, що лежить навпроти точки К літерою Е ) і проведемо лінію АО паралельно до КВ. Розбиваємо відрізки КА та АО на однакову кількість частин (в даному випадку на 6 ) і нумеруємо точки розбиття відповідно до рис. 1. Залишається провести прямі з точки В до пронумерованих точок на відрізку КА і провести прямі з точки Е через пронумеровані точки на відрізку АО до перетину з відповідним відрізком (тобто пряму, проведену через точку 1 на відрізку АО проводимо до перетину з прямою В1 і т.д.) . Точки перетину прямих і є точками шуканої гіперболи. Отже фінальний варіант спряження буде виглядати так :

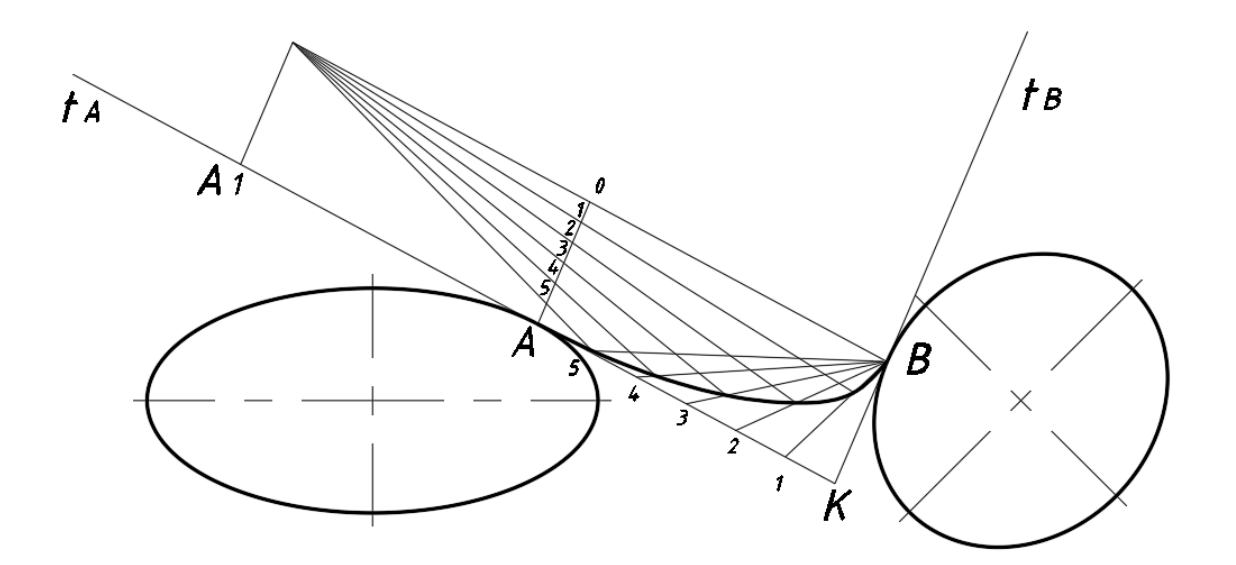

Рис.1

 Як видно з рисунку, побудова виконувалася у ПЗ AutoCAD, отже треба зазначити те, що ця програма не має можливості побудувати криву другого порядку ( параболу та гіперболу) абсолютно точно. Існує два способи побудови даних кривих у програмі : перший — побудувати за допомогою масиву точок, що будуть з'єднані відрізками (для цього потрібен масив з великою кількістю точок кривої), другий — побудувати криву по заданим точкам за допомогою команди "Сплайн". Було обрано другий спосіб, тому що він дозволяє швидко побудувати криву і відобразити її характер. Також слід додати, що розбити відрізок на декілька рівних частин можна за допомогою команди "Поділити".

Приклад 2. Спряження двох парабол параболою.

 Припустимо, що задані дві ділянки парабол які повинні бути спряжені, також дані дві точки дотику А та В.

Перед початком побудови приймемо дотичні до точок А і В ( $t_A$  та  $t_B$ ) за дотичні до шуканої параболи. Тепер проведемо дотичні до перетину в деякій точці К, далі сполучаємо точки А та В, тим самим отримаємо трикутник АКВ, проведемо медіану з точки К, назвемо її КЕ, отже проведена медіана буде діаметром, спряженим з хордою АВ. Тепер ділимо відрізки КА та КВ на однакову кількість відрізків, припустимо ми поділили на n частин кожен відрізок, тепер нумеруємо точки розподілу від 1 до n на відрізку КА і від n до 2n на відрізку КВ. Сполучаємо точки 1 та n, 2 та n + 2 і т. д. Від точок з парним номером проводимо діаметри параболи, а точки перетину цих діаметрів із проведеними раніше хордами будуть належати шуканій параболі. Отже фінальний варіант спряження буде виглядати так :

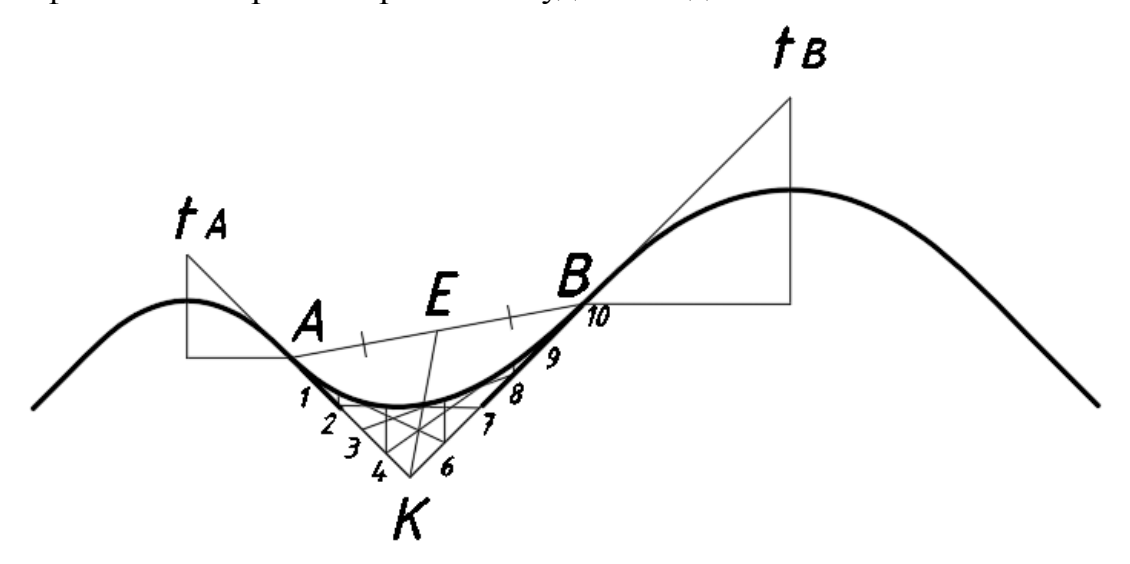

Рис.2

Приклад 3. Спряження еліпса і гіперболи гіперболою.

 Згадаємо тезу про те, що метод побудови спряження залежить тільки від кривої що спрягає, а комбінація кривих які будуть спряжені на це не впливає. Щоб довести цю думку, побудуємо спряження еліпсу та гіперболи гіперболою. Умова залишається аналогічною, як і у попередніх прикладах, тобто : маємо еліпс та гіперболу, дві точки дотику А та В. Побудова спряження зображена на рис. 3:

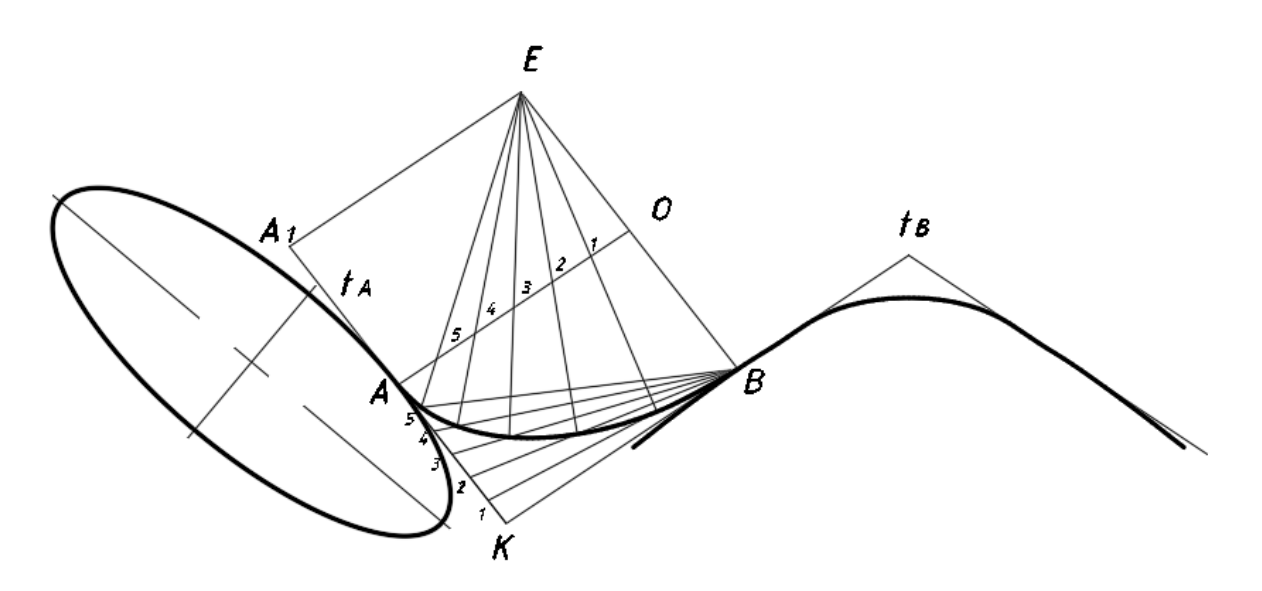

Рис.3

 Порівнявши третій та перший приклади ( на першому прикладі також виконувалося спряження гіперболою ), можемо сказати, що побудова спряження виконується абсолютно ідентично. Так само продовжуємо дотичну  $t_A$  на відстань АК, будуємо паралелограм за точками  $A_1$  K, B і позначаємо точку, що лежить навпроти точки К (в даному випадку Е).

Від точки А відкладаємо відрізок, паралельний до КВ. Відрізки АК та АО розбиваємо на однакову кількість частин і нумеруємо. З точки Е проводимо промені через точки на відрізку АО, і з точки В на АК відповідно. По утвореним перетинам одноіменних (промені проходять через точку з однаковим номером) променів проводимо гіперболу.

Отже, при виконанні роботи на папері відрізняється тільки спосіб побудови дотичних до точок дотику, але в AutoCAD навіть ця відмінність зводиться до мінімуму, через можливість використати прив'язку "Дотична".

 **Висновки.** В даній роботі було розглянуто побудову спряжень кривих другого порядку кривою другого порядку. Було доведено незалежність способу побудови спряження від кривих, що спрягаються. Позитивною стороною побудови за допомогою ПЗ AutoCAD стала зменшена часовитратність у порівнянні з побудовою на папері, а негативним боком стала відсутність у програмі інструментів для побудови кривих другого порядку (окрім еліпса), з цього випливає відсутність абсолютної точності при побудові у згаданій вище програмі, хоча і при побудові на папері абсолютної точності досягти майже неможливо.

#### *Бібліографічний список*

- 1. О.С. Хмеленко. Нарисна геометрія. Теорія та приклади рішення задач. Підручник.– К.:Кондор, 2008 р. – 440 с
- 2. В.Є. Михайленко, В.В. Ванін, С.М. Ковальов Інженерна графіка. Львів «Новий світ», 2002, 284 с
- 3. Ванін В.В., Перевертун В.В., Надкернична Т.М. Комп'ютерна інженерна графіка в середовищі AUTOCAD: Навч. посібник .- К.:Каравела, 2005.-336с
- 4. Інженерна графіка Підручник Частина 1 Основи нарисної геометрії Ванін В. В., Перевертун В. В., Надкернична Т. М., Власюк Г. Г. - К.: Видавнича група BHV, 2009. - 400 с.: іл.
- 5. Офіційний форум AutoCAD. URL: http://forums.autodesk.com/ .
- 6. Четверухін Н.Ф. Проєктивна геометрія, 1969, 370 с. URL: elibrary.namdu.uz .
- 7. Савьолов А.А. Плоскі криві, 1960, 293 с. URL: http://www.vixri.ru/d/Savelov A.A. - Ploskie krivye – 1960.pdf. Е.
- 8. Бубенніков А.В., Громов Н.Н. Начертальна геометрія.., «Вища школа», 1985, 416 . URL: cat.gpntb.ru.
- 9. Е. Локвуд A Book of Curves: вид. Cambridge University Press, 1961, 210 c URL: www.aproged.pt

### **ВИКОРИСТАННЯ АНАГЛІФНИХ ЗОБРАЖЕНЬ В СУЧАСНИХ РЕАЛІЯХ**

Ляховой К.Ю., студент Овсієнко Л.Г., ст. вик. *Національний технічний університет України «Київський політехнічний інститут ім. І. Сікорського» (Україна, м. Київ)*

*Анотація – анагліфні зображення як найдешевший спосіб отримання тривимірної візуалізації об'єктів на площині. Біологічні особливості бінокулярного зору людини, використані для створення стереоскопічних зображень різних видів. Екскурс у методи побудови анагліфних зображень, включаючи комп'ютерне середовище. Сфери застосування анагліфів, перспективи подальшого розвитку та імплементації. Переваги, недоліки анагліфів і способи їх усунення.* 

*Ключові слова – анагліф, побудови, стереометрія, глибина сцени, стереоскопія, стереоскоп, 3D-модель, просторове мислення, навчання.*

**Постановка проблеми.** Наразі розповсюдженою проблемою серед осіб шкільного, інколи старшого віку є погане сприйняття зображень тривимірних об'єктів на площині. Особливо, коли йдеться про геометричні примітиви та їх комбінації різних ступенів складності. Якщо така людина планує професійно розвиватися в інженерній сфері та не напрацює навички просторового мислення до початку професійної освіти, вона може зіткнутися зі складними викликами при роботі з ілюстраціями, кресленнями та ескізами. Постає питання про розвиток просторового мислення на основі плоских зображень.

**Аналіз останніх досліджень.** На даний момент анагліфні зображення здебільшого використовуються з розважальною метою. Також існують певні стилі обробки фотографій, що імітують анагліфи, проте такими не являються. Окрім цього наявні деякі спеціалізовані інструменти, що містять анагліфний функціонал. Так, в застосунку ChemDoodle 3D можна не тільки побудувати просторові моделі хімічних сполук, а й експортувати зображення отриманої моделі з анагліфним ефектом. На жаль, використання цього дешевого методу покращення просторового сприйняття – рідкість.

**Формулювання цілей.** Мета дослідження: показати способи створення анагліфних зображень в різних середовищах, продемонструвати приклади. Запропонувати способи імплементації технології анагліфів у середню та вищу освіту. Проаналізувати переваги та недоліки анагліфів як навчальних матеріалів.

**Основна частина.** Здавна митці намагалися знайти якнайточніший спосіб передати реальність на зображенні. Ще давньогрецький мислитель Евклід досліджував людський зір та навіть зробив правильні з біологічної точки зору висновки про залежність сприйняття відстані від погляду на об'єкт двома очима. Наразі нам відомо, що сприйняття глибини сцени відбувається через аналіз мозком певних параметрів візуального сигналу. Такими є, на приклад, параллакс, або бінокулярна невідповідність – невелика різниця в зображеннях у правому та лівому очах, та конвергенція – кут зведення очей, що збільшується при фокусуванні на ближчому об'єкті. У 1837 році Чарльзом Вітстоном був винайдений стереоскоп, дія якого ґрунтується саме на сприйнятті паралакса. Пізніше були винайдені анагліфи – фактично стереопари, що зображені на одній площині та мають протилежне колірне кодування. Анагліфи використовують комбінацію паралаксу на конвергенції, аби досягти бажаного ефекту глибини. Саме цей різновид стереоскопічних зображень є найбільш поширеним.

Побудова анагліфа починається з вибору бажаного кута погляду на площину, а також відстані до неї (рис. 1).

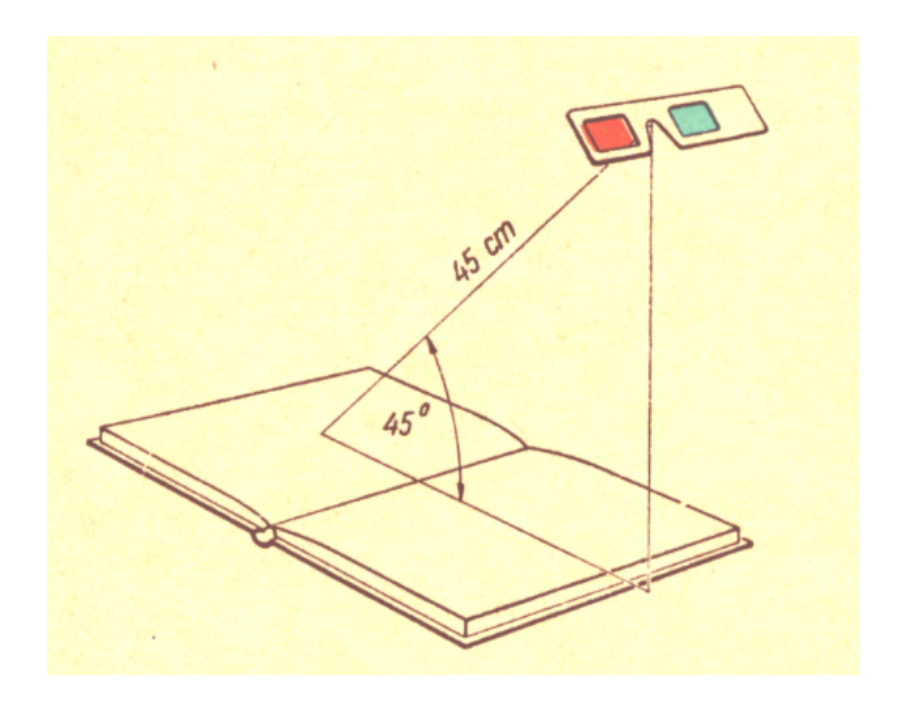

Рис.1. Бажані умови перегляду анагліфів [1]

Варто зазначити, що в залежності від способу або середовища побудови ці параметри можуть значно відрізнятися.

Щоб вручну створити анагліфну побудову, необхідно "розмістити" зображуваний об'єкт між спостерігачем та площиною. Після цього треба провести промені з кожного ока до певних точок на об'єкті. Таким чином, створюються умови для бінокулярного сприйняття, оскільки колір скельця перед кожним оком в ідеальному випадку повністю блокує спостереження зображення, передбаченого для перегляду іншим оком. Також можемо помітити, що чим ближче до спостерігача знаходиться точка на об'єкті, тим більше віддалені різнокольорові зображення одне від одного. Візуалізація побудови наведена на рис. 2.

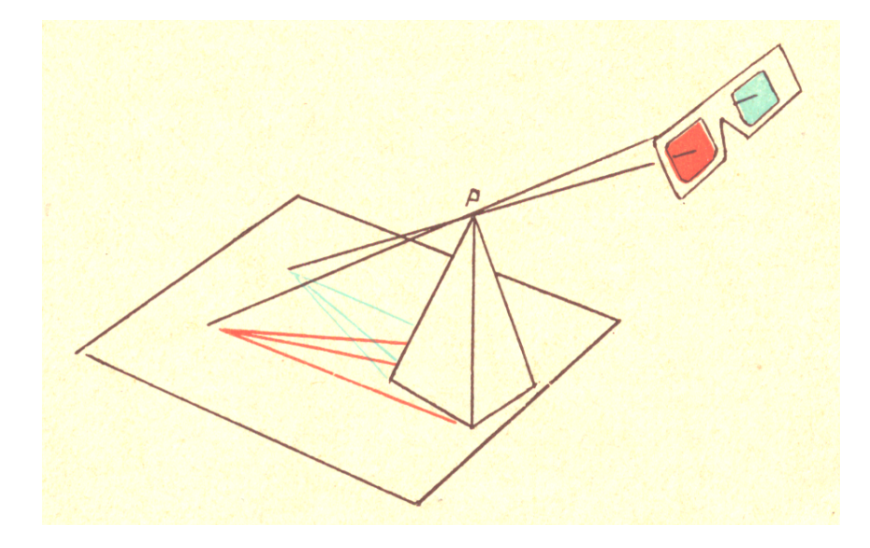

Рис.2. Побудова анагліфа вручну [1]

На рис. 3 показані приклади таких геометричних побудов.

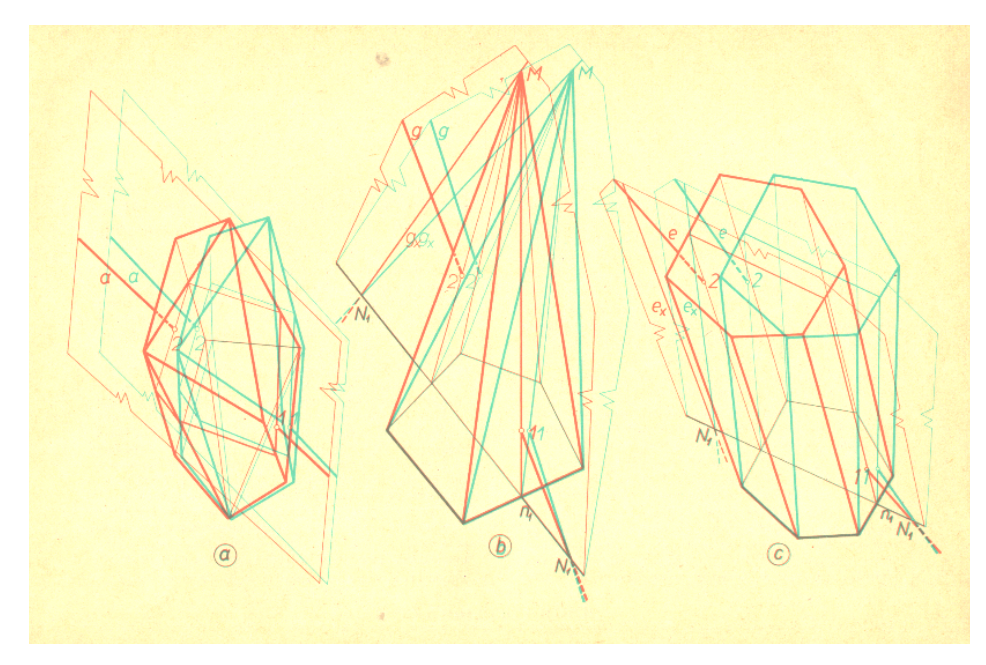

Рис.3. Складні анагліфні побудови [1]

1З розвитком технологій стали доступні простіші способи створення анагліфів. Одним з таких способів є створення анагліфа, що візуалізує вже створену 3D-модель. Щоб проілюструвати цей спосіб, створимо в середовищі 3D-моделювання Blender дві різні за складністю сприйняття моделі (рис. 4). Варто зауважити, що під складністю сприйняття мається на увазі сприйняття візуалізації моделі на площині, коли немає можливості обертати її в просторі).

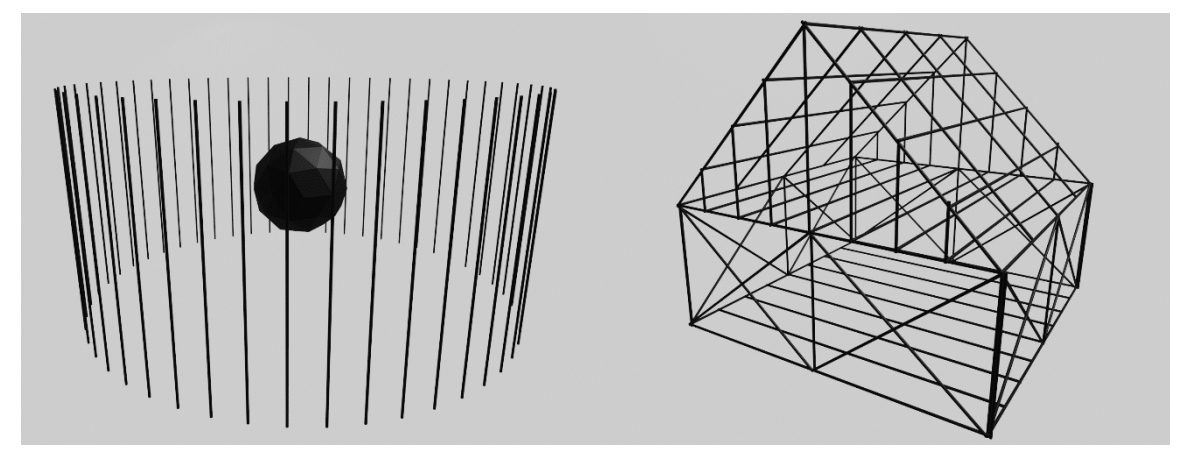

Рис.4. Рендери двох моделей. Звичайний вигляд

Одразу можна сказати, що зображено на першому рендері. Це ікосфера, що оточена витягнутими вгору ланками. Другий же малюнок потребує набагато більше часу для аналізу форм та розуміння їх взаємного розташування. Велика кількість ліній перешкоджає легкому сприйняттю форм, які були цілком зрозумілі у трьохвимірному середовищі. Аби спростити процес сприйняття зображень моделей такого типу, можемо використати анагліфну візуалізацію. Зазначимо, що на це не потрібно витрачати додатковий час, оскільки в середовищі Blender вже закладена можливість створення анагліфних рендерів з можливістю обрати колірну схему (використовуватимемо red-cyan, оскільки вона є найбільш поширеною). Результати можна побачити на рис.5. Отримані зображення можуть бути переглянуті за наявністю спеціальних окулярів.

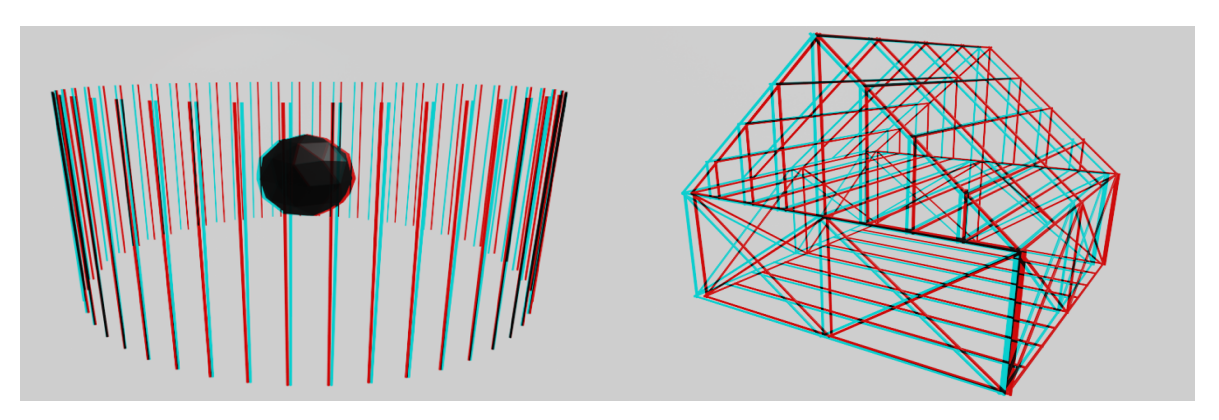

Рис.5. Анагліфні рендери

Бачимо, що тепер через вищезгаданий паралакс та симуляцію конвергенції зображення отримали ефект просторової глибини. використанням анагліфів розпізнати форми другої моделі тепер не становить труднощів, адже оку набагато легше "зачепитися" за певні її особливості та відслідкувати повністю. Таким же чином анагліфи можуть бути створені і в САПР, таких як SolidWorks та Autodesk Inventor, за наявності відповідних доповнень до них (рис. 6). Варто також згадати можливість створення анагліфа зі стереопари в ПЗ Adobe Photoshop. В цьому програмному забезпеченні можна редагувати ступінь проявлення ефекту, обирати будьяку кольорову схему, проте поріз знань для виконання таких дій вищий, ніж в середовищах для 3D-моделювання.

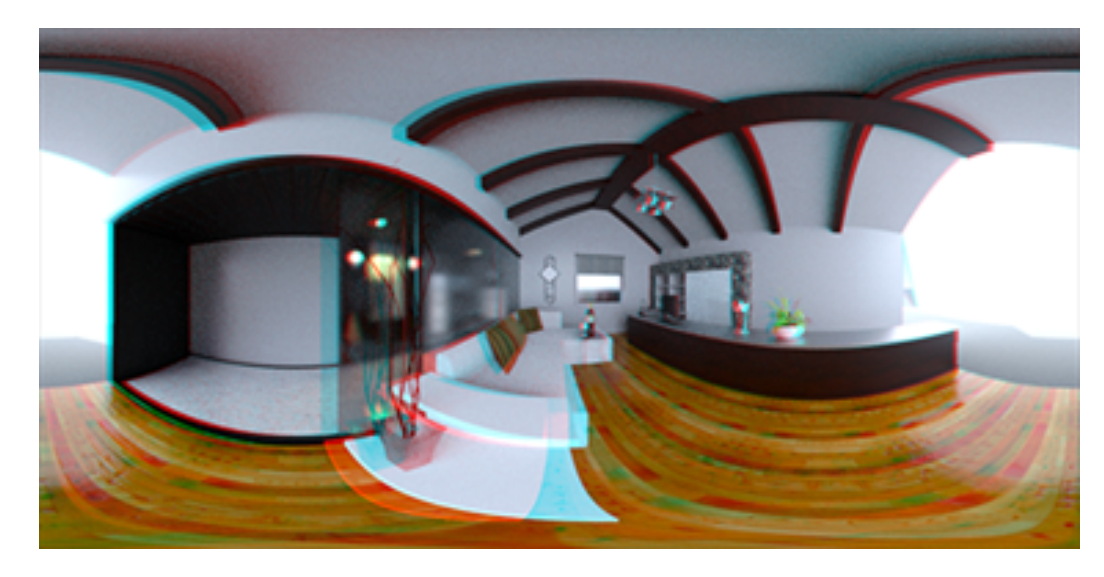

Рис.6. Анагліфний рендер, виконаний у САПР Solidworks за допомогою доповнення SOLIDWORKS Visualize Professional [5]

Такий самий принцип може бути використаний при навчанні як у школах так і у ЗВО, особливо на інженерних спрямуваннях. Якщо учень має погано розвинене просторове мислення, йому може бути запропоновано переглядати анагліфи та обирати відповідні їм об'єкти, що представлені в натурі. Через деякий час таких тренувань учню пропонуються вже звичайні побудови на площині, форму яких він має описати. Маючи досвід з анагліфами, розуміння стандартних побудов прийде до учня легше. Друга можливість імплементації анагліфів у навчальний процес – створення 3Dмоделі за завданням, поданим у вигляді анагліфного зображення. Таким чином можна розвивати додаткові навички та уміння, окрім просторового мислення. Перевагами анагліфів є легкість їх створення та перегляду, а також низька ціна окулярів.

Анагліфи також мають велику кількість недоліків. Перш за все – негативний вплив на самопочуття при довгому перегляді. Не зважаючи на те, що симулюються просторові ефекти бінокулярного зору, мозок все ще може сприймати площину, на якій зображений рисунок. Це призводить до конфлікту сприйняття, який супроводжується посиленим навантаженням на очі, легкими головними болями та, при дуже тривалому перегляді, запамороченням. Також, через принцип роботи, анагліфи в абсолютній більшості випадків виключають повноцінну передачу кольору зображення, що потенційно веде до його спотворення. Недоліки окулярів, такі як неповна відповідність кольорам анагліфа, потертості та погане прилягання до обличчя людини, потенційно ведуть до більших спотворень зображення, прояву зайвих ліній або навіть втрати стереоефекту.

**Висновки.** В роботі розглянута історія виникнення, принцип дії та способи побудови анагліфних стереоскопічних зображень. Згадані біологічні особливості людського зору, що забезпечують просторовий ефект від споглядання анагліфів. Запропоновані способи імплементації анагліфів у процес навчання, як інструмент полегшення сприйняття побудов просторових об'єктів на площині та спосіб розвитку навичок роботи зі спеціалізованими засобами 3D-розробки. Згадані комп'ютерні середовища з можливістю швидкого створення моделей для виводу у вигляді анагліфу на площині. Вказані сильні та слабкі сторони анагліфних зображень, на які варто звертати увагу при роботі з ними, щоб запобігти негативному впливу на здоров'я та самопочуття.

#### *Бібліографічний список*

- 1. И. Пал. Начертательная геометрия с анаглифными иллюстрациями. Будапешт «Műszaki Könyvkiadó», 1967, 195 с.
- 2. В.Є. Михайленко, В.В. Ванін, С.М. Ковальов Інженерна графіка. Львів «Новий світ», 2002, 284 с
- 3. Інженерна графіка Підручник Частина 1 Основи нарисної геометрії Ванін В. В., Перевертун В. В., Надкернична Т. М., Власюк Г. Г. - К.: Видавнича група BHV, 2009. - 400 с.: іл.
- 4. Офіційний форум Blender3D. URL: https://www.blender.org/community.
- 5. Офіційний форум SolidWorks. URL: https://forum.solidworks.com/.
- 6. Електронний ресурс Reallusion URL: https://www.reallusion.com/.
- 7. Електронний ресурс Studbooks.net. URL: https://studbooks.net/.

# **DETERMINING THE LINE INTERSECTIING PLANES BY MEANS OF GENERAL POSITION PLANES AS INTERMEDIARIES**

Mykhailo Tarasiuk, Student, Hanna Shepel, Senior Lecturer, Oleksandra Hetman, Candidate of Technical Sciences (Ph. D.), Associate Professor *National Technical University of Ukraine «Igor Sikorsky Kyiv Polytechnic Institute» (Kyiv, Ukraine)*

*Abstract – The paper provides an example of using general position planes as intermediaries while determining the intersection line of two general position planes.*

*Key words – Intersection of surfaces, intersection line, intermediate planes, intermediaries, surfaces, non-intersection zones.*

**Problem statement.** According to current curricula at many faculties, students are not supposed to deal with using intermediate general position planes while determining the intersection line of two surfaces. But the studies dedicated to this are of a great interest among the students studying additional units of descriptive geometry and engineering graphics.

**The state of theme research.** Using intermediate general position planes while determining the intersection line of two surfaces is a quite tricky issue. Solving such problems is connected to laborious drawing and the heightened attention of the student doing the research in this direction. Therefore, any problem of this issue appeals to scientific community members.

**Task statement.** The students willing to learn additional units of descriptive geometry and engineering graphics in depth get an opportunity to broaden their horizons and prepare for professional construction activity better. Dealing with the intersection of two oblique general position cylinders has the same goal.

### **The main material.**

General position planes are used as intermediaries in case that the given surfaces are also of general position [1, 3]. These are oblique cylinders and cones, prisms and pyramids.

The authors investigate the general approach to solving such problems through the example of two oblique elliptic cylinders. Figure 1 illustrates the possibilities of application of intermediate general position planes.

We take an arbitrary point  $\vec{A}$  apart from the main drawing (Fig. 1). We draw line *s* parallel to the left cylinder generators and line *l* parallel to the right cylinder

generators through this point. We find the horizontal traces of these lines *M* and *N* and connect them. This is how we have found the horizontal trace of auxiliary plane  $\sum$  (s x *l*). All the traces of the intermediate general position planes parallel to the horizontal trace of this plane will intersect both given cylinders in their generators (Fig. 2).

In order to solve this problem we start with drawing extreme planes tangent to one of the cones and intersecting the other. It lets us determine the kind of the intersection line.

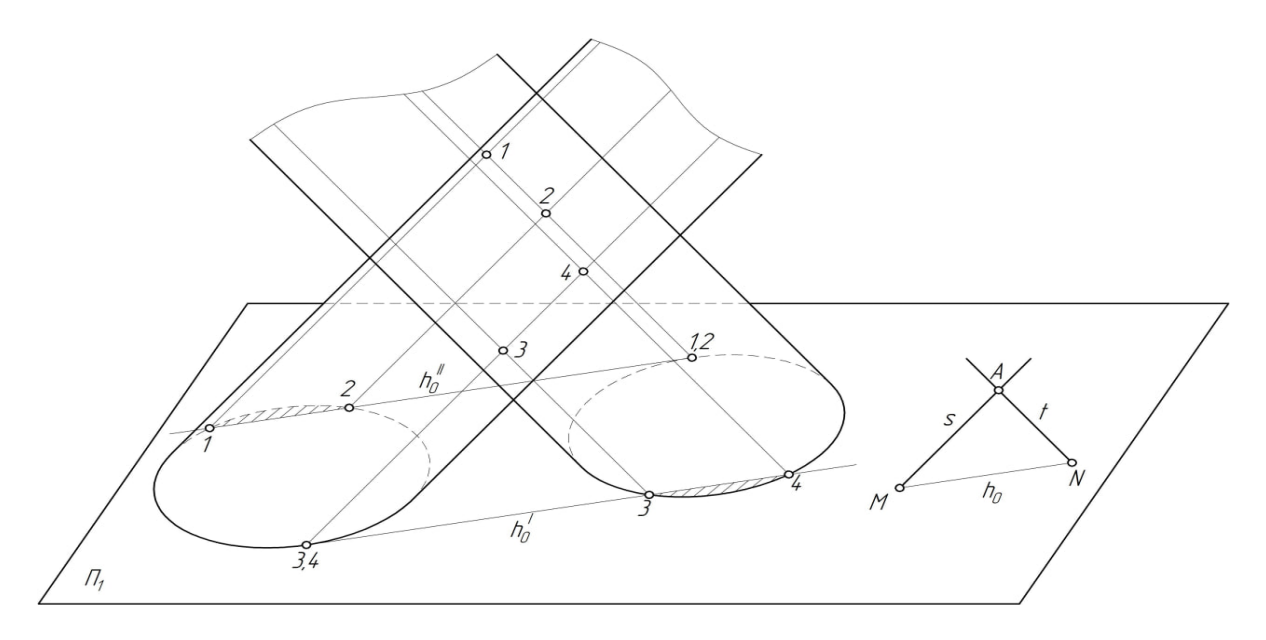

Figure 1. Using general position planes as intermediaries to draw the intersection line of 2 elliptic cylinders.

Such cases of position (Fig. 2) of extreme traces of intermediate planes in relation to the bases of intersecting bodies are possible [6, 4].

If one extreme plane trace tangent to the first body base intersects the base of the second one in two points and the other extreme plane trace intersects the base of the first body in two points and is tangent to the base of the second one (Fig. 2a), the surfaces of two such bodies intersect in one closed curve. This case is called "notch".

If the traces of two extreme auxiliary planes are tangent to the base of one body and intersect the base of the other, the surfaces of these bodies intersect in two closed curves (Fig. 2b). This case is called "penetration".

If the trace of one extreme plane is tangent to both bodies and the trace of the other plane is tangent to the base of the first body and intersects the base of the second body, these two intersection curves have a common point (Fig. 2c).

And if the traces of the extreme planes are tangent to the bases of both bodies, the surfaces of such bodies intersect in two flat curves with two common points (Fig. 2d).

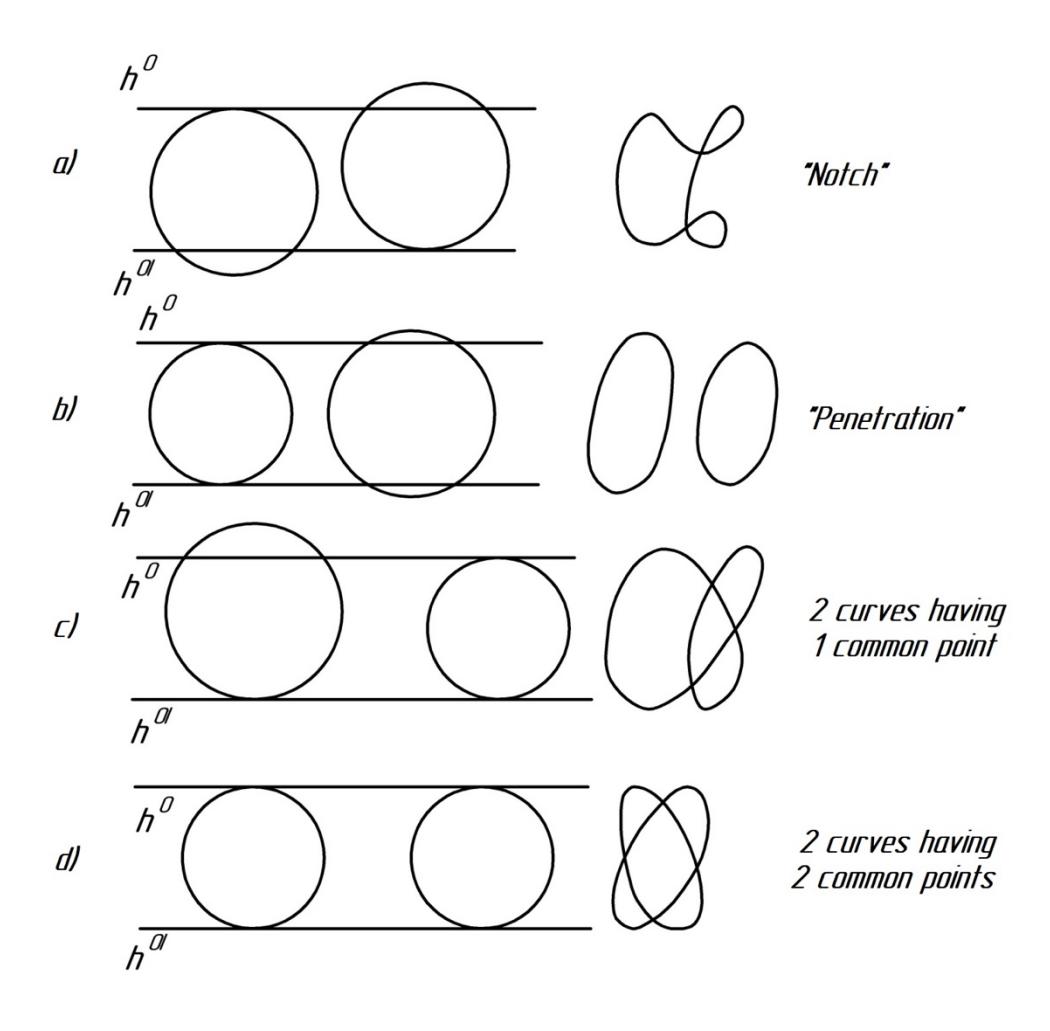

Figure 2. The classification of intersection surfaces cases

In the given example (Fig. 1) we get one spatial line of intersection.

This drawing also shows the algorithm of constructing points that are incident to the intersection line of the cylinders.

We investigate the algorithm of determining the intersection line of the two oblique cylinders in the multidrawing (Fig. 3).

We draw two lines  $s$  ( $s_1$ ;  $s_2$ ) and  $l$  ( $l_1$ ;  $l_2$ ) that are parallel to the generator of both given cylinders through arbitrary point *A*. In this way we get the plane of parallelism and determine its horizontal trace  $MN(M_1N_1; M_2N_2)$ . All the auxiliary intermediate planes will be parallel to the plane of parallelism. Accordingly, all the horizontal traces of these auxiliary intermediate planes must be parallel to the horizontal trace of the plane of parallelism.

We define the limits of existence of the section planes.

We start with drawing extreme planes that are tangent to the surfaces of the cylinders. We draw the trace of the first extreme auxiliary plane tangent to the base of the first cylinder and the trace of the second extreme plane – to the base of the second cylinder. By means of these two planes we get points 1, 2 and 3, 4 on the horizontal projection plane.

We have omitted the indexes giving information on the desired points lying in the corresponding projection plane because of a big number of symbols and lines in the corresponding construction.

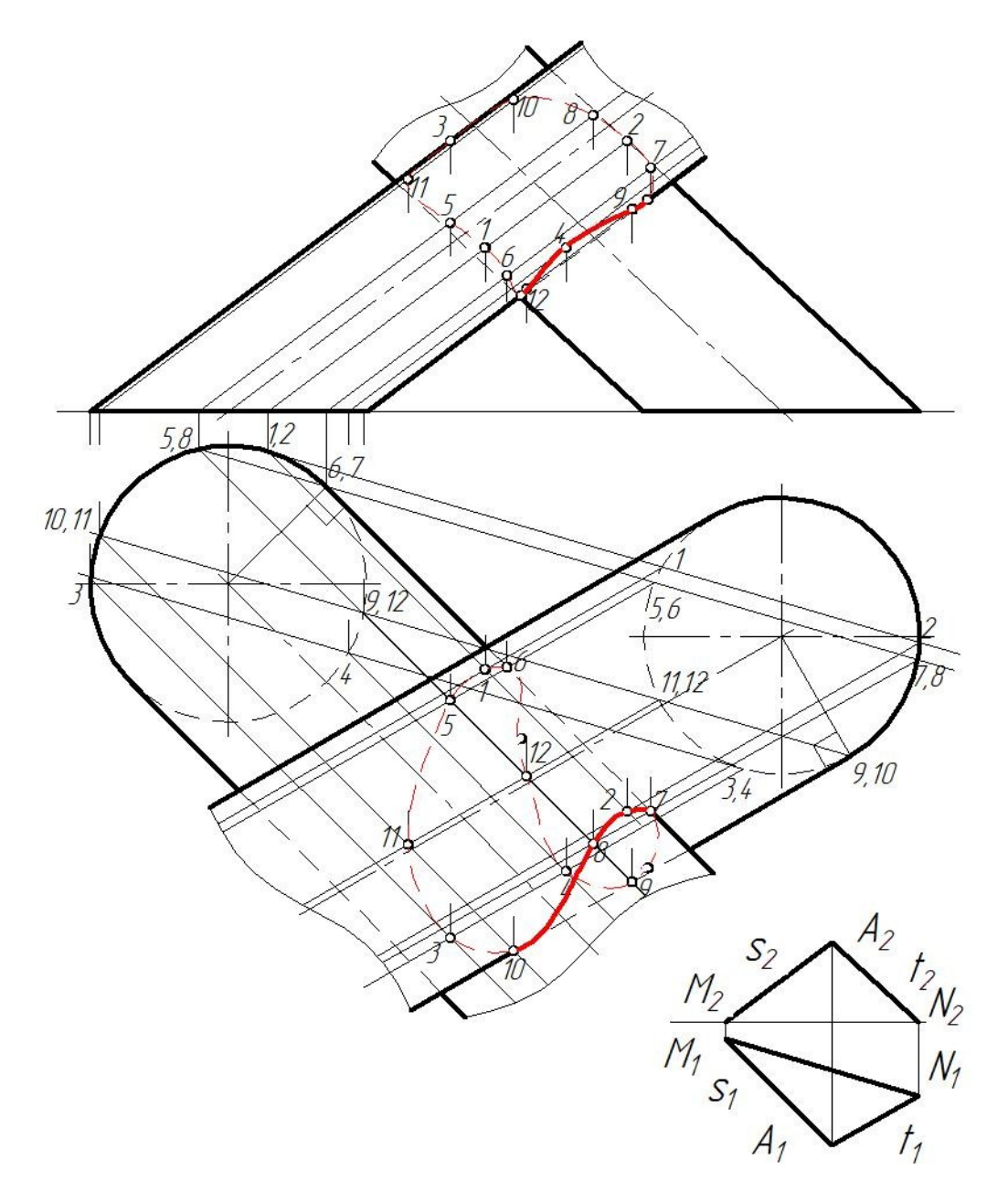

Figure 3. Constructing the intersection line of the surfaces of the elliptic cylinders in the multidrawing.

We find other points of the intersection line by means of a row of auxiliary planes that are positioned between the extreme planes. From each extreme plane we get four points that belong to the desired line intersecting the surfaces of the cylinders. Figure 3 illustrates the position of corresponding horizontal projections of points 5, 6, 7, 8 and 9, 10, 11, 12.

By means of the projections of points 1, 2, 5, 6 …, 4 we have constructed their frontal projections on the condition that these points lie in the surface of the first cylinder.

The authors have found it necessary to omit the indexes near the frontal projections to get a clearer image.

After finding the necessary number of points from the intersection line, we must set the order of their connection and define the visibility of the intersection line and the surfaces. We have used the method of digital designation [2, 5] in order to do this.

We set the sequence of connection according not to the points but to their projections based on the shapes on the horizontal projection plane. We define the sequence of connection by means of bypassing the points projections by the bases of the given cylinders. We start the bypass from the common point and lead it in one direction without entering the non-intersection zone.

After setting the sequence of connection of horizontal projections of the determined points which make the designed line of intersection, we define the visibility of particular sections of the curve.

$$
1 - 5 - 11 - 3 - 10 - 8 - 2 - 7 - 9 - 4 - 12 - 6 - 1
$$
  
- - - - - + + + + - - - - - - - -

Analogically we define the visibility of frontal projection sections of the intersection line.

**Conclusions.** The results indicate that working on such complicated problems the student not only gains experience in solving problems like this and broadens their horizons but also obtains the engineering and special thinking skills. It develops creativity and expands the understanding of the geometry methods applications, thus, increasing the efficiency of basic preparation for professional construction activity.

### *References*

1. *Vanin V.V., Perevertun V.V, Nadkernychna T.M., Vlasiuk H.H.*  Inzhenerna hrafika.- K.: Vydavnycha hrupa BHV, 2009 – 400s.

2. *Vanin V.V., Bilytska N.V., Hetman O.H., Mikhlevska N.V.* Narysna heometriia ta inzhenerna hrafika. Navchalni zavdannia dlia prohrpmovanoho navchannia. Navchalnyi pidruchnyk dlia studentiv nemekhanichnykh spetsialnostei. – K.: NTUU «KPI», 2020.-69s.

3. *Bilytska N.V., Hetman O.H., Yatsiuk O.A.* Zastosuvannia ploshchyn zahalnoho polozhennia pry rozviazvnni zadach na peretyn poverkhon. - /Materialy IV Vseukrainskoi naukovo-praktychnoi konferentsii studentiv, aspirantiv ta molodykh vchenykh «Prykladna heometriia, dyzain, obiekty intelektualnoi vlasnosti ta innovatsiina diialnist studentiv ta molodykh vchenykh». Vypusk 4. – K: DIIa, 2015 r. s.37=41.

4. *Hritchyna K.S., Hetman O.H., Bilytska N.V.* Pro vybir ratsionalnoho metoda pobudovy linii peretynu dvokh poverkhon druhoho poriadku. – / Materialy 5-y Vseukrainskoi naukovo-praktychnoi konferentsii studentiv, aspirantiv ta molodykh vchenykh "Prykladna heometriia, dyzain, obiekty intelektualnoi vlasnosti ta innovatsiina diialnist studentiv ta molodykh vchenykh. Vypusk 5. –K: DIIa, 2016 r. s.65-67.

5. *Iatchenko M.O., Hetman O.H., Bilytska N.V.* Vyznachennia linii peretynu poverkhon za dopomohoiu tsylindrychnykh ta konichnykh poserednykiv. – / Materialy 5-y Vseukrainskoi naukovo-praktychnoi konferentsii studentiv, aspirantiv ta molodykh vchenykh "Prykladna heometriia, dyzain, obiekty intelektualnoi vlasnosti ta innovatsiina diialnist studentiv ta molodykh vchenykh. Vypusk 5. –K: DIIa, 2017 r. s.68-71.

6. *Danylov V.O., Hetman O.H., Bilytska N.V.* Pobudova linii peretynu deiakykh poverkhon metodom ekstsentrychnykh sfer. - / Zbirnyk dopovidei IKhyi Vseukrainskoi naukovo-praktychnoi konferentsii studentiv, aspirantiv ta molodykh vchenykh «Prykladna heometriia, dyzain, obiekty intelektualnoi vlasnosti ta innovatsiina diialnist studentiv ta molodykh vchenykh». – Vypusk 9. – K: DIIa, 2020 r. s. 98-101.

#### **CREATING TABLES IN AUTOCAD**

Gumen О.М., DSc, Selina І.B., Kulyk N.V. *National technical university of Ukraine «Igor Sikorsky Kyiv Polytechnic Institute» (Ukraine, Kyiv)*

*Annotation – a significant amount of data in the modern information world can be presented in the form of a table to facilitate processing and work with this data. Therefore, creating documents containing tables has long been a routine task for those working with graphic computer programs. The article discusses one of the ways to create tables. The example of creating a list of elements shows how you can quickly and effortlessly create a table in AutoCAD. A step-by-step way to create such a table is given, settings, text input are described, and recommendations are given for inserting the table into the document. The material is well illustrated for better understanding.*

*Keywords – AutoCAD, table, cell, text.*

**Describing the problem.** Any graphic document – construction drawings or assembly drawings – can contain tables (information, specifications, etc.). That means that there is some database that needs to be written into the table.

So, the table represents an information object that forms a set of data requisites of the object. The functional dependence of the props can be depicted graphically in the form of lines with arrows, but it will be more appropriate to display them in tables.

A table is a special object in AutoCAD consisting of cells combined into rows and columns. Each cell can contain one-line or multi-line text or a graphic object (block). The table makes it possible not only to form images with grid lines and text filling in the drawing, but also to perform calculations based on the data in the cells of the table and information from the objects of the drawing itself.

**Recent research analysis**. The table is a complex object in which information is distributed by rows and columns [1]. Drawings often contain tabular data, such as specifications, parts lists, price lists, etc. [2, 3]. Creating tables is an integral part of the work of a design engineer. A simple and primitive way to create a table in AutoCAD involves drawing the table yourself using standard primitives (segments, polylines, etc.) [4].

However, such a routine manual approach does not always correspond to the modern busy rhythm of tasks. It can be tedious, and making changes can take a long time. To speed up the process, there is another way to create a table. At the same time, the drawing is not done using the usual commands of the Draw and Modify panels [5, 6], but in a different way, using only one command.

**Aim of the work.** As an example of the demonstration of the proposed method, we will create a table of the list of elements for the electrical schematic diagram.

**Discussion (Main Part)**. In the Annotate tab, find the Table button, click on it, and the Insert Table window will pop up (Fig. 1). The default table style is Standard. If needed, you can create a different table style.

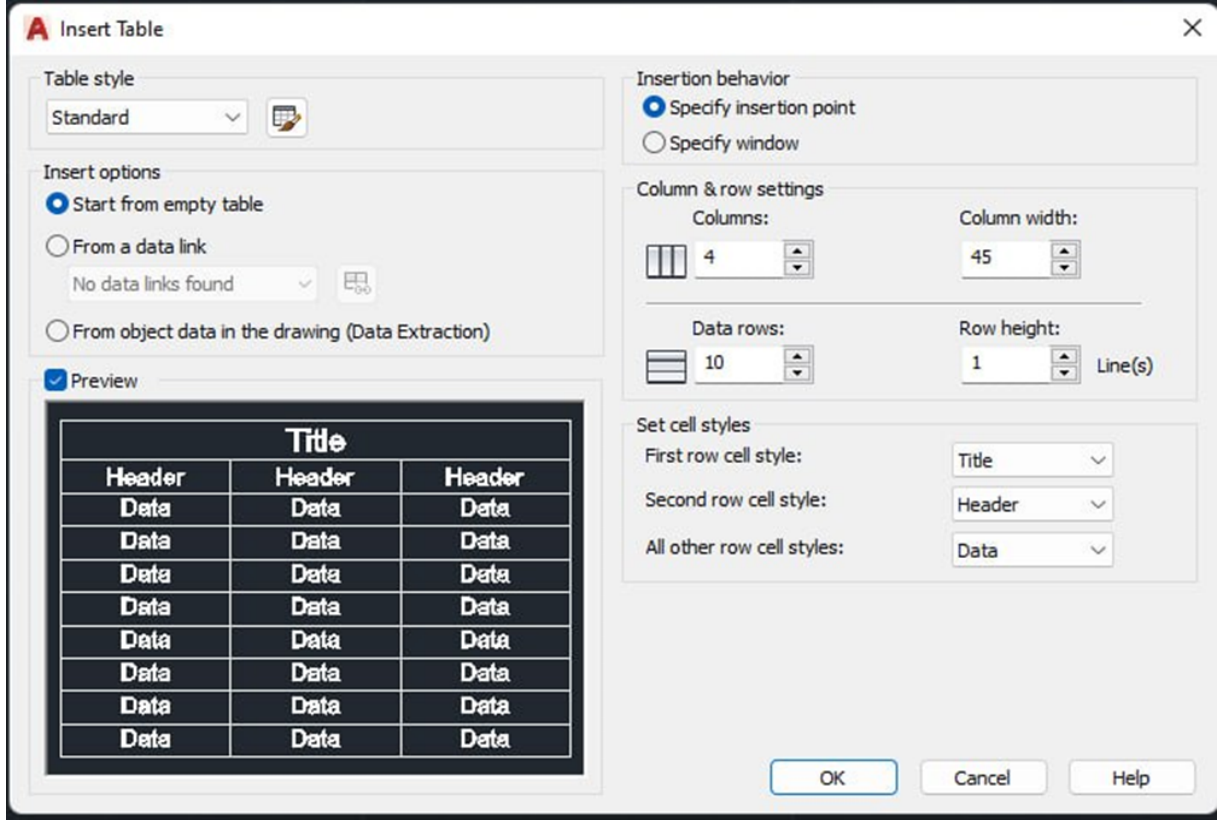

Fig. 1 – Insert Table Window

So, let's create a table. In the Column and row settings section, set 4 – the number of columns, in the Column width section – 45, Data rows – 10, Row height – 1. It should be noted here, the values are not in mm, but rather the number of lines of text. After that, click Ok and get the table (Fig. 2).

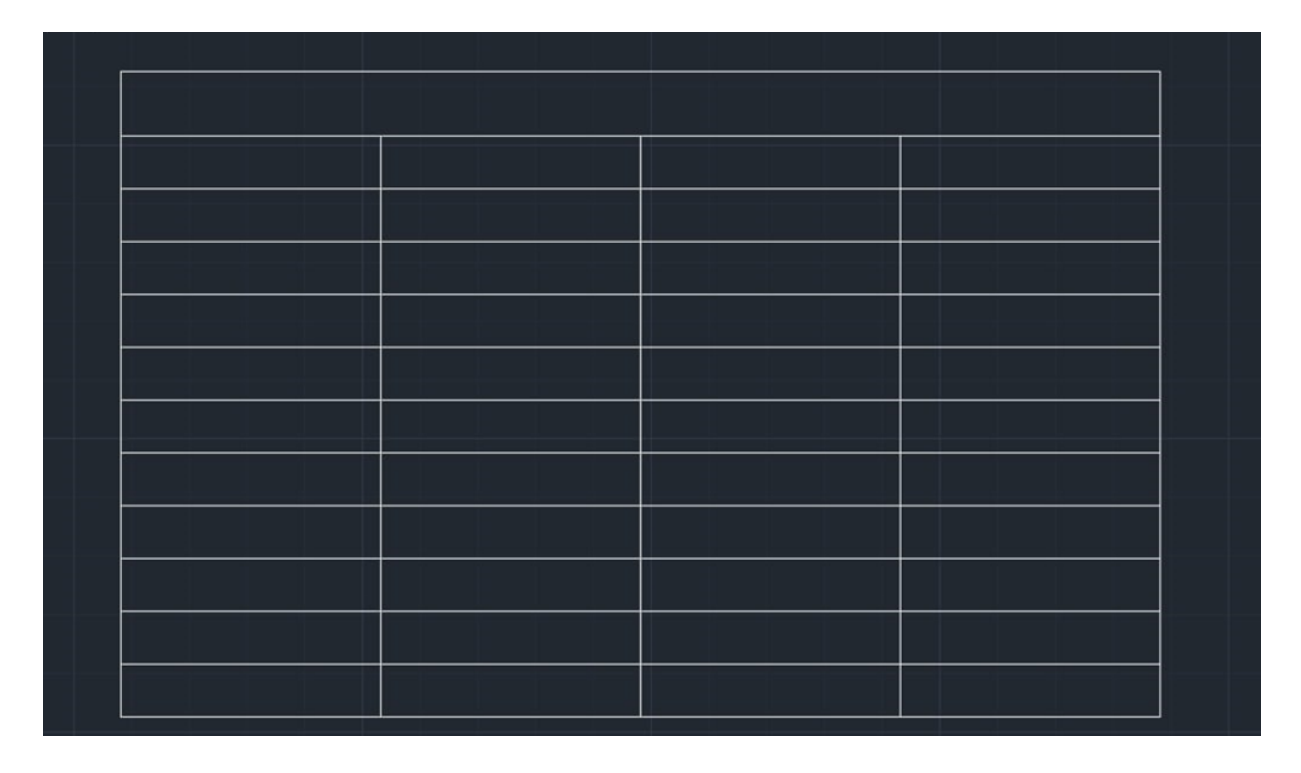

Fig.  $2 - Table - the result of input settings$ 

The next step is to fill the table with text. Move the cursor and click anywhere in the table. We get an image of the created list of elements (Fig. 3), where the letters A, B, C, D are the number of columns, and the numbers are the number of rows.

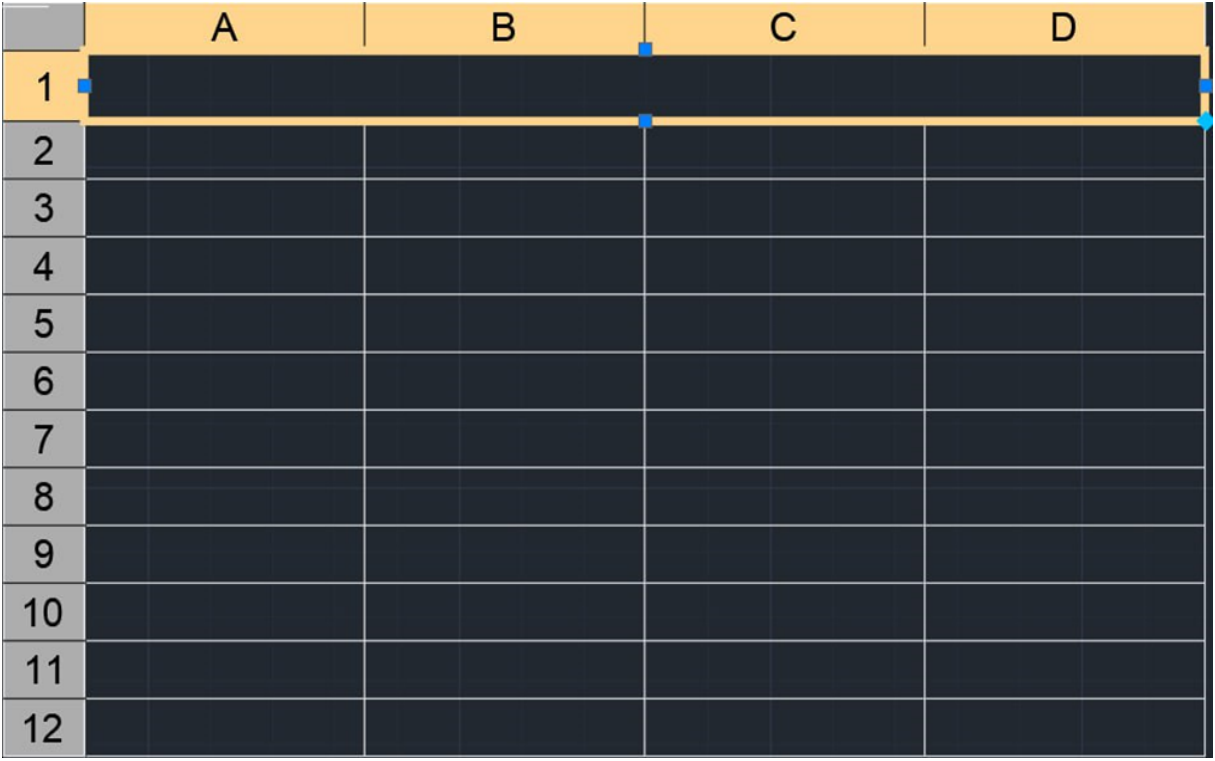

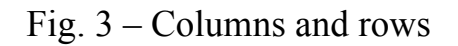

Select line 1 – and text editing commands immediately appear on the ribbon (Fig. 4), where each cell is a multi-line text.

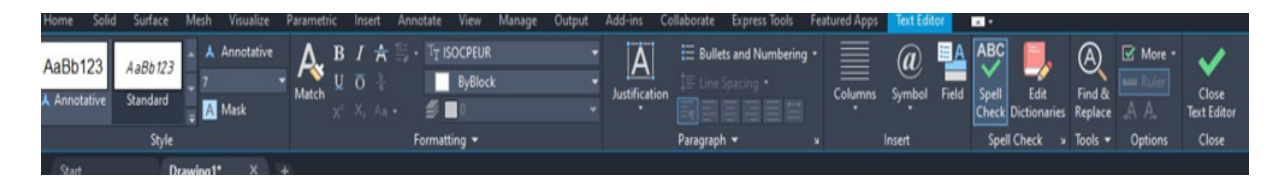

Fig. 4 – Commands for text editing

In the Text line, select Font Name ISOCPEUR, Oblique Angle – 15, Apply, Close. Next, double-click on the first line of the table and set the desired height of the text on the ribbon – 7. Enter the name "List of elements" (Fig. 5).

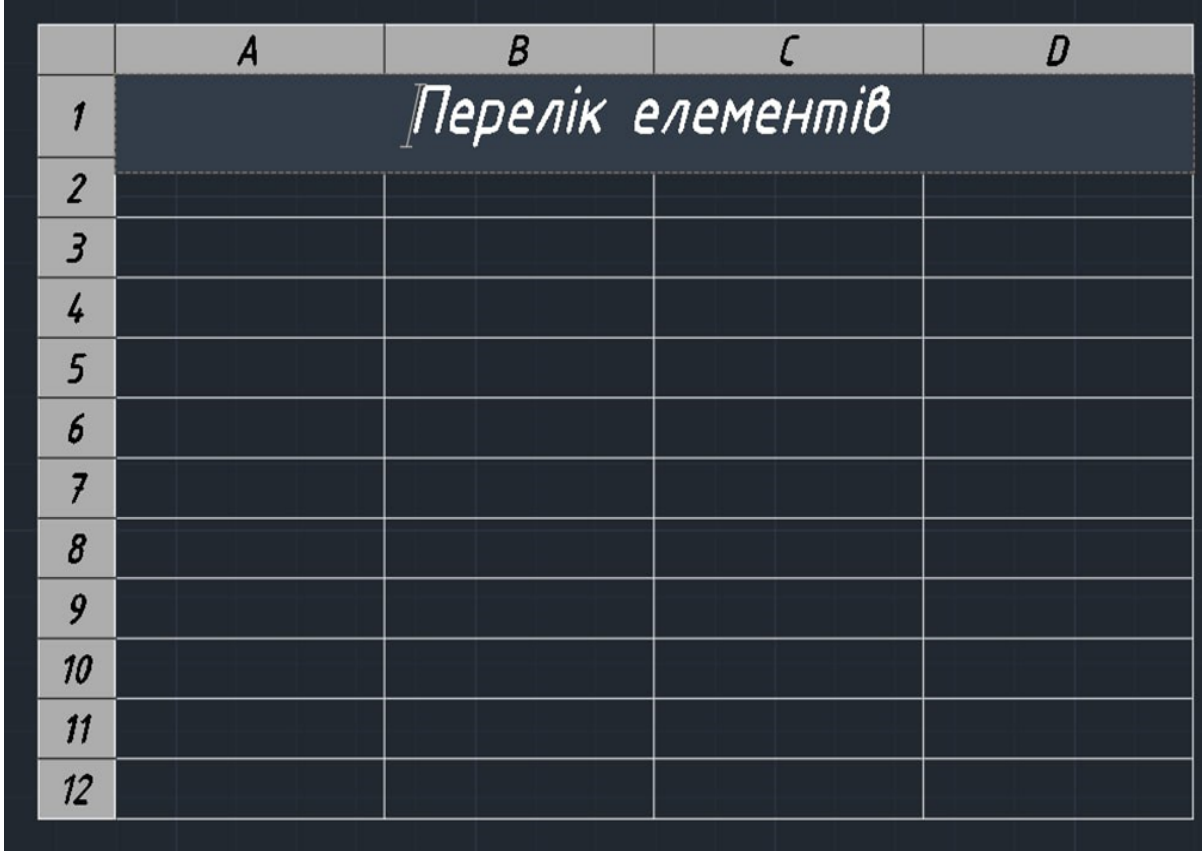

Fig. 5 – Filling ing first row of the table with text

To exit the table, you need to click the left mouse button anywhere in the field. To enter the table, click inside the cell of the table.

Enter the height of the text for the remaining cells. To do this, place the cursor in the far left corner of the table and drag it diagonally (Fig. 6).

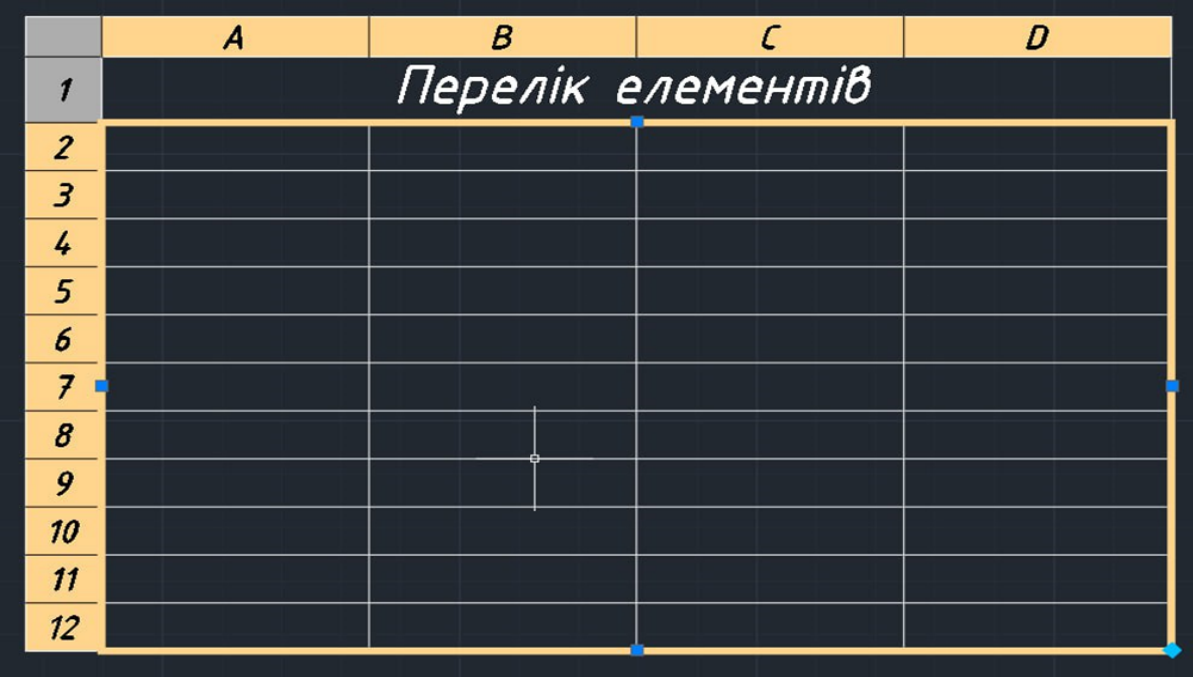

# Fig. 6 – Setting the height of the text in table

Click with the right mouse button – the Properties window opens (Fig. 7). Next, the Content window opens, where we select Text height  $-5$  (Fig. 8) and close the window afterwards.

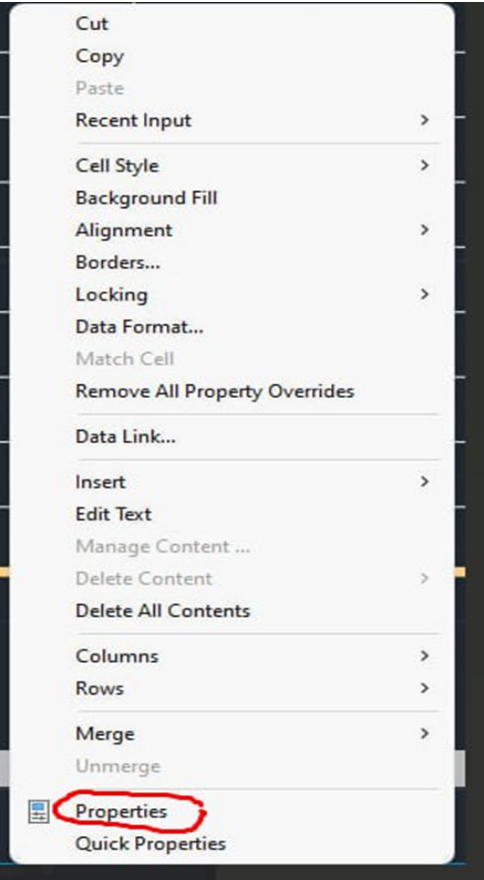

Fig. 7 – Properties Window Fig. 8 – Content Window

| ×                 |                                     |
|-------------------|-------------------------------------|
| ĸ                 | ▼ 階級 庙<br>Table                     |
| ⋇                 | General                             |
|                   | <b>ByLayer</b><br>Transparency      |
|                   | Cell                                |
|                   | By Row/Column<br>Cell style         |
|                   | *VARIES*<br>Row style               |
|                   | Column style (none)                 |
|                   | 45<br>Cell width                    |
|                   | 9<br>Cell height                    |
|                   | *VARIES*<br>Alignment               |
|                   | Background None                     |
|                   | <b>ByBlock</b><br>Border color      |
|                   | Border line ByBlock                 |
|                   | <b>ByBlock</b><br>Border linet      |
|                   | 1.5<br>Horizontal c                 |
|                   | Vertical cell 1.5                   |
|                   | Cell locking Unlocked               |
|                   | <b>Not linked</b><br>Cell data link |
|                   | Content                             |
|                   | Text<br>Cell type                   |
|                   | Contents                            |
|                   | Standard<br>Text style              |
|                   | 畐<br>5<br><b>Text height</b>        |
|                   | 0<br>Text rotation                  |
|                   | <b>ByBlock</b><br>Text color        |
| <b>REQPERTIES</b> | General<br>Data type                |
|                   |                                     |

Now we have a 5 mm text height. Double-click to activate the first cell in row 2 and enter the name of column A "Pos. late (Positional designation). Similarly, enter all column names of the list of elements (Fig. 9).

|                  |           | B                 |        |          |
|------------------|-----------|-------------------|--------|----------|
|                  | д         | Перелік елементів |        |          |
| $\overline{2}$   | Поз.позн. | Найменуванн<br>я  | Кільк. | Примітка |
| $\overline{3}$   |           |                   |        |          |
| 4                |           |                   |        |          |
| 5                |           |                   |        |          |
| $\boldsymbol{6}$ |           |                   |        |          |
|                  |           |                   |        |          |
| 8                |           |                   |        |          |
| $\overline{Q}$   |           |                   |        |          |
| 10               |           |                   |        |          |
| 11               |           |                   |        |          |
| 12               |           |                   |        |          |

Fig. 9 – Naming the columns

The table in its current form does not meet our requirements. Since at the beginning all columns were set to have the same width, now their size must be adjusted to the State Standard.

Let's start editing it. To do this, first select the first column (Fig. 10).

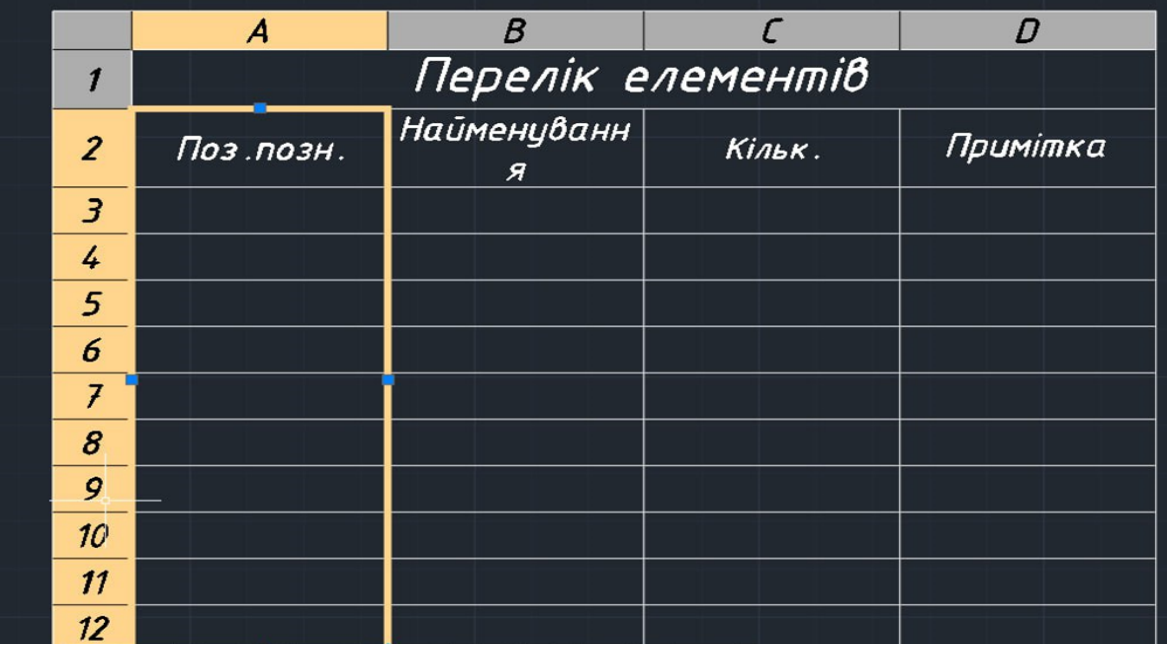

Fig. 10 – Selecting the column for editing

The next step is to call Properties and set 20 in the Cell width line (Fig. 11). This will be the size of the first column – Positional. We will do the same with the other columns – Name, Quantity, Note.

To make a header for the list of elements with a size of 15 mm, select the entire line, after which the Properties window appears, then Content, Cell height  $-15$  (Fig. 12).

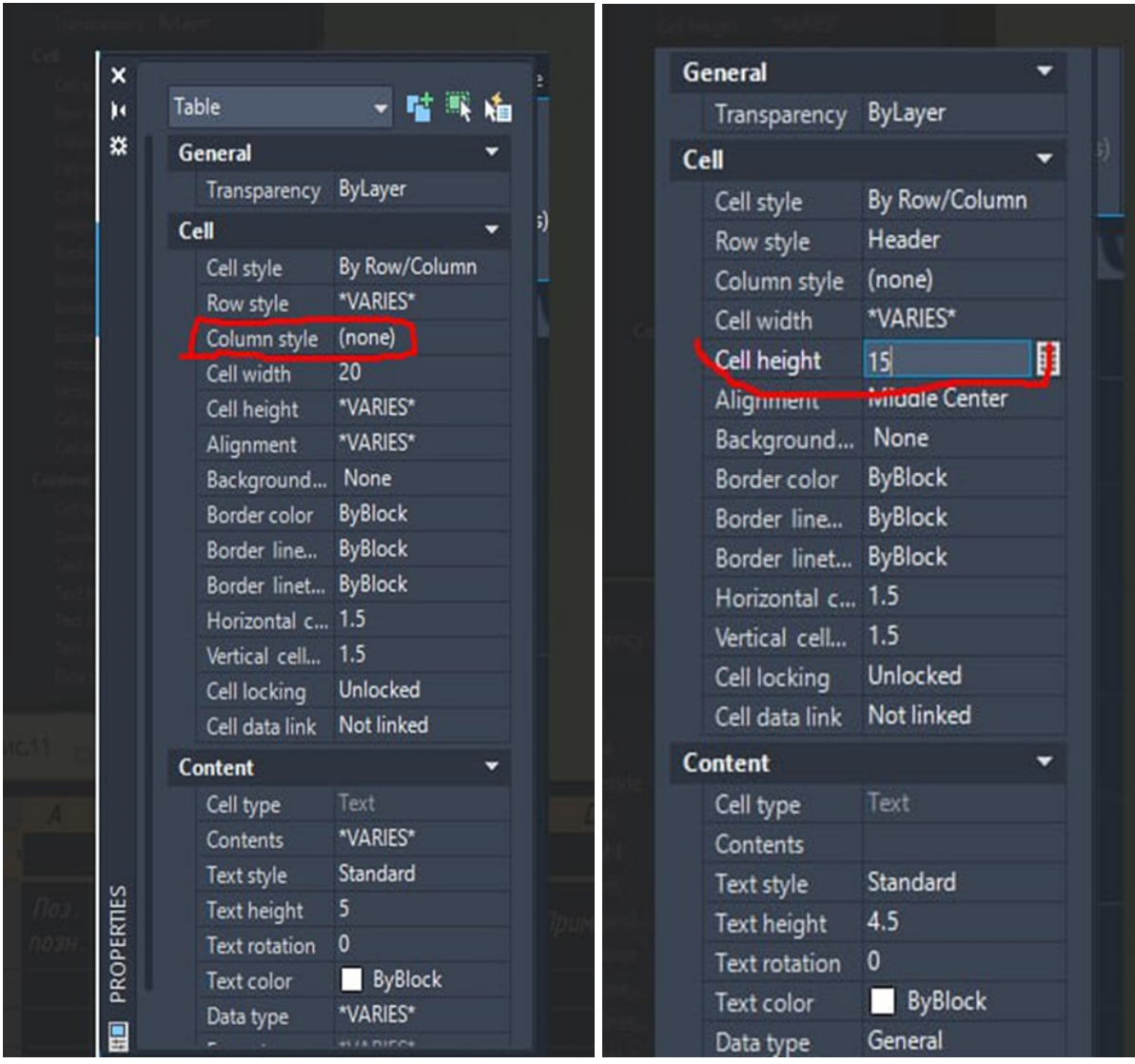

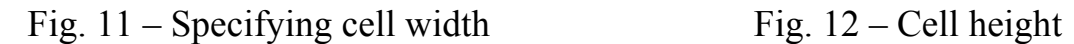

Figure 13 shows the completed table of the elements list.

|           | Перелік елементів |        |          |  |  |  |  |  |  |
|-----------|-------------------|--------|----------|--|--|--|--|--|--|
| Поз.позн. | Найменування      | Kinsk. | Примітка |  |  |  |  |  |  |
|           |                   |        |          |  |  |  |  |  |  |
|           |                   |        |          |  |  |  |  |  |  |
|           |                   |        |          |  |  |  |  |  |  |
|           |                   |        |          |  |  |  |  |  |  |
|           |                   |        |          |  |  |  |  |  |  |
|           |                   |        |          |  |  |  |  |  |  |

Fig. 13 – Elements list table

You can insert an AutoCAD table graphically by specifying the insertion point in the workspace with the mouse, or by specifying the exact X, Y coordinates through the command line.

**Conclusions**. The given example of creating a table related to a list of elements. But information, explanations, specifications, etc., can also be executed in this way for draftsmen.

Using the method discussed above, you can create a table quickly and correctly, and at the same time automate the process as much as possible to speed up work.

### *Literature*

1. https://knowledge.autodesk.com

2. Паламар М.І. Проектування комп'ютеризованих вимірювальних систем і комплексів / М.І. Паламар, М.О. Стембіцький, А.М. Паламар. 2019.

3. Волошин М.М. BIM-технології в будівництві / М.М. Волошин, А.А. Петях // Сучасні технології та досягнення інженерних наук в галузі гідротехнічного будівництва та водної інженерії: зб. наук. праць. – Херсон: ХДАЕУ, 2021. – Вип. 3. – С. 176.

4. Autodesk educational community. Futureskilling. https:// www.autodesk.com/education/home

5. https://lab314.brsu.by/roleg/BD\_TiG/theory/access0.4.htm

6. Макаров В.І. Нарисна геометрія. Інженерна та комп'ютерна графіка: навчальний посібник для студентів вищих навчальних закладів / В. І. Макаров. – К.: Книжкове вид-во НАУ, 2006. – 152 с.

### УДК 514.18 **3D-МОДЕЛЮВАННЯ ЮВЕЛІРНИХ ВИРОБІВ**

Гумен О.М., д.т.н., Дудка В.О. *Національний технічний університет України «Київський політехнічний інститут імені Ігоря Сікорського» (Україна, м. Київ)*

*Анотація – розглядається питання 3D - моделювання ювелірних прикрас, інтегрування технологій термічної обробки ювелірних сплавів у масовий процес виготовлення виробів на підприємствах. Використання програм моделювання для розв'язування інженерних задач є надзвичайно актуальним і перспективним. 3D - моделювання у технологіях термічної обробки сплавів для застосування у виробництві ювелірних прикрас набуває все більшого поширення. Це значно спрощує і полегшує працю, дозволяє робити кресленики точнішими, при цьому практично виключається можливість помилок, що властиві ручній роботі. 3D-моделі відрізняються точністю і наочністю відображення майбутнього виробу, дозволяють краще уявити собі, як буде виглядати проект, втілений у життя.*

*Ключові слова* – *ювелірні прикраси, 3D - моделювання, моделі об'єктів, ескізи проектувальника, прототипування, майстер-модель*.

**Постановка проблеми***.* Популяризація 3D моделювання серед спеціалістів технічних професій є важливим завданням. Використання програм моделювання для розв'язування інженерних задач є надзвичайно актуальним. 3D-моделювання у технологіях термічної обробки сплавів для застосування у виробництві ювелірних прикрас набуває все більшого поширення. Важливо розглянути також безпосереднє використання спеціального комп'ютерного забезпечення для конструювання таких виробів.

**Аналіз останніх досліджень.** На базі засобів комп'ютерної графіки, а саме тривимірної (3D) технології та інших прогресивних технологій в останній час з'явилися зовсім нові, не схожі ні на що раніш відоме, напрямки виробництва, професії та середовища.

Тривимірна комп'ютерна графіка, а точніше, клас редакторів 3D набув за останні роки достатньо широкого розповсюдження у колах спеціалістів різних напрямків [1 - 4]. Цьому, перш за все, сприяє розвиток спрямованих на працю з 3D графікою не тільки програмних продуктів, а й поява таких апаратних засобів, як 3D - принтери.

3D технології вже настільки міцно увійшли в наше життя, що без деяких методик складно уявити повсякденність. 3D - моделювання є відмінний інструмент для будівельних організацій, студій дизайну інтер'єру, ювелірних майстерень, промислових підприємств, які готують до виробництва нові вироби. Процес створення віртуальних об'ємних моделей будь-яких об'єктів, дозволяє максимально точно уявити форму, розмір, текстуру об'єкта, оцінити зовнішній вигляд і ергономіку виробу [1].

Так, процес створення 3D - моделі докорінно змінив підходи до конструювання і виробництва ювелірних виробів [5]. Завдяки комп'ютерним програмам модельєри можуть створювати повністю симетричні прикраси, що раніше було дуже непросто навіть висококваліфікованим майстрам. Процес створення 3D - моделі займає набагато менше часу, ніж створення моделі вручну. Об'єкти, виконані за допомогою 3D - моделювання, дозволять побачити те, чого ще немає.

Поряд з тим 3D - принтери створюють надзвичайно точні моделі. Це значно спрощує виготовлення майстер - моделі, адже це процес доволі складний і вимагає від спеціаліста чималого досвіду та володіння певними навичками.

**Формулювання цілей (постановка завдання).** Метою даної роботи є розібрати всі етапи конструювання в 3D - моделюванні; визначити найкраще програмне забезпечення для ювелірів; довести необхідність володіння навичками 3D - моделювання для спеціалістів технічних професій.

**Основна частина.** Термічна обробка ювелірних сплавів є надзвичайно важливим етапом виготовлення виробів у ювелірній промисловості, це один з найважливіших технологічних процесів, в результаті якого метал набуває властивостей, необхідні для подальшої його обробки або використання.

Основний вид термічної обробки ювелірних сплавів рекристалізаційний відпал. Він визначає або як змінюється перехідний етап між дією холодної пластичної деформації, або як заключний − для того, щоб підвищити пластичність і змінити міцностні характеристики сплаву.

До деяких сплавів на основі срібла, золота і платин застосовується зміцнююча термічна обробка: гартування і старіння.

При нагріванні металів і сплавів, зокрема дорогоцінних, поверхні їх покриваються оксидами неблагородних металів, що входять до складу сплаву. Видаляють їх шляхом відбілювання. Відбілювання дорогоцінних сплавів веде до часткової втрати лігатури і таким чином загальної маси дорогоцінних металів. Щоб уникнути додаткових втрат і скоротити операцію відбілювання при заготівлі напівфабрикатів, на ювелірних підприємствах застосовують безокислювальний відпал. Це відпал у середовищах, що захищають метал від доступу кисню. Такими засобами можуть бути дисоційований аміак або деревне вугілля [1].

Спеціальним модулем програм для моделювання процесів термічної обробки є QForm Heat Treatment. Ця програма може розповсюджуватися на термічну обробку сплавів, дозволяє прогнозувати фазовий склад та експлуатаційні властивості.

У сучасному світі 3D - моделі створюються за допомогою графічних програм, які дозволяють створювати тривимірну графіку, тобто моделювати об'єкти віртуальної реальності і створювати на основі цих моделей зображення. Створені моделі можна подивитися з усіх боків (зверху, знизу, збоку), вбудувати на будь-яку площину і в будь-яке оточення. В останні роки стійкими лідерами в цій галузі є комерційні продукти, такі як:

*Autodesk 3dsMax* – повнофункціональна професійна програмна система для створення і редагування тривимірної графіки і анімації, розроблена компанією Autodesk [2]. 3dsMax у своєму розпорядженні містить найсучасніші засоби для створення різноманітних за формою і складністю тривимірних комп'ютерних моделей, реальних чи фантастичних об'єктів навколишнього світу, з використанням різноманітних технік і механізмів.

*AutoCAD* – система автоматизованого проектування і креслення в режимі 2D і 3D, розроблена компанією Autodesk. Перша версія системи була випущена в 1982 році. AutoCAD і спеціалізовані додатки на його основі знайшли широке застосування в машинобудуванні, будівництві, архітектурі та інших галузях промисловості. Програма випускається на 18 мовах. У даній програмі за допомогою 2D інструментів можна створити ескіз складної деталі, а потім перевести її в тривимірний простір [3].

*КОМПАС-3D* – система, призначена для створення тривимірних асоціативних моделей окремих деталей та складальних одиниць, що містять як оригінальні, так і стандартизовані конструктивні елементи. Параметрична технологія дозволяє швидко одержувати моделі типових виробів на основі один раз спроектованого прототипу. Численні сервісні функції полегшують вирішення допоміжних завдань проектування й обслуговування виробництва [5].

Сам процес проектування ювелірних виробів поділяють на декілька етапів.

Підготовчим етапом дизайн-проектування ювелірного виробу є складання завдання на створення нової моделі, в якому обґрунтовують та уточнюють основні вимоги до художньо-конструкторської розробки виробу.

Далі визначають основні композиційні особливості майбутнього ювелірного виробу, відбувається конструкторсько-технологічна проробка: вибір конструкції, за допомогою якої можливо виконати усі задані вимоги з наближеним збереженням виразності та технологічності виробу [2].

Замальовки і ескізи є основою для майбутніх ювелірних виробів (рис.1). Готовий ескіз, виконаний ювелірним дизайнером, передається спеціальному ювелірному художнику, який малює тривимірну 3D модель в спеціальній програмі, наприклад Matrix 3D Jewelry Design Software, в якій можна визначити всі розміри ювелірного виробу, що виготовляється, каратності вставленого діаманта і багато іншого [3].

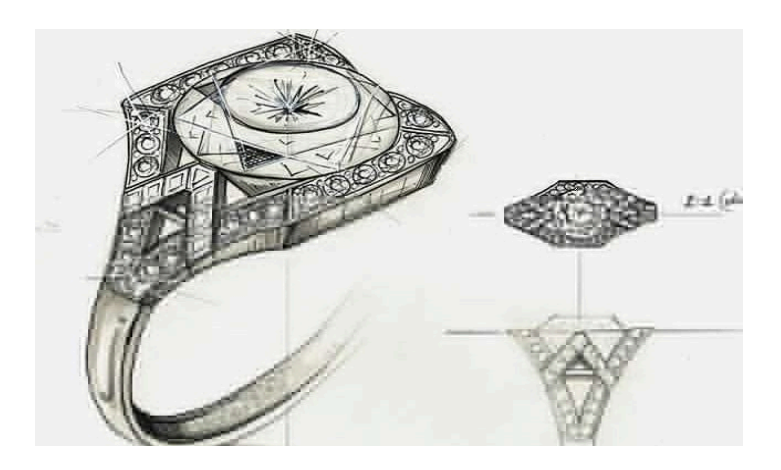

Рис. 1 − Ескіз ювелірного виробу

Результатом роботи 3D художника стає спеціальний CAD файл (рис. 2), який в подальшому використовується для вирощування пластикової моделі.

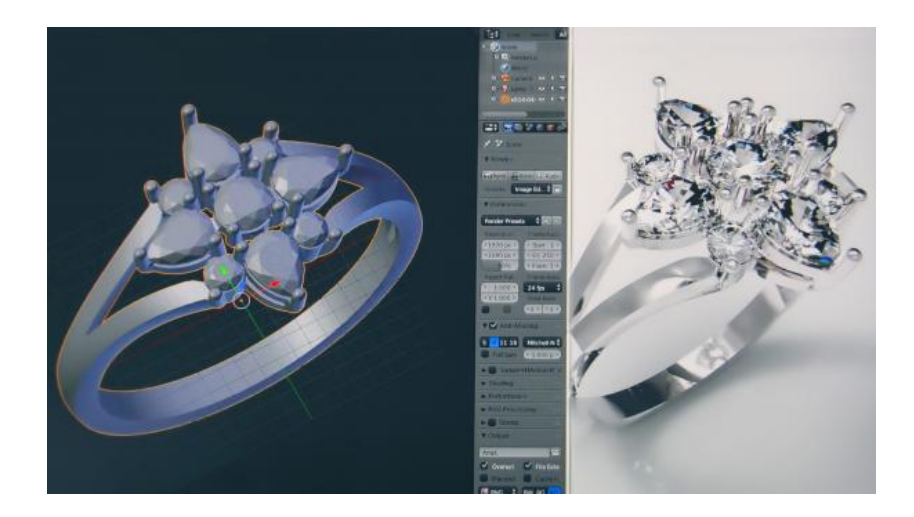

Рис. 2 − 3D-модель ювелірної прикраси

Візуалізація – це одна із складових частин 3D-моделювання (рис. 3).

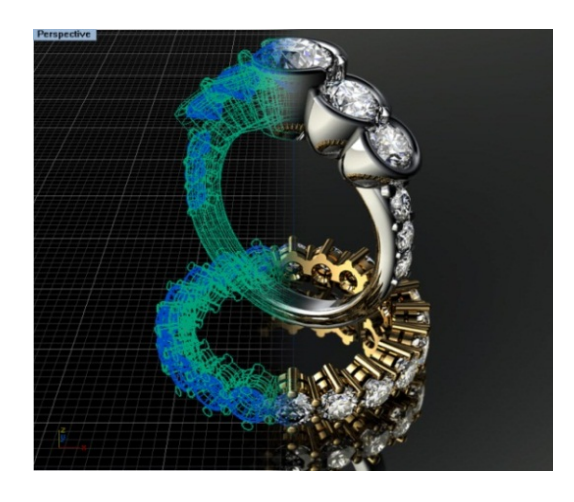

103 Рис. 3 − Візуалізована за допомогою графічних редакторів модель

Візуалізація дозволяє отримати готове зображення тривимірної моделі в «плоскому» варіанті залежно від складності об'єкта та бажаної якості отриманих зображень.

Візуалізація може тривати від декількох хвилин до десятків годин. Це складний процес, який вимагає від користувача досконалого знання параметрів та особливостей їх застосувань.

Наступний етап – виготовлення прототипу ювелірного виробу, вирощування пластикової моделі на спеціальному 3D принтері Solidscape (рис. 4) зі створеного раніше CAD файлу.

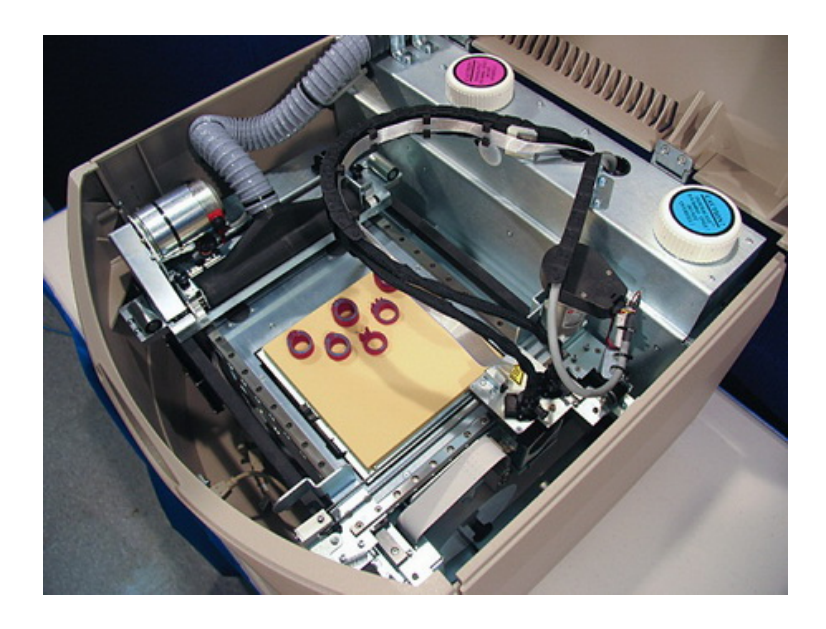

Рис. 4 − Принтер для тривимірного друку

Полімерний принтер формує виріб пошарово з полімеру. А фіксація матеріалу відбувається під дією променів лазера.

У підсумку виходить задумана прикраса, яку можна в буквальному сенсі слова потримати в руках, повертати, щоб оцінити точність і гармонійність її виконання (рис. 5).

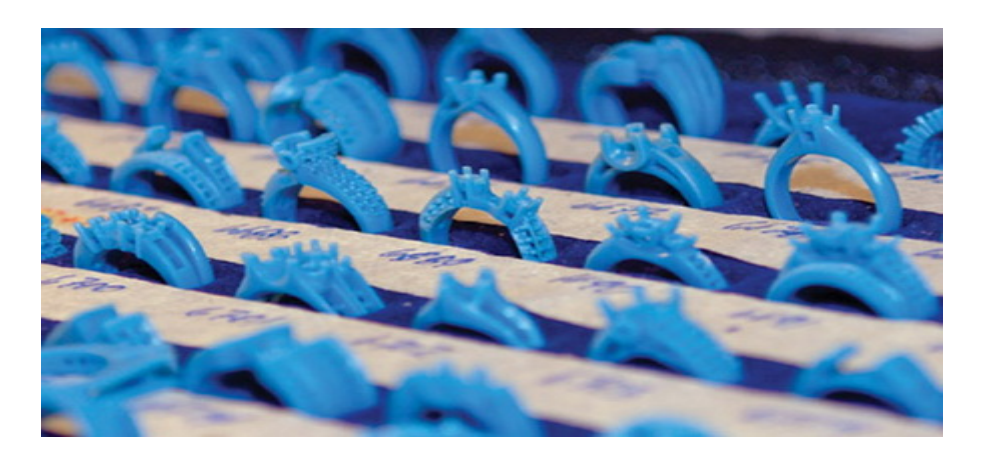

Рис. 5 − Прототипи, виконані на 3D-принтері

Прототип використовують для виготовлення гіпсової форми, необхідної для лиття золота або срібла. Процес виготовлення форми може тривати довго – гіпсу потрібно рівномірно засохнути. У форму заливають розплавлений сплав золота певної проби або срібла.

Отримана в результаті лиття заготовка обробляється ювеліром для усунення всіх недоліків і вдосконалення ювелірного виробу. Оброблена заготівка називається майстер-моделлю. Майстер-модель використовується для виготовлення «гумки» – це спеціальна еластична форма, що складається з двох половинок. «Гумка» необхідна для отримання воскових копій майстер - моделі ювелірного виробу. З воскової копії майстер-моделі знову виготовляється гіпсова форма, необхідна для лиття.

Наступний етап – виготовлення ювелірного виробу в матеріалі, і саме на цьому етапі можна оцінити результат роботи над виробом в цілому. Відлита з золота заготівка ювелірного виробу виглядає дуже грубо і часто зовсім складається тільки з елементів ювелірного виробу. Всі заготівки обробляє ювелір - монтувальник, у результаті його роботи виходить майже готовий відполірований ювелірний виріб без вставок.

Залишається закріпити камінь – це робить ювелір - закріпник Завершальним етапом виготовлення ювелірного виробу є фінальне полірування і чищення. А далі залишаються формальності у вигляді контролю якості, пробірування і клеймування, ярлика і експертного висновку щодо ювелірного виробу [5].

**Висновки.** Вивчення роботи графічних редакторів бажано включити в навчальний процес, тому що навики 3D - моделювання незабаром будуть необхідними і невід'ємними в різних сферах людської діяльності.

Використання графічних редакторів у сфері інженерії є дуже перспективним. Адже це значно спрощує, полегшує працю, дозволяє робити кресленики точнішими, при цьому практично виключається можливість помилок, властивих ручній роботі. 3D - моделі відрізняються фотографічною точністю і дозволяють краще уявити собі, як буде виглядати проект, втілений в життя. 3D - модель зазвичай надає набагато більше враження, ніж всі інші способи презентації майбутнього проекту.

# *Бібліографічний список*

- 1. http://galanet.at.ua/blog/grafichni\_redaktori\_ta\_jikh\_kharakteristiki/2009- 12-14-79.
- 2. http://vilant.com.ua/uk/blog/dragocennye-metall-blog/3d 104.
- 3. https://jewelry3dms.wordpress.com.
- 4. https://uk.wikipedia.org/wiki/AutoCAD.
- 5. http://www.center-sapr.com/ua/products/?Product=21.

# **ПОРІВНЯЛЬНИЙ АНАЛІЗ ДЕЯКИХ СУЧАСНИХ CAD СИСТЕМ**

Марчук К. А. студент, Колосова О.П. к.т.н., доцент *Національний технічний університет України «Київський політехнічний інститут імені Ігоря Сікорського» (Україна, м. Київ)*

*Аннотація: У даній роботі порівнюються системи CAD: AutoCAD, Revit, ArchiCAD та SolidWorks. Основний акцент робиться на порівнянні їх функціональності, продуктивності та зручності використання для проектування тривимірних об'єктів. Аналізуються переваги та недоліки кожної системи, враховуючи їх особливості, такі як інтерфейс, можливості моделювання, інтеграція з іншими програмами тощо. Висвітлюються перспективи подальшого розвитку кожної системи та можливості для їх імплементації у сфері проєктування. Отримані результати можуть бути корисними при виборі відповідної системи CAD для конкретних проектних потреб.*

*Ключові Слова: Системи CAD, порівняння систем, AutoCAD, SolidWorks, Revit, ArchiCAD, функціональність, продуктивність, доступність, інтерфейс користувача, підтримка форматів файлів.*

**Постановка проблеми:** Метою дослідження є порівняння різних CAD систем, таких як AutoCAD, Revit, ArchiCAD та SolidWorks, з метою з'ясування їхнього функціоналу, можливостей та обмежень.

Дослідження систем CAD є важливим для вибору найкращого інструмента для комп'ютерного проєктування, оскільки він може вплинути на продуктивність, ефективність та якість проєкту.

Огляд кожної системи надасть уявлення про її основні характеристики, спеціалізацію та застосування в різних галузях проєктування. Порівняння систем CAD допоможе встановити їхні переваги та недоліки, а також визначити, яка система може бути найбільш підходящою для конкретних потреб проєкту та галузі. Детальне порівняння систем CAD дозволить зробити обґрунтований вибір та рекомендації щодо використання відповідно до потреб проєкту та галузі.

**Основна частина:** як відомо,системи CAD (Computer-Aided Design) є комп'ютерними програмами, які дозволяють інженерам, дизайнерам та іншим фахівцям створювати, моделювати і аналізувати об'єкти в 2D або 3D просторі. Вони використовуються у багатьох галузях, таких як машинобудування, архітектура, електроніка, авіація та інші.

AutoCAD є однією з найпопулярніших систем CAD і має широкий спектр функціональності. Вона підтримує як 2D, так і 3D моделювання, має потужні інструменти для редагування та створення деталей, а також велику кількість плагінів для розширення можливостей. AutoCAD також підтримує багато різних форматів файлів, що дозволяє легко обмінюватися даними з іншими системами CAD.

AutoCAD є програмним забезпеченням, розробленим компанією Autodesk, яке займається комп'ютерним проєктуванням та кресленням. Його мета полягає в створенні точних та високоякісних двовимірних та тривимірних моделей, а також у виконанні кресленників для різних галузей, таких як архітектура, інженерія та будівництво.

AutoCAD надає розмаїті функції та можливості, які дозволяють користувачам створювати складні проєкти. Він дозволяє створювати різноманітні геометричні об'єкти, такі як лінії, кола, прямокутники та багатокутники. Крім того, AutoCAD дозволяє редагувати та модифікувати об'єкти, переміщати, копіювати, обертати та масштабувати їх.

Одним з найважливіших аспектів AutoCAD є можливість створювати тривимірні моделі. Користувачі можуть побудувати складні 3D-об'єкти за допомогою різних методів, таких як екструзія (створення об'єкту шляхом видавлювання 2D-форми), обертання та нарізка (створення об'єкту шляхом обертання та перетину 2D-форм).

AutoCAD також надає засоби для створення креслеників. Користувачі можуть генерувати розміри, додавати текст, таблиці, відмітки та інші деталі, необхідні для повноцінного кресленника. Крім того, в програмі доступна бібліотека блоків та символів, які допомагають прискорити процес проєктування, а також підтримка різних форматів файлів, зокрема DWG, DXF та інших.

AutoCAD широко використовується у різних галузях. В архітектурі він застосовується для проєктування будівель (рис. 1), створення планів поверхів, моделювання фасадів та внутрішнього оздоблення.

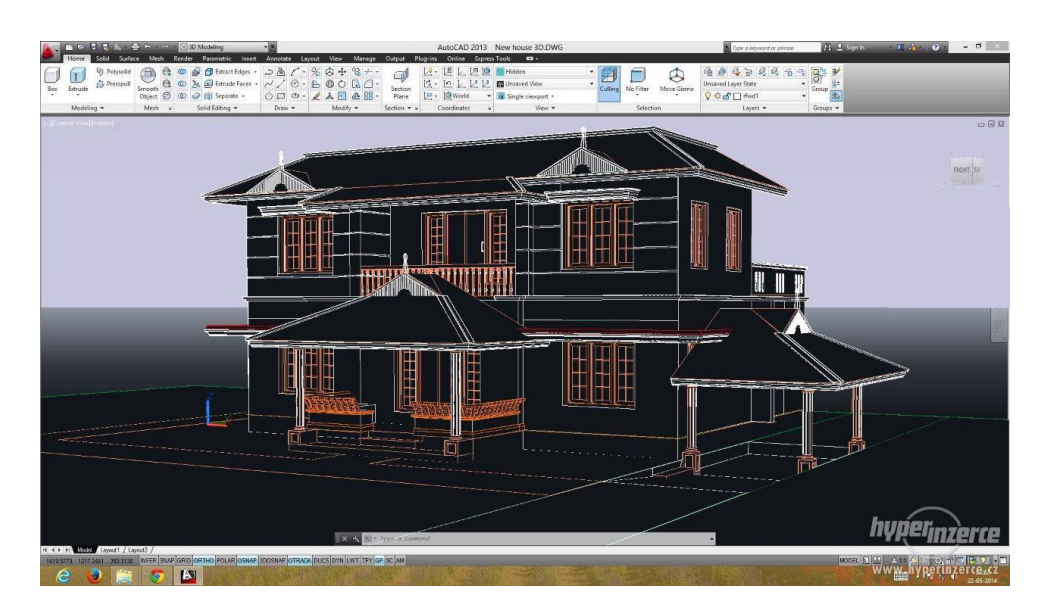

Рис.1. 3-Д модель архітектурної споруди в системі AutoCAD [1]

В інженерії його використовують для проєктування механізмів, машин, електричних схем, систем опалення та вентиляції. У будівництві AutoCAD допомагає створювати детальні кресленики будівель, планів розташування елементів та обчислення обсягів матеріалів. Також його використовують у геодезії для створення карт та планування територій, а в галузі дизайну - для розробки дизайнерських проєктів, включаючи дизайн інтер'єру та елементів екстер'єру.

AutoCAD підтримує програмування за допомогою мови AutoLISP, яка дозволяє автоматизувати процеси проєктування та розробляти спеціалізовані розширення. Крім того, користувачі можуть використовувати мову Python у AutoCAD для програмування та розробки додаткових функцій.

Переваги використання AutoCAD включають його точність, простоту створення креслень, редагування та модифікацію об'єктів, широкий вибір інструментів та наявність бібліотеки готових об'єктів. Проте, варто враховувати обмеження, такі як висока вартість ліцензії та необхідність потужного обладнання для роботи з великими проєктами.

Revit є програмним забезпеченням, розробленим компанією Autodesk, яке використовується для інформаційного моделювання будівель (BIM). BIM є процесом, що передбачає створення та управління цифровими моделями будівель та інфраструктури протягом усього життєвого циклу проєкту. Revit є потужним інструментом для реалізації цього підходу.

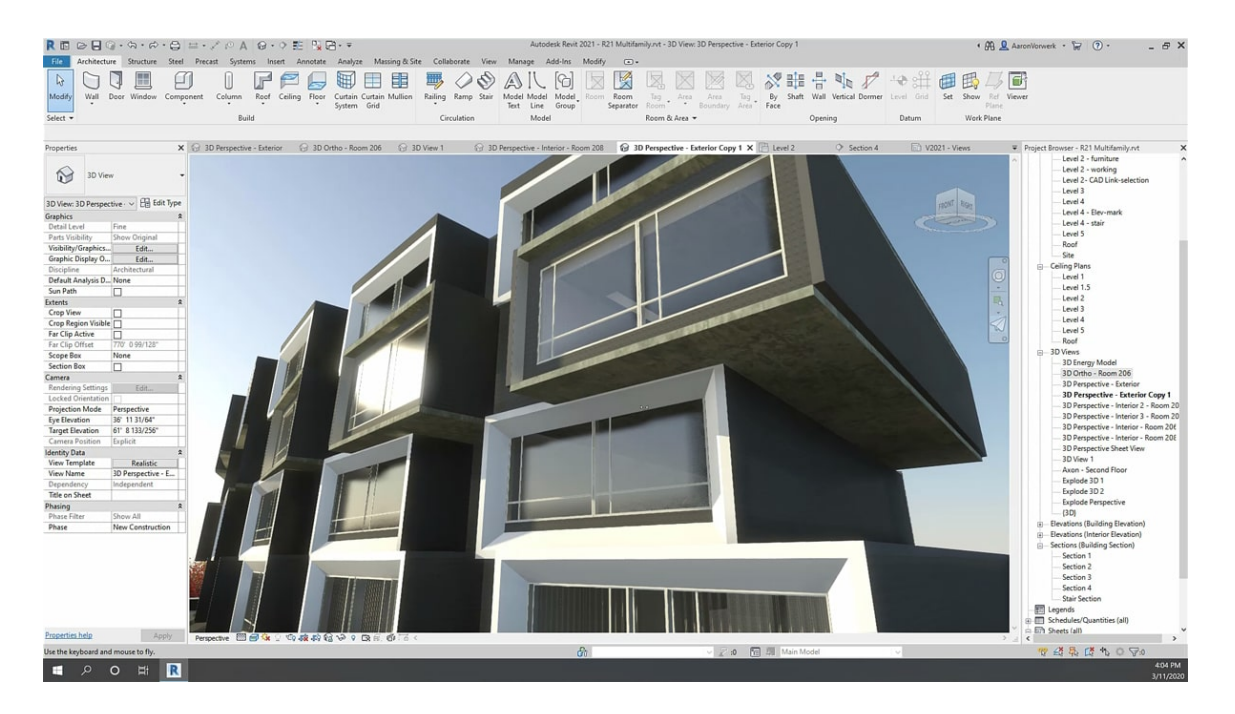

Рис. 2. 3-Д модель котеджу в системі Revit [2]

Основною перевагою BIM є централізоване зберігання інформації про будівлю в одному цифровому файлі, що дозволяє всім учасникам проєкту співпрацювати, вносити зміни та отримувати доступ до актуальних даних.
Це покращує комунікацію, зменшує помилки та підвищує ефективність проєктування та будівництва.

Revit надає широкий набір функцій та можливостей для створення детальних моделей будівель. Він дозволяє проєктувати як архітектурні, так і інженерні системи, включаючи стіни, підлоги, дахи, системи опалення, вентиляції, електропостачання та багато іншого. Revit також забезпечує можливість генерування креслень, розмірів, специфікацій та інших документів, необхідних для проєктування та будівництва.

Revit використовується на різних етапах життєвого циклу будівельних проєктів, включаючи:

• Проєктування: створення детальних моделей будівлі, заснованих на архітектурних та технічних вимогах.

• Аналіз: використання вбудованих інструментів для проведення аналізу енергоефективності, освітленості, теплотехніки та інших параметрів проєкту.

• Керування проєктом: планування ресурсів, координація робіт та управління змінами.

• Будівництво: використання моделей для розстановки елементів, керування процесом будівництва та контролю якості.

• Експлуатація: використання BIM-моделі для управління та обслуговування будівлі, включаючи планування ремонтів, заміни обладнання та інші рутинні процеси.

Revit сприяє співпраці та обміну даними між учасниками проєкту.

Різні спеціалісти можуть працювати над своїми частинами моделі та вносити зміни, які автоматично оновлюються для всіх учасників. Це покращує згоду та забезпечує інтегрований підхід до проєктування та будівництва.

Приклади використання Revit у реальних проєктах включають проєктування та будівництво будинків, офісних комплексів, мостів, тунелів та інших інфраструктурних об'єктів. Він також використовується для реконструкції та модернізації існуючих будівель.

Переваги використання Revit полягають у високій точності та деталізації моделей, поліпшеній співпраці між учасниками проєкту, автоматизованих процесах генерації креслень та звітів. Однак, деякі обмеження включають великі обсяги даних, вимогу до потужного обладнання та навичок у використанні програми для досягнення максимальної ефективності.

ArchiCAD - це програмне забезпечення для архітектурного проєктування, яке використовує концепцію інформаційного моделювання будівель (BIM). BIM є процесом створення та управління цифровою моделлю будівлі, яка містить інформацію про її геометрію, матеріали, конструкції та інші характеристики. ArchiCAD є потужним інструментом для реалізації цього підходу.

Основною перевагою BIM є централізоване зберігання та обмін інформацією про будівлю між всіма учасниками проєкту. Це поліпшує співпрацю та комунікацію між архітекторами, інженерами, замовниками та іншими сторонами, зменшує помилки та підвищує ефективність проєктування та будівництва.

ArchiCAD має широкий спектр функцій та можливостей для архітектурного проєктування. Він дозволяє створювати 2D та 3D моделі будівель, генерувати плани, розрізи, фасади, реалістичні візуалізації та анімації. ArchiCAD також має інструменти для розрахунку обсягів, аналізу енергоефективності та інші функції, необхідні для повного циклу проєктування будівлі.

ArchiCAD використовується на різних етапах архітектурного проєктування, включаючи:

• Концептуальний дизайн: створення ідеї будівлі, розміщення приміщень та формування архітектурного образу.

• Детальний проєкт: розробка деталей будівлі, додаткових елементів та систем, вибір матеріалів та обладнання.

• Робочий проєкт: створення виконавчих креслень, специфікацій, координація з іншими проєктними групами та підготовка документації для будівництва.

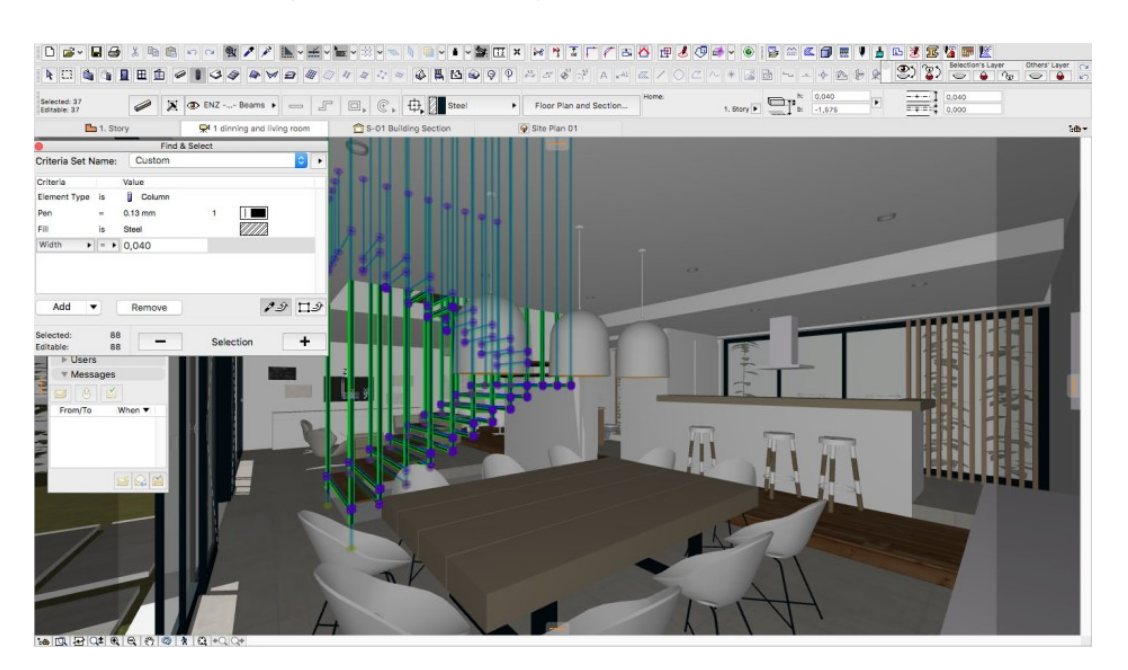

Рис. 3. Проект 2-во поверхової квартири, створений у системі ArchiCAD [3]

ArchiCAD сприяє співпраці та обміну даними між учасниками проєкту. Він забезпечує можливість імпорту та експорту файлів з іншими BIM-програмами, обміну даними з інженерними системами та використання спеціальних протоколів обміну інформацією. Це дозволяє забезпечити інтегрований підхід та взаємодію всіх учасників проєкту.

Приклади використання ArchiCAD у реальних проєктах включають проєктування будинків, житлових комплексів, офісних будівель, готелів та інших архітектурних об'єктів. Він також використовується для реставрації та реконструкції історичних будівель.

Переваги використання ArchiCAD включають широкий набір функцій для архітектурного проєктування, інтеграцію з іншими BIM-програмами та зручний інтерфейс користувача. Однак, деякі обмеження включають несумісність з деякими іншими програмами та вимогу до потужного обладнання для роботи з великими проєктами.

SolidWorks є програмним забезпеченням для 3D-проєктування та комп'ютерної підтримки виробництва (САD/CAM). Воно розроблене для використання в механічному проєктуванні та виробництві, і надає широкі можливості для створення 3D моделей, креслень та інших технічних документів.

Основні функції та можливості SolidWorks включають:

• 3D-моделювання: створення складних 3D-моделей з використанням різних геометричних форм та операцій, таких як об'єднання, віднімання та перетин.

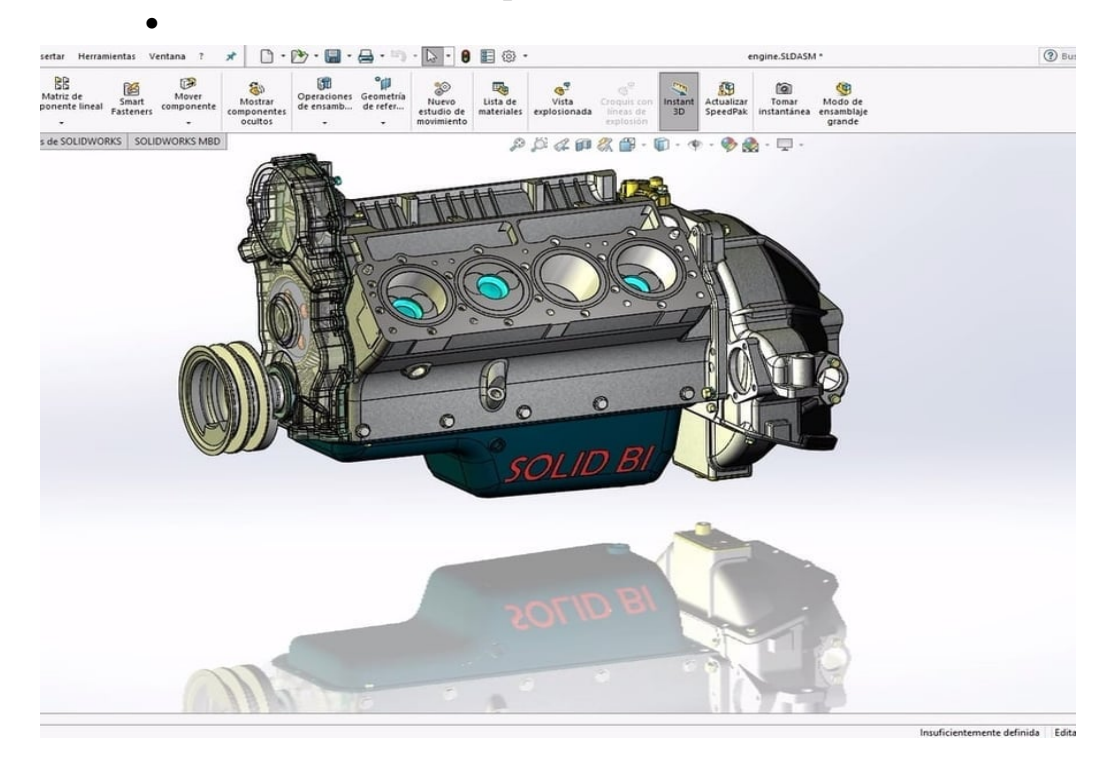

Рис. 4. 3-Д модель двигуна виконана у програмі SolidWorks [4]

• Складні поверхні: можливість створювати складні поверхневі моделі для детального моделювання і оформлення продукту.

• Складні зборки: можливість створювати складні зборки, включаючи інтерференції, механізми, зв'язки та інші параметри.

• Кресленик та документація: можливість створювати детальні кресленики та технічну документацію, включаючи виміри, таблиці, специфікації та зборочні кресленики.

• Симуляція та аналіз: можливість проводити розрахунки, симуляції та аналіз механічних властивостей моделі, таких як міцність, в'язкість, деформації та інші параметри.

• Взаємодія з іншими системами CAD та CAM: SolidWorks підтримує інтеграцію з іншими системами CAD та CAM, що сприяє обміну даними та оптимізації процесів виробництва.

SolidWorks використовується в різних проєктах механічного проєктування та виробництва, включаючи автомобільну промисловість, авіацію, машинобудування, електроніку та багато інших галузей. Він дозволяє інженерам створювати та оптимізувати деталі, збірки та процеси виробництва, що сприяє підвищенню продуктивності та якості.

Переваги використання SolidWorks включають широкий функціонал, інтуїтивний інтерфейс користувача, велику спільноту користувачів та підтримку з боку розробників. Однак, обмеження можуть включати високу вартість ліцензій та потребу у потужному обладнанні для роботи з великими моделями та об'ємами даних.

**Висновки.** Загальне порівняння систем CAD, таких як AutoCAD, Revit, ArchiCAD та SolidWorks, включає огляд їх функціоналу, галузей використання та можливостей.

AutoCAD є універсальною системою CAD, яка використовується в різних галузях, зокрема архітектурі, машинобудуванні та інженерії. Він має широкі можливості для 2D та 3D проєктування, а також підтримку мов програмування AutoLISP та Python.

• Revit є системою BIM, спеціалізованою на проєктуванні та управлінні будівлями. Вона забезпечує інформаційне моделювання будівель, співпрацю між учасниками проєкту та можливості для керування життєвим циклом будівельних проєктів.

ArchiCAD також є системою BIM, спрямованою на архітектурне проєктування. Вона має схожі можливості з інформаційним моделюванням будівель та співпрацею між учасниками проєкту, але має свої особливості та унікальний набір функцій.

SolidWorks  $\epsilon$  системою CAD/CAM, спрямованою на механічне проєктування та виробництво. Вона надає широкі можливості для створення 3D моделей, креслень та взаємодії з іншими системами CAD та CAM.

Важливість вибору системи CAD залежить від конкретних потреб проєкту та галузі. Наприклад, для архітектурного проєкту можуть бути більш підходящими Revit або ArchiCAD з їхніми спеціалізованими функціями BIM.

Якщо порівнювати Revit і ArchiCAD, обидві системи мають схожі функції для архітектурного проєктування. Однак, Revit частіше використовується в індустрії будівництва та є більш розповсюдженим,

особливо у США. З іншого боку, ArchiCAD частіше використовується в Європі та робить акцент на інноваційному дизайні та використанні об'єктів будівлі з бібліотеки.

У механічному проєктуванні та виробництві SolidWorks може бути вигідним завдяки своїм специфічним можливостям для цієї галузі.

Рекомендації щодо вибору системи CAD можуть базуватися на аналізі їх переваг та обмежень. Наприклад, якщо потрібне широке функціональне рішення для різних галузей, AutoCAD може бути гарним вибором. Якщо важлива спеціалізація на архітектурне проєктування, Revit або ArchiCAD можуть бути більш підходящими. У випадку механічного проєктування та виробництва SolidWorks може бути оптимальним варіантом.

Додаткове дослідження кожної програми системи CAD можна здійснити, використовуючи наступні джерела та посилання:

- Офіційні веб-сайти кожної програми (наприклад, autocad.com, autodesk.com/revit, graphisoft.com/archicad, solidworks.com), де можна знайти опис, функціонал та приклади використання.
- Форуми та спільноти користувачів, де можна знайти відгуки, поради та досвід використання програм.
- Онлайн-курси та посібники, які надають детальніше розуміння роботи з кожною системою.
- Технічна документація та наукові дослідження, пов'язані з використанням програм у конкретних галузях.

# **Бібліографічний список**

1. https://polygon.by/3d-modelirovaniye/

2. https://kstu.kg/bokovoe-menju/instituty/kyrgyzskii-inzhenernostroitelnyi-institut-im-n-isanova/stroitelnye-konstrukcii-zdanija-isooruzhenija/materialno-tekhnicheskaja-baza

- 3. https://www.softwareadvice.com/construction/archicad-profile/
- 4. https://itorum.ru/articles/razrabotka-3d-modelej/
- 5. Wing, E. (2021). Mastering Autodesk Revit 2022. Sybex.
- 6. Krygiel, E., & Nies, B. (2020). Mastering Autodesk Revit 2021.

Wiley.

7. AECbytes Review (2019). ArchiCAD 23: A New Paradigm in BIM

Software

8. Krygiel, E., & Read, T. (2018). Mastering ArchiCAD 21. Wiley.

# **DETERMINATION OF THE PARAMETERS OF RELATIVE MOVEMENT OF SCREW DIGGERS BY THE CONJUGATION METHOD**

Vanin V.V., Ph.D., prof, Hrubych M.V. assistant National Technical University of Ukraine "Kyiv Polytechnic Institute named after I. Sikorsky" (Ukraine, Kyiv)

 *Annotation - in this publication, a new method of designing screw surfaces of the working parts of root-harvesting machines is proposed for use, which is based on the theory of conjugation of two surfaces in which the base surface is a cone*

 *Keywords - conjugated surfaces, base surface, normal vector, helical movement*

 **Formulation of the problem.** In agricultural engineering there is an urgent need to create new methods of designing the working surfaces soil-tilling machines. One of these methods is the conjugation method, which is the basis for designing work surfaces.

 **Analysis of recent research.** During surface construction geometric parameters and orientation of the basic working surfaces are important. First of all, this concerns the size of the installation angles of the working surfaces relative to the field plane and the axis of the rows of root crops; the mutual placement of paired squeeze diggers, as well as their kinematic characteristics.

Discarding certain conventions of disc and fork diggers, you can actually see the conjugated cone-like models of the interaction of the fork and disk digger, which are contained in the congruence of the directions of the forces acting on the soil monolith and the root crops placed in it (fig.1)

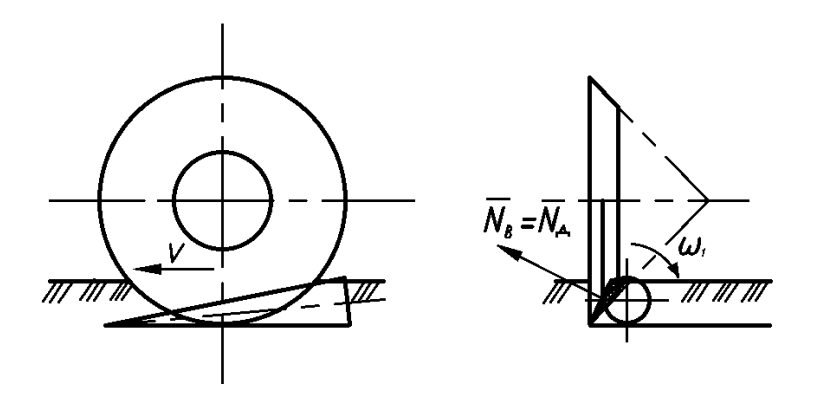

Fig.1 Scheme of surface interaction

 **The main part**. The determination of the mutual orientation of the surfaces of the disk and diggers as conjugated indicates that there is a worm analogy of spatial engagement between them. It is known that worm gears and their surfaces are spatial with passing axis in which the shaping of surfaces occurs by the method of running in a fork-disk system for which the basic provisions of the theory of conjugate surfaces are valid and mandatory for this system:

- the conjugate surfaces of the points of contact have a common normal

 - the vector of the normal drawn through the point of contact of the conjugate surfaces passes through the profiling poles

 - the shape of the profile of conjugated surfaces is defined as absorbing successive positions from the conjugated profile of kinematic pairs

 It is known that for conjugate surfaces at the point of contact of the original surface and the desired one, the normal vector **n** and the vector **v** of the relative movement speed of the points of the diggers of the "fork-disc" system will be placed perpendicular to each other. Mathematically, we can write this dependence through a scalar product:

$$
\mathbf{n} \cdot \mathbf{v} = 0 \tag{1}
$$

 If we take an arbitrary point A, which belongs to the surface of the fork digger, its position is determined by the value of the radius  $R_i$  of the conical surface and value  $Z_i$  distance from the XY plane. In parametric form it can be written as:

$$
X = R_i \cos t;
$$
  
\n
$$
Y = R_i \sin t;
$$
 (2)

 $Z = Z_0 + Z_i;$ 

where *t* is a variable parameter that fixes the position of the investigated point on a conical surface with a cross-sectional radius *Ri..*

 Vector equation of the normal **n** to the conical surface of the fork digger, provided that its conical surface has an angle  $\alpha$  at the base of the cone:

 $\mathbf{n} = \{\sin \alpha \cos t; \sin \alpha \sin t; \cos \alpha\}$  (3) where *t* is the variable parameter and the equation, determines the normal of unit length.

 The value of the speed **v** relative to the movement of an arbitrary point on the surface of the conical digger in the  $X_1Y_1Z_1$  coordinate system is defined as the sum of two movements: rotational helical movement around axe  $Z_2$  with a speed  $v_\omega$ and forward motion along the axis of the helical movement.

The progressive component of the helical movement of the fork digger  $v_1$  along the axis of helical movement is written in vector form by the following expression:

e = {0; 0; };………………………………………… ………(4)

Then the rotation component  $v_{\omega}$  of the helical movement of the fork digger is defined as the result of the vector product speed  $\omega_l$  and vector *N*. This vector defines the distance from the rotation axis  $Z_2$  to a given point on surface of the fork digger.

Follows from here:

 $v_{\omega} = \omega_l \times N; \ \omega_l = \{0; 0; \ \omega\}; N = b - r;$  (5) where the value of the vector **r** is determined by the following equation:

 $\mathbf{r} = \{ R_i \cos t \; ; \; R_i \sin t \; ; \; Z_0 + Z_i \}$ , the value **b** is described by the formula:

**b** = {0; -*b*; 0};  $v_{\omega}$  = { $b\omega + R_i \sin t$ ; - $\omega R_i \cos t$ ; 0} (6)

After transforming the mathematical expressions, we will get infinitives, the desired equation of the speed of relative motion, the system fork-disk:

 $v = v_z + v_\omega = \{ b\omega + R_i \sin t \, ; \, -\omega R_i \cos t \, ; \, p\omega \}$  (7)

**Conclusions.** 1. For researchers and engineers of soil-tilling machines, this information from the determination of relative movement parameters can serve as a starting point for searching when building new surfaces of diggers or correction of existing diggers.

 2. At the same time, the obtained geometric models of the surfaces of the fork-disk system will allow to significantly expand the search for new constructions of the digger as much as the soil surface itself can be formed by an unlimited number of initial gas surfaces.

# *References*

1. Pogoreliy L.V. and oth. Beet-harvesting machines (Constructing and account).  $-K$ :

Technics, 1983. – 168 p.

2. Yurchuk V.P. Use of geometrical simulation at projection root-harvesting of machines //

Application geometry and engineering graphic.: KNUBA, 2000. – Is. 67. – p.181- 184.

3. Pavlov A.V., Yurchuk V.P., Nadkernichnaya T.N., Yablonskyy P.N. Use of mathematical models at projection root-harvesting of machines // Application geometry and engineering graphic. – Melitopol: TDATA, 2000. – Is. 4.T.11.  $- P.39$ 

### УДК 514.182

# **ДО ПИТАННЯ РОЗРОБКИ КОНТРОЛЬНИХ ЗАВДАНЬ З КУРСУ "НАРИСНА ГЕОМЕТРІЯ " В СУЧАСНИХ УМОВАХ .**

Залевський С.В., к.т.н., доцент, Сила Н., студентка. *Національний технічний університет України "Київський політехнічний інститут ім І. Сікорського" (Україна, м.Київ)*

*Анотація – у статті розглянуто питання застосування контрольних завдань по темі «Метод плоско-паралельного переміщення. Обертання навколо ліній рівня» для більш глибокого засвоєння студентами теоретичного матеріалу з курсу «Нарисна геометрія». Окреслено можливість застосування наведених завдань для більш глибокого оволодіння відповідними темами в якості підготовки до олімпіади з «Нарисної геометрії».*

*Ключові слова – контрольні завдання, перетворення проекцій, метод плоско-паралельного переміщення, обертання навколо ліній рівня.* 

**Постановка проблеми.** В сучасних реаліях при подальшому скороченні кількості навчальних годин, які відводяться на вивчення матеріалу дисципліни «Нарисна геометрія» та проведенні навчального процесу в дистанційному режимі з'являється необхідність змін існуючих завдань програмованого контролю.

**Аналіз останніх досліджень.** Комплекти завдань для проведення контрольних робіт, які використовуються на даний момент, передбачають більш глибоку теоретичну підготовку студента та великий об'єм практичних занять що неможливо у зв'язку зі скороченням обсягу навчальних годин. Ситуація ускладнюється необхідністю проведення занять у дистанційному режимі та важким психологічним станом студентів.

**Формулювання цілей статті (постановка завдання).** Запропонувати нові контрольні завдання по темі «Метод плоско-паралельного переміщення. Обертання навколо ліній рівня».

**Основна частина.** Розв'язок багатьох задач в нарисній геометрії значно спрощується, якщо геометричний образ займає окреме положення стосовно площин проекцій: натуральні величини пласких фігур, кути між геометричними об'єктами, відстані і т.і. Це стосується і креслеників об'єктів, для визначення складових елементів яких необхідно мати найбільш інформативні зображення. Такий елемент повинен займати окреме положення відносно площин проекцій. Цього можна досягнути двома шляхами:

- залишивши об'єкт нерухомим змінити систему координат (метод заміни площин проекцій)
- залишити сталою систему координат і змінити розташування в ній самого об'єкта (методи плоско-паралельного переміщення і обертання навколо лінії рівня).

Саме для перевірки рівня засвоєння теоретичних знань та практичних навичок студента при вирішенні задач шляхом використання другого підходу пропонується завдання контрольної роботи.

Розглянемо приклад такого завдання. Умова одного з варіантів наведена на рисунку1.

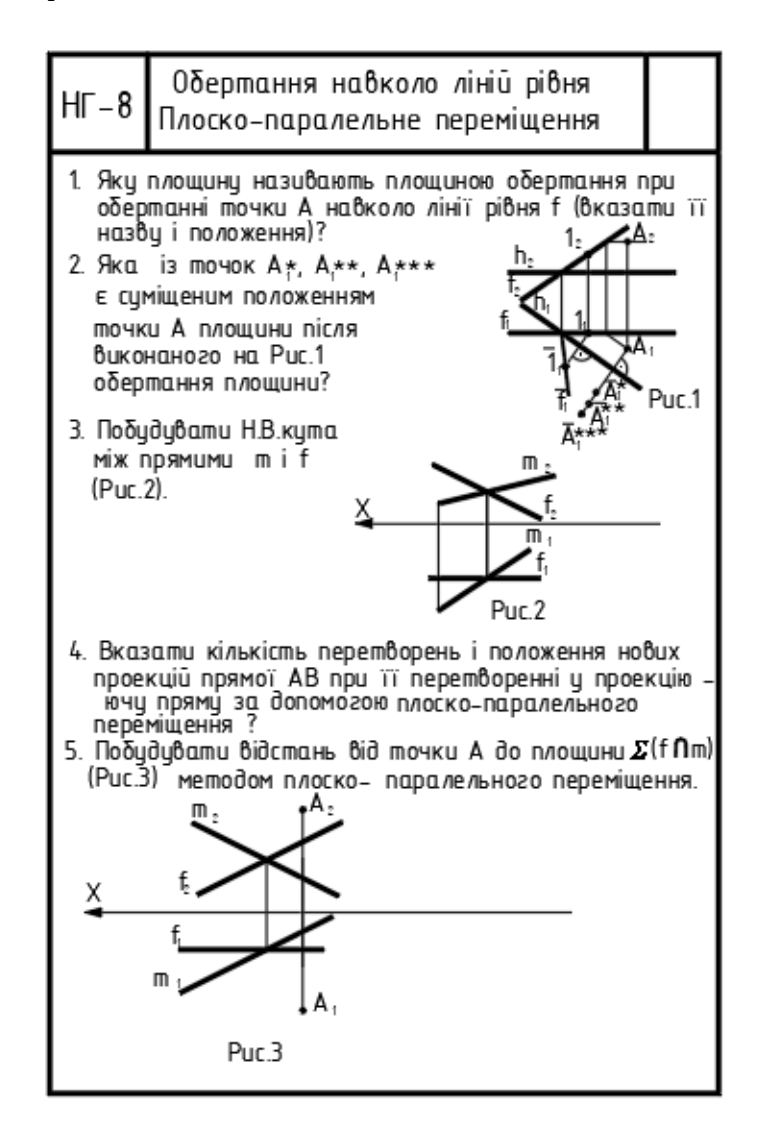

Рис 1. Варіант завдання.

Перше, друге та четверте питання дає змогу перевірити ступінь володіння студентом термінології нарисної геометрії та знання принципу перетворення проекцій.

Трете та п'яте питання вимагають графічних побудов. При цьому відповідаючи на трете питання студент має змогу самостійно вибрати спосіб розв'язання завдання. Вирішення п'ятої задачі має бути отримане способом, який вказується в умові. Час виконання всієї роботи складає від 15 до 20 хвилин.

Комплект таких контрольних завдань може бути використаний для формування стійких практичних навичок для студентів, які планують прийняти участь в олімпіаді з нарисної геометрії.

**Висновки.** Запропонований комплект контрольних завдань по темі " Метод плоско-паралельного переміщення. Обертання навколо ліній рівня" з курсу "Нарисна геометрія та інженерна графіка" дає можливість студенту під керівництвом викладача закріпити знання, отримані на лекційному та практичному заняттях.

## *Бібліографічний список*

1. Ванін В. В., Перевертун В. В., Надкернична Т. М., Власюк Г. Г. Інженерна графіка: підручник, частина 1 Основи нарисної геометрії. Київ: Видавницька група ВНV, 2009. 118 с.

2. Віткуп Н.К., Ізволенська А.Є., Парахіна Н.А., Чорнощокова Л.Д. Методичні вказівки і контрольні завдання з курсів "Нарисна геометрія" та " Інженерна графіка". Київ: КПІ, 1992 - 60с.

3. Хмеленко О.С. Нарисна геометрія. Теорія та приклади рішення задач: підручник. Київ: Кондор, 2008 р. 440 с.

4. Білицька Н.В., Гетьман О.Г. Методичні вказівки і контрольні завдання з курсів «Нарисна геометрія» та «Інженерна графіка» для студентів заочної форми навчання теплоенергетичного факультету. Київ: НТУУ «КПІ» 2005р. 48с.

5. Віткуп Н.К., Бевз М.Д., В.В.Ванін В.В., Горбань С.М., Залевський В.Й. Учбові завдання з нарисної геометрії та інженерної графіки. навч. посіб Київ: 2003р. 64 с.

6. Воробйов О. М., Ізволенська А. Є., Подима Г. С., Уставщиков В. Г. Електронний навчальний посібник з інженерної графіки для розширеного вивчення матеріалу і методики розв'язання найбільш актуальних задач підвищеної складності: навч. посіб. Київ: 2010р. 158 с.

https://ng-kg.kpi.ua/files/etextbook-eng-graphics.pdf

# **THE METHOD OF USING AUTOCAD FOR MEASURING THE AREA OF PLOTS OF COMPLEX SHAPE ON THE SURFACE OF THE EARTH**

Ph.D. Olga Golova, Ph.D. Petro Yablonskyi, Oleksii Vorobiov, Yuliia Lazarchuk-Vorobiova *National technical university of Ukraine "Kyiv Polytechnic Institute named after Igor Sikorsky" (Ukraine)*

*Abstract - the article considers a method of quickly determining the area of an object based on Google maps. A comparative analysis of the dimensions of a known object and its dimensions on a Google map is carried out.*

*Keywords - Google map, scaling, error, central projection, terrain relief.*

**Formulation of the problem.** Modern design cannot do without innovative approaches. With the advent of virtual and augmented reality, constructors have more and more tools to expand their capabilities in various areas of engineering.

**Analysis of the latest research.** Humanity's constant interest in developing new tools for determining the area of large land objects, structures, roads, etc. is caused by practical considerations. Such measurements are carried out in the traditional way by highly qualified specialists with a mandatory trip to the area [1].

**Formulation of goals.** The method of determining the area of an object using Google Maps data with drawing scaling in AutoCAD speeds up this process without significant error.

**Main text.** The task of working with graphic and geometric information is solved with the help of modern software tools - Google maps and AutoCAD graphic editor. Let's consider the essence of the proposed method of preliminary measurement of the area and perimeter of the land plot and objects on the example of the building of the Palace of Culture of the Igor Sikorskyi Kyiv Polytechnic **Institute** 

To solve this problem on the Google map, you need to select the necessary object, copy it together with the scale ruler. Insert a raster image into AutoCAD, scale the ruler together with the measurement object. Repeat (indicate) the shape of the object, combine with the Region command and determine the area and perimeter of the object (Fig.1).

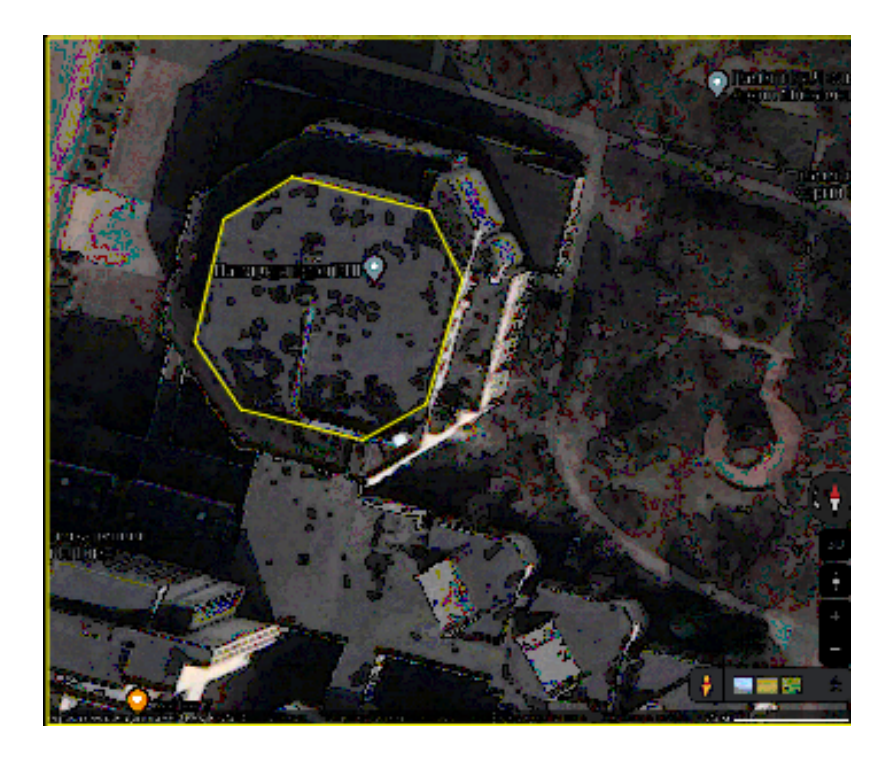

Fig.1. Palace of Culture of the Igor Sikorskyi Kyiv Polytechnic Institute

To determine the measurement error, we compared the dimensions of the known object with their measurements on the Google map. For example, the error of measuring the wingspan of the An-2 aircraft on the drawing (Fig.2), located in the museum of the Igor Sikorskyi Kyiv Polytechnic Institute and on the photo from Google Maps in the open space (Fig.3), is only one percent. The same error of one percent was obtained when comparing the wingspan of the Yak-40 plane in the drawing (Fig.4) with a photo of the plane from Google Maps in the museum of the Igor Sikorskyi Kyiv Polytechnic Institute (Fig.5).

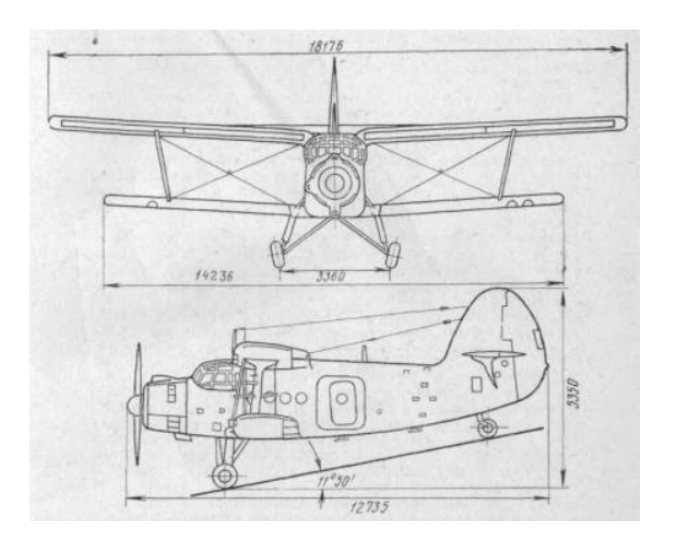

Fig.2. An-2 aircraft drawing

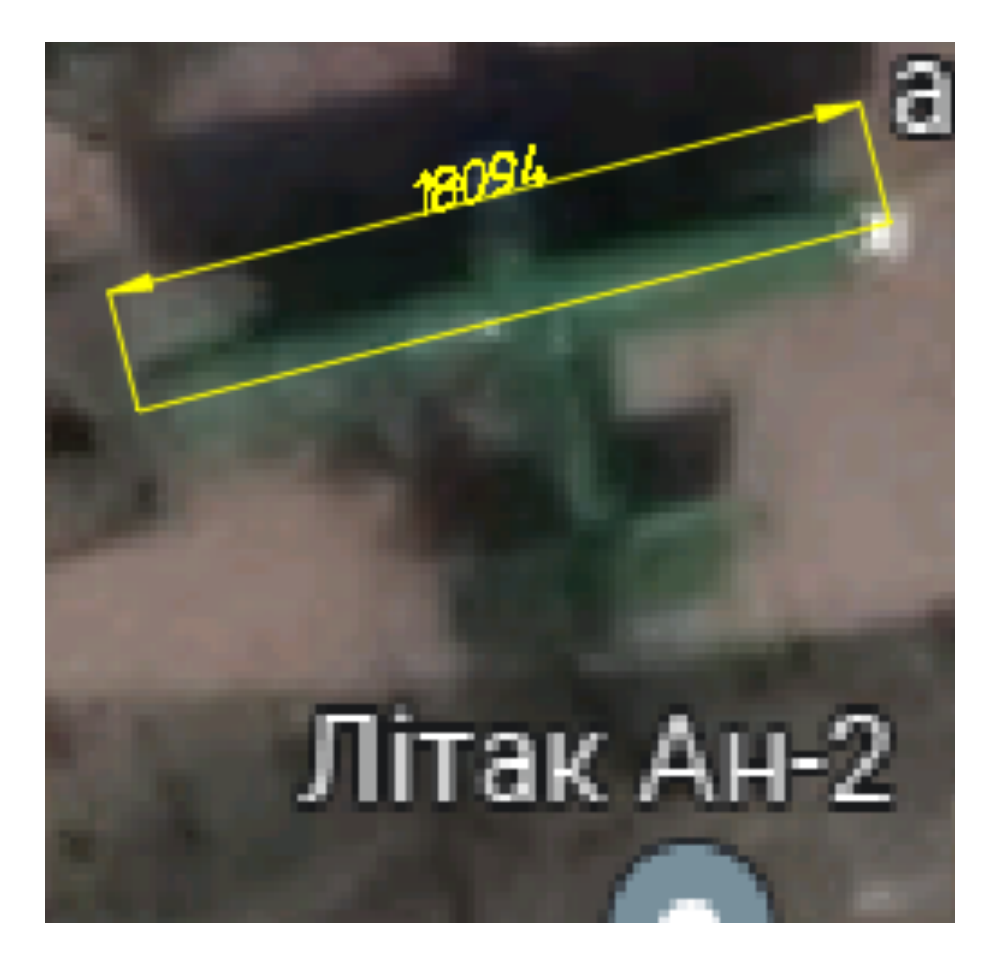

Fig.3 An-2. in a photo from Google Maps

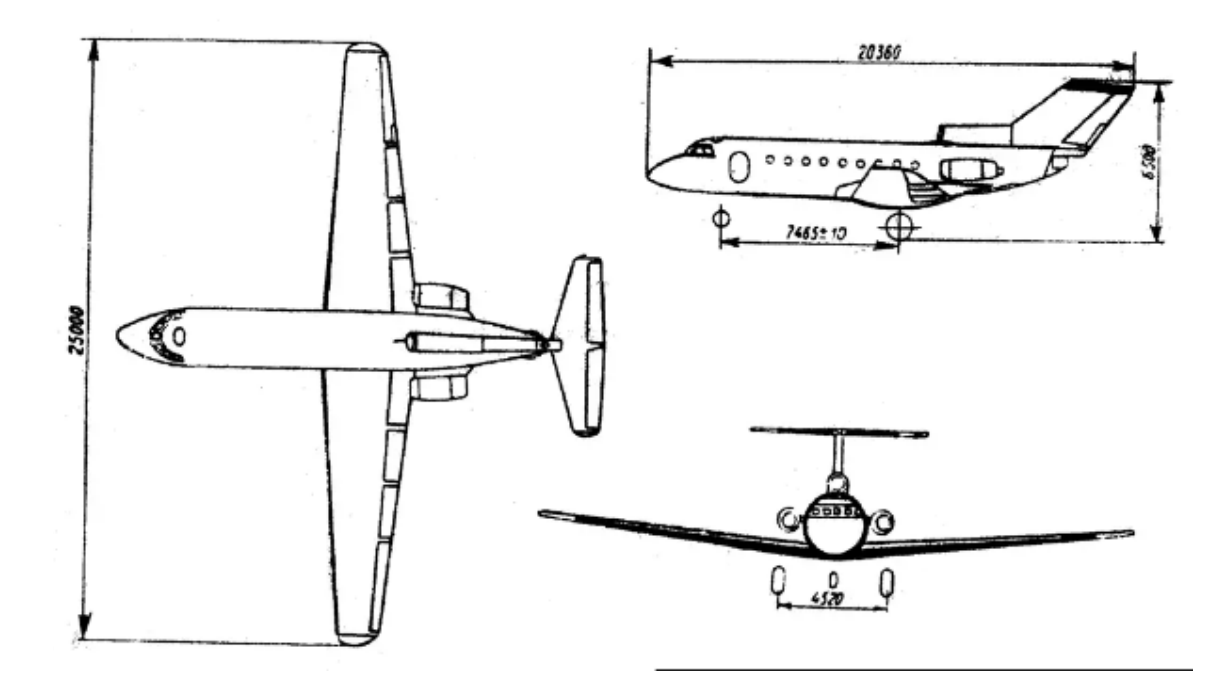

Fig.4. Yak-40 aircraft drawing

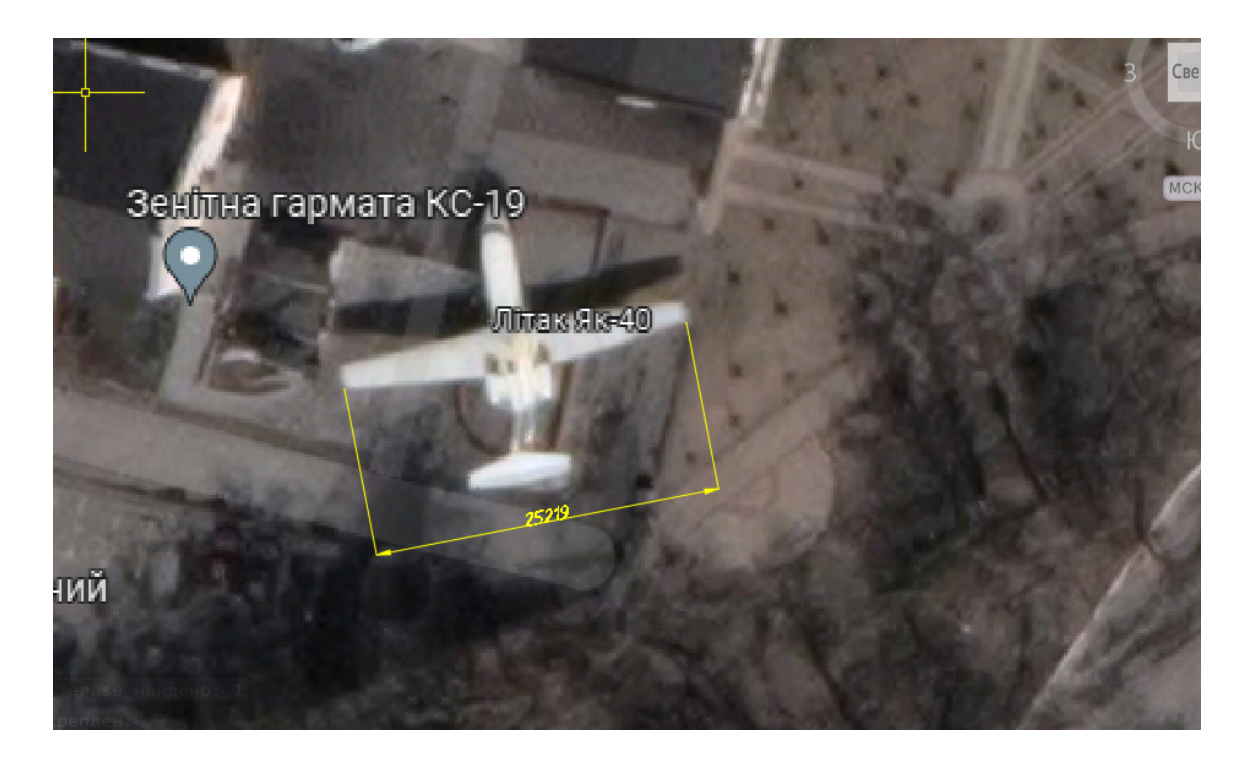

Fig.5. Yak-40 in a photo from Google Maps

Despite the fact that when building in AutoCAD from Google maps, spatial objects are displayed with a change in relative sizes, which is due to the use of the central projection method and the specificity of the transfer of relief images, the resulting error satisfies the requirements for preliminary measurement of the area and perimeter of objects by the proposed method [2,3].

**Conclusions.** The proposed method meets the need for accurate and relatively simple determination of the area of a land plot or other object on a map for various branches of engineering activity.

# *References*

1. Danylenko V.Ia. Rozrobka alhorytmiv liniinykh ta neliniinykh peretvoren dlia zobrazhennia obiektiv avtomobilnykh dorih. Heometrychne ta kompiuterne modeliuvannia: Zbirnyk nauk.prats. Kharkiv. KhDUKhT. 2007. Vyp.18. p.203- 208.

2. Danylenko V.Ia. Vidobrazhennia obiektiv ohliadovosti v panoramnykh reliefakh. Materialy KhVII mizhnarodnoi naukovo-praktychnoi konferentsii «Obukhivski chytannia». Kyiv. NUBiP Ukrainy. 2023. p.70-73.

3. Shoman O.V. Heometrychne modeliuvannia v proektnykh robotakh zdobuvachiv vyshchoi osvity. Materialy KhVII mizhnarodnoi naukovopraktychnoi konferentsii «Obukhivski chytannia». Kyiv. NUBiP Ukrainy. 2023. p.74-76.

# **ДЕЯКІ ПИТАННЯ ФАЗОВИХ ПЕРЕХОДІВ**

Тимофеєв А.Д., студент групи ФФ-21 Решетнік А.О., студент групи ФФ-21 Надкернична Т.М., ст. викладач Лєбєдєва О.О., ст. викладач Національний технічний університет України «Київський політехнічний інститут» імені. Ігоря Сікорського» (Україна, м. Київ)

*Анотація* – *У даній статті підіймаються питання фазових перетворень та їх використання у повсякденному житті*.

*Ключові слова* – *Фазові переходи, критична точка, конденсація, сублімація, випаровування, точка кипіння/замерзання, плавлення, пароутворення, кристалізація*.

**Постановка проблеми.** Мета даної статті полягає в дослідженні та розумінні фазових переходів і їх потенційному використанні повсякденному житті. У статті ставиться мета висвітлити питання, пов'язані з цими перетвореннями, вивчити їх особливості та виклики, а також розглянути можливості застосування фазових переходів у різних аспектах нашого повсякденного життя. Шляхом аналізу наукових даних та прикладів зроблено спробу поглибити розуміння фазових переходів та їх потенціалу для практичного застосування.

**Формулювання цілей.** Ціль статті - дослідження фазових переходів, пояснення поведінки і властивостей системи або матеріалу під час перехідних процесів. Це включає дослідження критичних точок фазових переходів для створення фазових діаграм, аналіз змін властивостей речовини під час переходу між різними фазами, а також досягнення певних фазових станів шляхом контролю температури або тиску з метою сприяння виникненню бажаних фазових перетворень з певними властивостями.

**Основна частина**. Почнемо с початку. Що таке взагалі «фаза»? Фазою зазвичай називають різні стадії одного і того ж явища. Наприклад, фаза місяця або фаза коливання. У термодинаміці ж термін «фаза» вживається як для того, щоб вирізняти різні стани однієї і тієї ж речовини, так і для виокремлення хімічних сполук, що знаходяться в рівновазі одна із одною і утворених з одних і тих же компонентів. Як приклад вживання терміну «*фаза*» в першому сенсі можна привести систему вода-лід, або лід, що існує при великих тисках в декількох модифікаціях лідІ-лідІІ-лідІІІ. Другий приклад, принципово відмінний від наведеного, це парамагнітна та феромагнітна фаза заліза, які в принципі не можуть співіснувати. В цьому сенсі поняття фази, прийняте в хімії, як гомогенної частини гетерогенної системи обмеженої поверхнею розділу, абсолютно не відбиває суті явища перетворення парамагнетика в феромагнетик, проте залишається цілком прийнятним, якщо вживати його в загальноприйнятому контексті.

Умови, за яких існують фази (температура T, тиск P, концентрація n, зовнішні поля) зручно подавати у вигляді фазових діаграм. Так, для згаданого випадку фазової рівноваги води, діаграми для низької та високої області тисків дозволяють знайти інтервали тисків і температур, де існує та чи інша фаза, або таких існує декілька. На рис. 1 приведена діаграма фазової рівноваги в системі Cu-Ni (4).

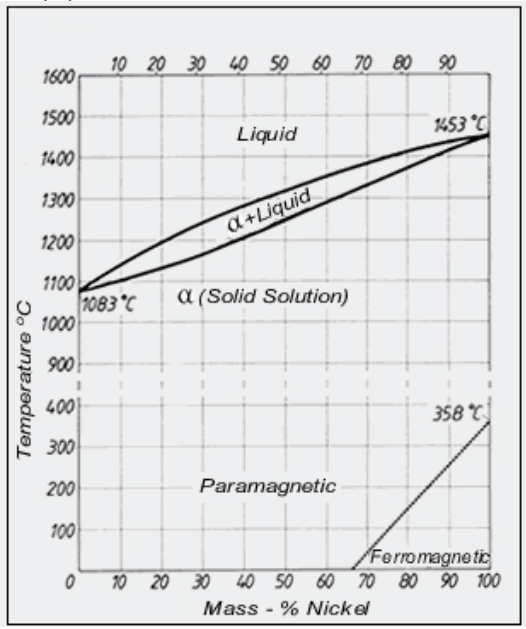

Рис.1 Діаграма фазової рівноваги в системі Cu-Ni

По дiаграмi можна встановити, яка iз фаз або сумiш фаз виявляється термодинамiчно стiйкою при заданому спiввiдношеннi мiж Ni i Cu при данiй температурі. Так, при температурі 0, при концентрації Ni в Cu менше  $C_A^P$ рівноважна рідка фаза, більше  $\mathcal{C}_B^T$  – тверда. При концентраціях проміжних як, наприклад, в точці P, рівноважна суміш рідкої фази з концентрацією  $\mathcal{C}_A^P$ і твердої  $C_B^T$ . При цьому, розмірковуючи так, як і при виведенні правила важеля, можна показати, що частки рiдкої i твердої фази вiдносяться як довжини вiдрiзкiв РВ/РА. На цiй же дiаграмi вказана лiнiя, що розмежовує область феромагнiтної i парамагнiтної фази. При цьому в точцi Р' рiвноважна не сумiш фаз, а саме феромагнiтна фаза, що обумовлено характером фазового переходу парамагнетик-феромагнетик.

Існує класифікація фазових переходів по Еренфесту. Вона ділить переходи так:

•фазовi переходи першого роду - зазнають розрив I похiднi вiд G(P,T);

•фазовi переходи другого роду - зазнають розрив II похiднi вiд G(P,T);

•фазовi переходи третього роду - зазнають розрив III похiднi вiд  $G(P,T)$ ;

• випадають критичнi переходи;

• допускає переходи вищих порядкiв (на сучасному єтапi максимальний сьомий етап).

Дiйсно, фазовi переходи мають дуже великий спектр використання. Ми наведемо приклади основних та найбiльш зрозумiлих сфер:

Матерiалознавство: фазовi переходи використовуються для вивчення структурних змiн, що вiдбуваються у матерiалах при змiнi параметрiв, таких як температура, тиск або склад. Цi дослiдження допомагають в розробцi нових матерiалiв з полiпшеними властивостями, такими як магнiтнi або електричнi характеристики. Шляхом контролю фазових переходiв можна отримати матерiали зi специфiчними структурами та властивостями, що розширює можливостi їх застосування у рiзних технологiях i промислових сферах.

Класична фiзика: вивчаються фазовi переходи для аналiзу змiн у поведiнцi речовини пiд впливом змiни умов навколишнього середовища. Це дозволяє отримати розумiння термодинамiки та структури речовини. Наприклад, вивчення фазових переходiв, таких як перехiд вода-пар, плавлення або кристалiзацiя, допомагає розкрити закономiрностi цих процесiв та їх вплив на властивостi матерiалiв.

Енергетика: у контекстi атомної енергетики використання фазових переходiв зазвичай пов'язане з управлiнням i контролем параметрiв роботи реактора. Це може включати монiторинг i регулювання температури, тиску та iнших фiзичних величин, щоб забезпечити стабiльнiсть роботи реактора i запобiгти можливим аварiйним ситуацiям.

Нанотехнологiї: Фазовi переходи в нанотехнологiях використовуються для створення нових матерiалiв та пристроїв з унiкальними властивостями. Вони можуть змiнювати оптичнi характеристики наночастинок, що вiдкриває широкi можливостi в сенсорних системах та оптичнiй електронiцi.

**Висновки**. Отже, фазовi перетворення виступають ключовою темою у рiзних наукових i технiчних галузях, з описом змiни фази системи або сигналу. Вони знаходять застосування у таких областях, як сигнальна обробка, криптографiя, фiзика, хiмiя та багато iнших.

# *Бібліографічний список:*

1. https://flexbooks.ck12.org/cbook/ck-12-chemistry-flexbook-

2.0/section/13.20/primary/lesson/phase-diagram-for-water-chem/

2. https://www.copper.org/applications/marine/cuni/properties/DKI\_boo klet.html

3. Ricard Sole, «Phase Transitions», Вид-во «Princeton University Press (August 14, 2011) $v - 238$  pages.

4. K.A. Müller, H. Thomas, «Structural Phase Transitions I», Springer Berlin, Heidelberg, 185 pages.

### **AI'S ROLE IN TECHNICAL DRAWING EDUCATION**

Tamar Pataraia, Ph.D., Associated Professor,

*The University of Georgia, (Tbilisi, Georgia)*

Oksana Budnyk, Ph.D., Junior Researcher of the International SES laboratory, *Institute of Physics of the National Academy of Sciences of Ukraine (Kyiv, Ukraine)*

Hanna Shepel, Senior Lecturer,

*National Technical University of Ukraine «Igor Sikorsky Kyiv Polytechnic Institute» (Kyiv, Ukraine)*

*Abstract – The integration of artificial intelligence (AI) in educational domains has paved the way for transformative advancements in various academic fields. One such area where AI demonstrates its potential is in technical drawing education. This article explores the possible role of AI in learning technical drawing.*

*Key words – Technical drawing, artificial intelligence, ChatGPT, selfstudy.*

**Problem statement.** Despite the transformative advancements brought about by the integration of artificial intelligence in educational domains, the specific role of AI in learning technical drawing remains to be fully explored. Though AI has demonstrated its potential in various fields, its potential contributions to technical drawing education are not yet clearly defined.

**The state of theme research.** The current state of research regarding AI's role in technical drawing education is still evolving, with significant strides being made in recent years. Studies have begun to explore the effectiveness of AIpowered tools and platforms providing real-time feedback and facilitating collaborative learning experiences in the context of learning technical drawing.

**Task statement.** This article aims to address this gap by investigating the possible role of AI in enhancing the learning experience and outcomes in technical drawing education for students. The assumptions presented in this article are based on the opinions and perspectives gathered from students and teachers who have recently interacted with AI technologies, specifically ChatGPT.

The focus was on understanding their perspectives on how to utilize AI tools responsibly and ensure ethical practices. The inclusion of students' opinions is particularly significant as they represent the end-users and beneficiaries of AI technologies. By incorporating teacher's perspectives, the authors aimed to ensure that the assumptions and conclusions drawn in the article reflect the experiences and concerns of those directly impacted by AI in the learning process.

**The main material.** Technical drawing, as a discipline, encompasses the principles, techniques, and standards used to create accurate and detailed drawings that communicate design and technical information effectively. It is a specialized field that focuses on the graphical representation of objects, structures, and systems using precise measurements, symbols, and conventions. Drawings created by technical professionals must possess clarity and precision, leaving no room for ambiguity or multiple interpretations. Drawings serve as official documents, and the success or failure of a structure relies heavily on the clarity of the depicted details. Therefore, it is crucial that the drawings are free from any potential misinterpretation, even unintentional one [1].

As a discipline, technical drawing involves the following key aspects:

• Drawing techniques. Technical drawing involves learning and applying specific drawing techniques to represent objects and their features accurately. This includes skills such as freehand sketching, perspective drawing, and various projection methods like orthographic projection, isometric projection, and oblique projection.

• Standards and conventions. Technical drawing adheres to specific standards and conventions to ensure consistency and clarity in communication. These standards govern various aspects, such as line types, line weights, dimensioning practices, symbols, and abbreviations. International standards, such as ISO (International Organization for Standardization) [2] or ANSI (American National Standards Institute) [3], provide guidelines for technical drawing practices.

• Geometric construction. Technical drawing involves the use of geometric construction techniques to create accurate and precise shapes, angles, curves, and intersections. This includes methods like compass and straightedge constructions, tangents, bisectors, and intersections of lines and planes.

• Dimensioning and Tolerancing. Accurate dimensioning is a critical aspect of technical drawing. It involves specifying the measurements, tolerances, and allowances necessary for the manufacturing or construction of objects. Dimensioning conventions, such as indicating dimensions, tolerances, and geometric tolerancing symbols, are essential components of technical drawings.

• Computer-Aided Design (CAD). With the advent of computer technology, technical drawing has evolved to incorporate computer-aided design (CAD) software. CAD enables engineers and designers to create and modify digital drawings, perform precise measurements, simulate real-world conditions, and generate 3D models. Being able to work with CAD software is essential now due to the fact that it has become an integral part of technical drawing.

Such complex concepts are pivotal to a successful career in the sphere; therefore, they have to be dealt with at university but they can be initially challenging for students to grasp. Technical drawing necessitates the capacity to mentally envision three-dimensional objects and correctly depict them on a twodimensional medium. The development of spatial visualization skills can pose challenges for certain students, as it involves mentally rotating and manipulating

objects within the imagination. As it has already been mentioned, technical drawing involves using specific standards, conventions, and symbols to communicate information effectively. Learning these conventions and symbols can be overwhelming for students, especially when faced with a large number of rules and symbols to remember.

Ongoing discussions often arise regarding the merits of manual drawing versus using digital tools. In both approaches, achieving accuracy is paramount, requiring a profound comprehension of the subject matter and the application of standards and conventions, alongside the development of visualization skills. Technical drawing skills develop through practice and patience. Students may become frustrated if their initial drawings do not meet their expectations. Encouraging perseverance and providing opportunities for ample practice can help them overcome these challenges.

This leads us to a situation when acquiring a precise discipline can be challenging in the learning process. Using ChatGPT [4] for teaching technical drawing offers numerous benefits in the learning process. Incorporating AI into education enhances student engagement, provides personalized feedback, and offers interactive learning experiences. The number of studies and courses focused on exploring the integration of AI into the educational process is continually increasing [5, 6].

AI-powered platforms like ChatGPT can captivate students' attention and foster engagement. The interactive nature of AI chatbots makes learning technical drawing more dynamic and interesting. Students can have real-time conversations with ChatGPT, ask questions, and receive immediate responses, creating an interactive learning environment that promotes active participation. ChatGPT can provide personalized feedback tailored to individual students' needs. This personalized feedback helps students understand their strengths and weaknesses, allowing them to focus on specific areas for growth and development.

As a text-based AI model, ChatGPT cannot directly generate visual content like technical drawings. Still it can assist with providing descriptions, explanations, and guidance related to technical drawing concepts, principles, and techniques. However, for actual visual examples of technical drawings, it would be best to refer to textbooks, online resources, or specialized software designed for creating technical drawings.

In this study, we will not focus on AI products such as Midjourney [7] or DALL·E2 [8], as they typically involve costs and are not freely available. Instead, we will concentrate on discussing other relevant aspects related to the topic at hand.

Firstly, AI-powered platforms have the advantage of scalability and accessibility. ChatGPT can accommodate a large number of students simultaneously, providing individualized attention and support to each learner. It eliminates the constraints of time and location, allowing students to access the learning platform at their convenience, promoting flexibility in their learning journey.

Another advantage of using ChatGPT is its ability to adapt to students' progress and learning pace. Based on the questions and input provided by the student, ChatGPT can tailor its responses to address this student's specific needs and level of understanding. By adjusting the complexity and depth of the information provided, I can match the student's learning pace and ensure that they receive relevant and helpful guidance. AI product can take into account the feedback and responses provided by the student to gauge their comprehension and adjust its subsequent explanations accordingly. If a student indicates a lack of understanding or asks for further clarification, ChatGPT can modify its responses to ensure better comprehension and address any misconceptions.

Moreover, ChatGPT can serve as a valuable resource for self-paced learning. Students can access the platform whenever they encounter difficulties or need clarification on certain concepts. ChatGPT can provide instant explanations and examples, assisting students in their independent learning endeavors, and provide step-by-step instructions.

Undoubtedly, there exist potential limitations and challenges when utilizing ChatGPT for the purpose of learning technical drawing. A crucial factor is potential inaccuracies in AI-generated responses. Due to the complexity of the subject, AI may occasionally produce responses that are not entirely precise or may contain errors. Therefore, careful review and verification of AI-generated information is necessary to ensure the accuracy and reliability of technical drawing outputs. Hence, there is an ongoing requirement for human supervision, and the importance of balancing AI interaction with hands-on practice.

For instance, employing AI for certain specific tasks in technical drawing can pose challenges due to the presence of uncertainties and potential false answers, even in relatively simple tasks. The complexity and precision required in technical drawing make it essential to exercise caution and validate AIgenerated answers for accuracy. Human expertise and thorough review remain crucial in ensuring the reliability and quality of technical drawings.

For example, the following quotes illustrate a request and an answer from ChatGPT for the following task, which aims to explain the instructions for constructing a simple geometric form.

**USER:** *Provide me with step-by-step instructions for drawing an isometric model of a cylinder with a diameter of 30 mm and a height of 60 mm.*

**ChatGPT:** *Certainly! Here are step-by-step instructions for drawing an isometric model of a cylinder with a diameter of 30 mm and a height of 60 mm:*

*Begin by drawing a horizontal line as the base of the isometric view.*

*From the left end of the line, draw two lines upwards at a 30-degree angle to create the sides of the cylinder.*

*Extend the lines upward by a length of 60 mm, representing the height of the cylinder.*

*Connect the upper ends of the lines with a horizontal line to form the top of the cylinder.*

*Now, draw two curved lines connecting the corresponding ends of the horizontal lines with the top of the cylinder. These lines should be gently curved to represent the curved surface of the cylinder.*

*Finally, erase any unnecessary construction lines and add shading or additional details as desired to enhance the visual representation of the cylinder.*

*Remember to use a ruler or other straight edge tools to ensure accuracy in your measurements and angles. Practice these steps multiple times to improve your skills in drawing isometric models of cylinders.*

The instructions provided are not sufficiently accurate, and without additional explanations from the teacher or a thorough examination of proper guidelines, it would be impossible for a student to successfully complete the task. Crucial information regarding concepts such as isometric projection, axis construction, drawing techniques is absent.

For the integrity of the experiment, we have reformulated the request and asked clarifying questions. For example, we inquired about the angles between the axes in isometric projection, the appearance of circle projection in isometric projection, and whether the dimensions of objects change in isometric projection compared to their natural size. ChatGPT accurately and reliably provided theoretical information based on individual inquiries. However, a clear step-bystep construction algorithm has not been provided yet. On the other hand, performing a keyword search on YouTube can yield videos demonstrating detailed examples and instructions.

We have asked students with no background in technical drawing to draw a cylinder based on ChatGPT's explanations, and the students were unsuccessful. Even those with a technical drawing background who clearly knew how to complete the task struggled to follow each step precisely.

When engaging with AI, it is crucial to formulate accurate and detailed requests to enhance the chances of receiving the desired information or response. However, even having made precise requests, there is no guarantee that you will receive an accurate answer due to potential limitations or errors in AI models. Therefore, the presence of a teacher or instructor is essential in the context of working with AI. They play a vital role in evaluating and verifying the accuracy of students' work, providing valuable feedback to guide their learning process.

Teachers possess the expertise and experience to assess the quality and validity of students' outputs, helping them identify any misunderstandings or errors that may have arisen during their interaction with AI systems. Feedback from a teacher acts as a critical component for students to correct and improve their work. It bridges the gap between the limitations of AI and the necessary guidance required for students to develop a deeper understanding of the subject matter.

Ultimately, the combination of AI technology and human guidance through teachers ensures a more comprehensive and accurate learning experience, enabling students to navigate the complexities of working with AI effectively. However, AI endeavors to offer helpful and pertinent information, aiming to bolster students' learning journeys and render them more engaging and captivating.

It is important to note that as AI technologies continue to develop, educators are faced with the challenge of adapting their teaching strategies to effectively incorporate these tools into the learning process. It is imperative for students to foster critical thinking skills and digital literacy abilities, as well as for teachers to remain up-to-date with the latest developments in AI and continuously enhance the learning experience.

Teachers look at the issue from different perspectives. They believe it's crucial to guide students on using ChatGPT AI and teach them how to crosscheck the AI responses, and how to critically evaluate and verify information. However, teachers understand, that they should possess advanced knowledge and skills themselves about the limitations and biases of the AI technologies – and provide accurate guidance and ensure that students are not solely relying on AI for information.

At the same time, it seems unrealistic to expect teachers to have extensive knowledge and skills in AI and to guide students on using ChatGPT AI – sometimes it's important for subject teachers to collaborate with experts in AI and incorporate their guidance and resources into the university curricula.

Overall, it's evident from educators' opinions that there is a range of perspectives to improve the practice. Some believe it is essential for teachers to generate advanced knowledge and skills in AI to effectively guide students, while others see the need for collaboration with AI experts to navigate this complex landscape. Overall, there is recognition that guiding students on using ChatGPT AI and crosschecking its responses requires careful consideration and ongoing professional development for teachers to ensure students receive accurate and responsible guidance.

**Conclusions.** Leveraging AI technologies like ChatGPT for learning technical drawing brings significant benefits to the learning process. It enhances student engagement, provides personalized feedback, offers interactive learning experiences, and promotes self-paced learning. By incorporating AI into education, teachers can create a more engaging and effective learning environment, enabling students to develop their technical drawing skills more efficiently and confidently.

## *References*

- 7. K.L. Narayana, P. Kannaiah, K. Venkata Reddy. Machine Drawing, Third Edition. New Age International (P) Ltd., Publishers URL: https://cutt.ly/fwwe6SOr
- 8. International Organization for Standardization URL: https://www.iso.org/standards.html
- 9. American National Standards Institute URL: https://www.ansi.org/
- 10.ChatGPT URL: https://chat.openai.com/
- 11.Prometheus Online Course "Getting started with ChatGPT" URL: https://cutt.ly/zwwrTrR7
- 12.A Teacher's Prompt Guide to ChatGPT aligned with "What Works Best". CESE NSW "What Works Best in Practice". University St.Joseph's College of Engineering URL: https://cutt.ly/PwwrIXWC
- 13.Midjourney URL: https://docs.midjourney.com/
- 14.DALL-E2 URL: https://openai.com/product/dall-e-2

# **ДИЗАЙН-МИСЛЕННЯ В ПРОФЕСІЇ ІНЖЕНЕРА. ВАЖЛИВІСТЬ ЦІЛІСНОГО ПІДХОДУ ДЛЯ ВИРІШЕННЯ ІНЖЕНЕРНИХ ПРОБЛЕМ.**

Кліщик Д.А., студент, Овсієнко Л.Г., ст. викл, Залевський С.В., доцент Національний технічний університет України *«Київський політехнічний інститут ім. І. Сікорського» (Україна, м. Київ)*

*Анотація* — у статті розглядається важливість поєднання двох різних підходів до проєктування — класичного, де інженер фокусується на технічній проблемі, і менш традиційного, але дієвого — з орієнтацією на проблеми користувача. В тезах, в якості ілюстрації, будуть показані деякі приклади з проєктування для авіації, та з космічної інженерії. Мета прикладів — наочно показати недостатність класичного підходу і намітити можливі шляхи впровадження більш цілісного підходу в інженерній освіті і подальшій професійній діяльності.

*Ключові слова* — проєктування, інженерія, інженерна освіта, дизайнмислення (Design Thinking), міждисциплінарність

**Постановка проблеми.** Інженерне проєктування має довгу історію і надбання. Століттями інженери успішно вирішують технічні проблеми людства. За класичним підходом — використовуючи прагматичний, заснований на уявленнях про суть фізичних процесів, підхід.

Проблема полягає в тому, що механізмами і пристроями користуються люди. Спільноти людей тощо. І якщо спроєктованим пристроєм незручно користуватись (можемо додати — затратно, не екологічно, або небезпечно), про такий механізм, чи апарат кажуть, що він «погано спроєктований» (англ. — badly engineered, що дуже точно відповідає суті явища). У переважній більшості випадків інженером буде вирішена локальна проблема. Хоча в принципі, в тій же більшості випадків можна дивитись на проблему значно ширше, повніше і більш творчо, наприклад, замість створення окремої моделі автомобіля, чи літака — створити платформу для побудови низки схожих апаратів, що є значно більш екологічним і відповідає принципам сталого розвитку.

Навчити інженера дивитись на технічні проблеми не локально – це навчити його орієнтуватись на користувача об'єкту, що створюється (далі — інженерний об'єкт) в якості основного підходу до інженерії. Або використання такого підходу в якості частини більш загального процесу. Такий дизайн-процес, або процес проєктування існує і називається Дизайнмислення (англ. — Design Thinking). Методологія описана в багатьох джерелах, існує декілька шкіл, серед яких найбільш відомими є D-School в Стенфордському Університеті, Масачусетський Технологічний Інститут (MIT) та Hasso-Plattner-Institute в Потсдамі.

Означена вище проблематика стосується найбільше інженерії галузей, де орієнтація на користувача була і досі лишається не життєво необхідною. Натомість, наприклад, в розробці (інженерії) програмного забезпечення, або в біо-медичній інженерії, орієнтація на користувача є сталою практикою, без якої успішне проєктування в принципі неможливе.

**Аналіз останніх досліджень.** Тема впровадження окремих курсів проєктування з перших років інженерної освіти є надзвичайно широко обговорюваною в світовому дискурсі, що стосується навчання майбутніх інженерів. Пропонується впровадження дизайн-курсів з проєктною роботою, де студенти в командах від початку навчання стикаються з симуляціями інженерних задач, обмеженістю даних, з колективною роботою і комунікацією в команді, комунікацією з умовним замовником і джерелом фінансування проєкту, з суміжними спеціальностями тощо, якщо команда відчуває потребу в залученні додаткових галузей знань.

Про це свідчить кількість статей (за пошуковим запитом «design thinking in engineering»), що майже експоненціально зросла в останні 20 років на таких порталах як Scopus, Research Gate, Google Scholar, Academia, та ін. Сумарно — приблизно 148,256 публікацій різних років за даними аналітичного сервісу Dimensions. [5]

Попри величезну кількість публікацій — статтей, матеріалів конференцій, досліджень, проблема впровадження Дизайн-мислення в освіту та в інженерну практику залишається актуальною останні п'ятдесят років, і особливо актуальною останні двадцять, як ми бачимо.

Harvard Business Review про Дизайн-мислення в інженерії пише: «Традиційні дослідники зазвичай навчаються збирати дані у *відносній ізоляції від інших дисциплін*; емпатичний дизайн вимагає творчої взаємодії між членами міждисциплінарної команди» і «це відносно недорогий і малоризикований спосіб виявлення потенційно критичних потреб клієнтів. Це важливе джерело ідей для нових продуктів, і він може перенаправити технологічні можливості компанії на абсолютно нові напрямки бізнесу.» [6]

Шері Шеппард, професор Школи Інженерії в Стенфордському Університеті каже: «Інженери шукають, генерують, оцінюють і реалізують ідеї» — визначення для професії інженера, що є напрочуд схожим на визначення професії дизайнера. І додає: «вже давно вважається, що інженерні програми повинні випускати інженерів, які можуть проєктувати ефективні рішення для задоволення суспільних потреб». [7]

Майкл Бойлз, в блозі Гарвардської Школи Бізнесу наводить програмні приклади викликів, що могли б бути вирішеними залученням моделі процесу і методів Дизайн-мислення, серед яких: а) Виявлення неочевидних проблем; б) Подолання когнітивної фіксації, коли здається, що проблема може бути вирішена лише одним шляхом; в) Створення інновацій, що відповідають принципам сталого розвитку; г) Нестачу інженерних кадрів; д) Заохочування гендерного різномаїття в професії (оскільки жинки є чудовими, емпатичними творчими мислителями); і декілька інших. [8]

Попри популярність поняття в бізнес-середовищі, здається дивним, що про Дизайн-мислення небагато говорять в рамках спеціальних інженерних дисциплін, що стосуються безпосередньо майбутньої професії. Основна увага приділяється практиці вирішення задач (і вивченню необхідної теорії), але мало говориться про суть проєктування як такого, його суспільних задач, і про користувачів інженерних об'єктів. Про створення інновацій тощо.

Згідно з авторами статті Engineering Design Thinking, Teaching, and Learning [9]: «Протягом останніх п'ятидесяти років інженерна освіта базується на так званій моделі Грінтера [1], коли «інженерія» як така, викладається після двох років грунтовної природничо-математичної підготовки». Така підготовка є основою для подальшого вивчення «інженерних наук», і тільки після неї студенти переходять до власне проєктної роботи, де починають розуміти як ці перші фундаментальні роки використовувати в реальному світі, але вже, можливо, втрачають інтерес до інженерної професії, з яким радо прийшли на перший курс.

Особливо тема здається важливою в світі того, що людству потрібні інновації в багатьох галузях техніки. Якщо в середині XX ст. найбільш важливими навичками інженера були креслення і робота в майстерні, наразі такими стають здатність до проєктування і створення нового. Тим більш, що багато рутинних інженерних задач вже значно автоматизовані завдяки CAD, системам оптимізації і симуляції моделей, математичними CAD, та ін.

**Формулювання цілей.** *А)* Описати основні засади процесу Дизайнмислення. *Б)* На декількох прикладах показати, як поєднання інженерного і Дизайн-мислення (як ментальної моделі) призводило до вирішення серьозних інженерних проблем. *В)* Запропонувати впровадження знань про основи і методи процесу в навчальний процес студентів інженерних спеціальностей або через визнання Дизайн-мислення як наскрізного принципу освітніх програм, що створює додаткову вартість майбутнього спеціаліста. І такого, що створює додаткову вартість освітнім програмам університету, як інновативним. Або шляхом впровадження окремих курсів.

**Основна частина.** Почнемо з описання сутності процесу Дизайнмислення. Перейдемо до прикладів з реального життя. І продемонструємо таким чином поєднання аналітичного і дизайн- підходів в інженерії.

**Сутність процесу:** Як пише видання Inside Design: «Дизайн-мислення спочатку виникло як спосіб навчити інженерів підходити до проблем творчо, як це роблять дизайнери. Одним із перших, хто написав про дизайнмислення, був Джон Е. Арнольд, професор механічної інженерії Стенфордського університету. У 1959 році він написав книгу "Креативна

інженерія", яка визначила чотири напрямки Дизайн-мислення, що відтоді почало розвиватися як "спосіб мислення" у сферах науки та інженерії.» [10]

Одне з найкращих визначень такого способу мислення надає Тім Браун, один з піонерів-практиків методу в компанії IDEO, є таке: «Дизайнмислення, це людино-центричний підхід до інновацій, який спирається на інструментарій дизайнера для інтеграції потреб людей, можливостей технологій та вимог до бізнес-успіху.» [11] В даному випадку, коли ми говоримо про «дизайнера» — варто розглядати його як проєктанта в широкому сенсі. І гарним доданком до цього визначення є: «Дизайнмислення зазвичай розглядається як ітеративний процес вирішення проблем. Цей процес особливо фокусується на емпатії з користувачами і таким чином допомагає розробляти продукти чи послуги, орієнтовані на людину. Також він допомагає організувати співпрацю.». [12] [13]

Важливим моментом практики Дизайн-мислення є її дотичність до природи інновацій. Браун, в свої книзі «Change by Design» [2] приводить думку про те, що інновації знаходяться саме через поєднання і баланс комерційної життєздатності, можливостей технічної реалізації та бажаності користувачами (Рис. 1). Або в деяких випадках — критичною потребою користувачів.

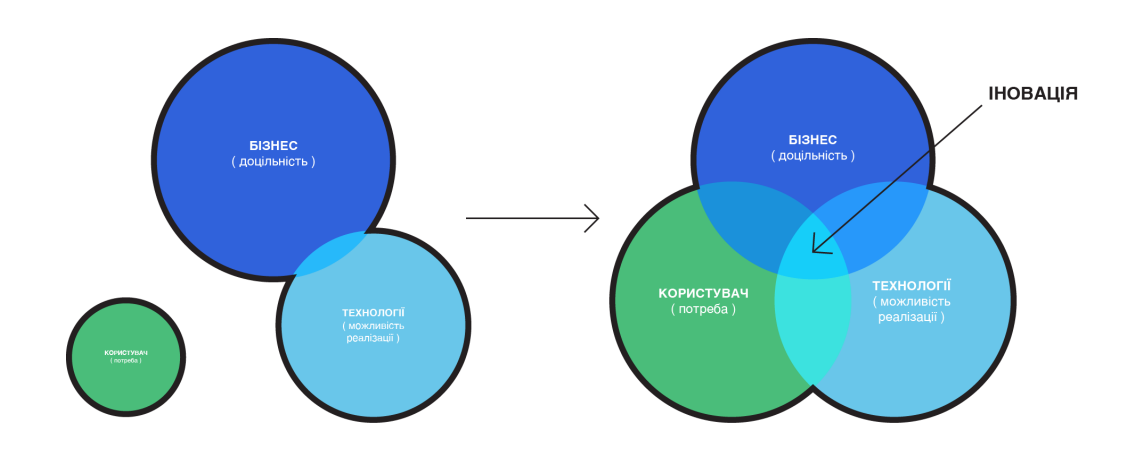

Рис. 1. Природа інновацій за версією IDEO

Сам процес складається з таких принципових етапів: 1) *Визначення проблеми* (Discovery); 2) *Аналізу та синтезу напрямків* (Definition); 3) *Генерування ідей рішень* (Development); 4) *Прототипування, тестування і запуску* (Delivery)

Найвідомішою діаграмою процесу є модель «подвійного діаманту» популяризованою Британською Радою з Дизайну (UK Design Council) в 2006-му році, і створеною Béla H. Bánáthy в 1996-му році як модель дивергентного і конвергентного типів мислення (Рис. 2). [3] Процес UK Design Council є добре описаним і знаходиться у відкритому доступі. [14]

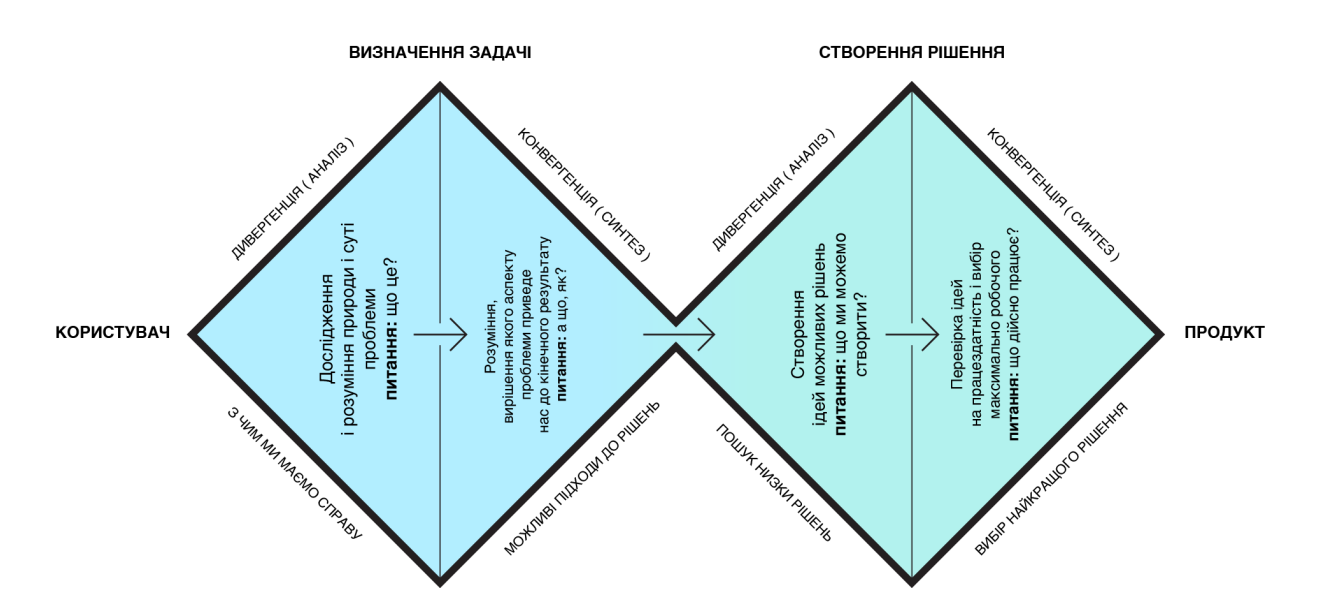

Рис. 2. Модель "Подвійний Діамант", Британської ради з дизайну (Double Diamond Model by UK Design Council, 2005)

#### **Приклади використання Дизайн-мислення :**

**1)** *Проблема середньо-зважених даних***.** Наприкінці 1940-х років розпочався стрімкий розвиток реактивної авіації — зросли складність і швидкість літаків. В один з днів зазнали авіа-катастрофи одразу 17 пілотів Військово-Повітряних сил США. Розслідування не показало зрозумілих технічних чи пов'язаних з помилками пілотів причин аварій і увагу звернули на дизайн кокпітів [15].

Під час розробки перших кабін в 1926-му році, використали цілком логічний аналітичний підхід. Виміряли сотні пілотів і вивели середні значення для побудови крісел та іншого обладнання. Отже припустили, що проблема в тому, що відтоді змінились розміри пілотів. В 1950-му році, на авіабазі Райт в Огайо запустили масштабну програму вимірювання 140-ка різних антропометричних даних чотирьох тисяч пілотів. В групі спеціалістів лабораторії, що займались вимірюванням, був молодий вчений-антрополог, лейтенант Г. С. Деніелз, що займався схожими дослідженнями ще в університеті, і поставив питання — скільки пілотів серед виміряних відповідають середнім результатам. Обравши 10 параметрів, що були критичними для створення кокпіту, і додавши діапазон навколо середніх значень, він отримав вражаючі дані: кількість співпадінь дорівнювала нулю.

ВПС дослухались до аргументів Гілберта Деніелза. І це стало початком нової ери в побудові кабін літаків, і в інших сферах військової справи. Новою філософією стала «індивідуальна підгонка» знаряддя задля виконання місій. Інженери швидко знайшли технічні і недорогі рішення нових задач, попри початкове невдоволення авіа-індустрії, і створили крісла, педальні блоки, шоломи і костюми, що відтепер регулювались по багатьох параметрах (Рис. 3). Через певний час схожа філософія змінила також і дизайн цивільних об'єктів — наприклад автомобільні крісла.

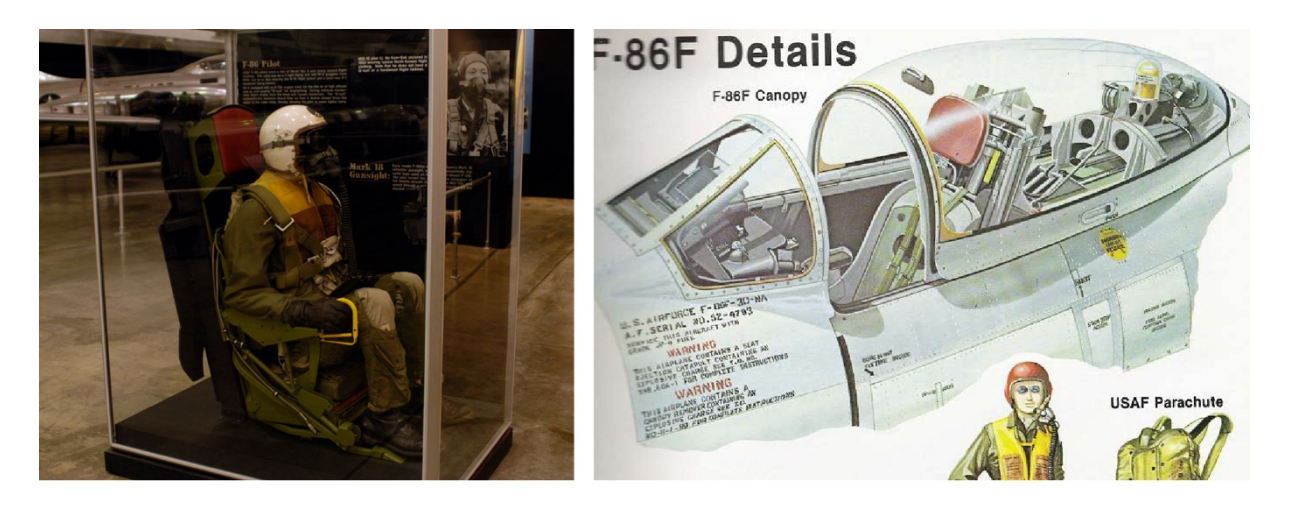

Рис. 3. Крісло пілота F-86F Sabre, 1949, в рамках нової пілото-центричної філософії. (National Museum of The United States Air Force)

Наведений приклад демонструє поєднання двох типів мислень, важливих для інженера: аналітичного і дизайн-орієнтованого. Центральною фігурою тут є людина — пілот, що є кінцевим користувачем. Використано метод емпатії до потреб пілота і знайдена *недостатньо сформульована* неочевидна потреба. Змінивши фокус зі зручності для армії і виробника (усереднення) на фокус на користувачеві — вдалося вирішити складну задачу. Суто інженерна задача була вирішена через поєднання знань з іншими галузями, завдяки міждисциплінарному, або цілісному, холістичному підходу.

3) *Місії Space X Crew Dragon***.** Автомобільна індустрія не змогла б розвинутись, якщо б не була підхоплена масами. І вона не була б підхоплена масами, якщо б не вражала. Якщо ми будемо думати про індустрію міжпланетних подорожей, а наразі подорожей на орбіту до Міжнародної Космічної Станції, як про аналог автомобільної десь біля самого початку шляху, ми напевно погодимся з твердженням про те, що вона має вражати не тільки своїми досягненнями, а й «зовнішньою» стороною.

В Space X дуже добре відчувають настрій аудиторій якими є (розташованими за ступенем важливості, за нашим припущенням): а) Замовники орбітальних перевезень, б) Космонавти, що літять на орбіту, в) Частина людства, що в захваті від космічної галузі, г) Індустріальна спільнота і конкуренти (Blue Origin, Virgin Galactic, European Space Agency).

Чи могли б дизайнери та інженери салону корабля зробити його не таким кричущо футурістичним відносно всіх інших на «ринку», (Рис. 4). Так звісно могли — в цьому не було технічної потреби. Роками зручністю космонавтів і виглядом космічних кораблів всередині не дуже переймались. Незручність простору кораблів і станцій були нормою. Обмеження за масою в космічній галузі поки що є ключовим, але чи впевнені ми на сто відсотків, що таких же показчиків по масі не можна було домогтись з іншими візуальними і ергономічними рішеннями внутрішніх просторів?

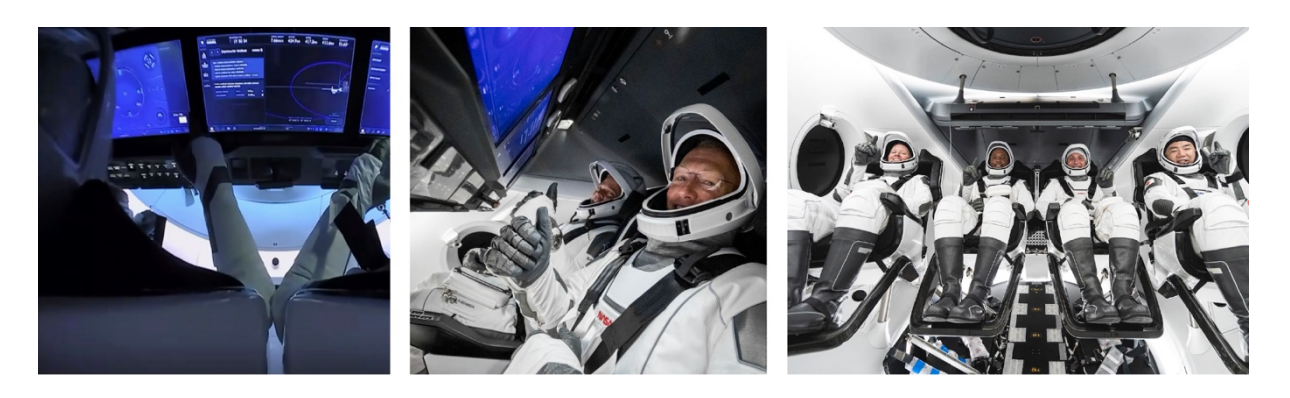

Рис. 4. Внутрішній простір пілотованого корабля Crew Dragon компанії Space X.

В цьому прикладі важлива різниця в постановці задачі як такої. Змінюється рамка мислення: вирішити не просто суто технічну задачу, але технічну задачу одночасно з урахуванням потреб різних аудиторій, і технічних обмежень, пов'язаних з масою корисного навантаження.

Всі наведені приклади говорять про те, що професія інженера має стати більш творчою і в цьому сенсі складнішою. І важливим є надати студентам інструменти, що дозволять їм бути готовими до цієї нової «складності», оскільки математика, теоретична механіка, або опір матеріалів таких інструментів не надають. Схожу думку наводить і Ш. Шеппард в подкасті Future Everything [7]. За її словами: «Завдяки сучасній формі освіти інженери стали непоганими вченими. Але натомість розучились творити.»

**Висновки**. Здається, що здатність для створення нового є надзвичайно важливою задачею для майбутнього України. І з огляду на сьогодняшню війну, і плануючи розвиток в післявоєнний період. В цьому майбутньому є багато місця для інновацій у великій кількості галузей промисловості і суспільного життя. Україна має розвинуті авіаційну і космічну галузі. Природним наслідком сьогодення стає залучення країни в проєкти, пов'язані з військовою технікою. В країни є повноцінний шанс стати важливим гравцем в ціх галузях знань і посісти належне їй місце серед найпотужніших в інженерній справі країн. Від того, наскільки ми будемо відкриті для впровадження інновацій в освіті, буде залежати ймовірність такого шансу.

# *Бібліографічний список*

- 1. Grinter, L.E., "Report on the Evaluation of Engineering Education," Engineering Education, Vol. 46, 1956, pp. 25-63.
- 2. Brown, T., "Change by Design: How Design Thinking Transforms Organizations and Inspires Innovation," 2009
- 3. Banathy, Bela H. (1996). "Designing Social Systems in a Changing World". Springer US. p. XV, 372.
- 4. Evans, D.L., McNeill, B.W., and Beakley, G.C., "Design in Engineering Education: Past Views of Future Directions," Journal of Engineering Education: публікація в журналі, Vol. 69, No. 4, 1990, pp. 517-522
- 5. Dimensions: база даних наукових досліджень. URL: https://app.dimensions.ai/discover/publication?search\_mode=content&sear ch text=design%20thinking%20in%20engineering&search type=kws&sea rch\_field=full\_search&and\_facet\_for=80011
- 6. D. Leonard & J. F. Rayport, Harvard Business Review, 1997, Листопад, URL: https://hbr.org/1997/11/spark-innovation-through-empathic-design
- 7. S. Sheppard on the Purpose of Engineering, Future Everything podcast: подкаст, 6:40, 2020, URL: https://engineering.stanford.edu/magazine/article/sheri-sheppard-how-dowe-educate-new-kind-engineer
- 8. M. Boyles, Harvard Business School blog, 2023, URL: https://online.hbs.edu/blog/post/engineering-challenges-design-thinkingcan-solve
- 9. Clive L. Dym, Alice Merner Agogino, Ozgur Eris, Ozgur Eris, Daniel D. Frey, Larry John Leifer, "Engineering Design Thinking, Teaching, and Learning": публікація в Journal of Engineering Education 94(1):103-120, 2005, URL:

https://www.researchgate.net/publication/263063836 Engineering Design Thinking Teaching and Learning

- 10. Emily Stevens, "What is Design Thinking": стаття, 2020, URL: https://www.invisionapp.com/inside-design/what-is-design-thinking/
- 11. Tim Brown, IDEO Design Thinking: блог, URL: https://designthinking.ideo.com/
- 12. Jan Schmiedgen, "Without a whole? The Current State of Design Thinking Practice of Organizations": дослідницький звіт, Hasso-Plattner-Institut für Softwaresystemtechnik, Universität Potsdam, 2015, URL: https://hpiacademy.de/wp-content/uploads/2022/01/Parts-Without-A-Whole-Study.pdf
- 13. M. Hassi, M. Laakso, "Making Sense of Design Thinking": вісник дослідницького порталу Aalto University, 2011, URL: https://www.researchgate.net/publication/274066130
- 14. Framework for Innovation: вебсайт, URL: https://www.designcouncil.org.uk/our-resources/framework-for-innovation/
- 15. Todd Rose, "When U.S. air force discovered the flaw of averages": стаття, 2016, URL: https://www.thestar.com/news/insight/2016/01/16/when-us-airforce-discovered-the-flaw-of-averages.html

# **ПОБУДОВА ПОВЕХНІ ОБЕРТАННЯ ЗА ДОПОМОГОЮ ПАКЕТУ MATHCAD**

Луданов Д.К., ст. викладач, Пергаменщик І.В., студентка, Воробйов О.М., ст. викладач, Лазарчук-Воробйова Ю.В., ст. викладач, *Національний технічний університет України «Київський політехнічний інститут ім. І. Сікорського» (Україна, м. Київ)*

*Анотація – матеріал присвячений побудові графіків поверхонь, шляхом обертання навколо осей за допомогою математичного пакету MathCad. Доповідь має на меті демонстрацію можливостей графічного представлення розв'язання геометричних завдань з використанням математичного пакету MathCad.*

*Ключові слова – поверхня, обертання, MathCad.* 

**Постановка проблеми.** Невід'ємною частиною наведення розв'язків задач фізики та математики є графічне представлення розв'язання. У більшості випадків результуючим зображенням стає поверхня другого і вищих порядків або поверхні побудовані шляхом обертання навколо осей. Таким чином, графічна візуалізація розв'язків є важливим етапом рішення вказаних задач за допомогою математичного пакету MathCad.

**Аналіз останніх досліджень**. В літературі докладно описано графіки побудови поверхні другого і вищих порядків. Для опису побудови поверхні обертання навколо осей необхідно забезпечити перерахунок координат точок фігури по відомим з геометрії формулам. Такі задачі потребують візуалізації розв'язання, для чого доцільно використовувати математичний пакет MathCad.

**Формулювання цілей (Постановка завдання).** Вагомим внеском до процесу розв'язання розмаїття задач є графічне зображення розв'язків задачі. Доволі часто цього вимагають різноманітні задачі з цілого спектру дисциплін, а саме: математики, фізики, статистики, економіки тощо. Доведення того факту, що програмний проект, написаний за допомогою математичного пакету MathCad, дає змогу надати графічне зображення числовим розв'язкам стосовно завдання, що вирішується.

**Основна частина**. Розглянемо побудову графіка поверхні, що описується функцією  $f(x) = x * \sin(x)^2$ . Функція є непарною. Функція визначена на всій області визначення  $(x \in R)$ . Точки перетину знаходимо, прирівнюючи нашу функцію f(x) до 0. Маємо: точки перетину з віссю ОУ:  $x=0$ ,  $y=0$ , а з віссю ОХ:  $y=0$ ,  $x1=0$ ,  $x2=k\pi$ ,  $(k \in \mathbb{Z})$ . Оскільки функція спадає там де  $f(x) \le 0$  та зростає там де  $f(x) \ge 0$ , то маємо: графік функції зростає на всій області визначення. На графіку f2(x) можна побачити, що функція f(x) має точку перегину та проміжки опуклості та вогнусті. Якщо прирівняти другу похідну, то ми отримаємо цю точку. Отже, маємо: х=0. Оскільки функція вігнута на проміжках де f2(x)>0 та опукла там де f2(x)<0, то маємо: функція вгнута на проміжках (0, +∞) та опукла на проміжку (−∞, 0). Отже, на рис.1 можна побачити, як поводить себе графік  $f(x) = x *$  $\sin(x)^2$ .

Щоб побудувати нашу поверхню обертання навколо осей, ми використовуємо функцію CreateMesh – побудова об'ємної фігури, яка створюється обертанням кривої, заданою функцією f(x), навколо осі Ох або осі Оу. Вихідні дані для вирішення даного завдання наступні:  $f(x) = x *$ sin  $(x)^2$  межі a і b зміни аргументу функції обертання, mesh – число ліній сітки, функція  $F(u, v = u$  і функції  $G(u, v) = f(u) * cos(v)$ ,  $H(u, v) =$  $f(u) * \sin(v)$ , що визначають обертання по колу із заданою амплітудою  $f(u)$ . Замість введення шаблону тривимірного графіка має бути введено ім'я матриці (S), сформованої шляхом викликом функції CreateMesh. На Рис.2 зліва можна побачити обертання поверхні навколо осі Ох, а справа обертання навколо осі Оу.

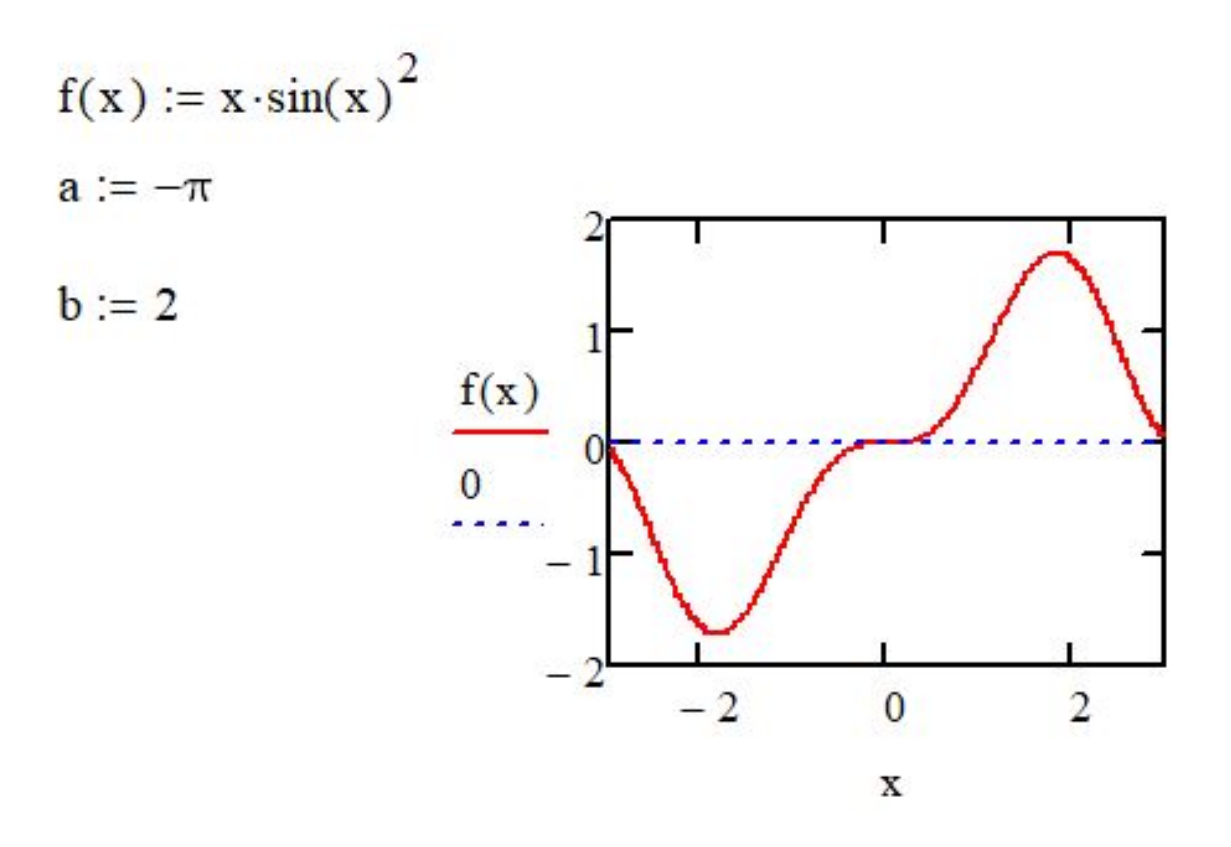

Рис.1 Графік функції  $f(x) = x * \sin(x)^2$ 

Обертання кривої навколо осі Ох

 $F(u, v) = u$  $G(u, v) := f(u) \cdot cos(v)$  $H(u, v) := f(u) \cdot sin(v)$  $SX = CreateMesh(F, G, H, a, b, 0, 2\pi, mesh)$ 

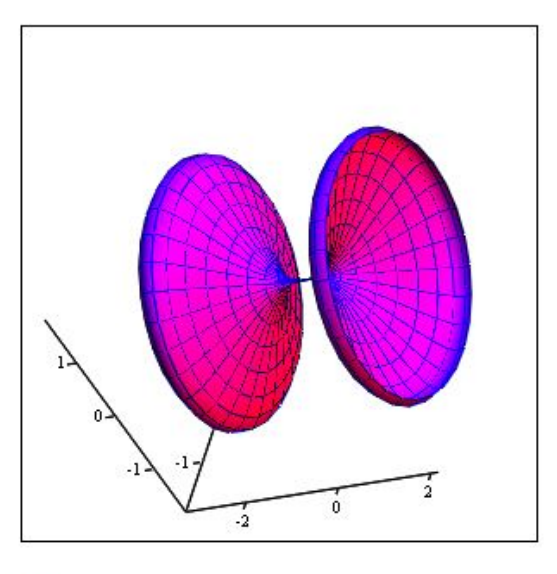

 $mesh := 30$ Обертання кривої навколо осі Оу  $X(u, v) := u \cdot sin(v)$  $Y(u, v) := u \cdot cos(v)$  $Z(u, v) := f(u)$  $SY = CreateMesh(X, Y, Z, a, b, -\pi, \pi, mesh)$ 

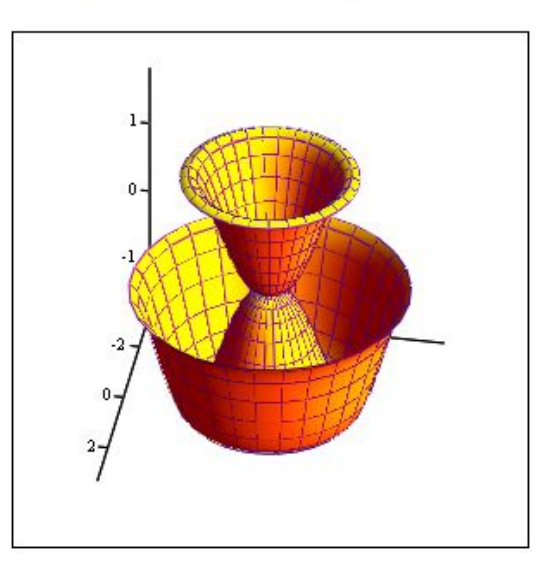

**SX** 

**SY** 

Рис.2 Поверхня, яка обертається навколо осі Ох й осі Оу

#### **Висновки**

1. Сучасні методи розв'язання математичних задач все частіше вимагають графічного зображення виконаних розрахунків та рішень, одержаних в результаті.

2. Застосування всього спектру засобів, що надається програмою MathCad для побудови графічних зображень, дає змогу як розв'язувати математичні задачі і представляти отримані числові рішення, так і досягти точної візуалізації даних, що втілені графічно у вигляді поверхонь обертання.

3. В результаті цього проекту студенти отримують змогу побудови графіків поверхонь, що досліджуються, та можливість обертання цих графіків, що значно покращує наочність розв'язання.

#### *Бібліографічний список*

1. Паранчук Я. С., Мороз В. І. Обчислювання та програмування в Mathcad. – Л.: Видавництво Львівської політехніки, 2013. - 364 с.

2. Лисенко В. П., Болбот І. М. Комп'ютери та комп'ютерні технології: навч. посіб. Ч. 1 : Програмування в математичному пакеті MathCAD. – К.: Аграрна освіта, 2010. - 229 c.
#### **VARIOUS ADVANTAGES OF IMPLEMENTING ONLINE COURSES IN TECHNICAL DRAWING CURRICULUM**

Dr. Valentina Cassar, B.A. (Hons), M.Litt., Ph.D., Senior Lecturer, University of Malta (Msida, Malta)

Olga Golova, Ph.D., Associated Professor,

Hanna Shepel, Senior Lecturer,

National Technical University of Ukraine «Igor Sikorsky Kyiv Polytechnic **Institute»** 

(Kyiv, Ukraine)

*Abstract – The paper provides the description of different e-courses for additional learning and self-study for students.*

*Key words – E-courses, technical drawing, self-study, online learning.*

**Problem statement.** Traditional methods of teaching technical drawing often lack accessibility and flexibility, limiting students' access to resources and learning opportunities. The absence of visual and multimedia learning tools hinders students' understanding and application of complex technical drawing concepts and techniques. Limited opportunities for practice and timely feedback impede students' ability to refine their technical drawing skills and address areas of improvement effectively. The lack of collaboration and peer learning in traditional classroom settings restricts students' exposure to diverse perspectives and industry-relevant projects. The absence of remote access to software and industry-specific tools prevents students from gaining hands-on experience and proficiency in technical drawing applications, limiting their readiness for realworld scenarios. The topic is highly important for Ukraine, especially due to the ongoing Russian war, as most universities have been working remotely for three years up to now.

**The state of theme research.** The field of online learning in technical drawing education is rapidly evolving, with a growing body of research focusing on the benefits and effectiveness of online learning platforms for teaching technical drawing. Different studies have explored the impact of online learning on student engagement, performance, and satisfaction in technical drawing courses, highlighting the potential advantages of online platforms in enhancing learning outcomes. They have also examined the effectiveness of multimedia and interactive elements in online courses for facilitating visual understanding and practical application of technical drawing concepts. Overall, the research on the opportunities of teaching technical drawing online is ongoing and has shown promising results in terms of accessibility, engagement, and skill development.

**Task statement.** Explore the diverse opportunities and advantages offered by teaching technical drawing online using suitable available e-courses.

**The main material.** One of the sectors profoundly affected by the COVID-19 pandemic was education. Educational institutions were forced to close their doors to ensure the safety of students, teachers, and staff. As a result, traditional classroom-based education came to a halt, and the education system had to rapidly adapt to new ways of teaching and learning. The impact of the pandemic on the education system was significant and multi-faceted. Some of the key effects include technological challenges, adaptation, learning disruptions, social and emotional impact [1].

During the pandemic, teachers had to transform their usual practices into a complete online mode, and in case of Ukraine, this created a foundation for an opportunity to support a sustainable learning process during the Russian full-scale invasion. The challenges of the pandemic conditions intensified further when the invasion started, and new challenges emerged. Studying during war presents challenges related to disrupted infrastructure, regular power outages, safety concerns, displacement, emotional impact, lack of resources, disrupted teacherstudent relationships, limited funding, and uncertain future opportunities. Overcoming these challenges requires significant support from the international community, governments, and educational organizations to ensure that students in war-affected areas have access to high-quality education and the necessary support to thrive in difficult circumstances.

In the current situation, the use of online-learning opportunities is highly prevalent. Teachers can record lectures and distribute them to students, allowing them to study at a suitable time. Frequently, there are situations when teachers and students reside in different parts of the country or abroad, making it impossible to be online at the same scheduled time due to power outages.

As more than half of the overall study time is dedicated to self-study, the use of additional e-learning courses is extremely beneficial. Especially in the field of technical drawing, where explanation, visualization, and feedback from the teacher are highly necessary.

When it comes to learning technical drawing, there are several free online courses available that can help students acquire the necessary skills and knowledge, going beyond the formal education. Whether there is a beginner looking to understand the fundamentals or an experienced professional seeking to enhance their expertise, these courses offer valuable resources and instructions.

Here are a few free online courses that cover technical drawing:

1. Autodesk Design Academy: Autodesk, the company behind AutoCAD, offers a variety of free online courses through their Design Academy. They have courses on technical drawing fundamentals, 2D drafting, and 3D modeling [2].

2. Alison - Technical Drawing Courses: Alison is a platform that offers free online courses, including several on technical drawing. They have courses on topics such as technical drawing basics, engineering drawing, and architectural drawing [3].

3. edX - Engineering Drawing and CAD Technology: This course, offered by Tsinghua University, provides an introduction to engineering drawing and CAD technology. It covers topics such as geometric construction, orthographic projection, and dimensioning [4].

4. MIT OpenCourseWare - Engineering Drawing and CAD: MIT OpenCourseWare offers free access to course materials from their engineering programs. The "Engineering Drawing and CAD" course provides lectures, assignments, and resources on technical drawing principles and CAD tools [5].

5. Udemy - AutoCAD: The Complete 2D Drafting Tutorial: Though Udemy primarily offers paid courses, they also have some free options. "AutoCAD: The Complete 2D Drafting Tutorial" is a popular course that covers the basics of technical drawing in AutoCAD [6].

6. Numerous YouTube channels dedicated to this field [7]. YouTube can be a valuable and accessible resource for individuals interested in acquiring or improving their skills in this field. YouTube offers a wide range of video tutorials, demonstrations, and instructional content created by knowledgeable individuals, industry professionals, and educators. However, it is important to note that not all content on YouTube is created by experts or follows established educational standards. Therefore, learners should have critical thinking skills and carefully choose reputable channels and creators who provide accurate and reliable information.

Here are some benefits of learning technical drawing through different esources:

• Visual Learning: different online resources provide a visual platform where learners can watch step-by-step demonstrations and real-life examples of technical drawing techniques. Visual learning can be highly effective for understanding complex concepts and visualizing the process of creating technical drawings.

• Wide Variety of Content: e-learning courses host a vast array of technical drawing channels and videos covering different aspects of the subject. This variety allows learners to explore various approaches, styles, and techniques to find the content that best suits their learning preferences and goals.

• Accessibility and Flexibility: e-learning courses are accessible to anyone with an internet connection and can be accessed at any time, providing flexibility in learning. Learners can pause, rewind, or replay videos as needed, allowing them to learn at their own pace and revisit specific topics when necessary.

• Community Interaction: e-learning courses offer the opportunity for learners to engage with the creators and other enrolled participants through comments and discussions. This fosters a sense of community, where learners can ask questions, share their work, and receive feedback and support from both instructors and fellow learners.

• Up-to-Date and Relevant Content: content creators often strive to provide up-to-date information and keep pace with industry trends and advancements in technical drawing. Learners can benefit from accessing the latest techniques, software tutorials, and industry-specific knowledge through elearning courses dedicated to technical drawing.

• Cost-Effective Learning: learning technical drawing through online resources is generally free of charge. Even thoough some content creators may offer premium courses or additional resources for a fee, there is a vast amount of high-quality educational content available for free, making it a cost-effective learning option.

• Supplement to Formal Education: such courses can serve as a valuable supplement to formal education in technical drawing. It can provide additional practice exercises, alternative explanations, and different perspectives that can complement and enhance the learning experience in a formal educational setting.

**Conclusions.** Online courses offer valuable content and resources to help students develop their technical drawing skills. It is important to review the course details, including any prerequisites or recommended software, to ensure a good fit for students' needs. As practical experience is essential in mastering technical drawing, it is also important to dedicate time and effort to practice and apply all the theoretical information that students have learnt. Such an opportunity can be a good addition to basic formal study, and students can benefit greatly from utilizing them.

#### *References*

- 15.Yaumal Arbi, Weni Jumadi, Risma Apdeni. Correlation Between Online Learning Obstacles and Students' Learning Outcomes in Engineering Drawing Courses: Proceedings of the 8th International Conference on Technical and Vocational Education and Training, Advances in Social Science, Education and Humanities Research, 2021 vol. 608
- 16.Autodesk Design Academy Courses and Modules Catalog URL: https://www.autodesk.com/certification/learn/catalog
- 17.Alison Courses Catalog URL: https://alison.com/
- 18.edX Courses Catalog URL https://www.edx.org/
- 19.MIT OpenCourseWare Catalog URL https://ocw.mit.edu/
- 20.Udemy Catalog URL https://ocw.mit.edu/
- 21.YouTube URL https://www.youtube.com/

#### **ВИЗНАЧЕННЯ РАЦІОНАЛЬНОГО ОПОРУ ТЕПЛОПЕРЕДАЧІ НЕПРОЗОРИХ КОНСТРУКЦІЙ ЕНЕРГОЕФЕКТИВНИХ БУДІВЕЛЬ**

Мартинов В.Л. д.т.н., професор, Чирва Т.Л. к.т.н., доцент, Мартинюк О.Л. аспірант *Київський національний університет будівництва і архітектури*

В Україні підвищення енергоефективності будівель можливе за рахунок оптимізації теплоенергетичного впливу навколишнього середовища, що можна досягти оптимізацією геометричних параметрів теплоізоляційної оболонки.

Проведений аналіз досліджень [1-9] показав, що на тепловий баланс світлопрозорих і непрозорих вертикальних конструкцій будівлі впливають просторова орієнтація його конструкцій (геометричні параметри орієнтації: азимут *А*σ, кут нахилу ω), опір теплопередачі *Ri* та площа конструкцій *Si*. При незмінній геометричній формі та орієнтації будівлі змінними параметрами є опір теплопередачі непрозорих *R*ст*<sup>i</sup>* і світлопрозорих *R*в*<sup>i</sup>* конструкцій, а також їх площа *Si*, *S*в*i*.

Аналіз досліджень засвідчив, що не вирішена низка питань, а саме:

– не враховано впливу сонячної радіації, вітру на теплопередачу непрозорих конструкцій під час визначення геометричних параметрів будівель;

– не розроблено графічні моделі для швидкого графічного визначення теплового балансу, оптимальних і раціональних параметрів утеплювача з використанням креслень будівлі.

**Мета.** Розробити графічні моделі для швидкого графічного визначення теплового балансу і раціональних параметрів утеплювача з використанням креслень будівлі з урахуванням впливу сонячної радіаціі та орієнтаціі конструкції.

**Результати дослідження.** Для забезпечення заданого рівня тепловтрат ( $\Delta Q_{\rm cr}$  = const) через непрозорі огороджувальні конструкції з метою підвищення енергоефективності будівлі пропонується [10] використовувати раціональний опір теплопередачі залежно від азимутальної орієнтації.

Раціональний опір теплопередачі  $R_{\text{crpi}}$  розраховується за формулою:

$$
R_{\text{crp}_i} = \frac{N_{\text{ai6}}}{\Delta Q_{\text{cr}_i}} \left( t_{\text{B}_i} - \left( t_{\text{B}_i} + \frac{\rho_i \cdot I_{\text{cp}_i}}{\alpha_{\text{scr}_i}} \right) \right). \tag{1}
$$

Для автоматизації розрахунків розроблено пакет прикладних програм *Polar*, з використанням якої побудовано модель раціонального опору теплопередачі  $R_{\text{cm}i} = f(A_{\sigma})$ , залежно від азимутальної орієнтації будівлі (рис.1).

Суміщення креслень будівлі з моделлю та проведення нормалей дозволить визначити раціональний опір теплопередачі непрозорих конструкцій.

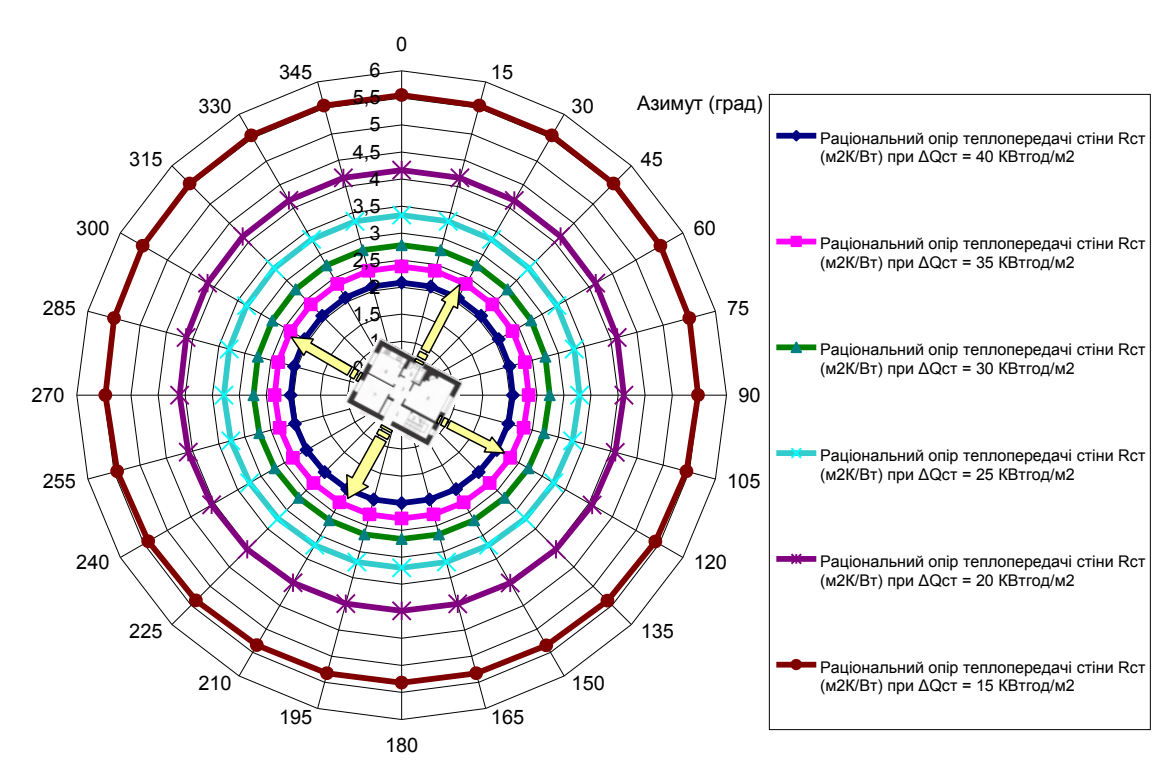

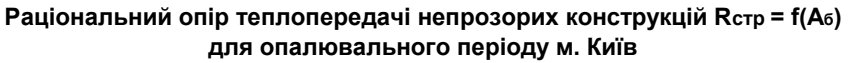

Рис.1– Графічна модель раціонального опору теплопередачі  $R_{\text{cm}i} = f(A_{\sigma})$ при ω=90 непрозорих конструкцій стін, залежно від азимутальної орієнтації, при заданому рівні тепловтрат Δ*Q*ст*<sup>і</sup>* = const

**Висновок.** Розроблено графічні моделі для швидкого графічного визначення теплового балансу і раціональних параметрів утеплювача з використанням креслень будівлі з урахуванням впливу сонячної радіаціі. Аналіз побудованих моделей для різних регіонів України показав, що для стін з північною орієнтацією раціональним є підвищення опору теплопередачі на 5–6 відсотків, для стін зі східною та західною орієнтацією, порівняно з південною, на 2–3 відсотки, що приведе до скорочення тепловтрат будівлі.

1. Богословский В. Н. Строительная теплофизика (теплофизические основы отопления, вентиляции и кондиционирования воздуха) : учеб. для вузов / В. Н. Богословский. – [2-е изд., перераб. и доп.]. – М. : Высш. школа, 1982. – 415 с.

2. Буравченко В. С. Геометричні методи регулювання інсоляційного режиму енергоефективних будівель : дис…. канд. техн. наук : 05.01.01 / Буравченко Всеволод Сергійович . – К., 2013. – 180 с.

3. Вольфганг Файст. Основные положения по проектированию пассивных домов (Wolfgang Feist «Gestaltungsgrundlagen Passivhäuser»). – М. : Издательство Ассоциации строительных вузов, 2008. – 144 с. : ил

4. Запривода В. І. Геометричне моделювання надходження сонячної радіації на поверхні просторових покриттів архітектурних об'єктів : автореф. дис. на здобуття наук. ступеня канд. техн. наук : спец. 05.01.01 «Прикл. геометрія, інж. графіка» / В. І. Запривода. – К., 2002. – 17 с.

5. Кащенко Т. О. Підвищення енергоефективності житлових будинків на основі оптимізації форми : дис. … канд. архітектури : 18.00.02 / Кащенко Тетяна Олександрівна. – К., 2001. – 190 с.

6. Мельник А. П. Моделирование процессов теплопереноса через ограждающие конструкции зданий и системы вентиляции : автореф. дисс. на соиск. научн. степени канд. техн. наук : спец. 05.13.18 «Математическое моделирование, численные методы и комплексы программ» / А. П. Мельник. – М., 2011. – 17 с.

7. Плоский В. О. Розробка геометричної моделі нестаціонарного термовологопереносу: розрахунок ефективного коефіцієнта теплопровідності / [В. О. Плоский, В. І. Клапченко, Т. В. Ляшко, В. А. Новомінський] // Інженерна графіка та геометричне моделювання із застосуванням комп'ютерних технологій : наук.-метод. конф. : [зб. праць]. – Рівне, 1997. – С. 5–7.

8. Підгорний О. Л. Геометричне моделювання надходження сонячної радіації на різні поверхні / О. Л. Підгорний // Прикл. геометрія та інж. графіка : збірник статей. – К. : КІБІ, 1993. – Вип. 54. – С. 10–12.

9. Сергейчук О. В. Геометричне моделювання фізичних процесів при оптимізації форми енергоефективних будинків : дис. … доктора техн. наук : 05.01.01 / Сергейчук Олег Васильович. – К., 2008. – 341 с.

10.Мартинов В. Моделювання оптимальних геометричних параметрів енергоефективних будівель гранованої форми: дис. … доктор техн. наук : 05.01.01 / Мартинов В'ячеслав Леонідович. – М., 2015. – 351 с.

#### **ДЕЯКІ АСПЕКТИ АВТОМАТИЗОВАНОГО ВАРІАНТНОГО ГЕОМЕТРИЧНОГО МОДЕЛЮВАННЯ ПРАВОСЛАВНИХ ХРАМІВ**

Терещук М.О., к.т.н.

*Київський національний університет будівництва і архітектури (м. Київ, Україна)*

*Анотація – проаналізовано певні аспекти застосування комп'ютерного геометричного моделювання для покращення варіантного проєктування православних храмів. Актуальність цього завдання обумовлена наступними чинниками. У нинішній складний час для України велика кількість наших людей звертається до вічних християнських цінностей. Тому постає проблема ефективного не тільки зведення, а й відновлення зруйнованих війною храмів та інших культових споруд.*

*Дані будівлі з канонічної точки зору повинні мати виразну естетичну індивідуальність, а з позицій реального життя – бути міцними, довговічними, недорогими при будівництві й подальшій експлуатації. Значною мірою вказане протиріччя вирішується шляхом пошуку раціональних об'ємно-планувальних проєктних рішень, що, як видно з наведених вище фактів, не можуть бути типовими. Важливим чинником для розв'язування окреслених задач постає геометричне моделювання, що зараз якісно реалізується комп'ютерними інформаційними технологіями.*

*Їх успіх багато в чому залежить від використовуваних методів, способів, прийомів та алгоритмів. Однією з прогресивних у даному плані є теорія структурно-параметричного формоутворення, що забезпечує продуктивне моделювання і проведення аналізу багатьох різновидів проєктованого об'єкта з метою визначення кращого з них.* 

*Православні храми, порівняно з іншими будівлями, мають певні особливості свого розробляння, зведення та функціонування. Це стосується й належних геометричних засобів. Тому напрацювання відповідного нового ефективного підходу до комп'ютерного варіантного формоутворення зазначених будівель є актуальним науково-прикладним питанням. Огляду деяких аспектів його вирішення присвячено дану публікацію.*

*Ключові слова – автоматизоване проєктування, геометричне моделювання, комп'ютерні інформаційні технології, об'ємно-планувальні рішення, православні храми, структурно-параметричне формоутворення.*

**Постановка проблеми.** У нинішній складний для України час велика кількість людей звертається до вічних християнських цінностей. Тому постає проблема ефективного зведення нових і відновлення зруйнованих

війною православних храмів. З канонічної точки зору вказані будівлі повинні мати виразну естетичну індивідуальність, а з позицій реального життя – бути міцними, довговічними, недорогими при будівництві та подальшій експлуатації. Значною мірою вказане протиріччя вирішується пошуком раціональних об'ємно-планувальних проєктних рішень, які не повинні бути типовими. Важливим для розв'язування окреслених задач є геометричне моделювання, що нині реалізується комп'ютерними інформаційними технологіями. Прогресивною в даному плані є теорія структурно-параметричного формоутворення, яка забезпечує продуктивне моделювання і проведення аналізу багатьох різновидів проєктованого об'єкта з метою визначення кращого з них. Напрацювання нового ефективного підходу до комп'ютерного варіантного формоутворення, що враховує особливості зведення й функціонування православних храмів, є актуальним науково-прикладним питанням.

**Аналіз останніх досліджень**. Роль комп'ютерного геометричного моделювання як засобу підвищення ефективності архітектурнобудівельного проєктування розглянуто, зокрема, в публікації [1]. Було запропоновано використання параметричного формоутворення для комплексного врахування вимог до створюваних технічних об'єктів протягом усього їх життєвого циклу. У праці [2] на основі поданої в роботі [3] моделі варіантного компонування православного храму з таких типізованих елементів планування як *вівтар*, *середня частина*, *трапезна*, *паперть* і *притвор* напрацьовано нові способи *декомпозиції* та *інтеграції* структурно-параметричних геометричних моделей. Дослідження [4, 5] присвячено комп'ютерному варіантному формоутворенню куполів православних храмів. Видання [6] містить базові відомості щодо проєктування та реконструкції православних храмів.

**Формулювання цілей статті.** Мету цієї публікації становить опис загальних перспектив запропонованого подальшого розвитку методології автоматизованого варіантного геометричного моделювання православних храмів на засадах структурно-параметричного формоутворення з використанням сучасних комп'ютерних інформаційних технологій.

**Основна частина**. Уявлення про різновиди планування православних храмів із типізованих елементів дає рис. 1 та рис. 2.

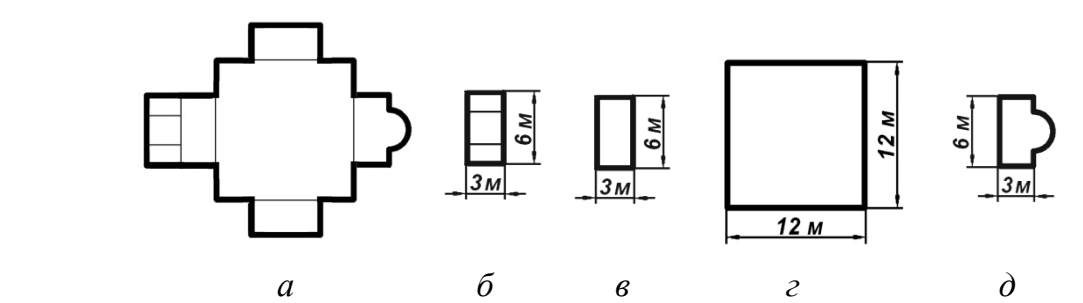

Рис. 1. Проєктний варіант храму та його типізовані елементи: *а* – загальний вигляд планування; *б* – притвор; *в* – трапезна; *г* – середня частина *С*3; *д* – вівтар

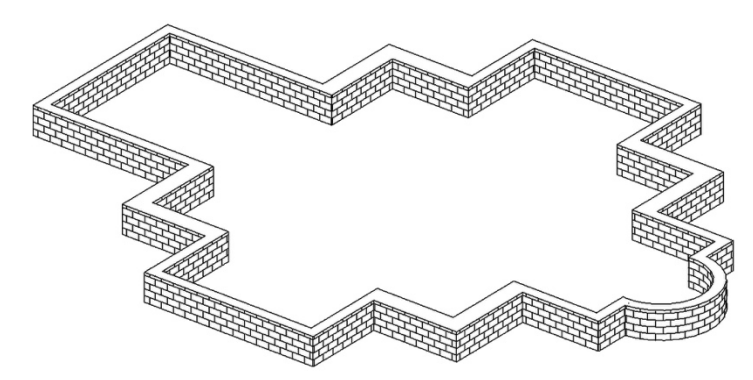

Рис. 2. Комп'ютерний твердотільний варіант планування храму

У християнській архітектурі куполи храмів відіграють провідну роль. Тому ними увінчуються більшість зазначених будівель. Куполи мають досить важливе символічне значення для людей, бо уособлюють небесні образи (Бога, ангелів, святих і т. д.). Як уже зазначалось, об'ємно-просторові форми релігійних споруд повинні мати яскраву індивідуальність. Це сприяє підвищенню святості православного храму, налаштовує парафіян на духовне піднесення.

Рис. 3 та рис. 4 ілюструють деякі аспекти варіантного формоутворення поверхонь куполів та їх поєднання з барабанами.

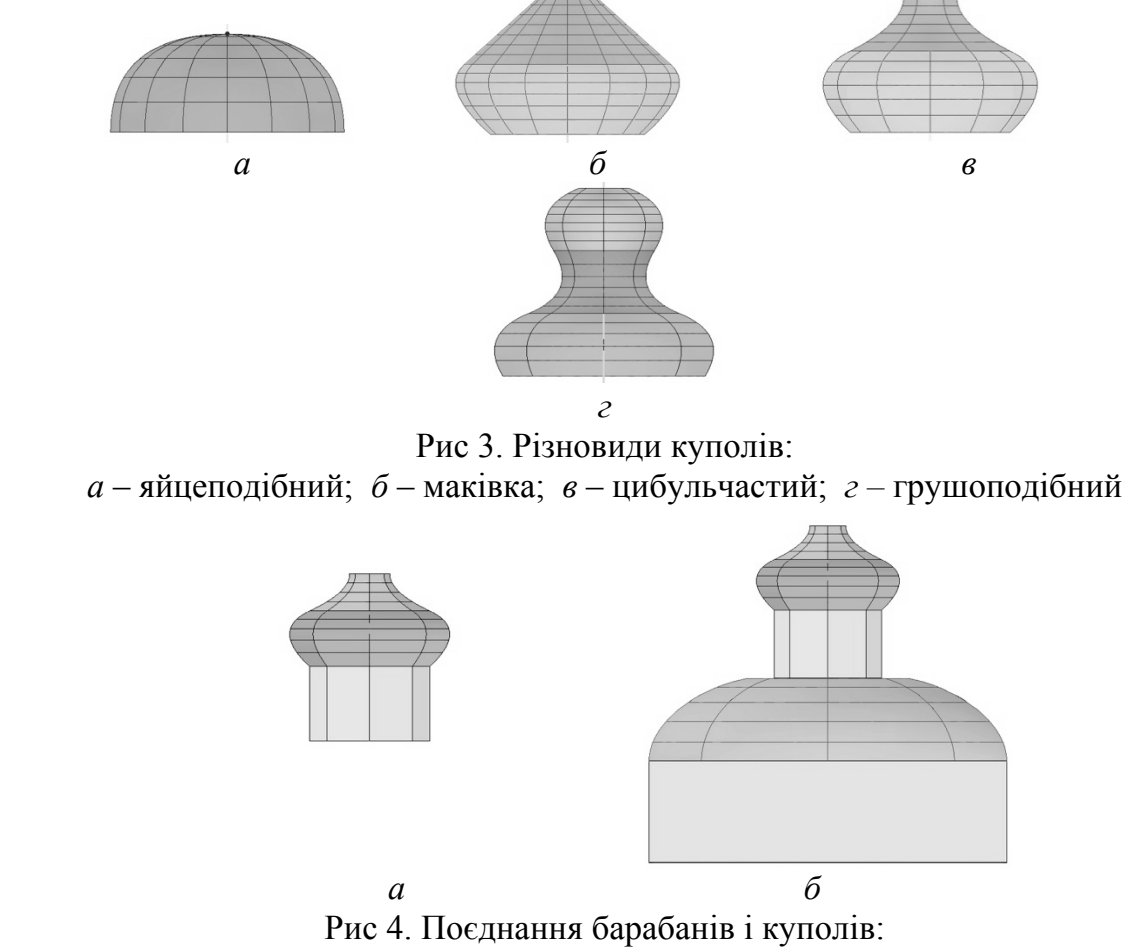

*а* – гранчастих; *б* – двоярусне банне завершення

Як видно, на поточний момент із точки зору системного підходу стосовно автоматизованого геометричного моделювання православних храмів в аспекті об'ємно-планувальних рішень зостаються не опрацьованими ще ряд питань. Зокрема це стосується варіантних побудов віконних і дверних отворів (прямокутних, трапецієвидних, стрілчатих, циркульних, з гострим кутом при вершині, ромбовидних, овальних, восьмигранних та ін., див. видання [6]). Важливим є також формоутворення різних хрестів і побудова іконостасів. Це може становити предмет подальших досліджень.

**Висновки.** У даній статті проаналізовано деякі аспекти застосування комп'ютерного геометричного моделювання для покращення варіантного проєктування православних храмів. Виконано належні узагальнення поданого матеріалу. У якості базової методології для автоматизованого формоутворення запропоновано структурно-параметричний підхід, який уже апробовано в деяких галузях промисловості, зокрема вітчизняній авіаційній. Однак підкреслено, що православні храми, як об'єкти проєктування, мають ряд специфічних особливостей, що обов'язково потрібно брати до уваги з метою досягнення потрібних результатів.

Наведено наявні нинішні здобутки в зазначеному плані. Подано ще невирішені питання. Визначено перспективні напрямки проведення подальших науково-прикладних досліджень.

#### *Бібліографічний список*

1. Плоский В.О., Регіда О.В., Терещук М.О. Комп'ютерне геометричне моделювання як засіб підвищення ефективності архітектурно-будівельного проектування. *Шляхи підвищення ефективності будівництва в умовах формування ринкових відносин*. Київ: КНУБА, 2018. Вип. 37. С. 37–46.

2. Терещук М.О. До питання архітектурно-будівельної адаптації структурно-параметричного формоутворення. *Прикладна геометрія та інженерна графіка*. Київ: КНУБА, 2020. Вип. 99. С. 190–199.

3. Tereschuk M. Variant planning orthodox churches in an integrated computer environment Excel-Dynamo-Revit. *Danish Scientific Journal*. Copenhagen, Denmark: POYS, 2020. № 42. Vol. 1. P. 3–7.

4. Терещук М.О. Структурно-параметричний спосіб формоутворення куполів православних храмів. *Прикладна геометрія та інженерна графіка*. Київ: КНУБА, 2022. Вип. 103. С. 201–208.

5. Терещук М.О. Структурно-параметричні геометричні моделі поверхонь куполів православних храмів. *Прикладні питання математичного моделювання*. Одеса: ХНТУ, 2022. Вип. 5.1. С. 95–100.

6. Слєпцов О.С. Архітектурне проектування і реконструкція православних храмів. Київ: А+С, 2014. 272 с.

#### **МОЖЛИВОСТІ ДЕФОРМАТИВНОГО ФОРМОТВОРЕННЯ У ГРАФІЧНОМУ ДИЗАЙНІ З ВИКОРИСТАННЯМ ІНСТРУМЕНТАЛЬНИХ ПРОГРАМНИХ ЗАСОБІВ ІЛЮСТРАТИВНОЇ КОМП'ЮТЕРНОЇ ГРАФІКИ**

Дорошенко Ю.О., д.т.н., професор,

*Київська державна академія декоративно-прикладного мистецтва і дизайну імені Михайла Бойчука*

*Анотація – у статті розглянуто можливості інструментальних програмних засобів ілюстративної комп'ютерної графіки щодо побудови лінійних зображень методом деформативного формотворення.*

*Ключові слова – формотворення, деформативне формотворення, ілюстративна комп'ютерна графіка, інструментальний програмний засіб, графічний дизайн, лінійне зображення.*

**Постановка проблеми.** Графічний дизайн є одним із основних розгалужень дизайну й призначений для здійснення ефективної візуальноінформативної комунікації між спеціально створеним статичним чи динамічним зображенням (графічним об'єктом чи ілюстрацією) і глядачем, яке має певне інформаційне навантаження. А зважаючи на те, що людина щонайменше 90% інформації про навколишній світ одержує зорово, то значення графічного дизайну для привертання уваги глядача до певного графічного об'єкта, цілеспрямованого виокремлення й повноцінного сприйняття людиною поданої у зображенні інформації важко переоцінити. Графічний дизайн нині динамічно розвивається, розширюючи свої межі шляхом експансії нових видів діяльності, що зумовлюється поступальним розвитком людства та всеохопною цифровізацією суспільства. Останнє спричинило використання графічними дизайнерами усього спектру комп'ютерних графічно-інформаційних технологій і відповідних засобів, зокрема, інструментальних програмних засобів ілюстративної комп'ютерної графіки (ІПЗІКГ) – растрової і векторної.

Розвиток ІПЗІКГ у плані розширення їх інструментальних і технологічних можливостей щодо інтерактивної побудови лінійних зображень як керованих динамічних графічних об'єктів актуалізував потребу у ознайомленні графічних дизайнерів з такими можливостями та опанування ними інноваційних технологій зображальної діяльності. Насамперед, сказане стосується методів деформативного формотворення геометричних об'єктів, реалізованих у різних системах автоматизованого проєктування (САПР). Зазначені методи були перенесені з САПР до інструментальних програмних засобів ілюстративної комп'ютерної графіки

156

з акцентом на дружньому інтуїтивно зрозумілому інтерфейсі, що забезпечує швидке їх опанування графічними дизайнерами, які зазвичай не мають належної математичної підготовки і не знають реалізований у програмах математичний апарат.

Описаний стан справ у сучасному графічному дизайні свідчить про наявність відповідної проблемної ситуації, яку слід усунути шляхом адекватного інформування і навчання графічних дизайнерів.

**Аналіз останніх досліджень.** Деформативне формотворення як напрямок прикладної геометрії бере свій початок з деформативного (деформаційного) моделювання геометричних об'єктів, теоретичні і прикладні аспекти якого розроблено у науковій школі професора Ю.І.Бадаєва ним самим та його учнями Ю.В. Сидоренко, І.В. Овчарук, Л.П.Лагодіною, Л.С. Чорною, а також автором цієї публікації [1–5]. З часом деформативне формотворення суттєво розвинулося, показало свою універсальність і стало використовуватися під час проєктування і моделювання у різних галузях, зокрема, у дизайні.

**Формулювання цілей.** Метою публікації є демонстрація можливостей деформативного формотворення у графічному дизайні з використанням інструментальних програмних засобів ілюстративної комп'ютерної графіки та визначення ключових аспектів організації відповідної дизайн-освіти.

**Основна частина.** Деформативне формотворення є універсальним узагальненим методом геометричного моделювання, а його становлення, розвиток і поширення пов'язано з досягненням комп'ютерними засобами характеристик, достатніх для здійснення необхідних операцій: швидкого виконання значних обчислень, динамічної візуалізації моделі, збереження великих обсягів даних. Деформативне формотворення має багато спільних рис з геометричними перетвореннями, а його визначальними аспектами є наявність *прообразу* (прототипу) геометричного об'єкту; *апарату керування* формотворним процесом, який має геометричну природу, легко унаочнюється та за допомогою простих інтуїтивно зрозумілих дій дає змогу динамічно змінювати форму (деформувати) геометричного об'єкта з синхронним створенням адекватного математичного опису (геометричної моделі); *образу* – геометричної моделі створюваного об'єкта.

Деформативне формотворення в ІПЗІКГ реалізовано на рівні лінійних графічних об'єктів – графічних примітивів (фігур) та кривої лінії. Причому, для растрової графіки воно стосується початкового створення графічного об'єкта за правилами векторної графіки з неможливістю його трансформації після растрування, а для векторної графіки використовується як для початкового створення графічного об'єкта, так і для його цілеспрямованого редагування (зміни форми). За такої реалізації деформативне формотворення виступає своєрідною з'єднувальною ланкою між ІПЗ растрової та векторної комп'ютерної графіки. Сказане можна продемонструвати зокрема побудовою дуги кривої лінії у програмах MS

157

Paint і Adobe Photoshop (растрова графіка) та Adobe Illustrator (векторна графіка). Звісно, ця дуга є кривою 3-го порядку Без'є. А геометризованоунаочнене задання кривої Без'є класично здійснюється за допомогою супровідного чотирикутника, дві кутові точки якого є початковою і кінцевою точками дуги кривої (точки 1 та 2, рис. 1), а сторони чотирикутника у цих точках (відрізки 1-3 та 2-4, рис. 1) одночасно є дотичними до дуги кривої. Цілеспрямована зміна форми (конфігурації) супровідного чотирикутника призводить до адекватної зміни форми дуги кривої [6]. Так технологічно виглядає деформативне формотворення щодо окремої дуги кривої лінії. А в термінах деформативного формотворення супровідний чотирикутник виступає апаратом керування формотворним процесом (див. вище) побудови дуги кривої потрібної форми.

Продемонструємо сказане на прикладі програми MS Paint. Спочатку будується супровідний чотирикутник (рис. 1,а), а затим – дуга кривої унаслідок послідовного (згідно з номерами) вказування кутових точок. Отримане зображення дуги кривої свідчить про те, що супровідний чотирикутник однозначно визначає її форму (рис. 1,б).

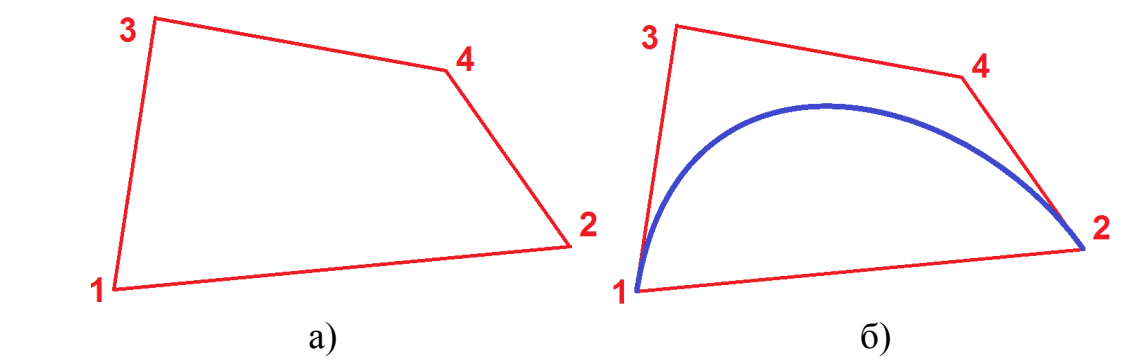

Рис. 1. Побудова дуги кривої Без'є певної форми у програмі MS Paint

У програмах Adobe Photoshop (растрова графіка) та Adobe Illustrator (векторна графіка) деформативне формотворення кривих ліній – контурів – на основі кривих Без'є здійснюється з іншим апаратом керування, який включає опорні (реперні) точки та напрямні лінії (важелі). Контур (як складена багатоланкова крива лінія) є основним засобом створення ілюстрацій у ІПЗ векторної графіки. Контур складається з низки сегментів, які задаються двома сусідніми опорними точками кривої та напрямними лініями (дотичні до дуги кривої в її крайніх точках) в них. Керування формою кожного окремого сегмента здійснюється шляхом переміщення опорних точок та зміною орієнтації і довжини напрямної лінії в них.

У цих ІПЗІКГ деформативне формотворення контурів здійснюється інтерактивно з синхронно-динамічним відображенням змін у реальному часі. Такий режим роботи забезпечує створення контурів потрібної форми.

На рис. 2 продемонстровано апарат керування деформативного формотворення трисегментного контура для другої опорної точки.

У деформативному формотворенні до засобів створення контурів у середовищі ІПЗІКГ можна додати інструменти групи Shape (Фігури), які дають змогу у інтерактивному режимі динамічно створювати і трансформувати векторні фігури на основі заготовок. Зазвичай це такі фігури: Rectangle (Прямокутник), Rounded Rectangle (Заокруглений прямокутник), Ellipse (Еліпс), Polygon (Багатокутник), Line (Лінія), Custom Shape (Довільна фігура).

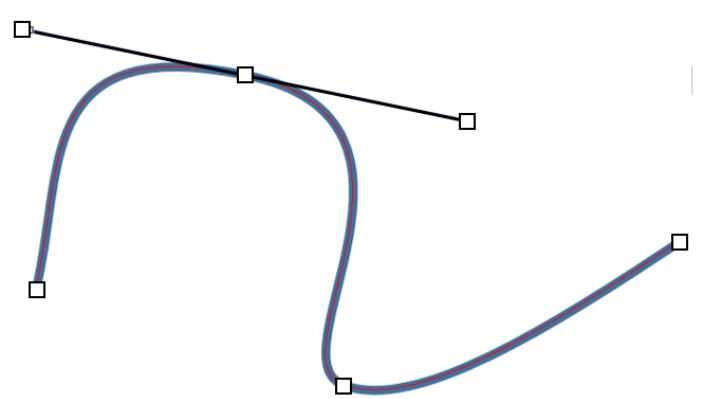

Рис. 2. Деформативне формотворення трисегментного контуру

**Висновки.** Сучасні інструментальні програмні засоби ілюстративної комп'ютерної графіки – як векторної, так і растрової – реалізують технології деформативного формотворення лінійних графічних об'єктів і мають для цього необхідні засоби. Для ефективного використання цих можливостей у практиці графічного дизайну слід доповнити дизайн-освіту відповідним змістом.

#### *Бібліографічний список*

1. Бадаев Ю.И. Поликоординатный метод в прикладной геометрии и компьютерной графике. К.: Просвіта, 2006. 172 с.

2. Дорошенко Ю.О. Комп'ютерні методи деформативного формотворення у дизайні та у дизайн-освіті// Обуховські читання: Матеріали XVII Міжнародної науково-практичної конференції (м. Київ, 30 березня 2023 р.) К.: Національний університет біоресурсів і природокористування України, 2023. С.27–28.

3. Дорошенко Ю.О. Політканинні перетворення у деформативному конструюванні геометричних об'єктів. К.: Педагогічна думка, 2001. 390 с.

4. Дорошенко Ю., Потієнко В. Навчальна програма курсу за вибором "Ілюстративна комп'ютерна графіка" для старшої профільної школи// Інформатика. №5 (653), березень 2013. С. 5–19.

5. Сидоренко Ю.В. Система моделювання геометричних об'єктів за допомогою політочкових перетворень// Прикладна геометрія та інженерна графіка. Вип.92. К.:КНУБА, 2016р. С.118–125.

6. Фокс А., Пратт М. Вычислительная геометрия. Применение в проектировании и на производстве: Пер. с англ. М.: Мир, 1982. 304 с.

### **ЗАСТОСУВАННЯ ПАРАМЕТРИЗАЦІЇ У ПРОЄКЦІЙНОМУ КРЕСЛЕННІ В AUTOCAD**

Погрібний Федір, студент ІАТ, І курс, гр.АК-21 Лебедєва О.О., старший викладач Надкернична Т. М., старший викладач *Національний технічний університетУкраїни «Київський політехнічний інститут імені Ігоря Сікорського» Україна, м. Київ*

*Анотація* – *у статті на прикладі показано комбінований метод виконання проєкційного кресленика геометричної форми за допомогою об'єктного відстеження та накладення геометричної залежності*

*Ключові слова* – *інженерна графіка, комп'ютерна графіка, проєкційний кресленик, об'єктне відстеження, об'єктна прив'язка, геометричні залежності, рівність*

**Постановка проблеми.** При виконанні проєкційного кресленика за допомогою об'єктного відстеження та об'єктних прив'язок, особливо, якщо об'єкт має складну форму, побудова третьої проєкції геометричної форми за двома наявними потребує використання сталої кресленика та великої кількості операцій для встановлення проєкційного зв'язку між зображеннями.

**Аналіз останніх досліджень.** Крім методу об'єктного відстеження, існує метод використання конструкційних ліній чи променів, які також потребують проведення сталої кресленика. Недоліком цих методів при побудові третьої проєкції є висока ймовірність помилок, вважаючи на велику кількість допоміжних ліній.

**Формулювання цілей.** Ціль цієї статті – показати, як спростити побудову третьої проєкції фігури за двома заданими використанням геометричних залежностей наряду з об'єктними привязками та відстеженням.

**Основна частина.** Продемонструємо доцільність вищевказаного методу на прикладі тригранної призми з прорізом. Фігура визначена фронтальною та горизонтальною проєкціями (рис. 1). Пропонується побудувати третє зображення – профільну проєкцію комбінованим методом з використанням об'єктного відстеження та команд накладення геометричних залежностей на окремі елементи фігури. Доступ до даних команд здійснюється зі стрічки – вкладка Parametric, панель інструментів Geometric.

Початок побудови профільної проєкції виконується відстеженням координат Z основ призми та нижнього ребра прорізі з фронтального виду,

довжини відрізків, паралельних осі Y, визначаються довільно. Далі їхні величини, тобто, ширини профільних проекцій, встановлюються за допомогою накладення геометричної залежності рівності Equal від довжин їхніх проєкцій, паралельних осі Y на горизонтальному виді (рис. 2).

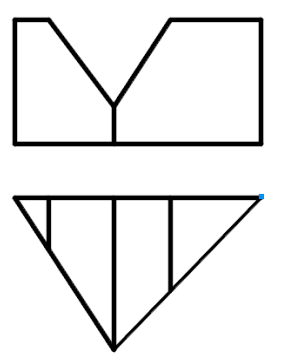

Рис. 1. Наявні проєкції призми

Command: GcEqual

Select first object or [Multiple]: – обрати базовий об'єкт, по довжині якого будуть встановлюватись довжини пов'язаних з ним елементів;

Select second object: – обрати підлеглий об'єкт, величина якого буде прирівняна до довжини базового.

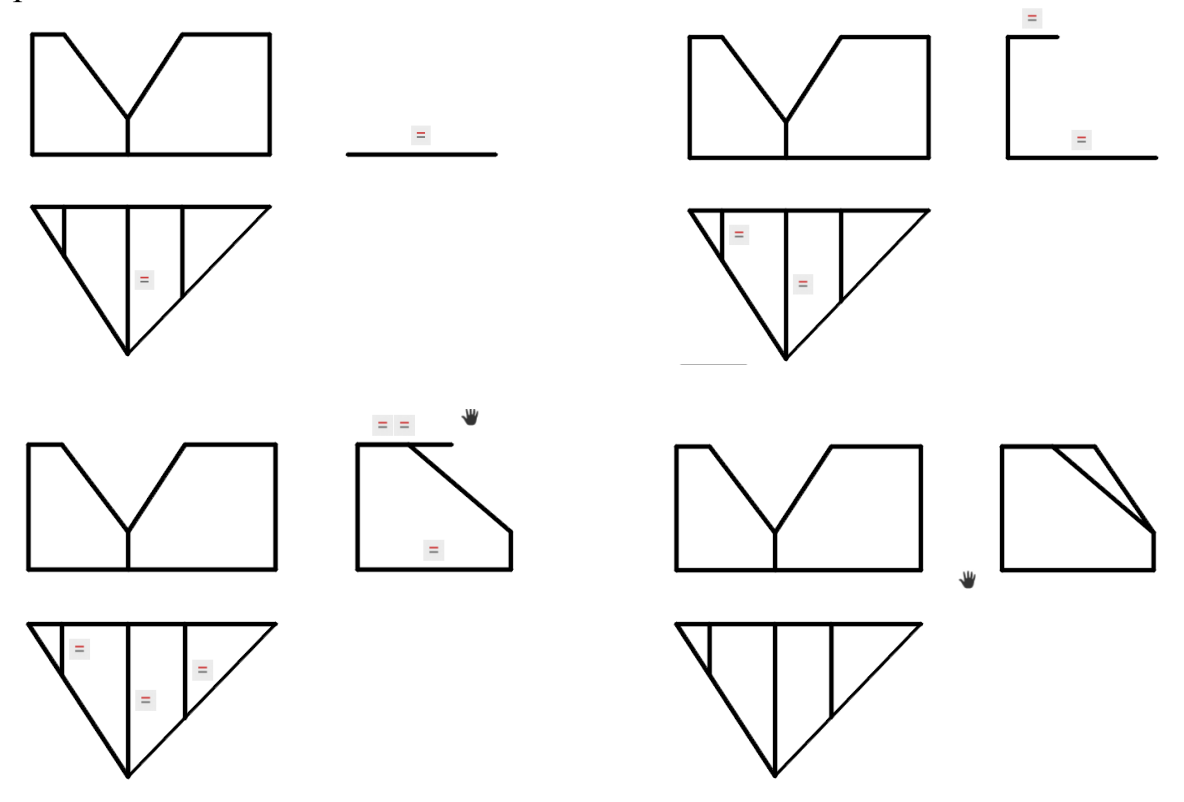

Рис. 2. Побудова профільної проєкції призми з накладенням залежності Equal на проєкції ребер

Як видно з рисунку 2, шляхом послідовного накладення геометричної залежності  $=$  Equal на відповідні пари проєкцій ребер, без складних побудов отримується третя проєкція фігури за двома відомими.

Інший приклад моделювання третьої проєкції фігури за двома наявними комбінованим способом показано на рис. 3.

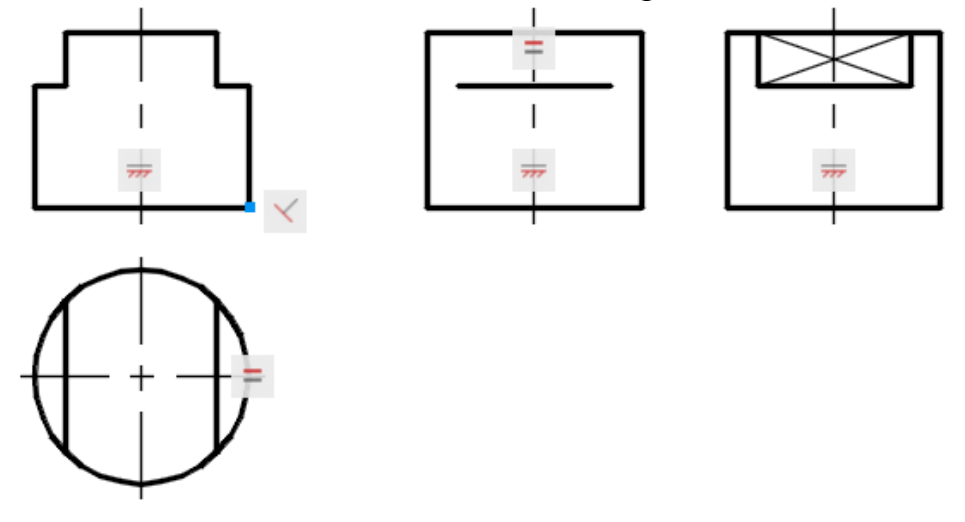

Рис. 3. Побудова третьої проєкції циліндра, зрізаного профільними площинами

**Висновки.** Комбінований спосіб побудови третьої проекції геометричної форми за двома відомими з використанням об'єктної прив'язки, об'єктного відстеження та накладення геометричної залежності рівності Equal доцільно використовувати у проєкційному кресленні в AutoCAD з метою запобігання помилок та спрощення побудов.

#### *Бібліографічний список*

1. *Ванін В.В., Перевертун В.В, Надкернична Т.М.* Компютерна інженерна графіка в середовищі AutoCAD. Навч. посібник.-К.:Каравела, 2005.-336 с.

2. *Михайленко В.Є., Найдиш В.М., Підкоритов А.М., Скидан І.А.* Інженерна та комп'ютерна графіка. – К.: Вища шк., 2000. – 342 с.

3. *Ванін В.В., Перевертун В.В., Надкернична Т.М., Власюк Г.Г.*  Інженерна графіка.- К: Видавнича група BHV, 2009. – 399 с.

4. *Надкернична Т.М., Лебедєва О.О.* Курс комп'ютерної графіки в середовищі AutoCAD. Теорія. Приклади. Завдання [Електронний ресурс]: навч. посіб.; КПІ ім. Ігоря Сікорського. – Київ : КПІ ім. Ігоря Сіеорського,  $2020 - 191$  c.

## **ЗМІСТ**

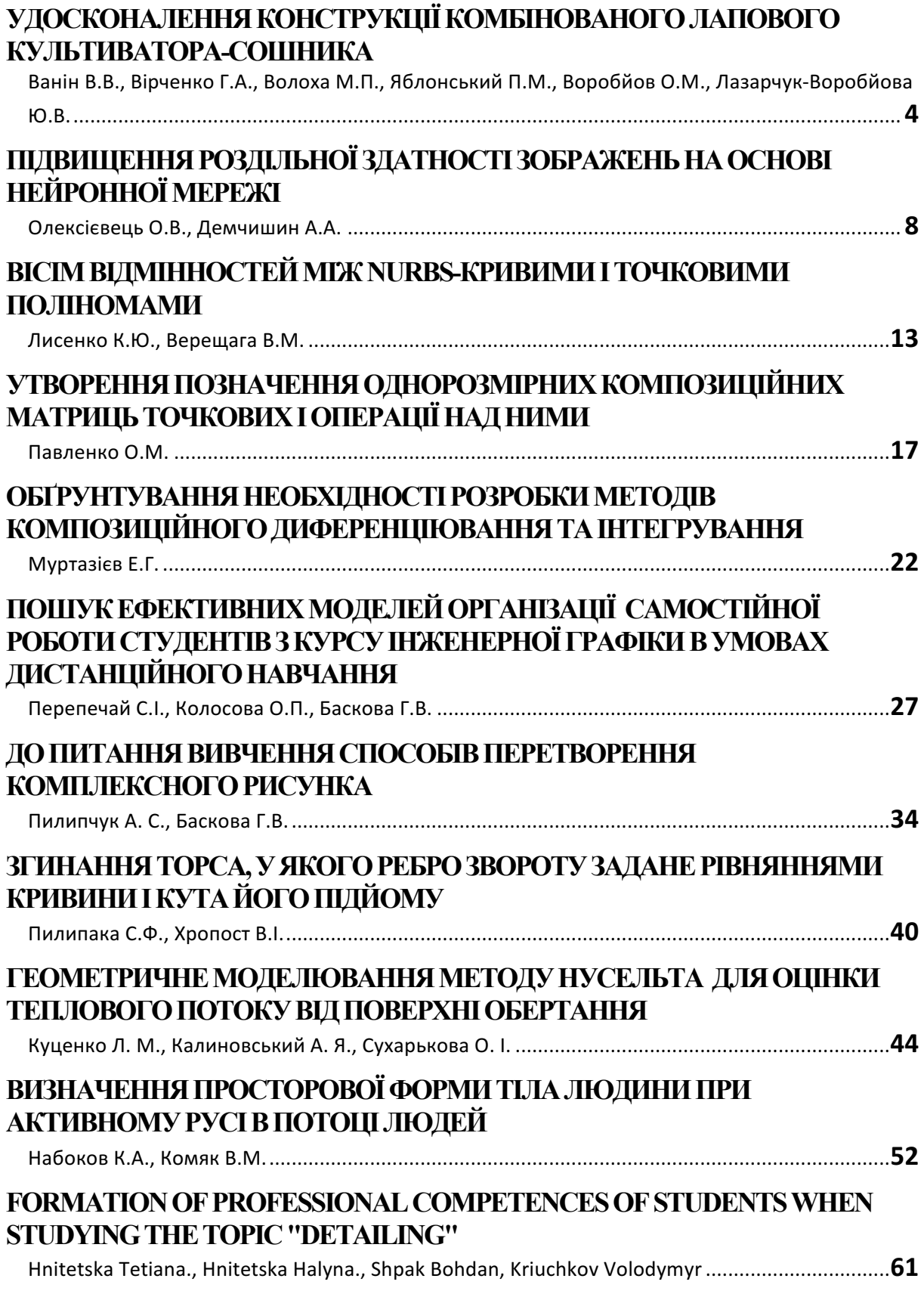

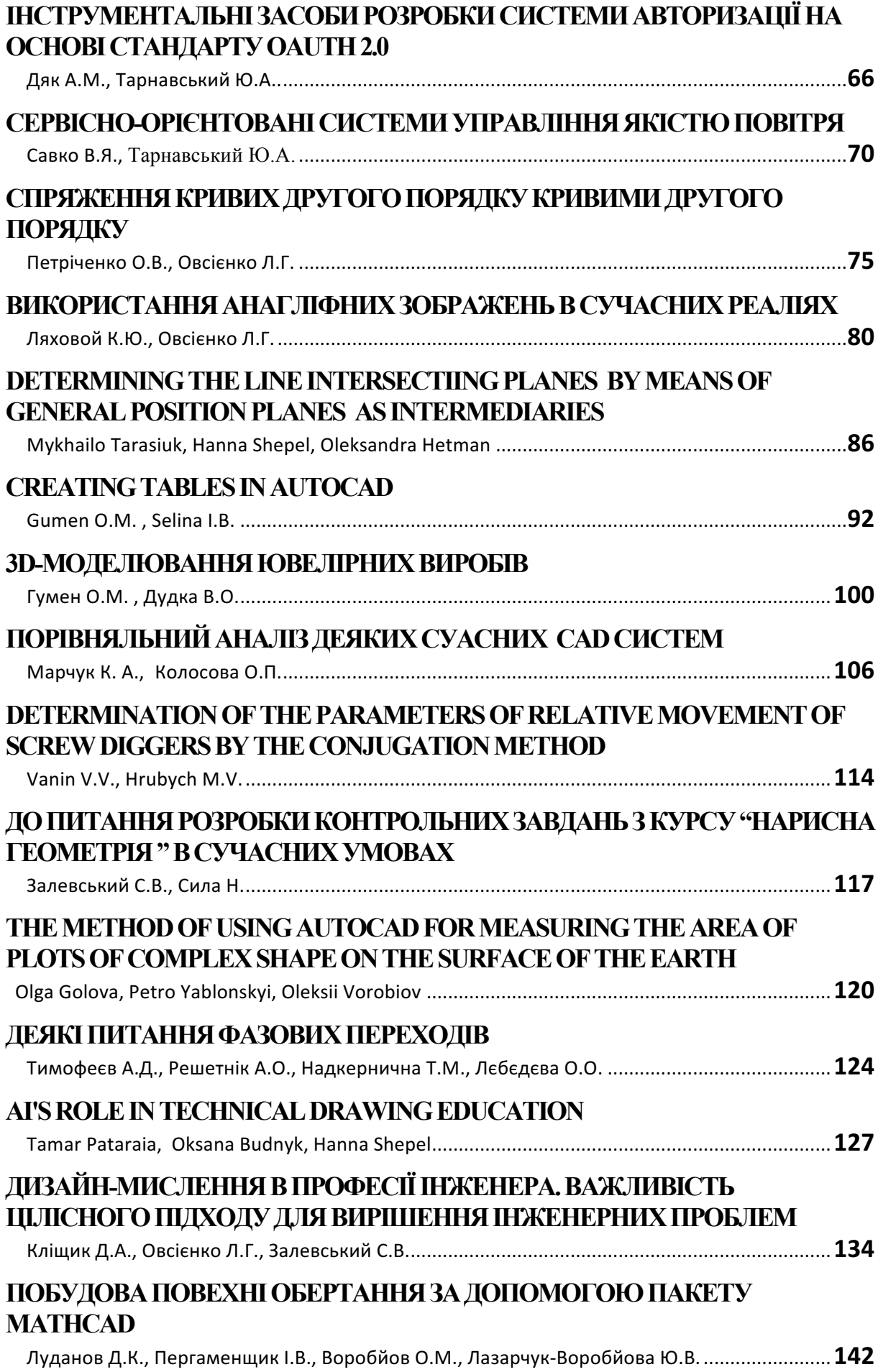

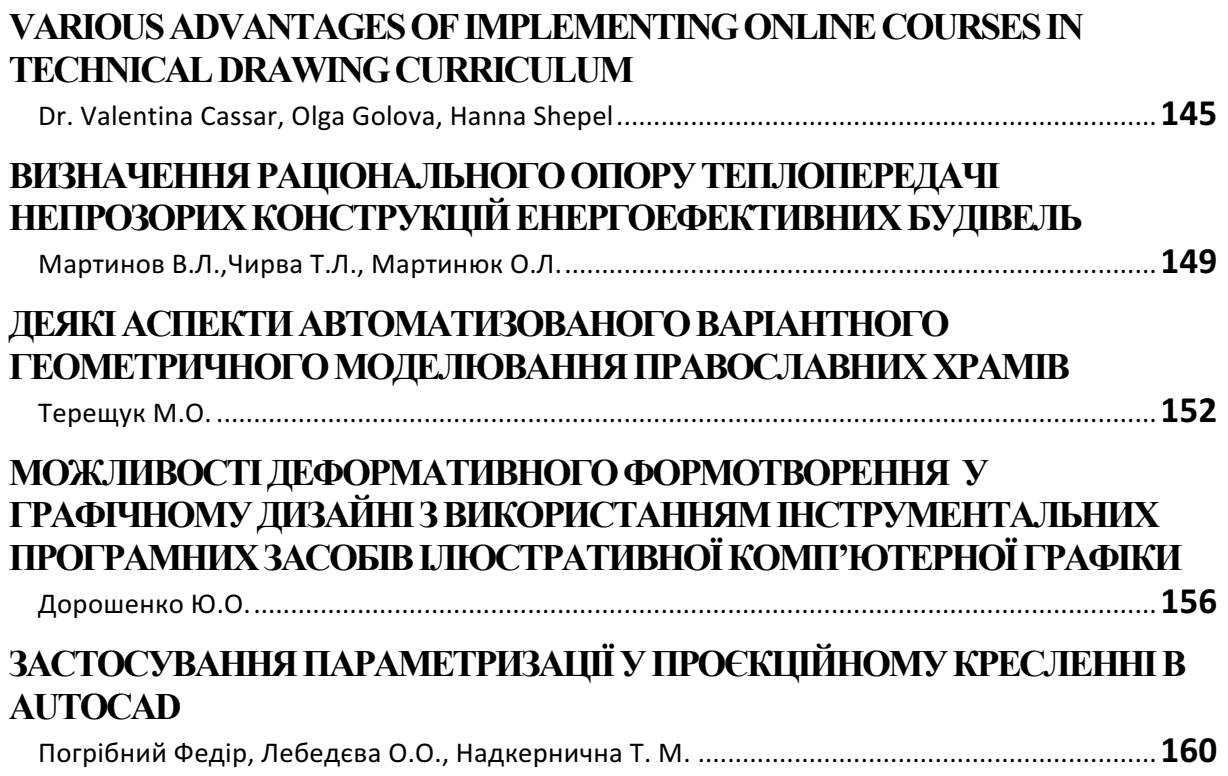

# Алфавітний покажчик

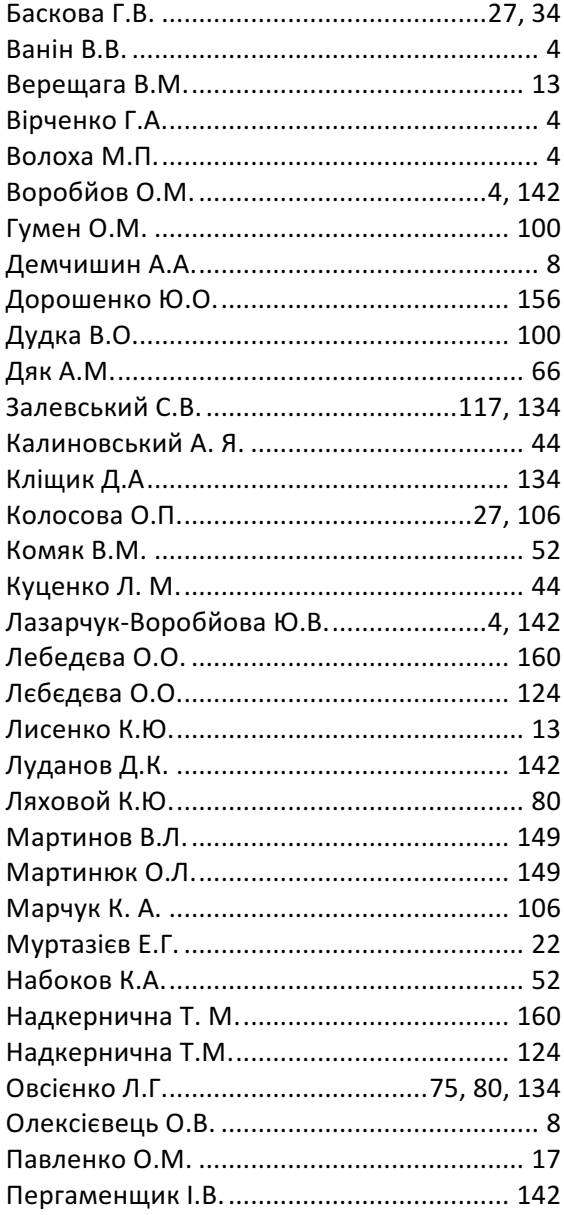

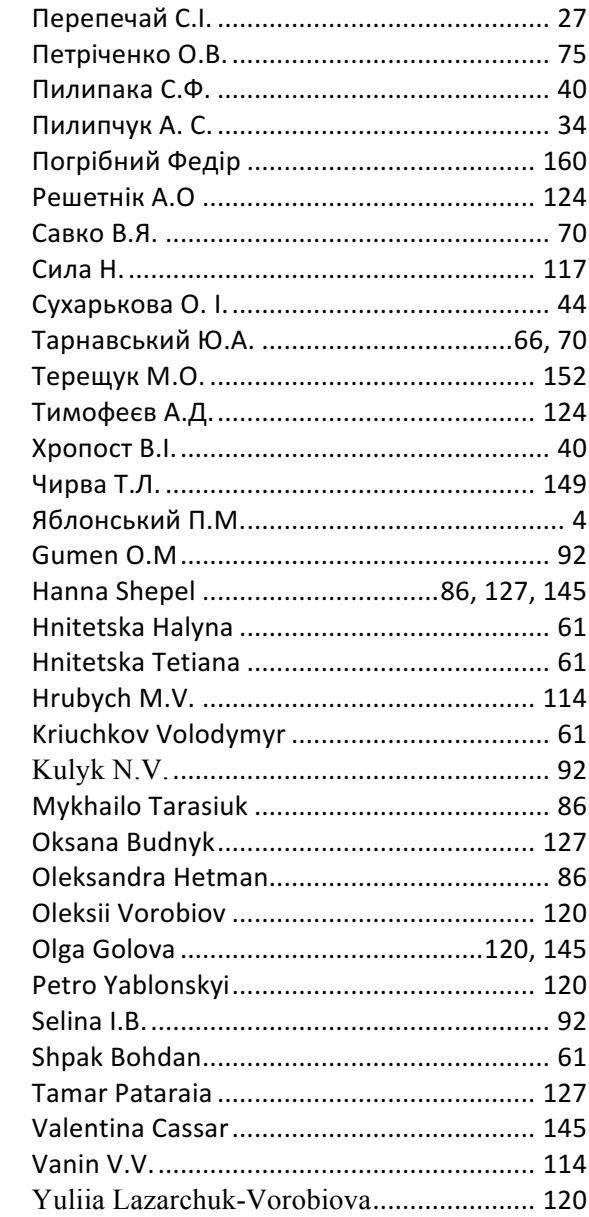